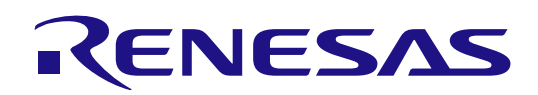

# RL78 ファミリ

# Renesas Flash Driver RL78 Type01

ユーザーズマニュアル

ルネサスマイクロコンピュータ RL78 / G2x

本資料に記載の全ての情報は本資料発行時点のものであり、ルネサス エレクトロニクスは、 予告なしに、本資料に記載した製品または仕様を変更することがあります。 ルネサス エレクトロニクスのホームページなどにより公開される最新情報をご確認ください。

ルネサス エレクトロニクス www.renesas.com

# ご注意書き

- 1. 本資料に記載された回路、ソフトウェアおよびこれらに関連する情報は、半導体製品の動作例、応用例を説明するものです。回路、ソフトウェアおよび これらに関連する情報を使用する場合、お客様の責任において、お客様の機器・システムを設計ください。これらの使用に起因して生じた損害(お客様 または第三者いずれに生じた損害も含みます。以下同じです。)に関し、当社は、一切その責任を負いません。
- 2. 当社製品または本資料に記載された製品デ-タ、図、表、プログラム、アルゴリズム、応用回路例等の情報の使用に起因して発生した第三者の特許権、 著作権その他の知的財産権に対する侵害またはこれらに関する紛争について、当社は、何らの保証を行うものではなく、また責任を負うものではありま せん。
- 3. 当社は、本資料に基づき当社または第三者の特許権、著作権その他の知的財産権を何ら許諾するものではありません。
- 4. 当社製品を組み込んだ製品の輸出入、製造、販売、利用、配布その他の行為を行うにあたり、第三者保有の技術の利用に関するライセンスが必要となる 場合、当該ライセンス取得の判断および取得はお客様の責任において行ってください。
- 5. 当社製品を、全部または一部を問わず、改造、改変、複製、リバースエンジニアリング、その他、不適切に使用しないでください。かかる改造、改変、 複製、リバースエンジニアリング等により生じた損害に関し、当社は、一切その責任を負いません。
- 6. 当社は、当社製品の品質水準を「標準水準」および「高品質水準」に分類しており、各品質水準は、以下に示す用途に製品が使用されることを意図して おります。

標準水準: コンピュータ、OA 機器、通信機器、計測機器、AV 機器、家電、工作機械、パーソナル機器、産業用ロボット等 高品質水準: 輸送機器(自動車、電車、船舶等)、交通制御(信号)、大規模通信機器、金融端末基幹システム、各種安全制御装置等 当社製品は、データシート等により高信頼性、Harsh environment 向け製品と定義しているものを除き、直接生命・身体に危害を及ぼす可能性のある機 器・システム(生命維持装置、人体に埋め込み使用するもの等)、もしくは多大な物的損害を発生させるおそれのある機器・システム(宇宙機器と、海 底中継器、原子力制御システム、航空機制御システム、プラント基幹システム、軍事機器等)に使用されることを意図しておらず、これらの用途に使用 することは想定していません。たとえ、当社が想定していない用途に当社製品を使用したことにより損害が生じても、当社は一切その責任を負いません。

- 7. あらゆる半導体製品は、外部攻撃からの安全性を 100%保証されているわけではありません。当社ハードウェア/ソフトウェア製品にはセキュリティ対 策が組み込まれているものもありますが、これによって、当社は、セキュリティ脆弱性または侵害(当社製品または当社製品が使用されているシステム に対する不正アクセス・不正使用を含みますが、これに限りません。)から生じる責任を負うものではありません。当社は、当社製品または当社製品が 使用されたあらゆるシステムが、不正な改変、攻撃、ウイルス、干渉、ハッキング、データの破壊または窃盗その他の不正な侵入行為(「脆弱性問題」 といいます。)によって影響を受けないことを保証しません。当社は、脆弱性問題に起因しまたはこれに関連して生じた損害について、一切責任を負い ません。また、法令において認められる限りにおいて、本資料および当社ハードウェア/ソフトウェア製品について、商品性および特定目的との合致に 関する保証ならびに第三者の権利を侵害しないことの保証を含め、明示または黙示のいかなる保証も行いません。
- 8. 当社製品をご使用の際は、最新の製品情報(データシート、ユーザーズマニュアル、アプリケーションノート、信頼性ハンドブックに記載の「半導体デ バイスの使用上の一般的な注意事項」等)をご確認の上、当社が指定する最大定格、動作電源電圧範囲、放熱特性、実装条件その他指定条件の範囲内で ご使用ください。指定条件の範囲を超えて当社製品をご使用された場合の故障、誤動作の不具合および事故につきましては、当社は、一切その責任を負 いません。
- 9. 当社は、当社製品の品質および信頼性の向上に努めていますが、半導体製品はある確率で故障が発生したり、使用条件によっては誤動作したりする場合 があります。また、当社製品は、データシート等において高信頼性、Harsh environment 向け製品と定義しているものを除き、耐放射線設計を行ってお りません。仮に当社製品の故障または誤動作が生じた場合であっても、人身事故、火災事故その他社会的損害等を生じさせないよう、お客様の責任にお いて、冗長設計、延焼対策設計、誤動作防止設計等の安全設計およびエージング処理等、お客様の機器・システムとしての出荷保証を行ってください。 特に、マイコンソフトウェアは、単独での検証は困難なため、お客様の機器・システムとしての安全検証をお客様の責任で行ってください。
- 10. 当社製品の環境適合性等の詳細につきましては、製品個別に必ず当社営業窓口までお問合せください。ご使用に際しては、特定の物質の含有・使用を規 制する RoHS 指令等、適用される環境関連法令を十分調査のうえ、かかる法令に適合するようご使用ください。かかる法令を遵守しないことにより生 じた損害に関して、当社は、一切その責任を負いません。
- 11. 当社製品および技術を国内外の法令および規則により製造・使用・販売を禁止されている機器・システムに使用することはできません。当社製品および 技術を輸出、販売または移転等する場合は、「外国為替及び外国貿易法」その他日本国および適用される外国の輸出管理関連法規を遵守し、それらの定 めるところに従い必要な手続きを行ってください。
- 12. お客様が当社製品を第三者に転売等される場合には、事前に当該第三者に対して、本ご注意書き記載の諸条件を通知する責任を負うものといたします。
- 13. 本資料の全部または一部を当社の文書による事前の承諾を得ることなく転載または複製することを禁じます。
- 14. 本資料に記載されている内容または当社製品についてご不明な点がございましたら、当社の営業担当者までお問合せください。
- 注 1. 本資料において使用されている「当社」とは、ルネサス エレクトロニクス株式会社およびルネサス エレクトロニクス株式会社が直接的、間接的に支 配する会社をいいます。
- 注 2. 本資料において使用されている「当社製品」とは、注1において定義された当社の開発、製造製品をいいます。

(Rev.5.0-1 2020.10)

# 本社所在地 おぼし お問合せ窓口

〒135-0061 東京都江東区豊洲3-2-24(豊洲フォレシア)

[www.renesas.com](https://www.renesas.com/)

弊社の製品や技術、ドキュメントの最新情報、最寄の営業お問合せ窓 口に関する情報などは、弊社ウェブサイトをご覧ください。

[www.renesas.com/contact/](http://www.renesas.com/contact/)

#### 商標について

ルネサスおよびルネサスロゴはルネサス エレクトロニクス株式会社 の商標です。すべての商標および登録商標は、それぞれの所有者に帰 属します。

# 製品ご使用上の注意事項

ここでは、マイコン製品全体に適用する「使用上の注意事項」について説明します。個別の使用上の注意事項については、本ドキュメントおよびテクニカル

アップデートを参照してください。

1. 静電気対策

CMOS 製品の取り扱いの際は静電気防止を心がけてください。CMOS 製品は強い静電気によってゲート絶縁破壊を生じることがあります。運搬や保存の 際には、当社が出荷梱包に使用している導電性のトレーやマガジンケース、導電性の緩衝材、金属ケースなどを利用し、組み立て工程にはアースを施し てください。プラスチック板上に放置したり、端子を触ったりしないでください。また、CMOS 製品を実装したボードについても同様の扱いをしてくだ さい。

2. 電源投入時の処置

電源投入時は、製品の状態は不定です。電源投入時には、LSI の内部回路の状態は不確定であり、レジスタの設定や各端子の状態は不定です。外部リセッ ト端子でリセットする製品の場合、電源投入からリセットが有効になるまでの期間、端子の状態は保証できません。同様に、内蔵パワーオンリセット機 能を使用してリセットする製品の場合、電源投入からリセットのかかる一定電圧に達するまでの期間、端子の状態は保証できません。

3. 電源オフ時における入力信号

当該製品の電源がオフ状態のときに、入力信号や入出力プルアップ電源を入れないでください。入力信号や入出力プルアップ電源からの電流注入によ り、誤動作を引き起こしたり、異常電流が流れ内部素子を劣化させたりする場合があります。資料中に「電源オフ時における入力信号」についての記載 のある製品は、その内容を守ってください。

#### 4. 未使用端子の処理

未使用端子は、「未使用端子の処理」に従って処理してください。CMOS 製品の入力端子のインピーダンスは、一般に、ハイインピーダンスとなってい ます。未使用端子を開放状態で動作させると、誘導現象により、LSI 周辺のノイズが印加され、LSI 内部で貫通電流が流れたり、入力信号と認識されて誤 動作を起こす恐れがあります。

#### 5. クロックについて

リセット時は、クロックが安定した後、リセットを解除してください。プログラム実行中のクロック切り替え時は、切り替え先クロックが安定した後に 切り替えてください。リセット時、外部発振子(または外部発振回路)を用いたクロックで動作を開始するシステムでは、クロックが十分安定した後、 リセットを解除してください。また、プログラムの途中で外部発振子(または外部発振回路)を用いたクロックに切り替える場合は、切り替え先のクロ ックが十分安定してから切り替えてください。

6. 入力端子の印加波形

入力ノイズや反射波による波形歪みは誤動作の原因になりますので注意してください。CMOS 製品の入力がノイズなどに起因して、VIL (Max.)から VIH (Min.)までの領域にとどまるような場合は、誤動作を引き起こす恐れがあります。入力レベルが固定の場合はもちろん、VIL (Max.)から VIH (Min.)ま での領域を通過する遷移期間中にチャタリングノイズなどが入らないように使用してください。

7. リザーブアドレス(予約領域)のアクセス禁止

リザーブアドレス(予約領域)のアクセスを禁止します。アドレス領域には、将来の拡張機能用に割り付けられているリザーブアドレス(予約領域)が あります。これらのアドレスをアクセスしたときの動作については、保証できませんので、アクセスしないようにしてください。

8. 製品間の相違について

型名の異なる製品に変更する場合は、製品型名ごとにシステム評価試験を実施してください。同じグループのマイコンでも型名が違うと、フラッシュメ モリ、レイアウトパターンの相違などにより、電気的特性の範囲で、特性値、動作マージン、ノイズ耐量、ノイズ幅射量などが異なる場合があります。 型名が違う製品に変更する場合は、個々の製品ごとにシステム評価試験を実施してください。

# このマニュアルの使い方

- 対 象 者 このユーザーズマニュアルは、RL78/G2x マイクロコントローラのフラッシュ・メモリを操作するシステムを 開発するユーザを対象としています。
- 目 的 このユーザーズマニュアルは、RL78/G2x マイクロコントローラのフラッシュ・メモリの書き換えを行うため に使用する Renesas Flash Driver (RFD) RL78 Type01 の機能を理解していただくことを目的としています。
- 構 成 このマニュアルは、大きく分けて次の内容で構成しています。
	- [1.](#page-10-0) [概要](#page-10-0) [2.](#page-17-0) [システム構成](#page-17-0) [3.](#page-27-0) [RFD RL78 Type01 API](#page-27-0) 関数 [4.](#page-85-0) [フラッシュ・メモリ・シーケンサ操作](#page-85-0) [5.](#page-115-0) [サンプル・プログラム](#page-115-0) [6.](#page-142-0) RFD RL78 Type01 [サンプル・プロジェクトの作成](#page-142-0)
- 読 み 方 このマニュアルを読むにあたっては、電気、論理回路、マイクロコントローラ、C言語とアセンブラの一般的 な知識を持つことを想定しています。 RL78/G2x のハードウェア機能を理解するために、それぞれのRL78/G2x 製品のユーザーズマニュアルを参照 してください。
- 凡 例 データ表記の重み : 左が上位桁、右が下位桁  $\nabla$ クティブ・ロウの表記 :  $\overline{xxx}$  (端子、信号名称に上線) 注 またのは ままにつけた注の説明 注意 :気をつけて読んでいただきたい内容 備考 まんない おおし まんこう 法文の補足説明 数の表記 :2 進数…××××または××××B 10 進数…xxxx 16 進数…XXXXH または 0xXXXX
	- 2の累乗を示す単位の表記(アドレス空間、メモリ容量)

: K (キロ)  $2^{10}$  = 1024

M (
$$
\times
$$
 J<sup>20</sup>) = 1024<sup>2</sup>

関連資料 関連資料は暫定版の場合がありますが、この資料では「暫定」の表示をしておりません。あらかじめご了承 ください。

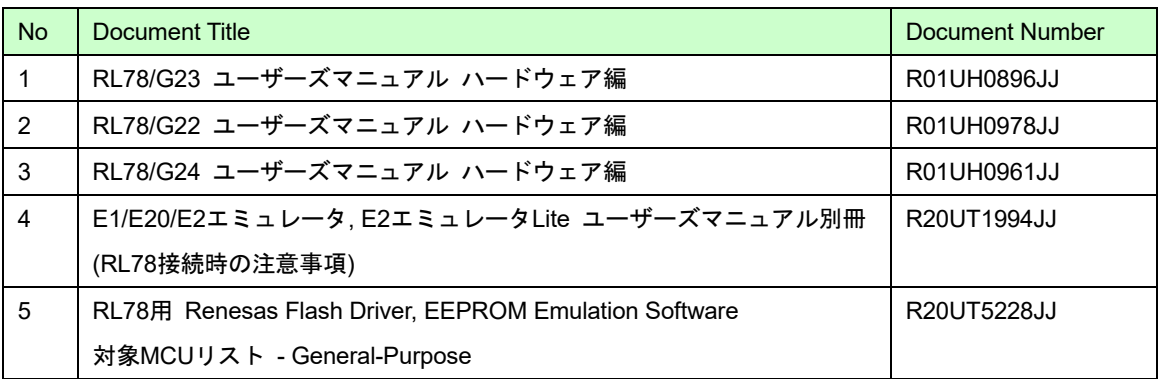

目次

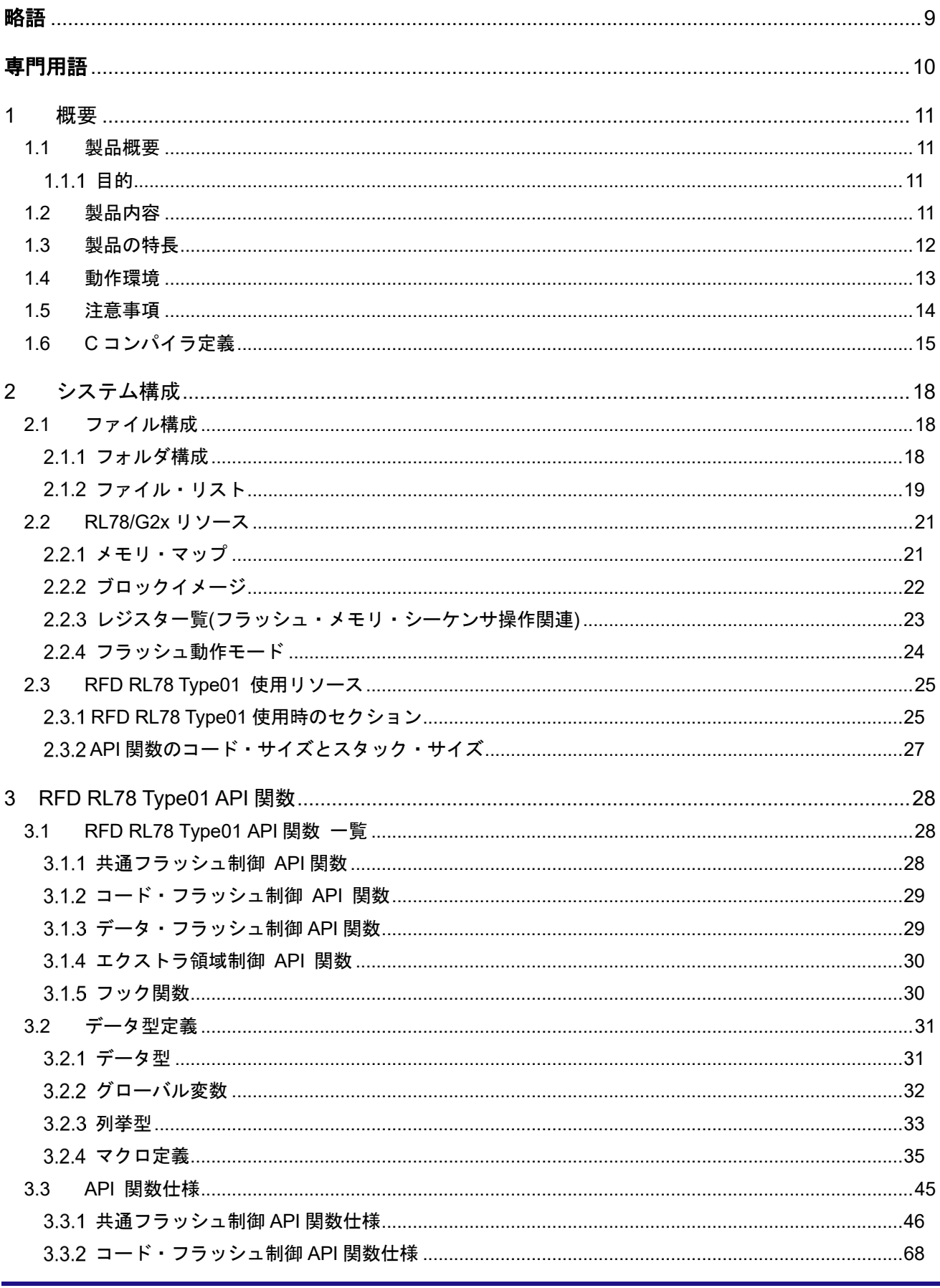

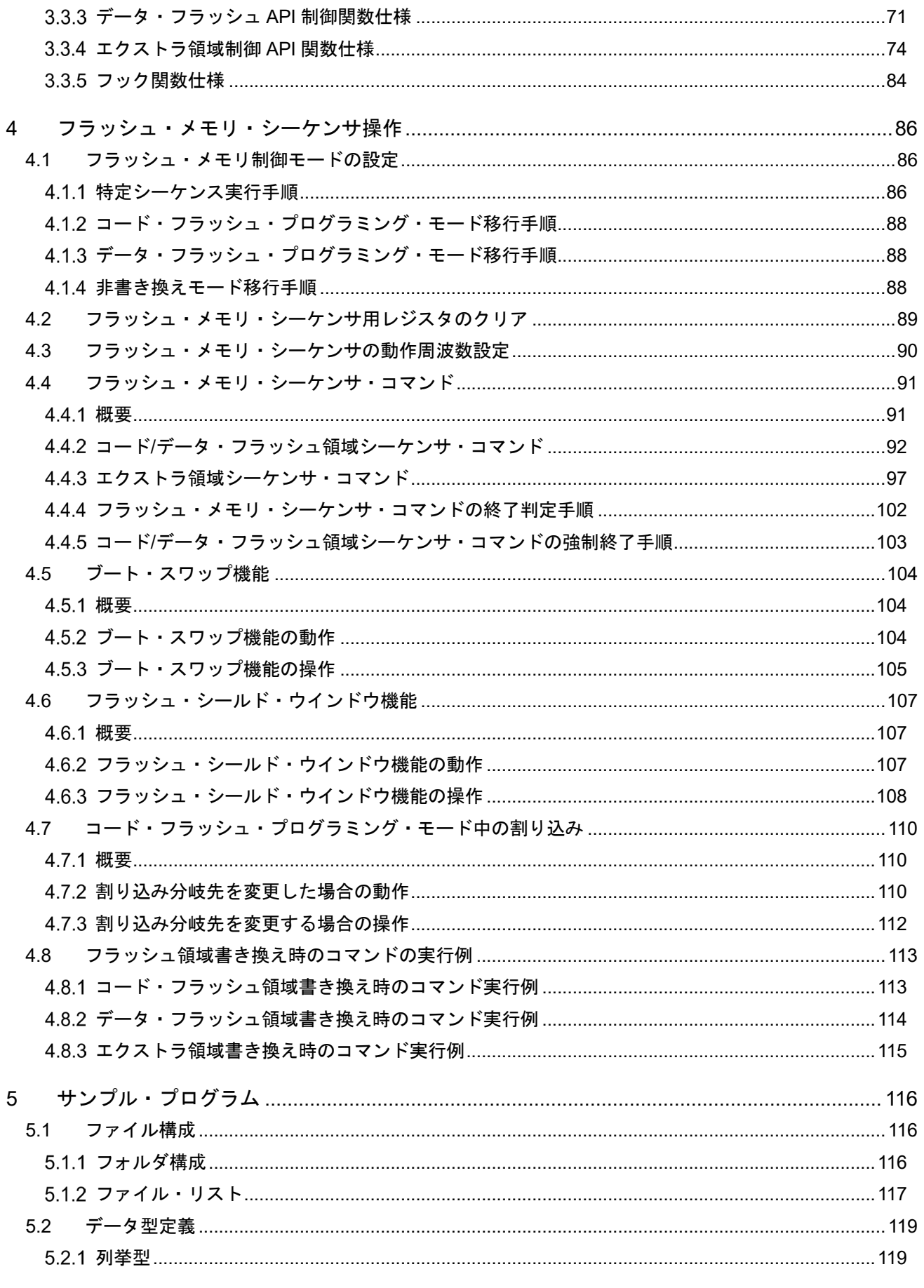

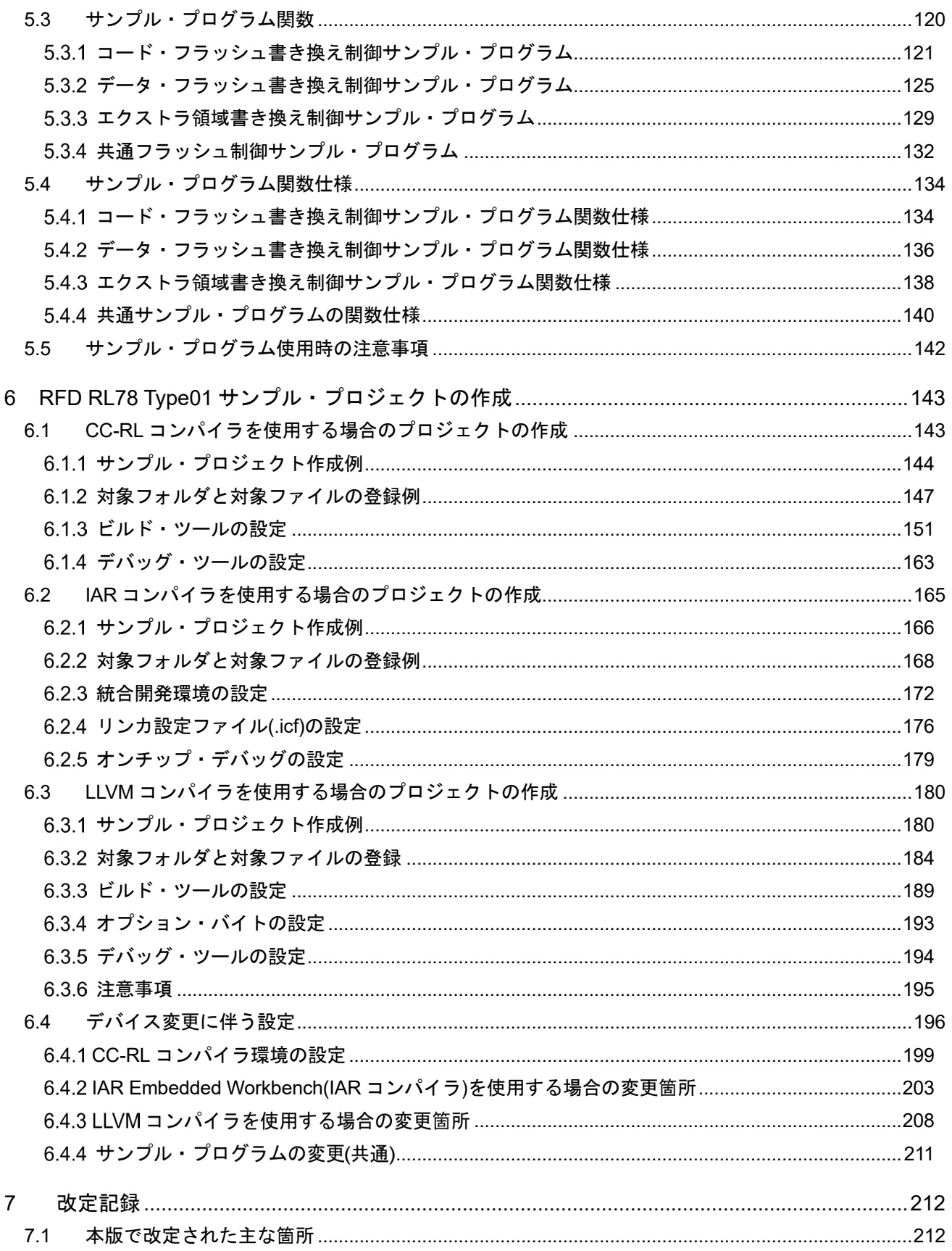

<span id="page-8-0"></span>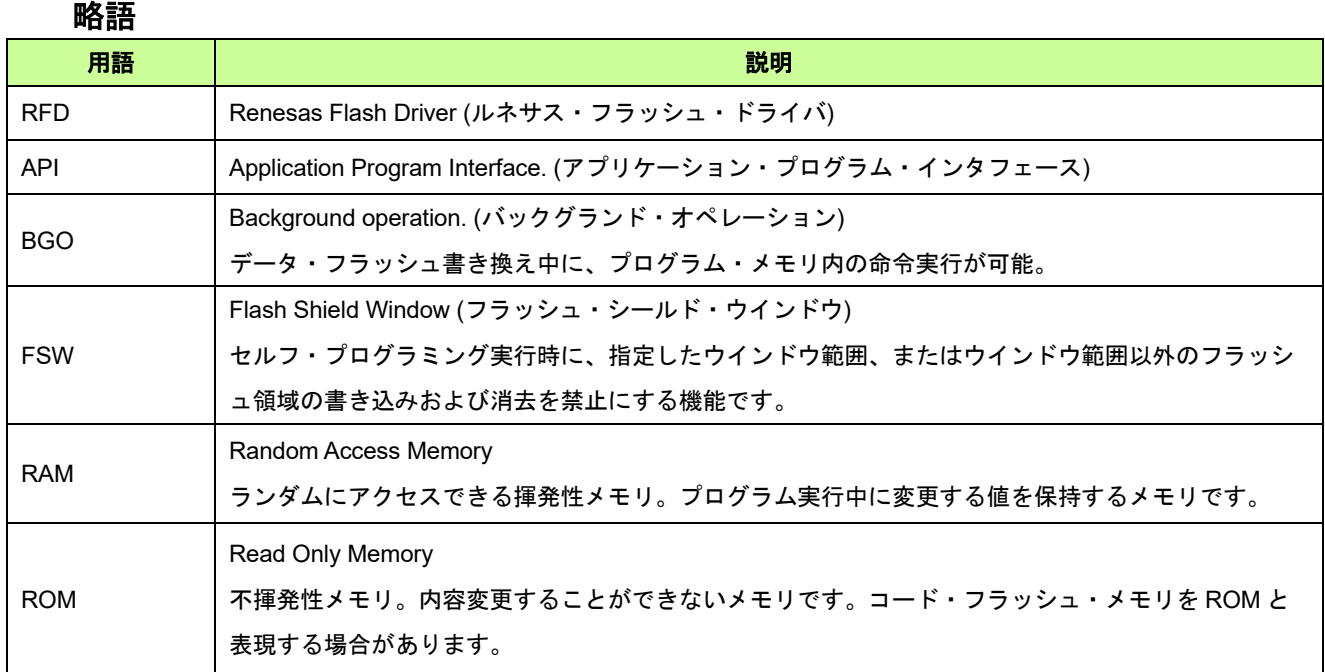

# 専門用語

<span id="page-9-0"></span>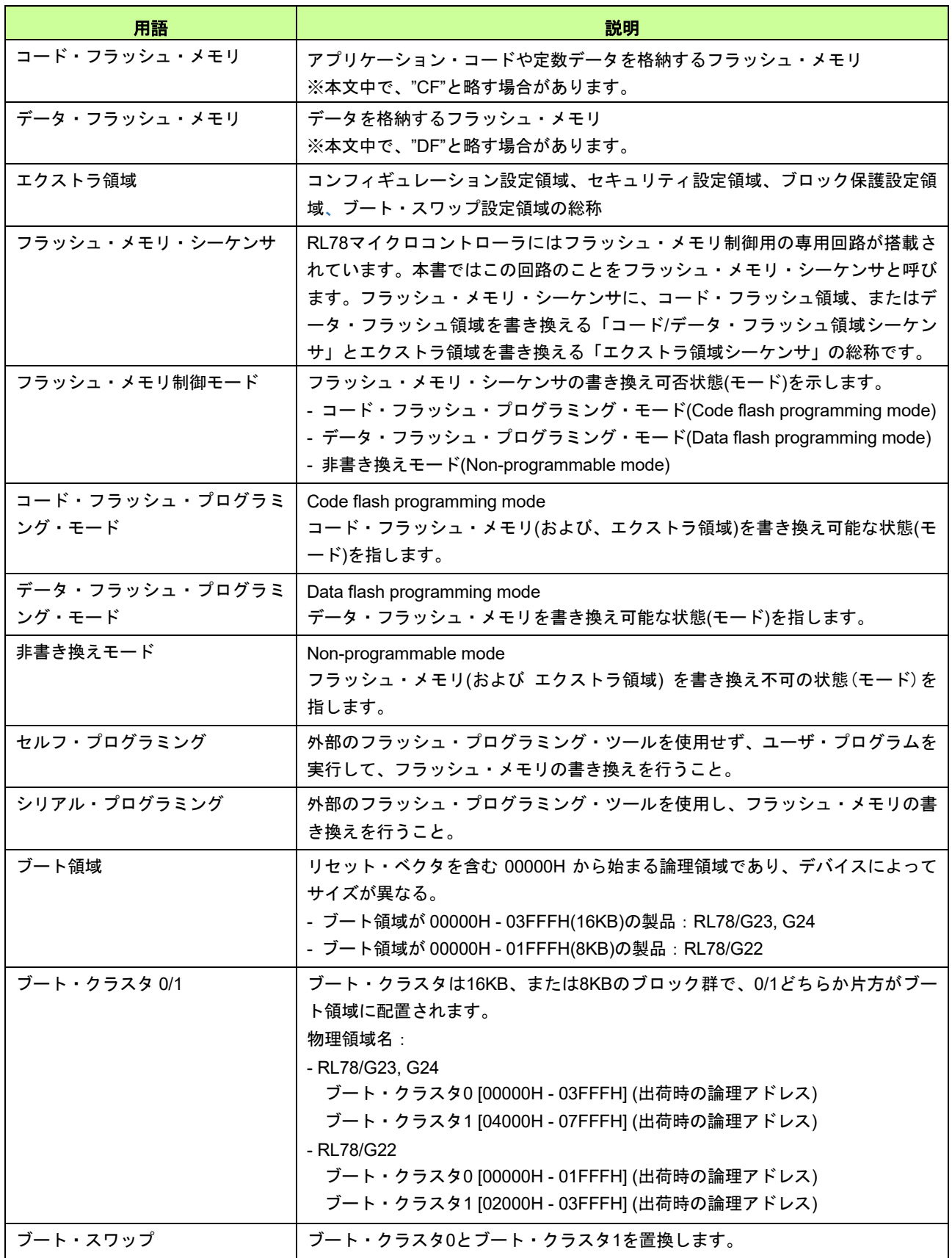

# 1 概要

# <span id="page-10-1"></span><span id="page-10-0"></span>1.1 製品概要

Renesas Flash Driver(RFD) RL78 Type01 は、RL78/G2x のフラッシュ・メモリ内のデータを書き換えるための ソフトウェアです。

## <span id="page-10-2"></span>1.1.1 目的

本書の目的は、RFD RL78 Type01 に関する情報を記述することです。

# <span id="page-10-3"></span>1.2 製品内容

RFD RL78 Type01 の API 関数をユーザ・プログラムから呼び出すことにより、コード・フラッシュ・メモリ、 またはデータ・フラッシュ・メモリの内容を書き換えることができます。

RFD RL78 Type01 は、以下を含んでいます。

- ・本ユーザーズマニュアル
- ・RL78/G2x のデータ・フラッシュ・メモリとコード・フラッシュ・メモリを操作する RFD のソース・コー ド・ファイル。
- ・データ・フラッシュ・メモリ、コード・フラッシュ・メモリ、エクストラ領域の内容を消去、書き込みするサ ンプル・プログラム。

# <span id="page-11-0"></span>1.3 製品の特長

RFD RL78 Type01 は、フラッシュ・メモリ制御回路用コマンドの処理フローに基づいて、フラッシュの書き換 え操作を行います。それぞれの API は、1つ、もしくは複数の関数で構成されており、各関数とユーザで行う処 理を組み合わせて実現します。これは、ユーザ・アプリケーションに依存する処理、例えばタイムアウト処理の ように、タイムアウト値がユーザ・アプリケーション・プログラムの実行条件によって異なるケースがあり、柔 軟に対応できるよう、このような構成を採用しています。

ユーザ・アプリケーションが、RFD RL78 Type01 の API 関数を使ってフラッシュ・メモリを操作するときの イメージを図 [1-1](#page-11-1) に示します。

RFD RL78 Type01 では、複数の API 関数とユーザ・プログラムで行うべき処理を組み合わせた処理の例をサン プル・プログラムとして提供しています。フラッシュ操作処理をアプリケーションに組み込む際は、このサンプ ル・プログラムを参考にしてください。

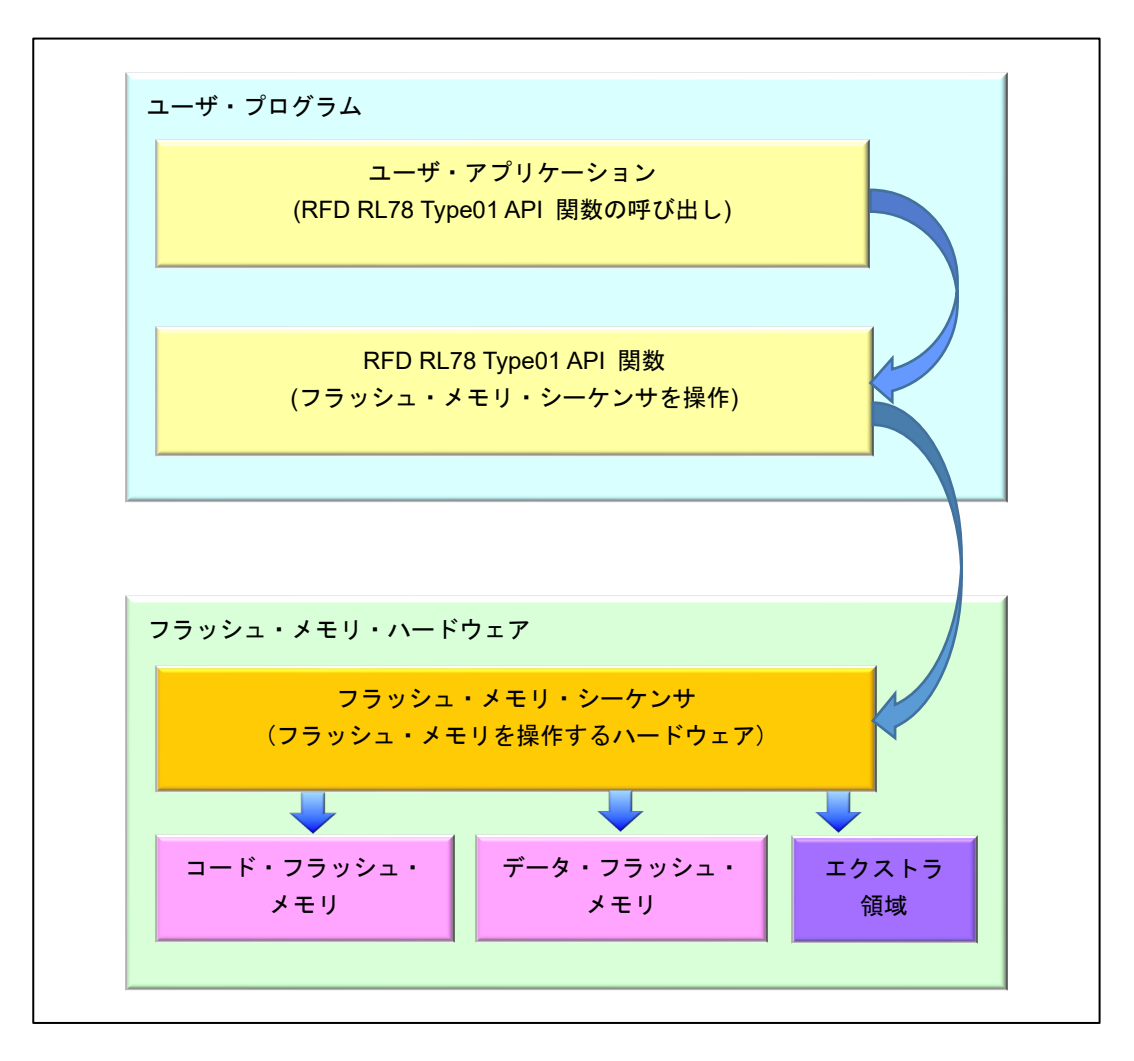

<span id="page-11-1"></span>図 1-1 RFD RL78 Type01 の API 関数を使ったフラッシュ・メモリの操作イメージ

# <span id="page-12-0"></span>1.4 動作環境

- ホスト・マシン

動作環境は、ホスト・マシンには依存しませんが、C コンパイラ・パッケージ、デバッガ、およびエミュレー タが動作する環境が必要となります。(RFD RL78 Type01 の開発は Windows10 Enterprise で実施)

- C コンパイラ・パッケージ

RFD RL78 Type01 の対象の C コンパイラ・パッケージを表 [1-1](#page-12-1) に示します。

表 1-1 対象の C コンパイラ・パッケージ

<span id="page-12-1"></span>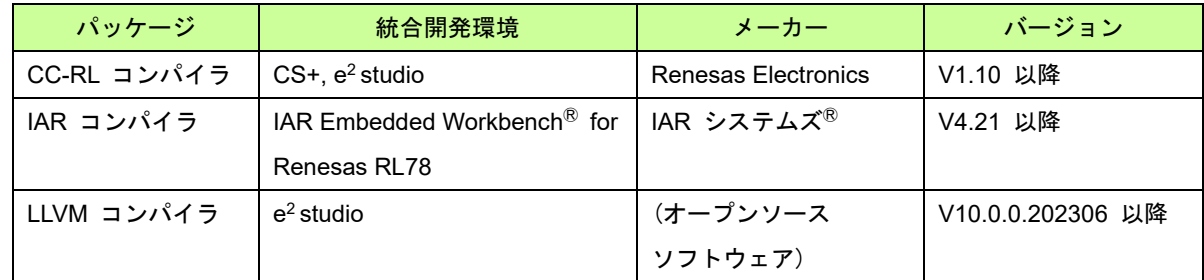

注) 統合開発環境、およびコンパイラは、対象デバイスをサポートしている必要があります。

<span id="page-12-2"></span>- エミュレータ

動作確認したエミュレータを表 [1-2](#page-12-2) に示します。

#### 表 1-2 動作確認したエミュレータ

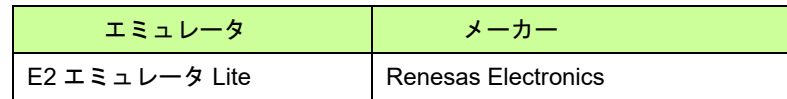

- ターゲット MCU

RL78/G23, RL78/G22, RL78/G24

#### <span id="page-12-3"></span>- Renesas Flash Driver(RFD) RL78 Type01

本資料に対応している RFD RL78 Type01 パッケージを表 [1-3](#page-12-3) に示します。

表 1-3 RFD RL78 Type01 パッケージ

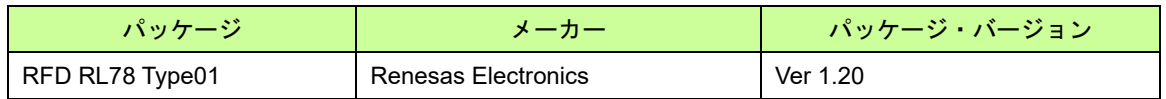

# <span id="page-13-0"></span>1.5 注意事項

- (1)コード・フラッシュ/エクストラ領域の書き換え操作
- コード・フラッシュ/エクストラ領域を書き換え操作する場合は、実行するプログラムを RAM に配置してく ださい。
- (2)データ・フラッシュ領域を操作する場合の前提条件

データ・フラッシュ領域を操作する前に、必ず、データ・フラッシュ・コントロール・レジスタ(DFLCTL レ ジスタ)の DFLEN ビット[bit0] = 1(データ・フラッシュのアクセス許可)に設定しておく必要があります。 (3)フラッシュ・メモリ書き換え操作中のプログラム実行

RL78/G2x のセルフ・プログラミングは、フラッシュ・メモリ・シーケンサを使用し、フラッシュ・メモリ の書き換えを制御します。フラッシュ・メモリの書き換えが可能な"フラッシュ・メモリ制御モード"では、操 作対象のフラッシュ・メモリは参照できなくなります。

- ・コード・フラッシュ・プログラミング・モードでは、コード・フラッシュ・メモリを参照することができま せん。コード・フラッシュ・プログラミング・モード中に実行する ROM(コード・フラッシュ・メモリ)上の RFD RL78 Type01 の関数、ユーザ・プログラム、およびそれぞれの参照データは、事前に RAM へコピーし て、RAM 上で実行、参照する必要があります。
- ・データ・フラッシュ・プログラミング・モードでは、データ・フラッシュ・メモリを参照することができま せん。データ・フラッシュ・プログラミング・モード中に参照するデータは、事前に RAM へコピーして、 RAM 上で参照する必要があります。
- (4) オンチップ・デバッガでセルフ・プログラミングのデバッグをする場合の注意事項

オンチップ・デバッガでセルフ・プログラミングのデバッグをする場合、デバッグ実行時に RAM の先頭ア ドレスから 128byte の領域を使用するため、この領域を空けてください。それと同時に、ご使用の開発環境が CS+, e2 studio の場合は、デバッガでフラッシュのセルフ・プログラミングを行う設定をしておく必要があり ます。

・CS+の設定例:

プロジェクトの"RL78 E2 [Lite](デバッグ・ツール)"から"接続用設定"タブを選択、"フラッシュ"の「Flash の セルフ・プログラミングを行う」を「はい」に設定します。

・e2 studio の設定例:

プロジェクトの"プロパティ"から"実行/デバッグ設定"を選択し、対象の"HardwareDebug"設定を編集しま す。"Debugger"タブを選択後、"Connection Settings"タブを選択し、表示された「フラッシュのセルフ・プ ログラミングを行う」を「はい」に設定します。

# <span id="page-14-0"></span>1.6 C コンパイラ定義

RFD RL78 Type01 のヘッダ・ファイル(r\_rfd\_compiler.h)に記述する対象コンパイラの定義を示します。

コンパイラごとに異なる記述が必要なため、使用しているコンパイラを" r\_rfd\_compiler.h"ファイルで判別し、 対象のコンパイラ用の定義を使用します。

- ・C コンパイラの定義
- CC-RL コンパイラの定義 :
- "\_\_CCRL\_\_"が定義されている場合

#define COMPILER\_CC (1)

- IAR コンパイラ(V2/V3/V4) :
	- "\_\_IAR\_SYSTEMS\_ICC\_\_"が定義されている場合 #define COMPILER\_IAR (2)
- LLVM コンパイラの定義:
- "\_\_llvm\_\_"が定義されている場合
	- #define COMPILER\_LLVM (3)

<r\_rfd\_compiler.h ファイル内の記述>

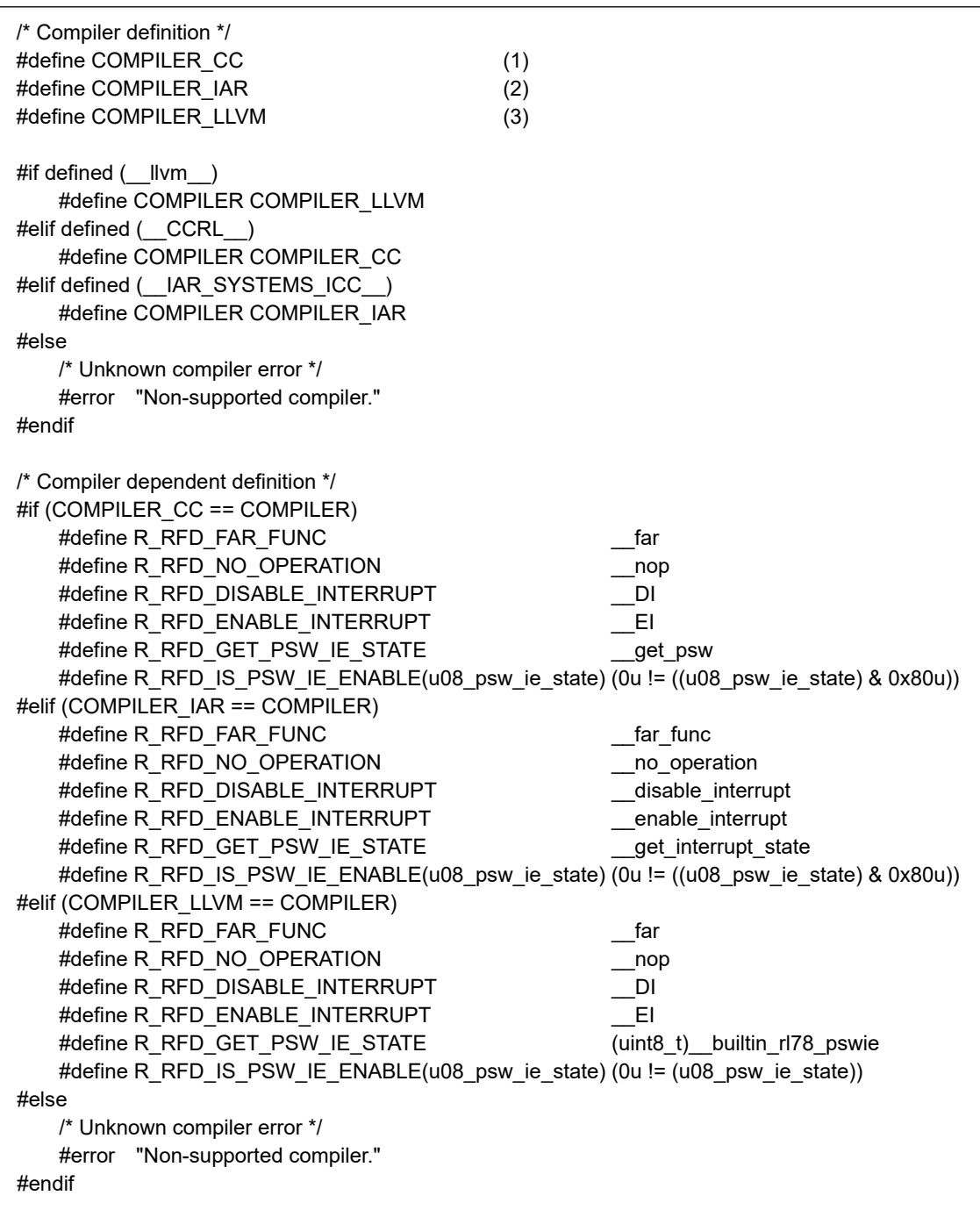

## ・C コンパイラ・オプション

以下に、動作確認した C コンパイラ・オプションを示します。

 $[CC-RL(CS+)]$ 

Major compile options:

-cpu=S3 -g -g\_line -lang=c99

- [IAR(Embedded Workbench)]

Major compile options:

--core s3 --calling\_convention v2 --code\_model far --data\_model near -e -Ol --no\_cse --no\_unroll --no\_inline --no\_code\_motion --no\_tbaa --no\_cross\_call --no\_scheduling --no\_clustering –debug

#### - [LLVM(e<sup>2</sup> studio)]

Major compile options:

-Og -ffunction-sections -fdata-sections -fdiagnostics-parseable-fixits -Wunused -Wuninitialized -Wall -Wmissing-declarations -Wconversion -Wpointer-arith -Wshadow -Waggregate-return -g -mcpu=s3

# 2 システム構成

# <span id="page-17-1"></span><span id="page-17-0"></span>2.1 ファイル構成

# <span id="page-17-2"></span>2.1.1 フォルダ構成

RFD RL78 Type01 のフォルダ構成を図 [2-1](#page-17-3) に示します。

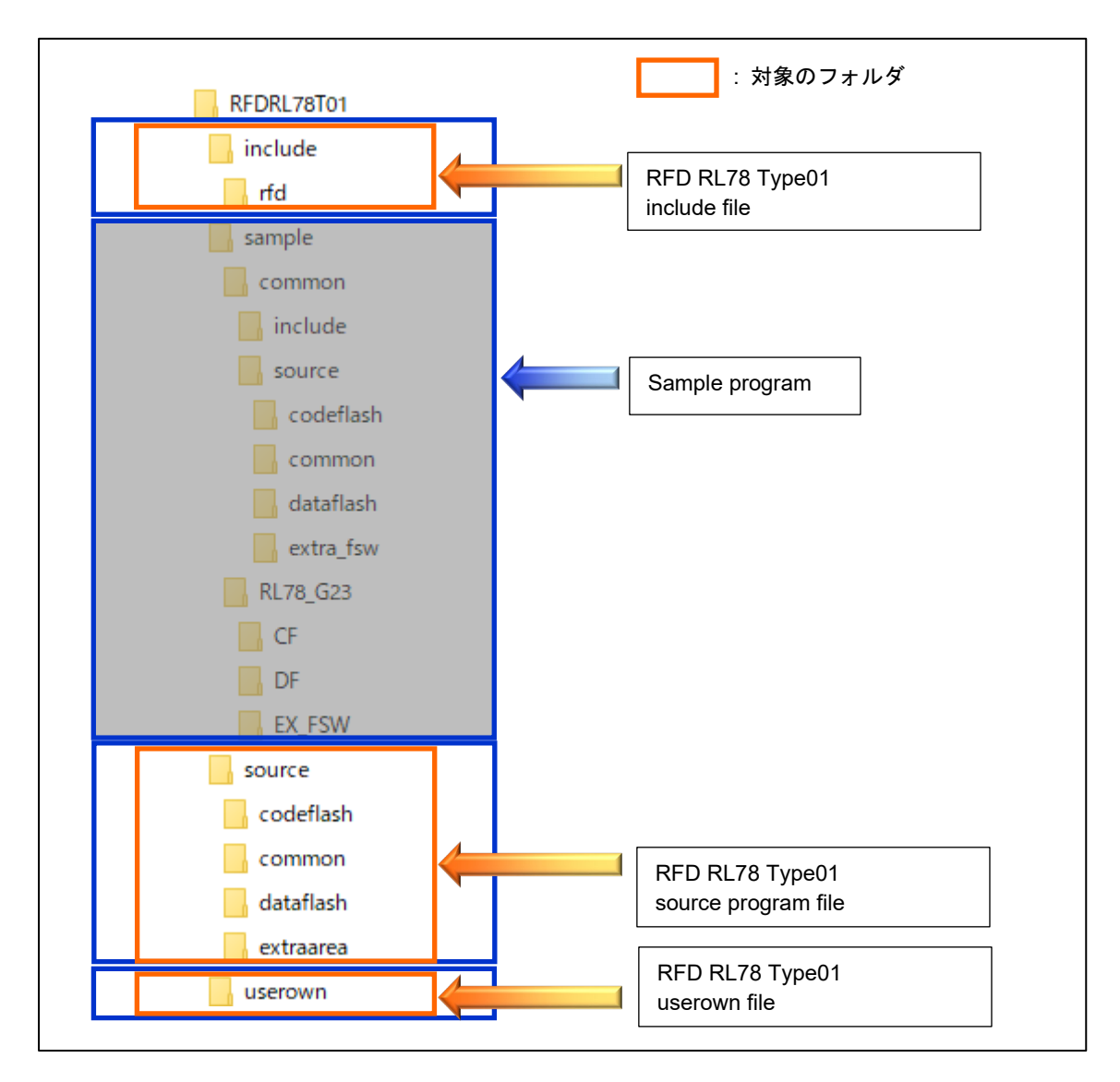

<span id="page-17-3"></span>図 2-1 RFD RL78 Type01 のフォルダ構成(Folder Structure)

# <span id="page-18-0"></span>2.1.2 ファイル・リスト

2.1.2.1 ソース・ファイル・リスト

<span id="page-18-1"></span>"source\common\"フォルダ内のプログラム・ソース・ファイルを表 [2-1](#page-18-1) に示します。

```
表 2-1 "source\common\"フォルダ内プログラム・ソース・ファイル
```
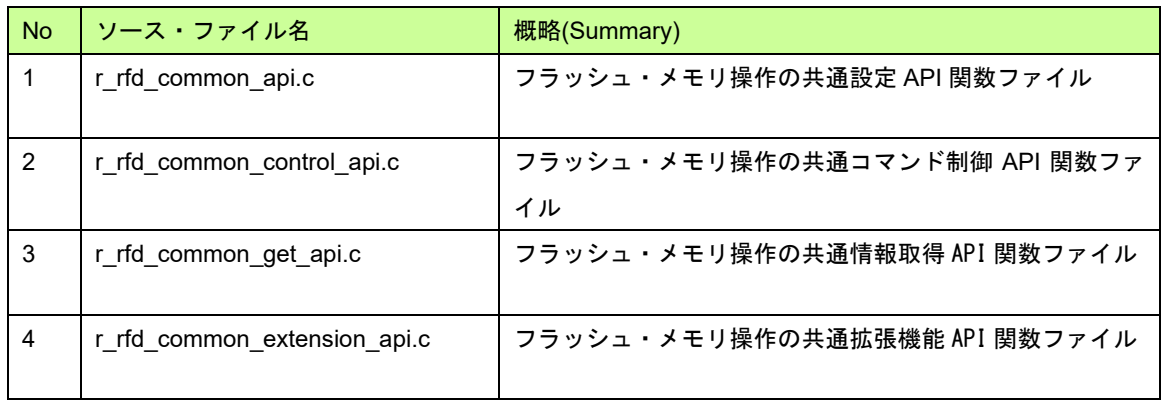

<span id="page-18-2"></span>"source\codeflash\"フォルダ内のプログラム・ソース・ファイルを表 [2-2](#page-18-2) に示します。

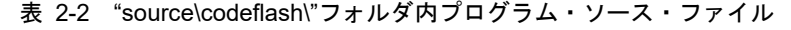

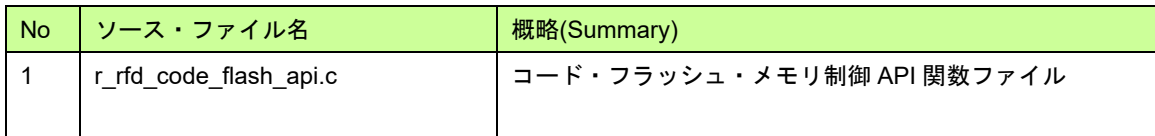

<span id="page-18-3"></span>"source\dataflash\"フォルダ内のプログラム・ソース・ファイルを表 [2-3](#page-18-3) に示します。

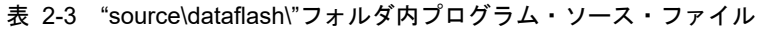

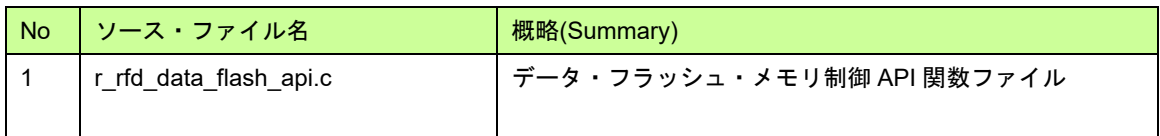

<span id="page-18-4"></span>"source\extraarea\"フォルダ内のプログラム・ソース・ファイルを表 [2-4](#page-18-4) に示します。

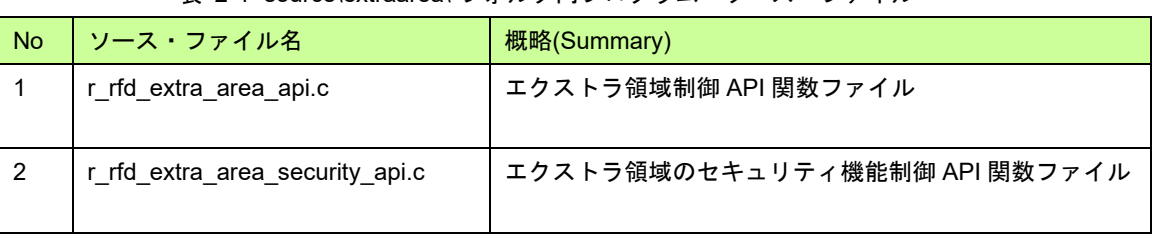

表 2-4 "source\extraarea\"フォルダ内プログラム・ソース・ファイル

<span id="page-18-5"></span>"userown\"フォルダ内のプログラム・ソース・ファイルを表 [2-5](#page-18-5) に示します。

表 2-5 "userown\"フォルダ内プログラム・ソース・ファイル

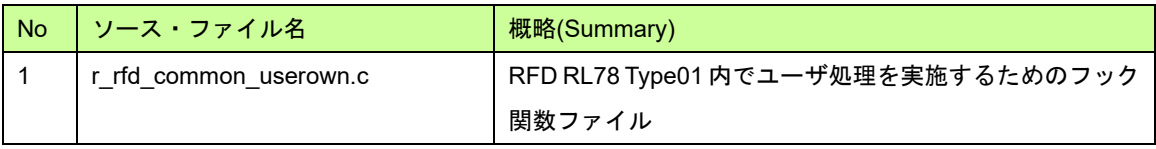

2.1.2.2 ヘッダ・ファイル・リスト

<span id="page-19-0"></span>"include\rfd"フォルダ内のプログラム・ヘッダ・ファイルを表 [2-6](#page-19-0) に示します。

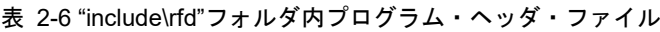

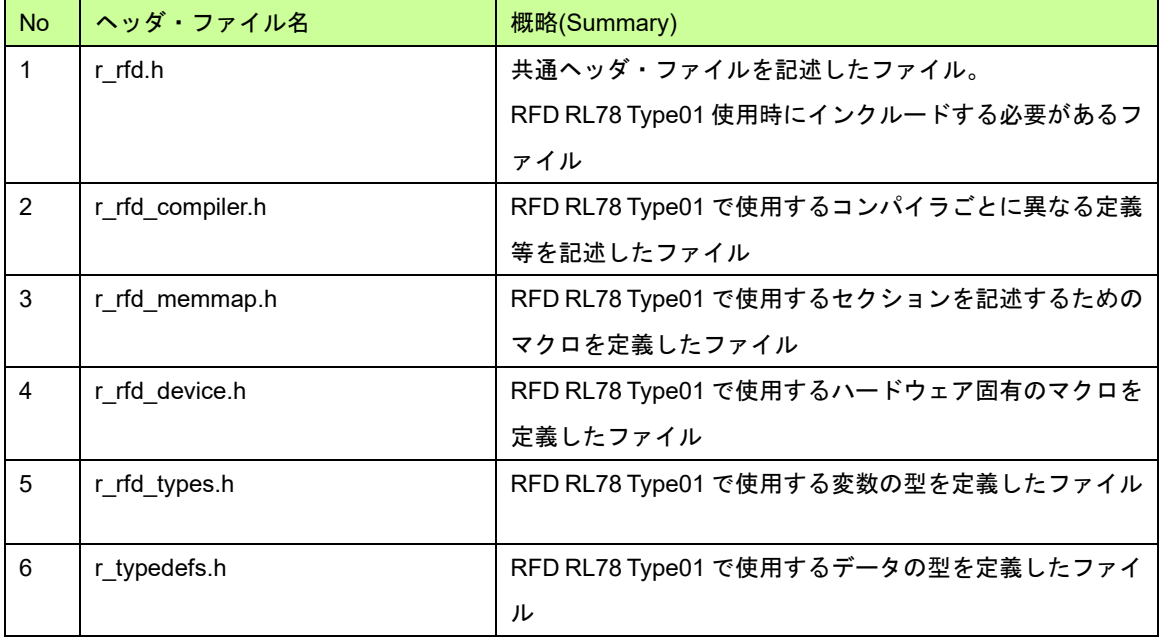

<span id="page-19-1"></span>"include\"フォルダ内のプログラム・ヘッダ・ファイルを表 [2-7](#page-19-1) に示します。

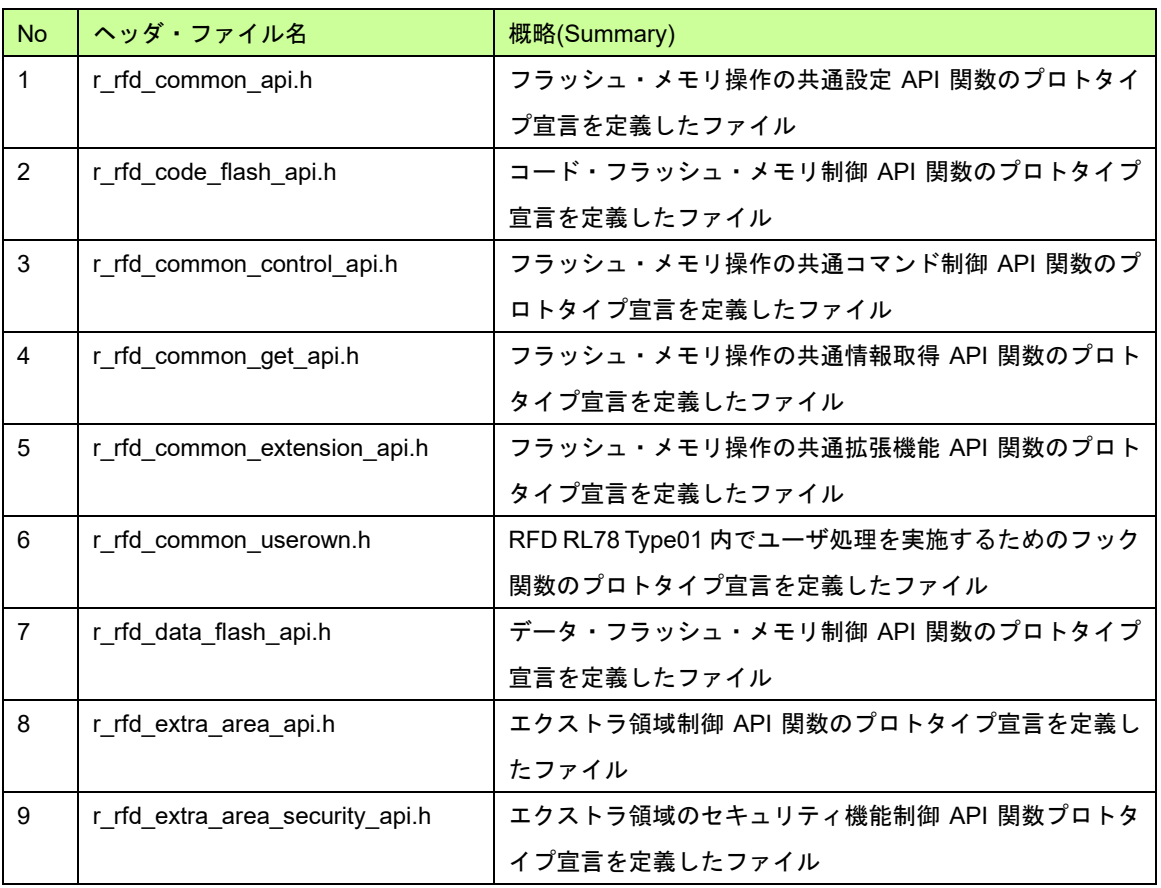

表 2-7 "include\"フォルダ内プログラム・ヘッダ・ファイル

# <span id="page-20-0"></span>2.2 RL78/G2x リソース

<span id="page-20-1"></span>2.2.1 メモリ・マップ

RL78/G23, G22, G24 のコード・フラッシュ:CF (1 ブロック:2Kbyte)、データ・フラッシュ:DF (1 ブロッ ク:256byte)、RAM のメモリ・マップを表 [2-8](#page-20-2) に示します。

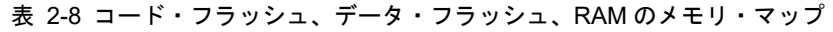

<span id="page-20-2"></span>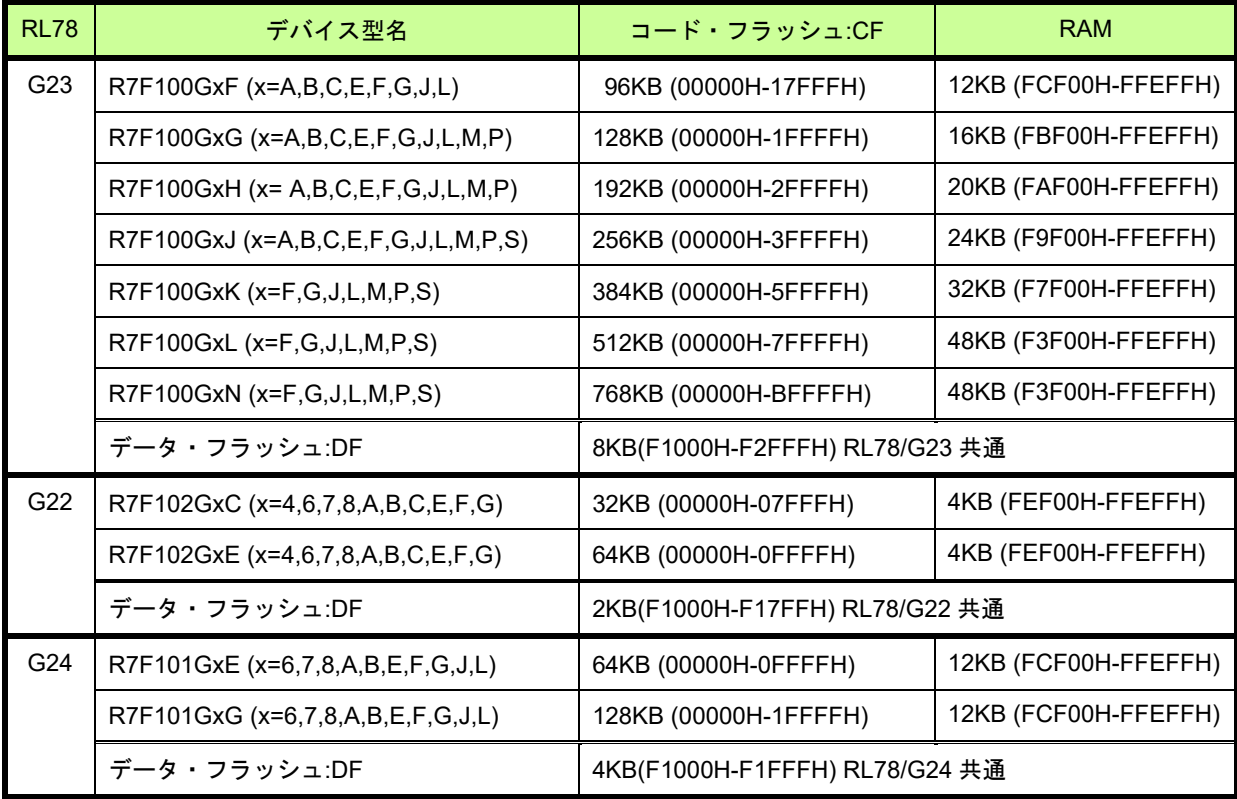

<span id="page-21-0"></span>2.2.2 ブロックイメージ

RL78/G23 のコード・フラッシュ(CF)、データ・フラッシュ(DF)のブロックイメージの例を図 [2-2](#page-21-1)、図 [2-3](#page-21-2) に示 します。その他のデバイスのブロックイメージについては、対象デバイスのユーザーズマニュアルをご参照くだ さい。

R7F100GxN(コード・フラッシュ 768Kbyte) R7F100GxF(コード・フラッシュ 96Kbyte)

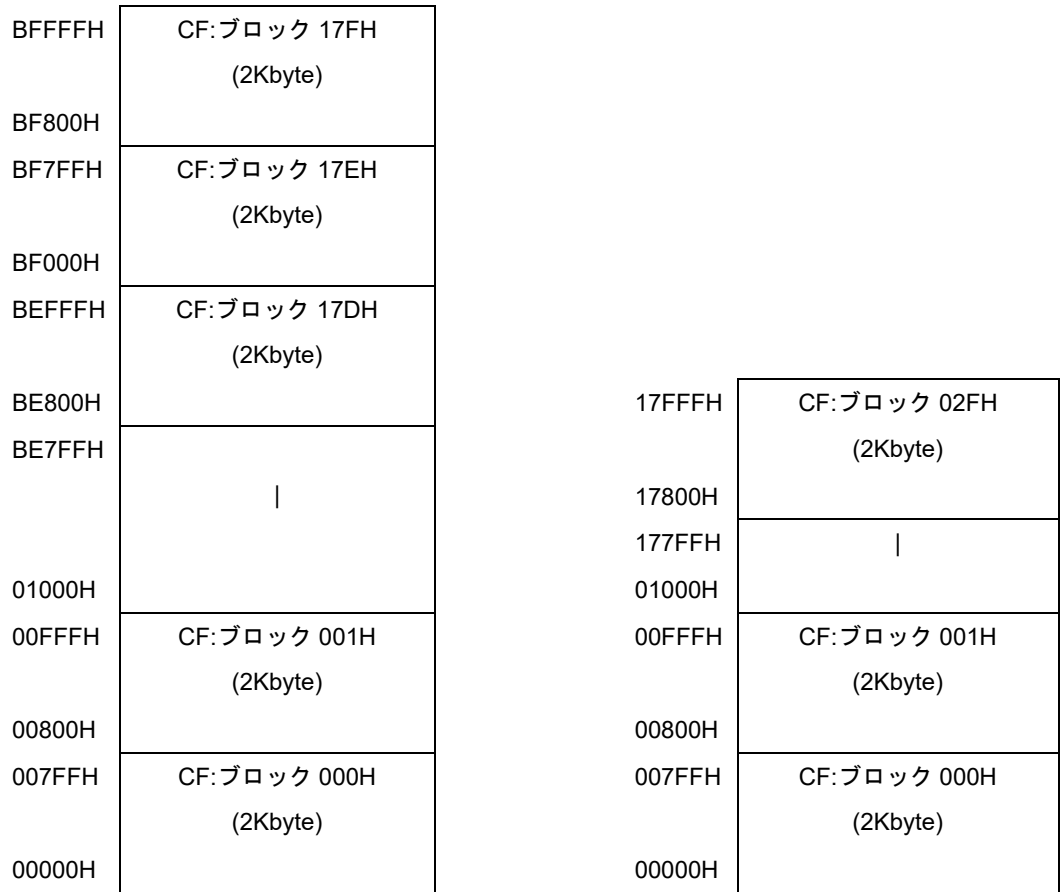

<span id="page-21-1"></span>図 2-2 コード・フラッシュ のブロックイメージ

#### RL78/G23 共通(データ・フラッシュ 8Kbyte)

| F <sub>2</sub> FFFH | $DF: \vec{J} \Box \vee \vec{J}$ 01FH |
|---------------------|--------------------------------------|
| F2F00H              | $(256$ byte $)$                      |
|                     |                                      |
| F1200H              |                                      |
| F11FFH              | DF:ブロック 001H                         |
| F1100H              | $(256$ byte $)$                      |
| F <sub>10</sub> FFH | DF:ブロック 000H                         |
| F1000H              | $(256$ byte $)$                      |

<span id="page-21-2"></span>図 2-3 データ・フラッシュのブロックイメージ

<span id="page-22-0"></span>2.2.3 レジスター覧(フラッシュ・メモリ・シーケンサ操作関連)

RFD RL78 Type01 が使用する RL78/G2x 内蔵レジスタの一覧を表 [2-9](#page-22-1) に示します。

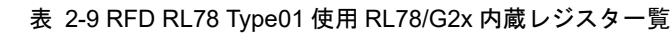

<span id="page-22-1"></span>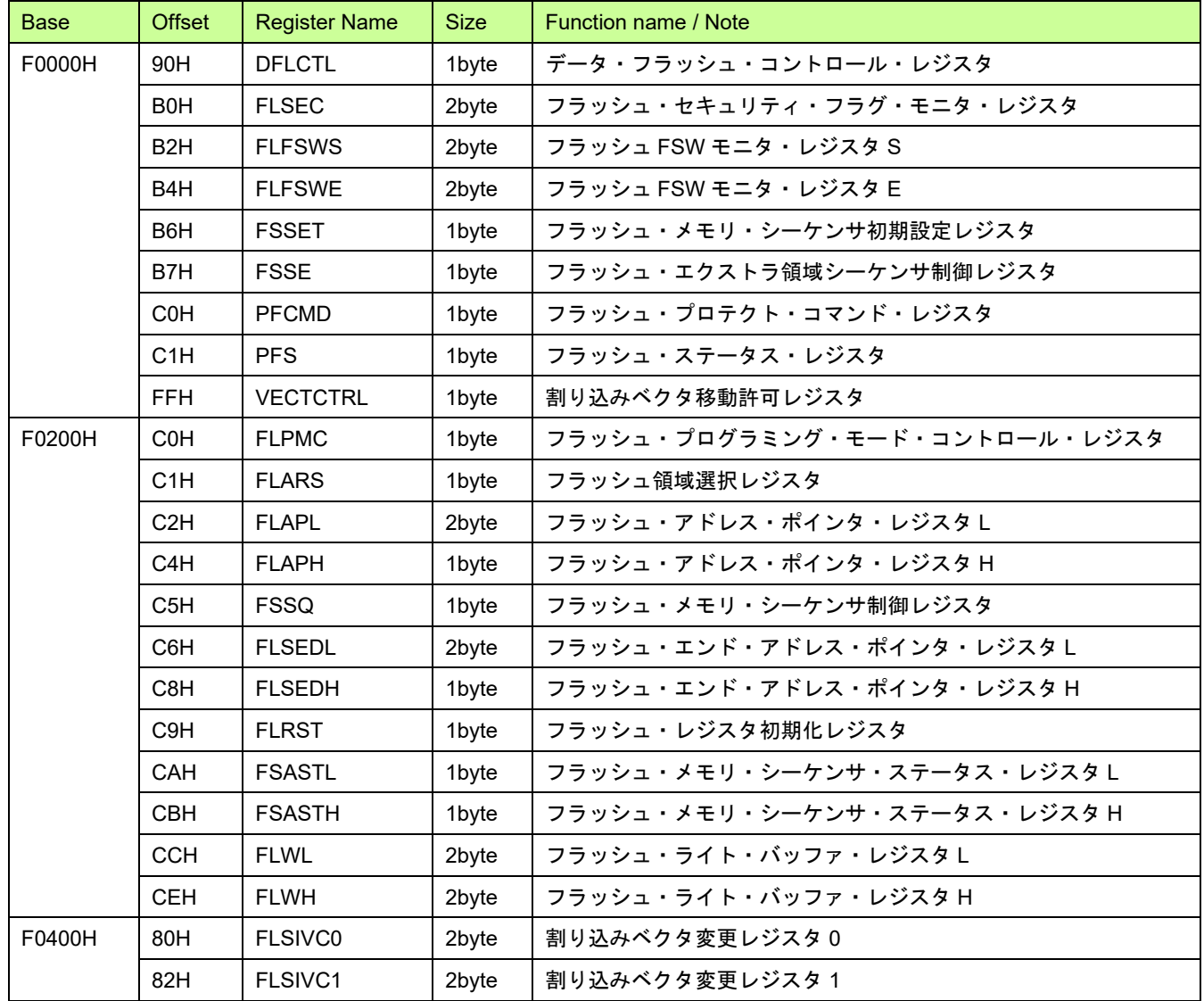

<span id="page-23-0"></span>2.2.4 フラッシュ動作モード

<span id="page-23-1"></span>(1) RL78/G23 のフラッシュ動作モードごとの動作周波数範囲 RL78/G23 のフラッシュ動作モードごとの動作周波数範囲を表 [2-10](#page-23-1) に示します。

| 電源電圧 (V <sub>DD</sub> )      | フラッシュ動作モード   | 動作周波数               |
|------------------------------|--------------|---------------------|
| $1.8 V \le V_{DD} \le 5.5 V$ | HS(高速メイン)モード | 1 MHz $\sim$ 32 MHz |
|                              | LS(低速メイン)モード | 1 MHz $\sim$ 24 MHz |
| $1.6 V \le V_{DD} < 1.8 V$   | HS(高速メイン)モード | 1 MHz $\sim$ 2 MHz  |
|                              | LS(低速メイン)モード | 1 MHz $\sim$ 2 MHz  |

表 2-10 RL78/G23 のフラッシュ動作モードごとの動作周波数範囲

注) LP (低消費メイン) モードでのフラッシュ書き換えはできません。

(2) RL78/G22 のフラッシュ動作モードごとの動作周波数範囲

<span id="page-23-2"></span>RL78/G22 のフラッシュ動作モードごとの動作周波数範囲を表 [2-11](#page-23-2) に示します。

表 2-11 RL78/G22 のフラッシュ動作モードごとの動作周波数範囲

| 雷源雷圧(Voo)                           | フラッシュ動作モード   | 動作周波数               |
|-------------------------------------|--------------|---------------------|
| $1.8 V \le V_{\text{DD}} \le 5.5 V$ | HS(高速メイン)モード | 1 MHz $\sim$ 32 MHz |
|                                     | LS(低速メイン)モード | 1 MHz $\sim$ 24 MHz |

注) LP (低消費メイン) モードでのフラッシュ書き換えはできません。

(3) RL78/G24 のフラッシュ動作モードごとの動作周波数範囲

<span id="page-23-3"></span>RL78/G24 のフラッシュ動作モードごとの動作周波数範囲を表 [2-12](#page-23-3) に示します。

#### 表 2-12 RL78/G24 のフラッシュ動作モードごとの動作周波数範囲

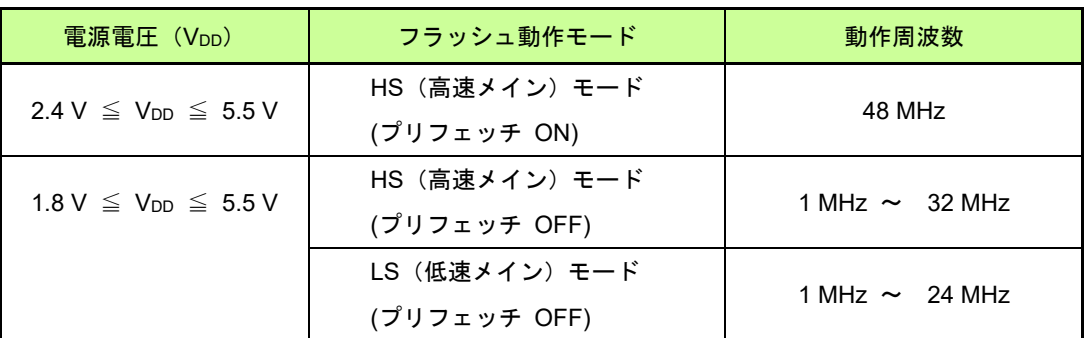

- 注 1) HS (高速メイン) モード (プリフェッチ ON)」では、RL78/G24 固有のプリフェッチバッファを有効 にする必要があります。
	- 2) LP (低消費メイン) モードでのフラッシュ書き換えはできません。

# <span id="page-24-0"></span>2.3 RFD RL78 Type01 使用リソース

<span id="page-24-1"></span>2.3.1 RFD RL78 Type01 使用時のセクション

2.3.1.1 コード・フラッシュ書き換え時のセクション

コード・フラッシュを書き換える"コード・フラッシュ・プログラミング・モード"では、コード・フラッシュ が参照できなくなります。プログラム領域に該当するセクションは、予め ROM から RAM へ転送しておき、 RAM でプログラムを実行する必要があります。また、RAM 配置の初期値付きグローバル変数(RFD\_DATA)は、 対象のコンパイラの指示に従い、初期値を ROM からコピーしておく必要があります。

<span id="page-24-2"></span>コード・フラッシュ書き換え時に使用するセクションと配置の一覧を表 [2-13](#page-24-2) に示します。

| セクション名   | 内容                             | 配置         |
|----------|--------------------------------|------------|
| RFD_CMN  | 共通フラッシュ制御 API 関数のプログラム・セクション   | RAM        |
| RFD CF   | コード・フラッシュ制御 API 関数のプログラム・セクション | <b>RAM</b> |
| RFD DATA | 初期値付きグローバル変数のデータ・セクション<br>RAM  |            |
| SMP CMN  | 共通フラッシュ制御 サンプル関数のプログラム・セクション   | <b>RAM</b> |
| SMP_CF   | コード・フラッシュ制御 サンプル関数のプログラム・セクション | <b>RAM</b> |

表 2-13 コード・フラッシュ書き換え時のセクション

2.3.1.2 データ・フラッシュ書き換え時のセクション

RAM 配置の初期値付きグローバル変数(RFD\_DATA)は、対象のコンパイラの指示に従い、初期値を ROM から コピーしておく必要があります。

<span id="page-24-3"></span>データ・フラッシュ書き換え時に使用するセクションと配置の一覧を表 [2-14](#page-24-3) に示します。

| セクション名                                           | 内容                             | 配置         |
|--------------------------------------------------|--------------------------------|------------|
| RFD CMN                                          | 共通フラッシュ制御 API 関数のプログラム・セクション   | <b>ROM</b> |
| RFD DF                                           | データ・フラッシュ制御 API 関数のプログラム・セクション | <b>ROM</b> |
| 初期値付きグローバル変数のデータ・セクション<br>RFD DATA<br><b>RAM</b> |                                |            |
| SMP CMN                                          | 共通フラッシュ制御 サンプル関数のプログラム・セクション   | <b>ROM</b> |
| SMP_DF                                           | データ・フラッシュ制御 サンプル関数のプログラム・セクション | ROM        |

表 2-14 データ・フラッシュ書き換え時のセクション

2.3.1.3 エクストラ領域書き換え時のセクション

エクストラ領域を書き換える"コード・フラッシュ・プログラミング・モード"では、コード・フラッシュが参 照できなくなります。プログラム領域に該当するセクションは、予め ROM から RAM へ転送しておき、RAM で プログラムを実行する必要があります。また、RAM 配置の初期値付きグローバル変数(RFD\_DATA)は、対象のコ ンパイラの指示に従い、初期値を ROM からコピーしておく必要があります。

<span id="page-25-0"></span>エクストラ領域書き換え時に使用するセクションと配置の一覧を表 [2-15](#page-25-0) に示します。

| セクション名   | 内容                           | 配置         |
|----------|------------------------------|------------|
| RFD CMN  | 共通フラッシュ制御 API 関数のプログラム・セクション | <b>RAM</b> |
| RFD EX   | エクストラ領域制御 API 関数のプログラム・セクション | <b>RAM</b> |
| RFD DATA | 初期値付きグローバル変数のデータ・セクション       | <b>RAM</b> |
| SMP CMN  | 共通フラッシュ制御 サンプル関数のプログラム・セクション | <b>RAM</b> |
| SMP EX   | エクストラ領域制御 サンプル関数のプログラム・セクション | <b>RAM</b> |

表 2-15 エクストラ領域書き換え時のセクション

# <span id="page-26-0"></span>2.3.2 API 関数のコード・サイズとスタック・サイズ

RFD RL78 Type01 の API 関数が使用するコード・サイズとスタック・サイズを表 [2-16](#page-26-1) に示します。 表 2-16 RFD RL78 Type01 の API 関数が使用するコード・サイズとスタック・サイズ

<span id="page-26-1"></span>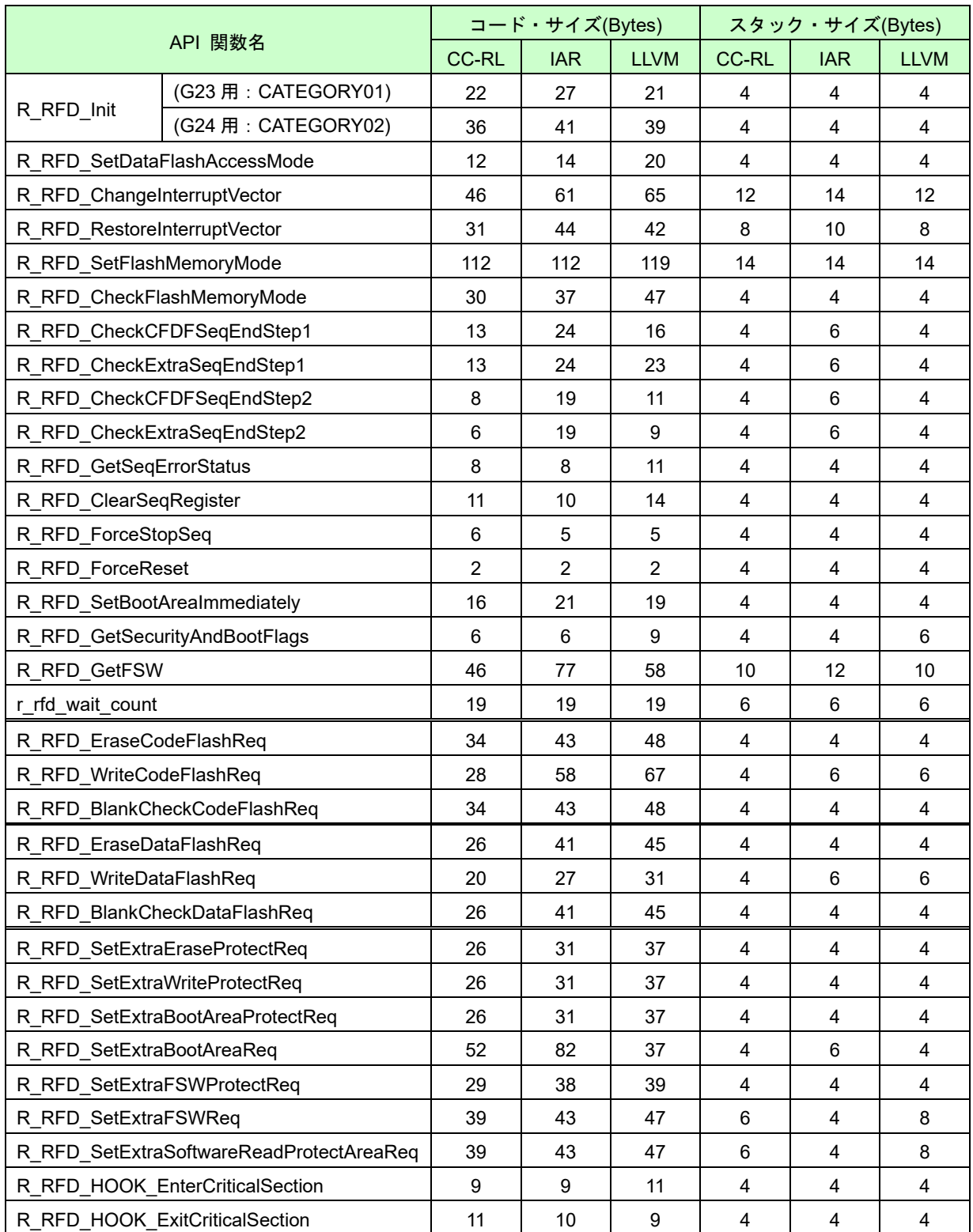

# 3 RFD RL78 Type01 API 関数

# <span id="page-27-1"></span><span id="page-27-0"></span>3.1 RFD RL78 Type01 API 関数 一覧

# <span id="page-27-2"></span>共通フラッシュ制御 API 関数

<span id="page-27-3"></span>RFD RL78 Type01 の共通フラッシュ制御 API 関数一覧を表 [3-1](#page-27-3) に示します。

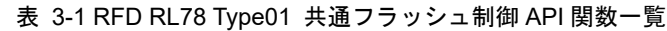

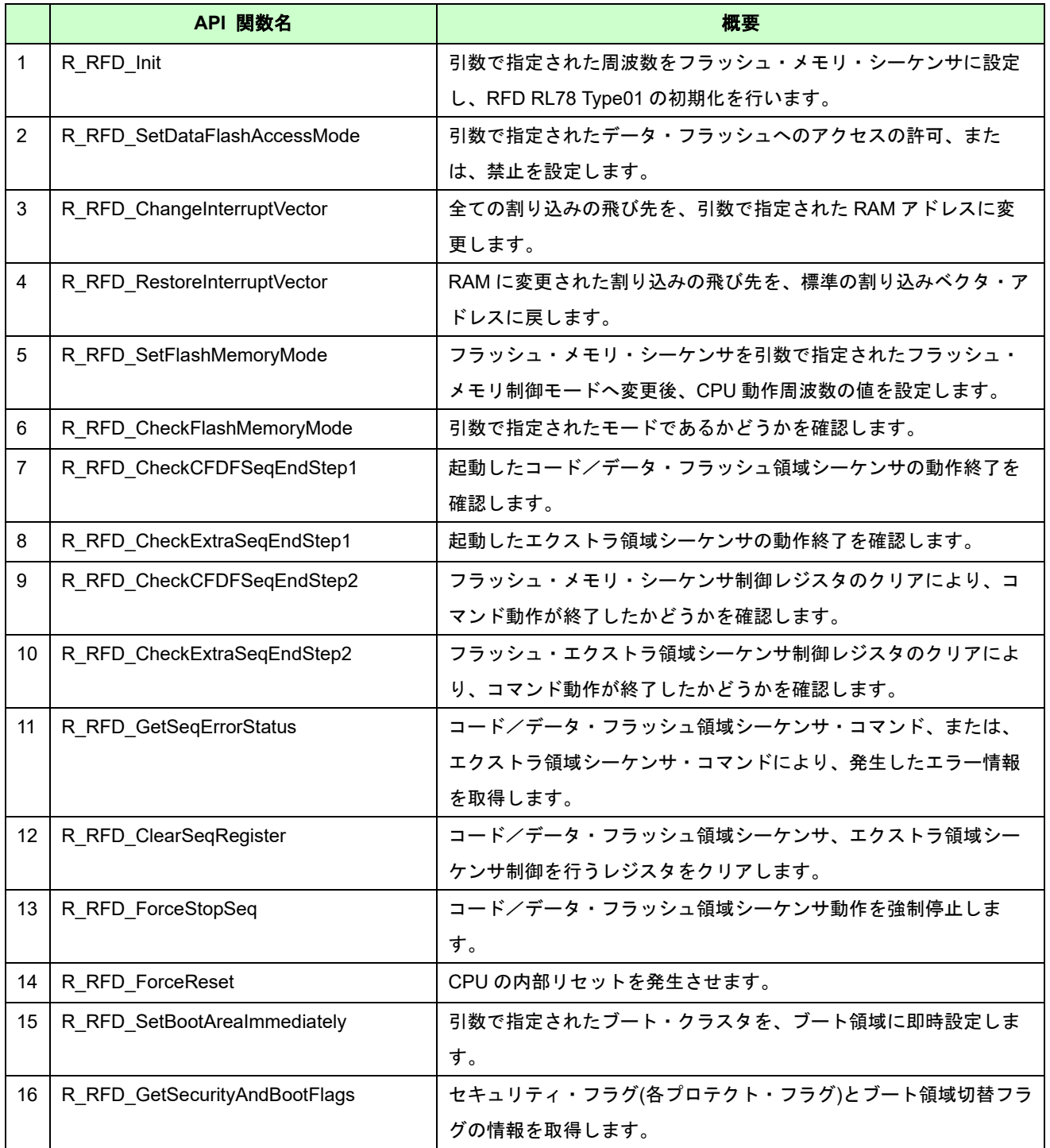

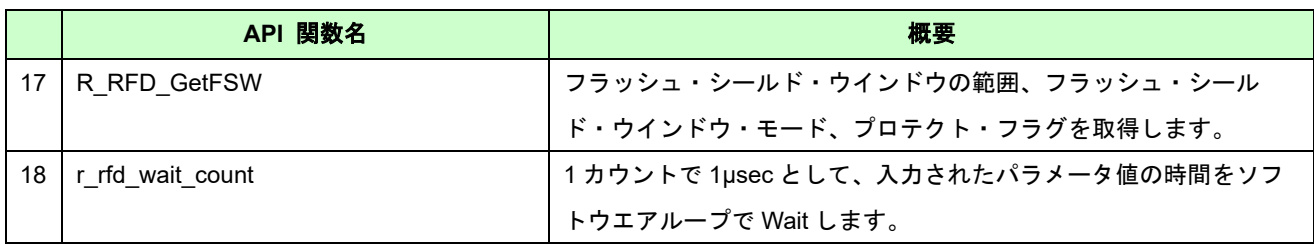

# <span id="page-28-0"></span>3.1.2 コード・フラッシュ制御 API 関数

<span id="page-28-2"></span>RFD RL78 Type01 のコード・フラッシュ制御 API 関数一覧を表 [3-2](#page-28-2) に示します。

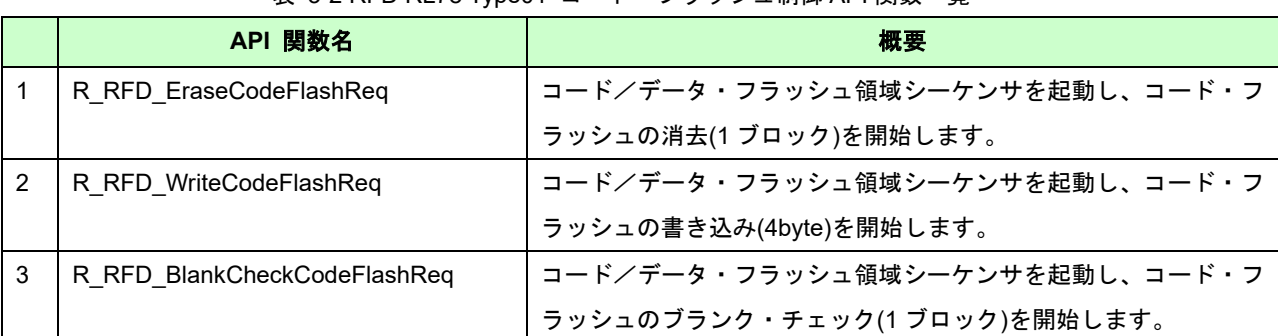

表 3-2 RFD RL78 Type01 コード・フラッシュ制御 API 関数一覧

# <span id="page-28-1"></span>データ・フラッシュ制御 API 関数

<span id="page-28-3"></span>RFD RL78 Type01 のデータ・フラッシュ制御 API 関数一覧を表 [3-3](#page-28-3) に示します。

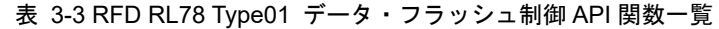

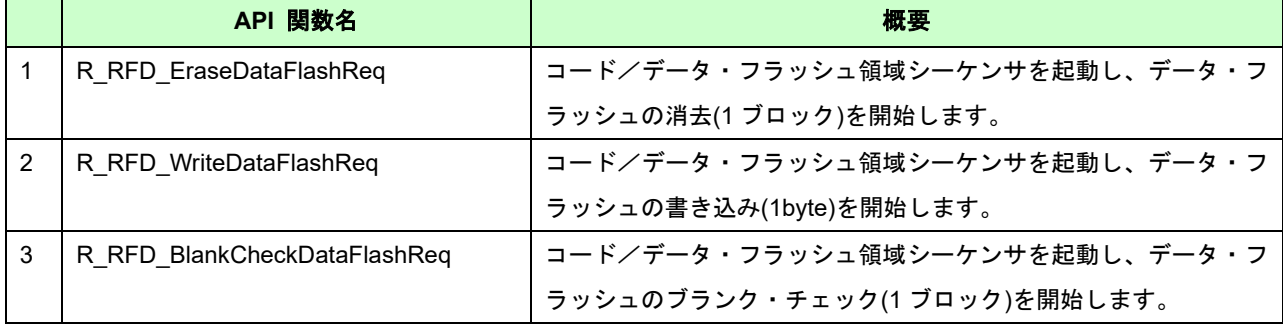

# <span id="page-29-0"></span>エクストラ領域制御 API 関数

<span id="page-29-2"></span>RFD RL78 Type01 のエクストラ領域制御 API 関数一覧を表 [3-4](#page-29-2) に示します。

表 3-4 RFD RL78 Type01 エクストラ領域制御 API 関数一覧

|                | API 関数名                             | 概要                             |
|----------------|-------------------------------------|--------------------------------|
| 1              | R_RFD_SetExtraEraseProtectReq       | エクストラ領域シーケンサを起動し、ブロック消去禁止フラグの書 |
|                |                                     | き込みを開始します。                     |
| $\overline{2}$ | R RFD SetExtraWriteProtectReq       | エクストラ領域シーケンサを起動し、書き込み禁止フラグの書き込 |
|                |                                     | みを開始します。                       |
| 3              | R RFD SetExtraBootAreaProtectReq    | エクストラ領域シーケンサを起動し、ブート領域書き換え禁止フラ |
|                |                                     | グの書き込みを開始します。                  |
| 4              | R RFD SetExtraBootAreaReq           | エクストラ領域シーケンサを起動し、ブート領域切替フラグの書き |
|                |                                     | 込みを開始します。                      |
| 5              | R RFD SetExtraFSWProtectReq         | エクストラ領域シーケンサを起動し、フラッシュ・シールド・ウイ |
|                |                                     | ンドウ書き換え禁止フラグの書き込みを開始します。       |
| 6              | R RFD SetExtraFSWReq                | エクストラ領域シーケンサを起動し、引数で指定されたフラッシ  |
|                |                                     | ュ・シールド・ウインドウの範囲とモードの書き込みを開始しま  |
|                |                                     | す。                             |
| 7              | R RFD SetExtraSoftwareReadProtectAr | エクストラ領域シーケンサを起動し、フラッシュ・リード・プロテ |
|                | eaReq                               | クション領域と、プロテクト・フラグの書き込みを開始します。  |

# <span id="page-29-1"></span>3.1.5 フック関数

<span id="page-29-3"></span>RFD RL78 Type01 のフック関数一覧を表 [3-5](#page-29-3) に示します。

表 3-5 RFD RL78 Type01 フック関数一覧

| API 関数名                         | 概要              |
|---------------------------------|-----------------|
| R RFD HOOK EnterCriticalSection | 割り込み禁止命令を実行します。 |
| R RFD HOOK ExitCriticalSection  | 割り込み許可命令を実行します。 |

# <span id="page-30-0"></span>3.2 データ型定義

# <span id="page-30-1"></span>3.2.1 データ型

<span id="page-30-2"></span>RFD RL78 Type01 のデータ型定義一覧を表 [3-6](#page-30-2) に示します。

#### 表 3-6 RFD RL78 Type01 データ型定義一覧

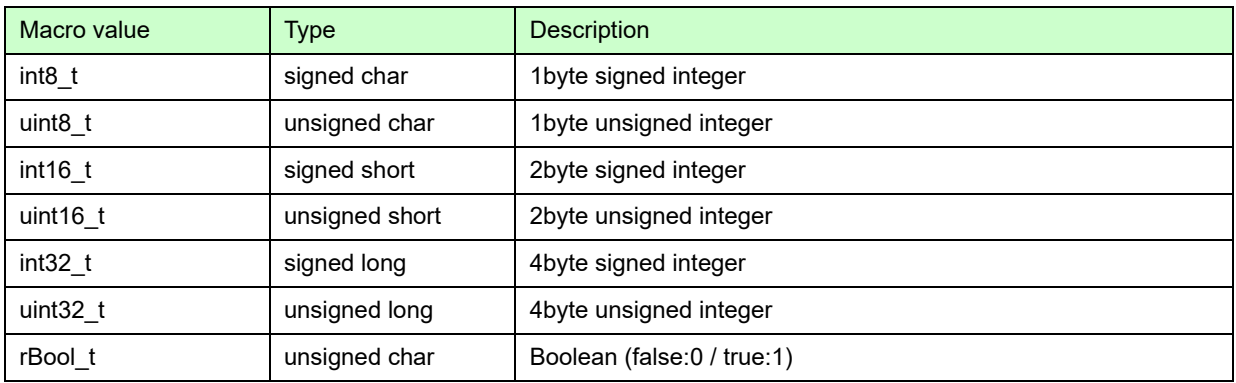

# <span id="page-31-0"></span>3.2.2 グローバル変数

RFD RL78 Type01 で使用するグローバル変数を以下に示します。

#### (1) g\_u08\_change\_interrupt\_vector\_flag

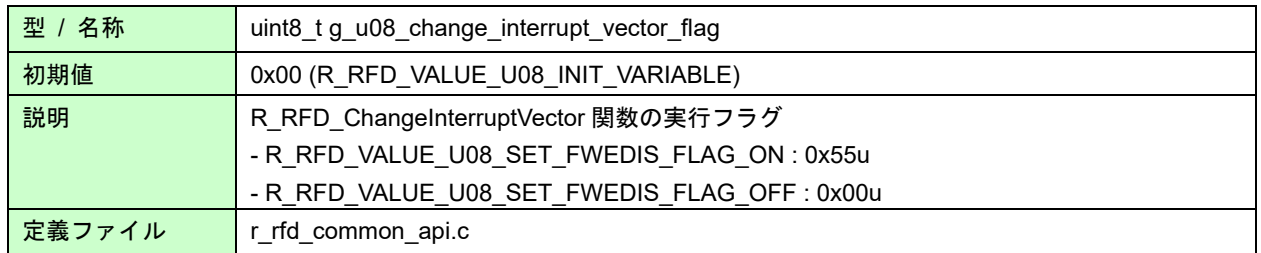

#### (2) g\_u08\_cpu\_frequency

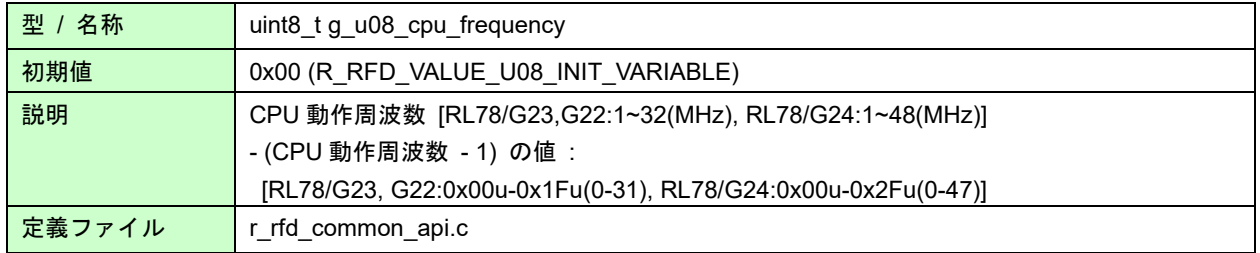

### (3) g\_u08\_fset\_cpu\_frequency

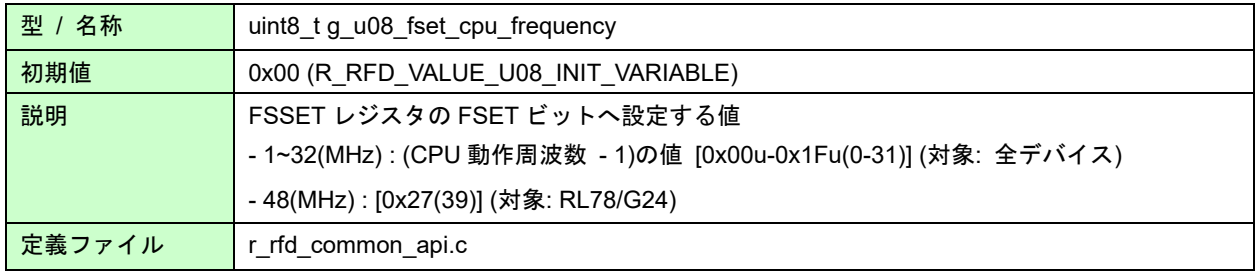

#### (4) sg\_u08\_psw\_ie\_state

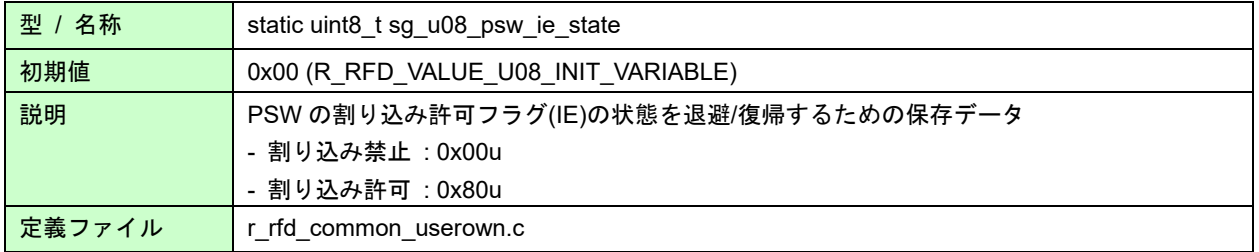

注) 初期値ありグローバル変数へ代入する初期値を ROM 上の Data セクションからの RAM へのコピーする処理は ユーザが行う必要があります。

# <span id="page-32-0"></span>列挙型

- e\_rfd\_flash\_memory\_mode (列挙変数名 : e\_rfd\_flash\_memory\_mode\_t)

フラッシュ・メモリ制御モード

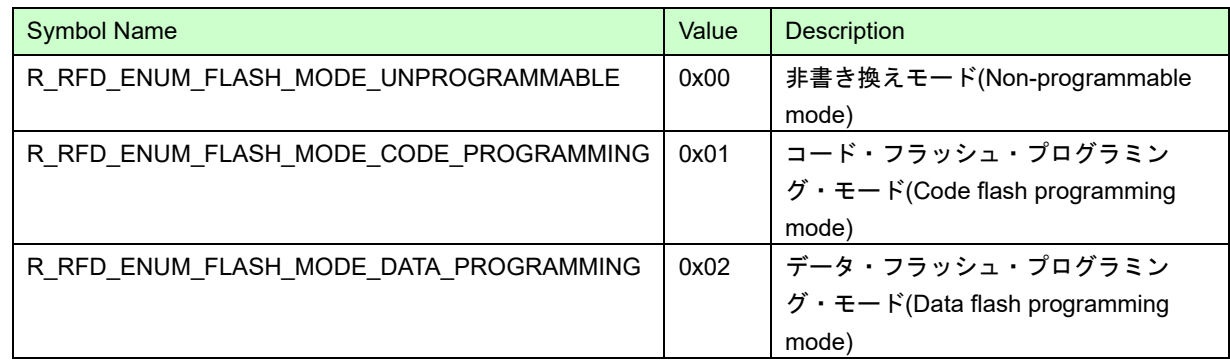

- e\_rfd\_df\_access (列挙変数名 : e\_rfd\_df\_access\_t)

データ・フラッシュのアクセス制御

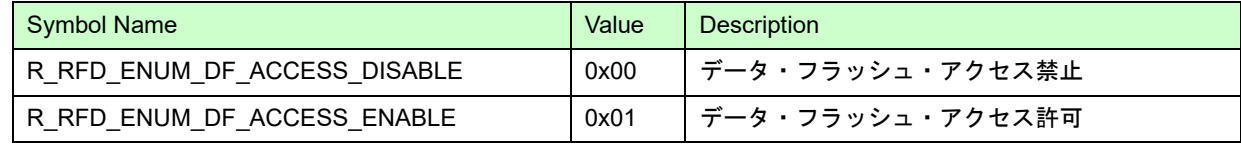

- e\_rfd\_boot\_cluster (列挙変数名 : e\_rfd\_boot\_cluster\_t)

ブート・クラスタ番号

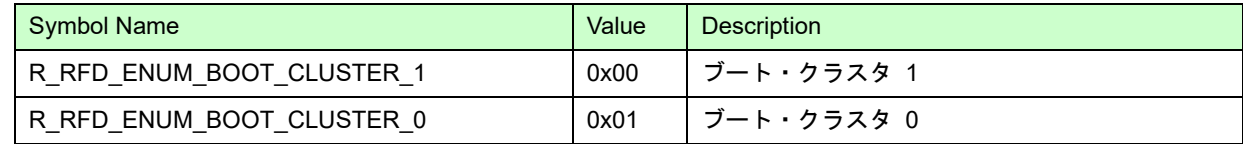

- e\_rfd\_fsw\_mode (列挙変数名 : e\_rfd\_fsw\_mode\_t)

フラッシュ・シールド・ウインドウ・モード

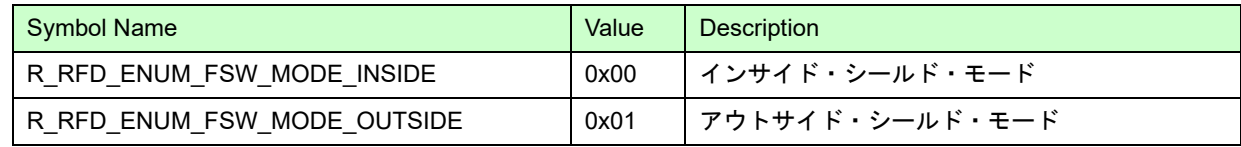

- e\_rfd\_protect (列挙変数名 : e\_rfd\_protect\_t)

プロテクト ON/OFF

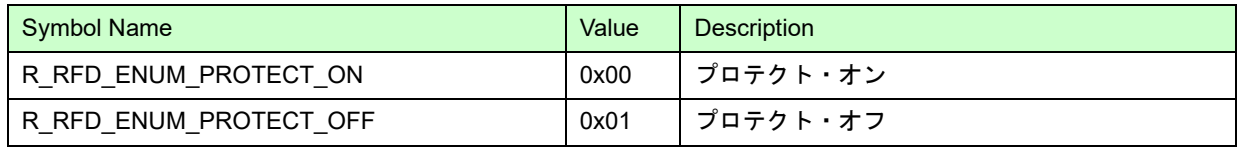

- e\_rfd\_ret (列挙変数名 : e\_rfd\_ret\_t)

#### 戻り値

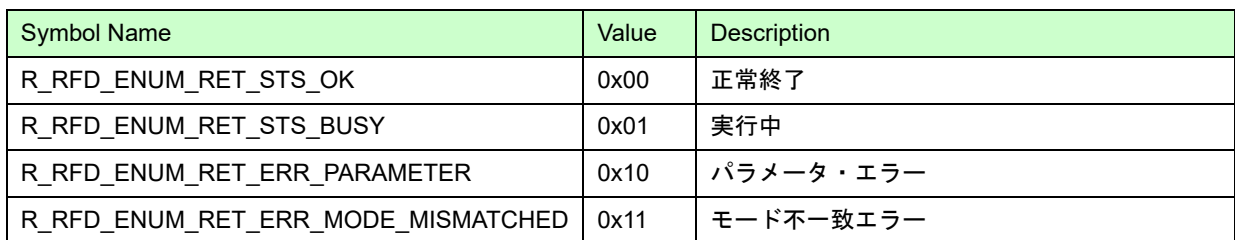

## <span id="page-34-0"></span>3.2.4 マクロ定義

3.2.4.1 RFD グローバル・データ設定用マクロ

- 16bit/8bit データ・マスク用マクロ

データの指定サイズ外の bit を 0 で AND してマスクします。

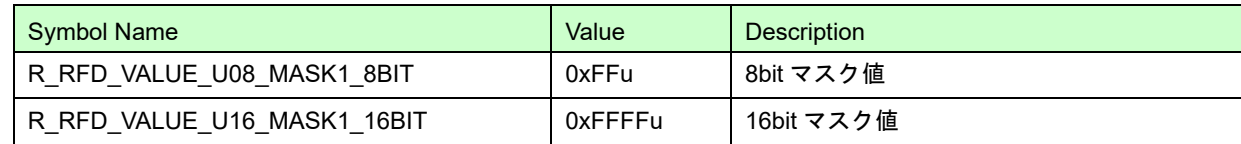

- データ 16bit/8bit シフト用マクロ

32bit のデータを 16bit/8bit シフト、16bit のデータを 8bit シフトします。

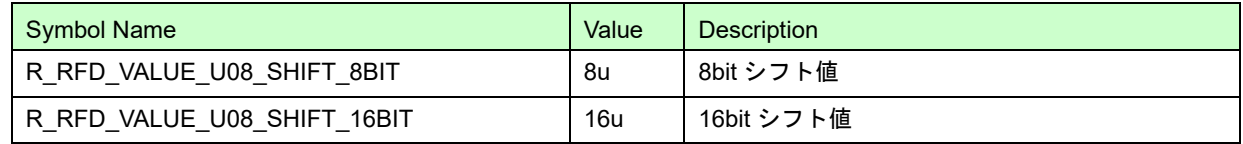

- g\_u08\_change\_interrupt\_vector\_flag グローバル・データ用マクロ

割り込みの飛び先を ROM 上のベクタテーブルで指定しているか RAM の特定アドレスかを示します。

<span id="page-34-2"></span><span id="page-34-1"></span>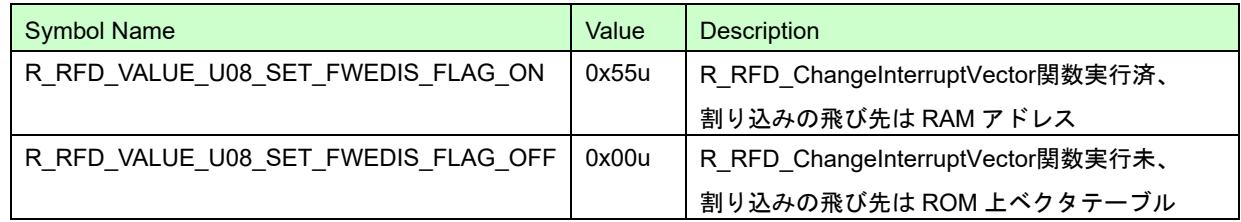

#### - 初期値設定用マクロ

グローバル変数の初期値を定義

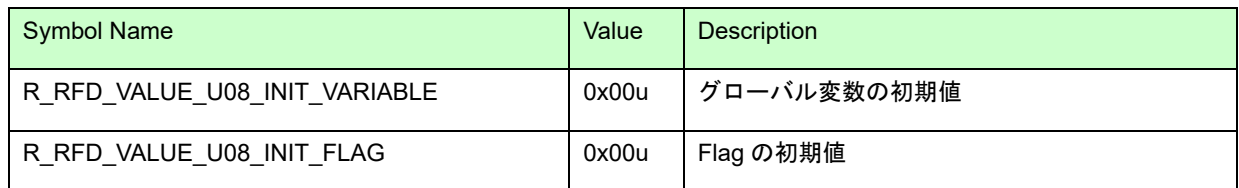

3.2.4.2 RL78/G2x 内蔵レジスタ、エクストラ領域設定用マクロ

- DFLCTL(データ・フラッシュ・コントロール・レジスタ)用マクロ

データ・フラッシュへのアクセス許可/禁止を設定します。

対象レジスタ定義:R\_RFD\_REG\_U08\_DFLCTL (対象ビット[DFLEN]:R\_RFD\_REG\_U01\_DFLCTL\_DFLEN)

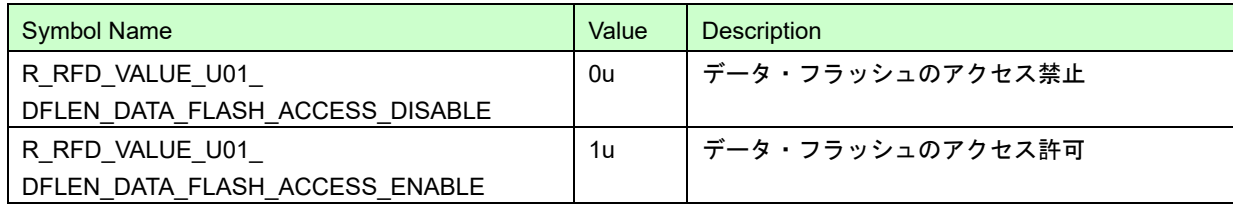

- FLARS(フラッシュ領域選択レジスタ)用マクロ

アクセスの対象領域を指定する。

対象レジスタ定義 : R\_RFD\_REG\_U08\_FLARS

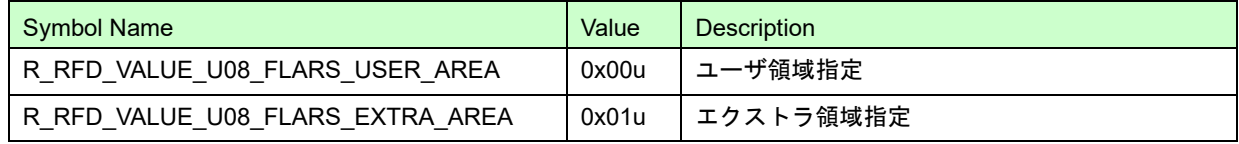

- FSSQ(フラッシュ・メモリ・シーケンサ制御レジスタ)用マクロ 1

フラッシュ・メモリ・シーケンサ起動時の各コマンドを定義。

[bit7] SQST : シーケンサの動作開始/停止ビットです。SQST=1 でシーケンサは動作開始します。

[bit2-0] SQMD2-0 :フラッシュ・メモリ・シーケンサの各コマンド

対象レジスタ定義: R\_RFD\_REG\_U08\_FSSQ

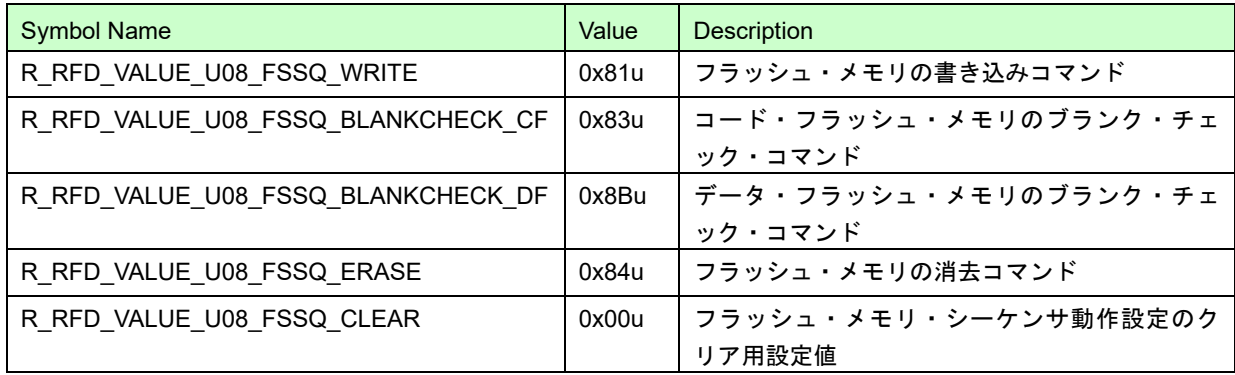

- FSSQ(フラッシュ・メモリ・シーケンサ制御レジスタ)用マクロ 2

フラッシュ・メモリ・シーケンサ強制停止ビットの設定値を定義。

[bit6] FSSTP : シーケンサの強制停止ビットです。FSSTP=1 でシーケンサを強制停止します。

対象レジスタ定義:R\_RFD\_REG\_U01\_FSSQ\_FSSTP

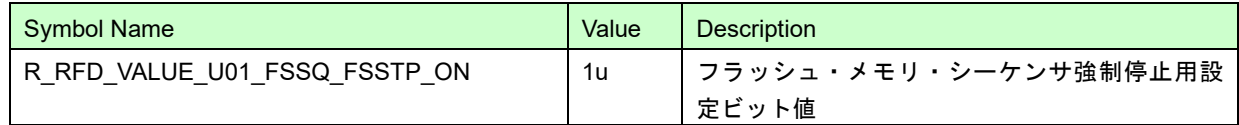
- FSSE(フラッシュ・エクストラ領域シーケンサ制御レジスタ)用マクロ エクストラ領域シーケンサ起動時の各コマンドを定義。 [bit7]ESQST : シーケンサの動作開始/停止ビットです。ESQST=1 でシーケンサは動作開始します。 [bit3-0]ESQMD3-0 : エクストラ領域シーケンサの各コマンド 対象レジスタ定義: R\_RFD\_REG\_U08\_FSSE

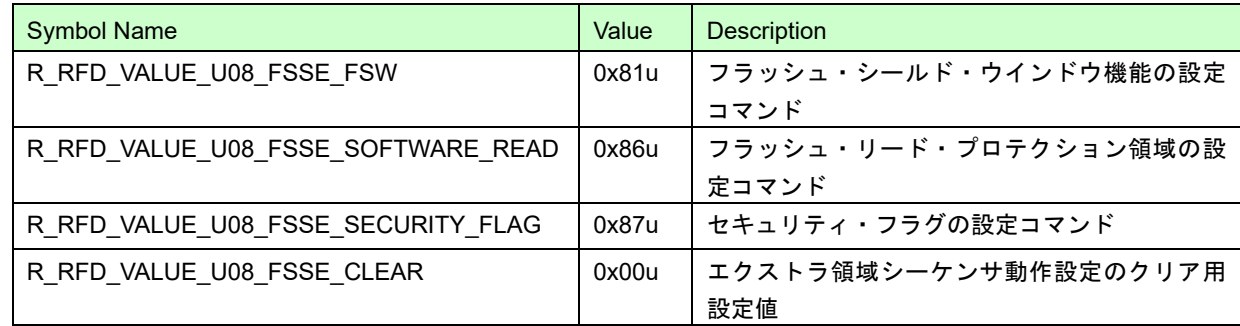

- PFCMD(フラッシュ・プロテクト・コマンド・レジスタ)用マクロ

特定のレジスタへの書き込み動作に対してプロテクションを施すために使用するレジスタへ入力する固定値。 対象レジスタ定義 : R\_RFD\_REG\_U08\_PFCMD

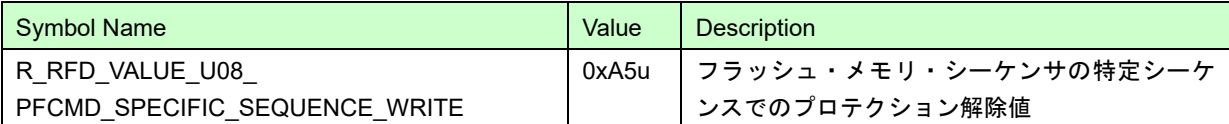

- FLPMC(フラッシュ・プログラミング・モード・コントロール・レジスタ)用マクロ

フラッシュ・プログラミング・モードと非書き換えモードの移行制御に必要な値を定義。

- [bit4] EEEMD : データ・フラッシュ・メモリの制御モードを操作するビットです。EEEMD=1 でデータ・フラッ シュ・プログラミング・モードに移行します。
- [bit3] FWEDIS : コード・フラッシュの消去/書き込みの許可/禁止をソフトウェア的に制御するビットです。コー ド・フラッシュの書き込み/消去には FWEDIS=0 を設定しておく必要があります。
- [bit1]FLSPM : コード・フラッシュ・メモリの制御モードを操作するするビットです。FLSPM=1 でコード・フ ラッシュ・プログラミング・モードに移行します。

対象レジスタ定義 : R\_RFD\_REG\_U08\_FLPMC

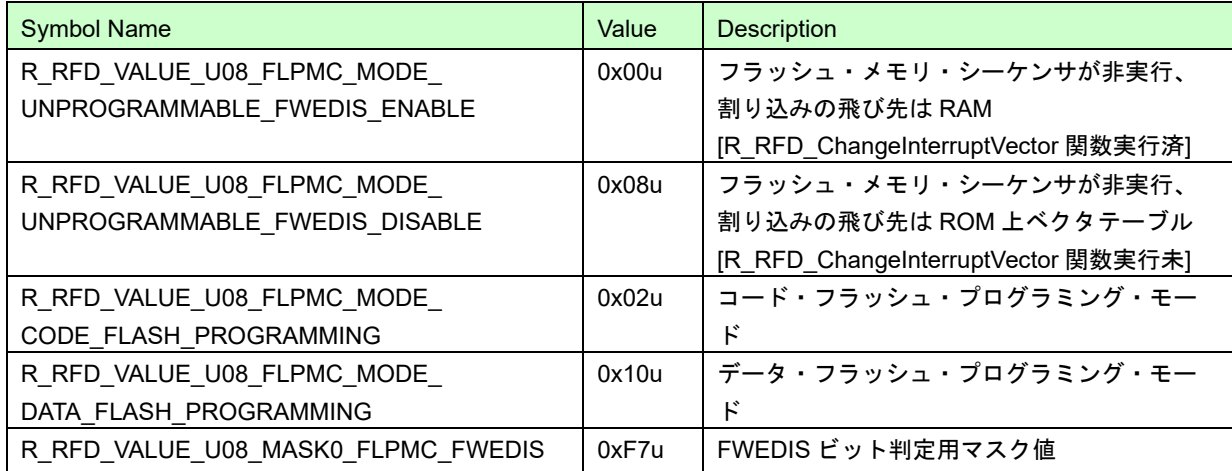

- FSASTH(フラッシュ・メモリ・シーケンサ・ステータス・レジスタ:High 8bit)用マクロ

フラッシュ・メモリ・シーケンサ(エクストラ領域シーケンサ、またはコード/データ・フラッシュ領域シーケン サ)の終了ステータスを定義。

[bit7]ESQEND : エクストラ領域シーケンサの終了ステータスです。ESQEND=1 でシーケンサは動作完了で す。ESQST ビットのクリアでクリアされます。

[bit6]SQEND : コード/データ・フラッシュ領域シーケンサの終了ステータスです。SQEND=1 でシーケンサは動 作完了です。SQST ビットのクリアでクリアされます。

対象レジスタ定義 : R\_RFD\_REG\_U08\_FSASTH

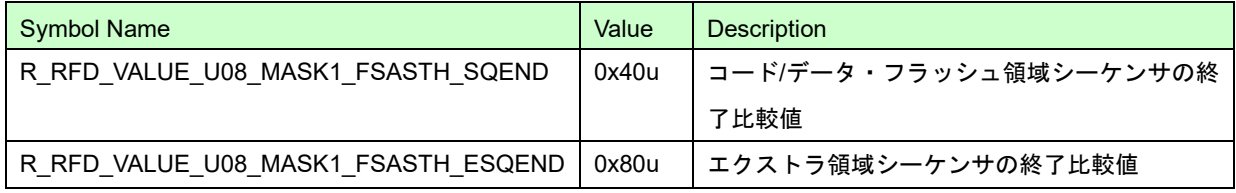

- FSASTL(フラッシュ・メモリ・シーケンサ・ステータス・レジスタ:Low 8bit)用マクロ フラッシュ・メモリ・シーケンサ(エクストラ領域シーケンサ、またはコード/データ・フラッシュ領域シーケン サ)終了時のエラー・ステータス・マスク値を定義。 [bit5]ESEQER : エクストラ領域シーケンサのエラーです。ESEQER =1 でシーケンサ・エラーです。 [bit4]SEQER : コード/データ・フラッシュ領域シーケンサのエラーです。SEQER =1 でシーケンサ・エラーで す。 [bit3]BLER : ブランク・チェック・コマンドのエラーです。BLER =1 でブランク・エラーです。 [bit1]WRER : 書き込みコマンドのエラーです。WRER =1 で書き込みエラーです。 [bit0]ERER : ブロック消去コマンドのエラーです。ERER =1 で消去エラーです。

対象レジスタ定義 : R\_RFD\_REG\_U08\_FSASTL

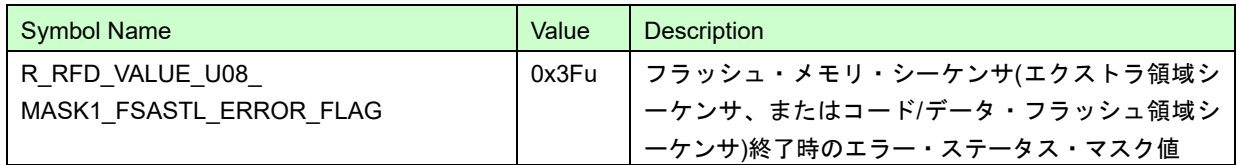

- FSSET(フラッシュ・メモリ・シーケンサ初期設定レジスタ)用マクロ1

ブート・スワップ指定、テンポラリ・ブート・スワップ設定、もしくはそれ以外の bit を 0 で AND してマスクし ます。

[bit7]TMSPMD : ブート・スワップ指定。TMSPMD=0 でブート・スワップはエクストラ領域の情報に従いま す。TMSPMD=1 でブート・スワップは TMBTSEL ビットに従います。

[bit6]TMBTSEL : テンポラリ・ブート・スワップ設定。TMBTSEL=0 でブート領域にブート・クラスタ 0 を指 定。TMBTSEL=1 でブート領域にブート・クラスタ 1 を指定。

対象レジスタ定義: R\_RFD\_REG\_U08\_FSSET

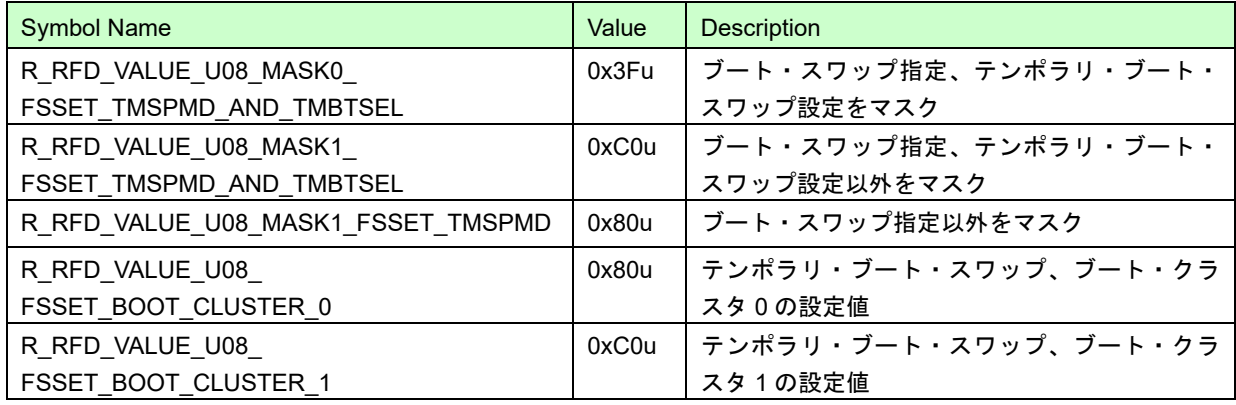

- FSSET(フラッシュ・メモリ・シーケンサ初期設定レジスタ)用マクロ2

フラッシュ・メモリ・シーケンサの動作周波数範囲、および FSSET レジスタ設定値変換用補正値(-1)。

[bit4-0]FSET4-0 : 1MHz~32MHz の場合は、動作周波数-1 を入力します。

(例:32MHz の場合、32-1 = 31[11111b]を入力します。)

対象レジスタ定義: R\_RFD\_REG\_U08\_FSSET

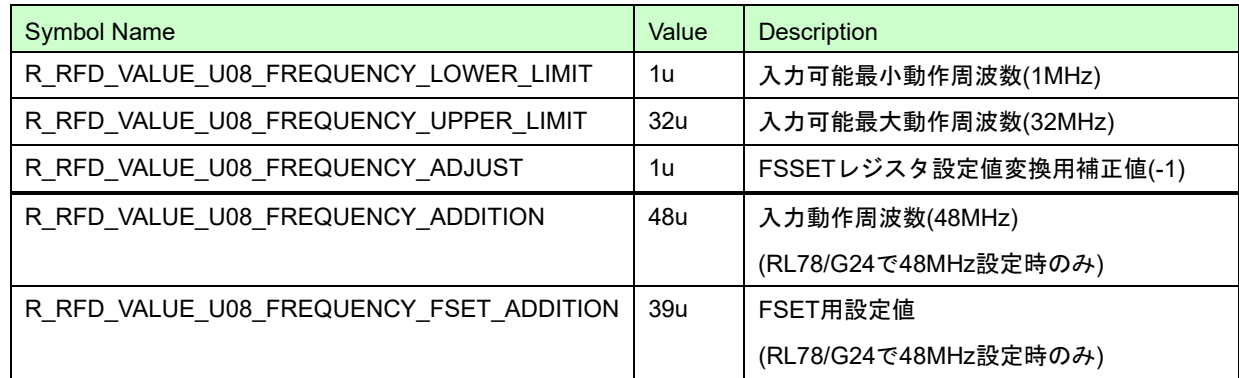

- VECTCTRL(割り込みベクタ移動許可レジスタ)用マクロ

セルフ・プログラミング実行中、発生した割り込みの分岐を ROM のベクタ・アドレスか RAM の指定アドレスへ 切り替える場合のレジスタ設定値を定義。

対象レジスタ定義: R\_RFD\_REG\_U08\_VECTCTRL

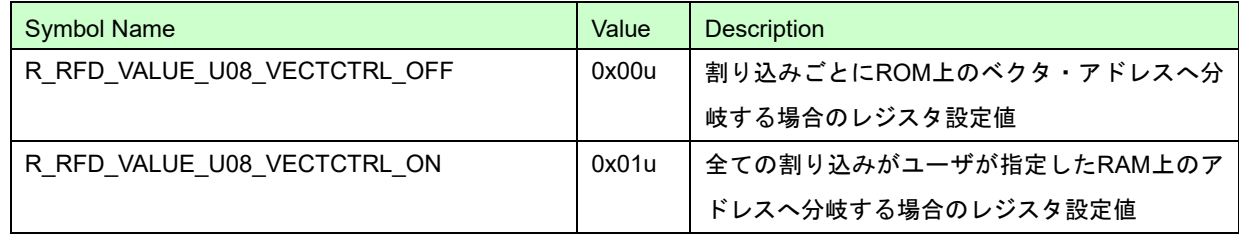

- FLRST(フラッシュ初期化レジスタ)用マクロ

エクストラ領域シーケンサ/フラッシュ・メモリ・シーケンサ・レジスタの初期化実行を設定する値を定義。 [bit0]FLRST : FLRST(bit)=1 で、エクストラ領域シーケンサ/フラッシュ・メモリ・シーケンサ・レジスタの初期 化を実行します。

対象レジスタ定義 : R\_RFD\_REG\_U08\_FLRST

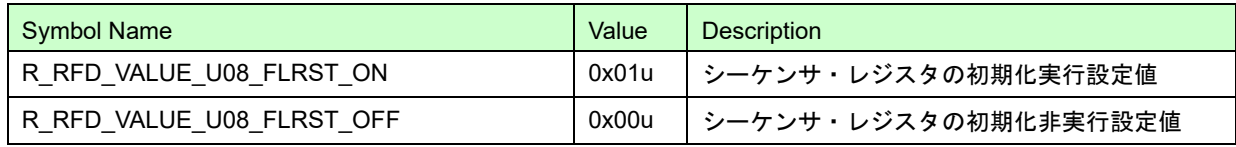

- FLFSWS/FLFSWE(フラッシュ FSW モニタ・レジスタ START/END)用マクロ

FSW の設定状態取得、および設定用のマスク値を定義。

FLFSWE[bit15]FSWC : FSW 対象領域が設定されます。FSWC=0 で inside、FSWC=1 で outside 設定です。

FLFSWE[bit8-0] : FSW エンド・ブロック番号+1

FLFSWS[bit15]FSPR : FSW の書き換えを禁止します。FSPR=0 で書き換え禁止設定です。

FLFSWS[bit8-0] : FSW スタート・ブロック番号

対象レジスタ定義 : R\_RFD\_REG\_U16\_FLFSWE / R\_RFD\_REG\_U16\_FLFSWS

(1)FSW の設定状態取得用のマスク値を定義。

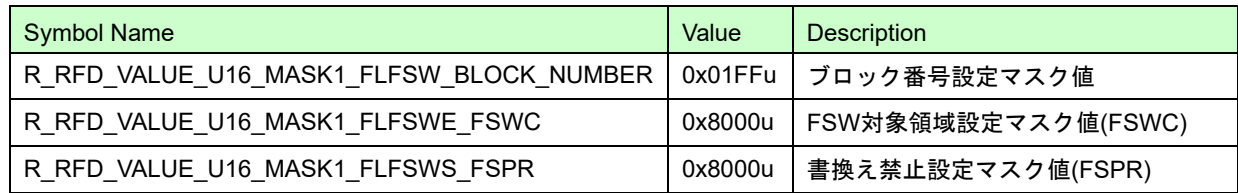

(2)FSW 設定用のマスク値を定義。

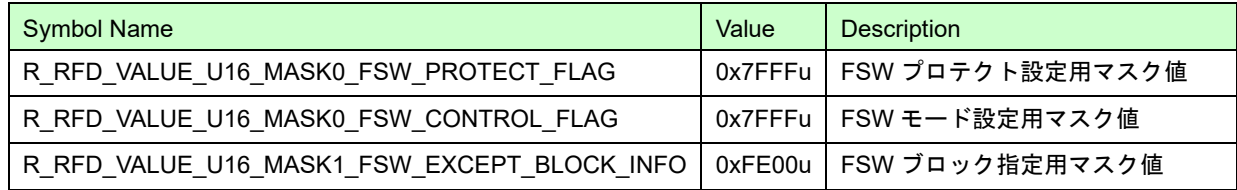

- FLAPH/FLAPL, FLSEDH/FLSEDL(フラッシュ・アドレス・ポインタ・レジスタ HIGH/LOW)用マクロ (1)データ・フラッシュ・メモリ消去、ブランク・チェック(1 ブロック:256byte)用の先頭/終了アドレスを定義。 FLAPH[bit3-0] : FLAP19-16 は、データ・フラッシュ・メモリ領域の先頭上位アドレス設定値。0x0F 固定値。 FLAPL[bit15-0] : FLAP15-0 は、データ・フラッシュ・メモリ領域の先頭下位アドレス設定値。 FLSEDH[bit3-0] : EWA19-16 は、データ・フラッシュ・メモリ領域の終了上位アドレス設定値。0x0F 固定値。 FLSEDL[bit15-0] : EWA15-0 は、データ・フラッシュ・メモリ領域の終了下位アドレス設定値。 対象レジスタ定義: R\_RFD\_REG\_U08\_FLAPH / R\_RFD\_REG\_U16\_FLAPL

R\_RFD\_REG\_U08\_FLSEDH / R\_RFD\_REG\_U16\_FLSEDL

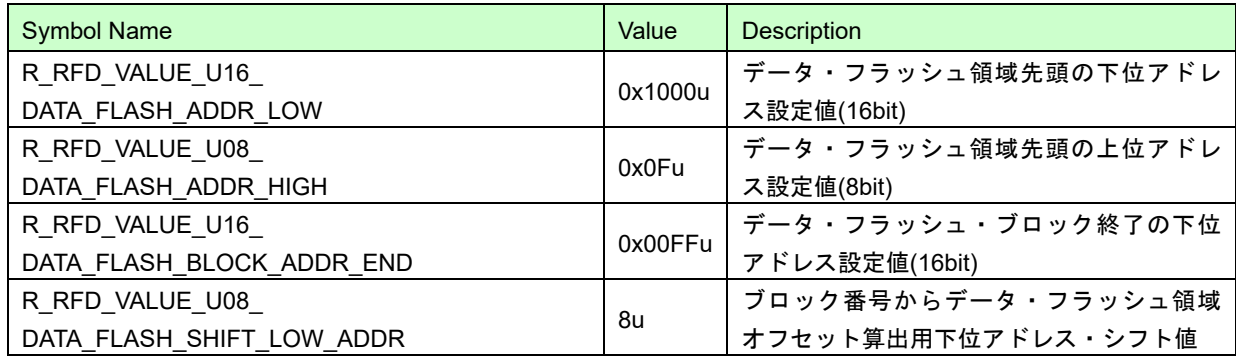

(2)コード・フラッシュ・メモリ消去、ブランク・チェック(1 ブロック:2KB)用の先頭/終了アドレスを定義。

FLAPH[bit3-0] : FLAP19-16 は、コード・フラッシュ・メモリ領域の先頭上位アドレス設定値。

FLAPL[bit15-0] : FLAP15-0 は、コード・フラッシュ・メモリ領域の先頭下位アドレス設定値。

FLSEDH[bit3-0] : EWA19-16 は、コード・フラッシュ・メモリ領域の終了上位アドレス設定値。

FLSEDL[bit15-0] : EWA15-0 は、コード・フラッシュ・メモリ領域の終了下位アドレス設定値。

対象レジスタ定義: R\_RFD\_REG\_U08\_FLAPH / R\_RFD\_REG\_U16\_FLAPL

R\_RFD\_REG\_U08\_FLSEDH / R\_RFD\_REG\_U16\_FLSEDL

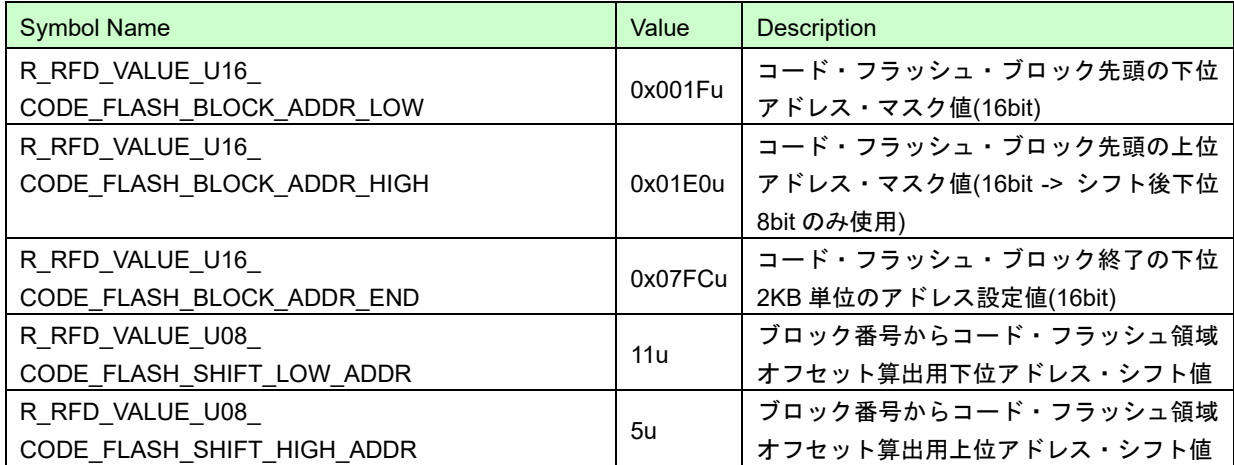

(例) ブロック番号: 471 -> 0x01D7

R RFD VALUE U16 CODE FLASH BLOCK ADDR LOW : 0x0017 -> 0xB800(11 ビット左へシフト) R RFD VALUE U16 CODE FLASH BLOCK ADDR HIGH : 0x01C0 -> 0x000E(5 ビット右へシフト) ブロック先頭アドレス : 0x000E\_B800

- FLSEC(フラッシュ・セキュリティ・フラグ・モニタ・レジスタ)用マクロ エクストラ領域設定データ、セキュリティモニタ用マスク・データを定義。 [bit12] WRPR : 書き込み禁止フラグ。WRPR=0 で書き込み禁止。 [bit10] SEPR : ブロック消去禁止フラグ。SEPR=0 でブロック消去禁止。 [bit9] BTPR : ブート・ブロック・クラスタ書き換え禁止制御フラグ。BTPR=0 でブート・ブロック・クラスタ 書き換え禁止。 [bit8] BTFLG : ブート領域切替フラグ。 BTFLG = 0 : ブート領域は、ブート・クラスタ 1。

BTFLG = 1 : ブート領域は、ブート・クラスタ 0。

対象レジスタ定義 : R\_RFD\_REG\_U16\_FLWH, R\_RFD\_REG\_U16\_FLWL, R\_RFD\_REG\_U16\_FLSEC

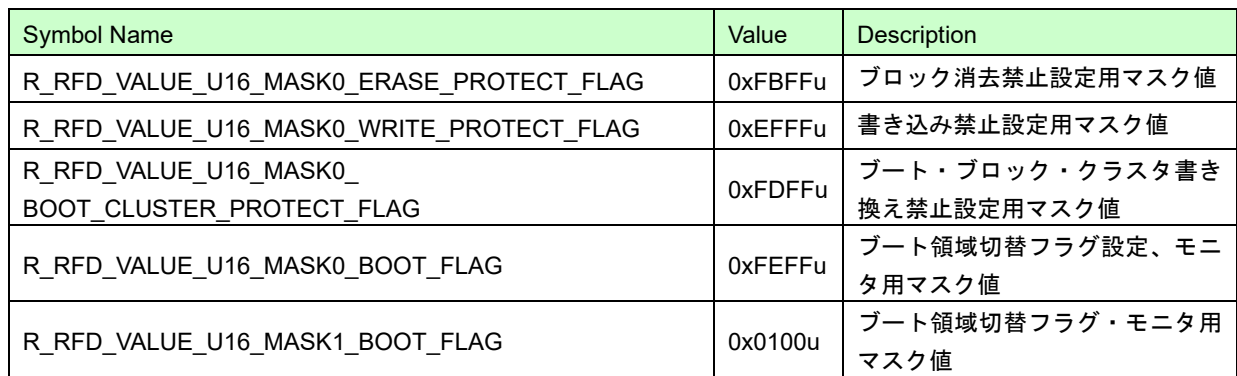

- フラッシュ・リード・プロテクション・エクストラ領域データ設定用マクロ

エクストラ領域設定用マスク・データを定義。

フラッシュ・リード・プロテクション設定領域 :

[bit31]SWPR : フラッシュ・リード・プロテクション設定領域の変更禁止を指定します。SWPR=0 で書き換え 禁止設定です。

[bit24-16] : フラッシュ・リード・プロテクション・エンド・ブロック番号

[bit8-0] : フラッシュ・リード・プロテクション・スタート・ブロック番号

対象レジスタ定義 : 無し(エクストラ領域設定のみ)

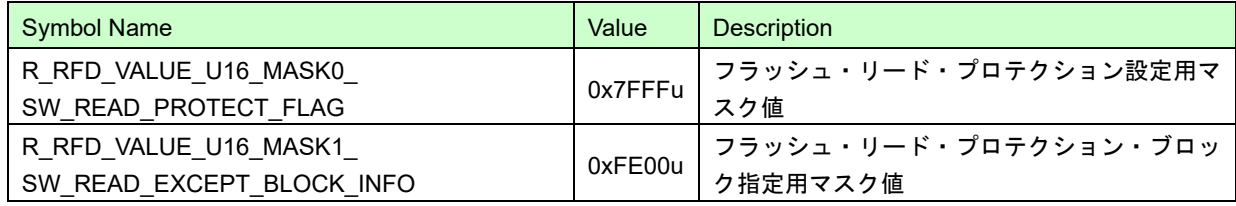

3.2.4.3 RFD RL78 Type01 ユーザ定義マクロ

- フラッシュ・メモリ制御方式分類用マクロ

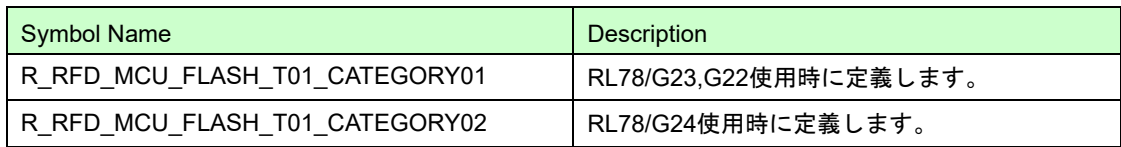

注) コンパイル・オプションを使用してマクロを定義してください。定義していない場合、コンパイル・エラー が出力されます。定義方法は、["6.1.3.2](#page-151-0) [ユーザ定義マクロの設定](#page-151-0)(CC-RL)"、["6.2.3.2](#page-173-0) [ユーザ定義マクロの設定](#page-173-0) (IAR)"、["6.3.3.2](#page-189-0) [ユーザ定義マクロの設定](#page-189-0)(LLVM)"を参照してください。

# 3.3 API 関数仕様

この章では、Renesas Flash Driver (RFD) RL78 Type01 の API 関数の詳細仕様について説明します。 RFD RL78 Type01 の API 関数を使用して、フラッシュ・メモリの書き換えを実施する上での前提条件がありま す。この前提条件と異なる条件で RFD RL78 Type01 の API 関数を使用した場合、各関数の動作が不定となる可 能性がありますので、ご注意ください。

≪前提条件≫

- · R\_RFD\_Init()関数は、全ての RFD 関数を使用する前に、1回実行してください。
- ・セルフ・プログラミング実行中は、高速オンチップ・オシレータを起動しておく必要があります。RFD RL78 Type01 の全ての API 関数は、高速オンチップ・オシレータが起動している状態で実行してください。
- ・データ・フラッシュを操作する場合、データ・フラッシュへのアクセスを許可した状態で RFD RL78 Type01 の API を実行してください。データ・フラッシュへのアクセス許可方法については、対象となる RL78 マイク ロコントローラのユーザーズマニュアルを参照してください。

以下に API 関数仕様の記述例を示します。

≪API 関数仕様の記述例≫

Information

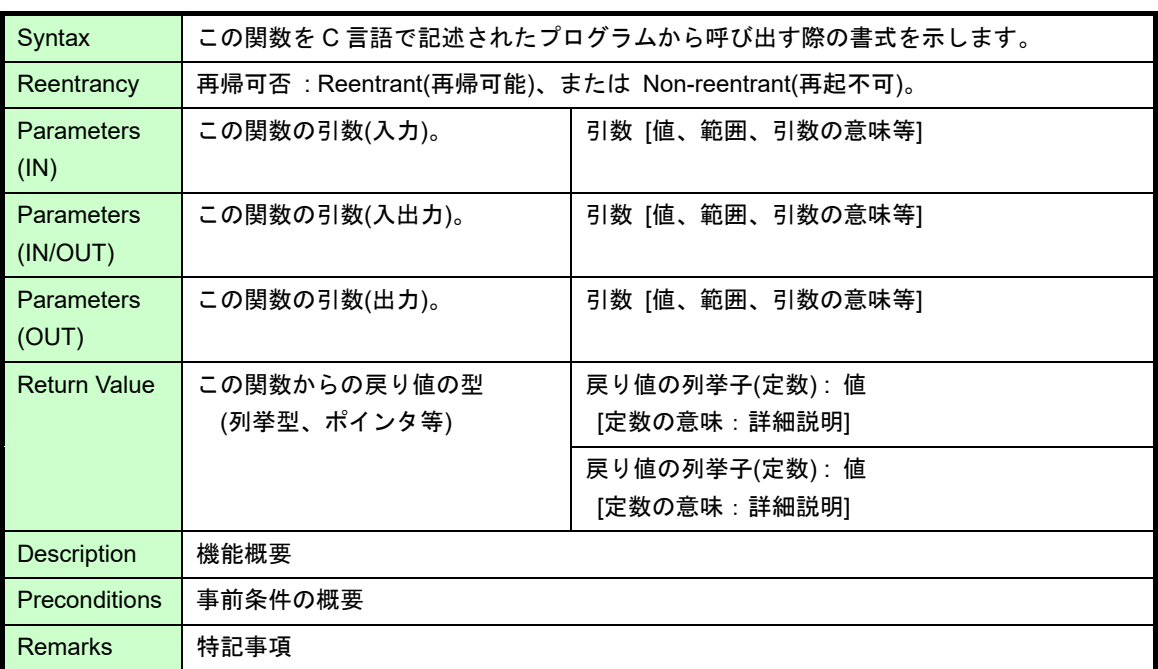

動作概要:

この関数の機能概要を示します。

備考:

この関数の使用条件や制限事項を示します。

### 3.3.1 共通フラッシュ制御 API 関数仕様

RFD RL78 Type01 の共通フラッシュ制御関数を示します。

### 3.3.1.1 R\_RFD\_Init

Information

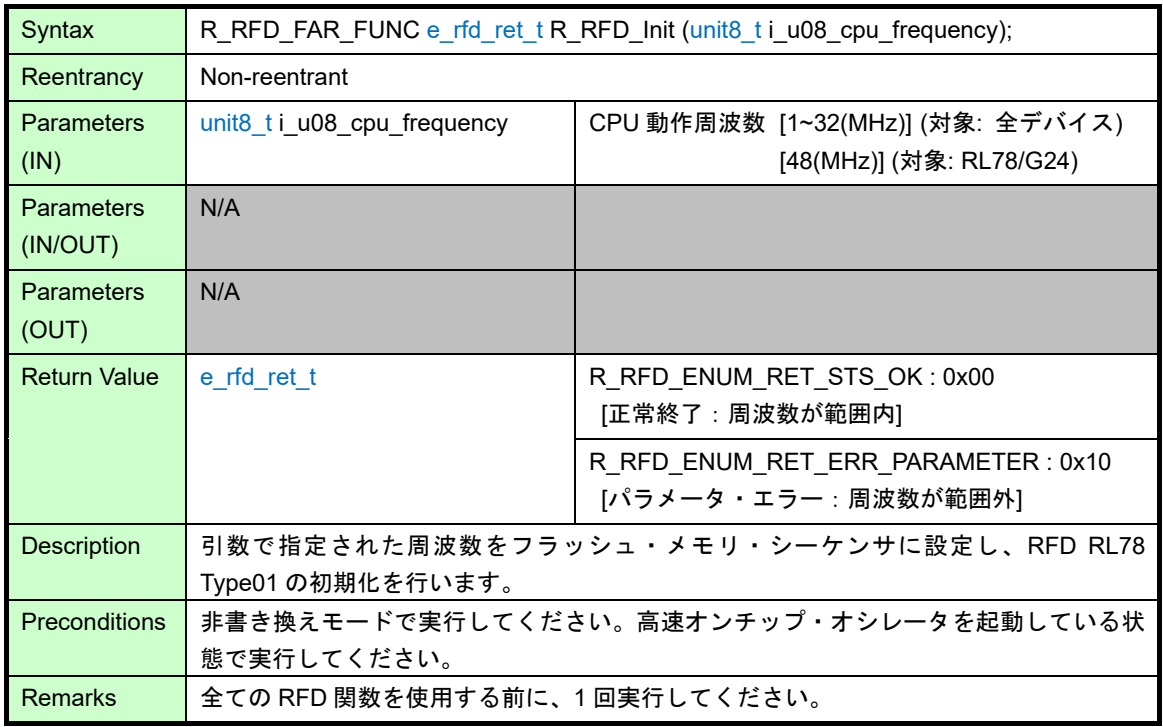

動作概要:

- ・R\_RFD\_ChangeInterruptVector()の実行フラグ(g\_u08\_change\_interrupt\_vector\_flag)を初期化(0x00:未実行)し ます。
- ・引数(CPU 動作周波数)が 1~32(MHz)の範囲内であるかを確認します。 1~32(MHz)の範囲内の場合、CPU 動作周波数 -1 を(g\_u08\_cpu\_frequency)に設定します。また、FSSET レ ジスタに登録する値(g\_u08\_fset\_cpu\_frequency)に(g\_u08\_cpu\_frequency)を設定します。 1~32(MHz)の範囲外の場合、R\_RFD\_MCU\_FLASH\_T01\_CATEGORY02 が定義されていて、かつ引数(CPU 動作周波数)が 48(MHz)であれば、CPU 動作周波数 -1 を(g\_u08\_cpu\_frequency)に、 (g\_u08\_fset\_cpu\_frequency)に R\_RFD\_VALUE\_U08\_FREQUENCY\_FSET\_ADDITION(39u)を設定します。

- ・セルフ・プログラミング実行中は、高速オンチップ・オシレータを起動しておく必要があります。高速オンチ ップ・オシレータが起動している状態で、本関数を実行してください。 ※RFD Type01 for RL78 では、高速オンチップ・オシレータの起動やチェックは行っていません。
- ・引数(i\_u08\_cpu\_frequency)には、実際に CPU が動作する周波数の値の小数点以下を切り上げた整数値を設定 します。(例:CPU が動作する周波数が 4.5MHz の場合は、初期化関数で 5 を設定してください) CPU の動作周波数を 4 MHz 未満で使用する場合は、1 MHz, 2 MHz, 3 MHz を使用することができます。その 際、整数値でない周波数(1.5MHz など)は使用できません。 引数(i\_u08\_cpu\_frequency)に設定する周波数は、フラッシュ書き換え時、実際に CPU が動作する周波数であ り、必ずしも高速オンチップ・オシレータの周波数を設定するということではありません。

- CPU 動作周波数と異なる値を指定した場合、その後の動作は不定となります。その際、フラッシュの書き 換えが完了した場合でも、データの値、及びその後の保持期間を満たすことができない可能性がありま す。

※CPU 動作周波数の範囲については、対象となる RL78 マイクロコントローラのユーザーズマニュアルを 参照してください。

・非書き換えモード以外で本関数を実行した場合、その後の動作は不定となります。

### 3.3.1.2 R\_RFD\_SetDataFlashAccessMode

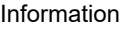

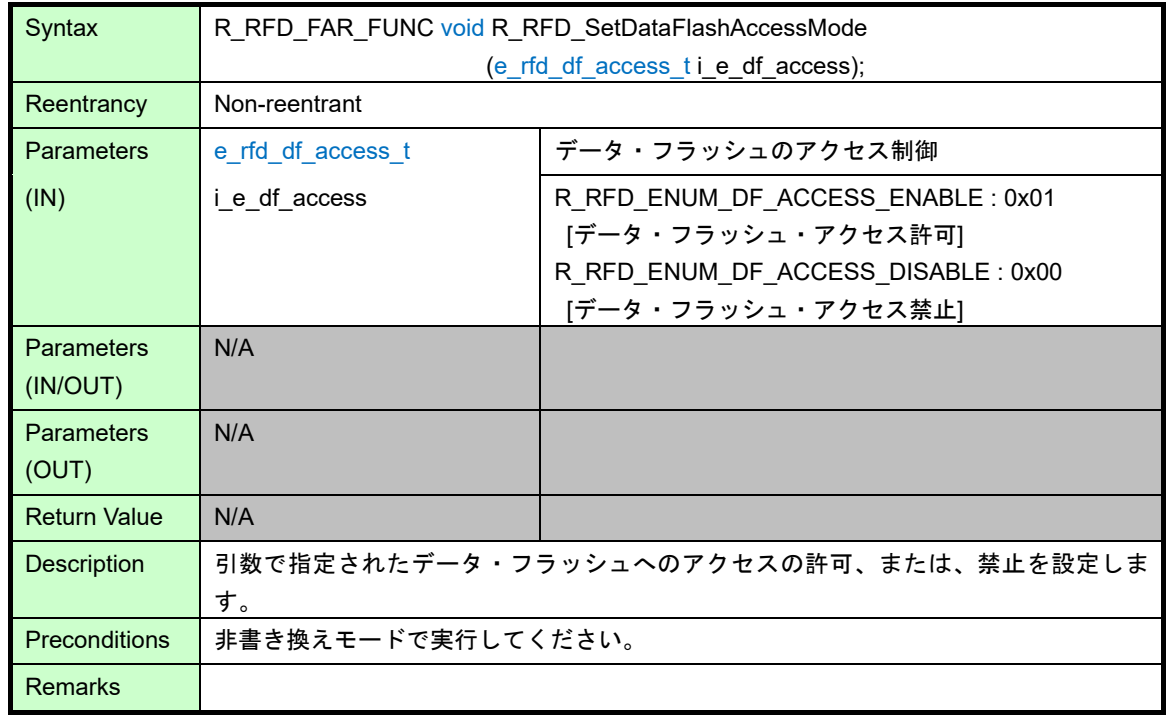

動作概要:

- ・引数(i\_e\_df\_access)が R\_RFD\_ENUM\_DF\_ACCESS\_DISABLE の場合、DFLEN(DFLCTL の bit0)='0' (R\_RFD\_VALUE\_U01\_DFLEN\_DATA\_FLASH\_ACCESS\_DISABLE) データ・フラッシュ・アクセス禁止状態 を設定します。
- ·引数(i e df access)が R\_RFD\_ENUM\_DF\_ACCESS\_ENABLE の場合、DFLEN(DFLCTL の bit0)='1' (R\_RFD\_VALUE\_U01\_DFLEN\_DATA\_FLASH\_ACCESS\_ENABLE) データ・フラッシュ・アクセス許可状態 を設定します。

備考:

·引数(i e df access)に R\_RFD\_ENUM\_DF\_ACCESS\_DISABLE、R\_RFD\_ENUM\_DF\_ACCESS\_ENABLE の 値以外を指定した場合、DFLEN(DFLCTL の bit0)='0'

(R\_RFD\_VALUE\_U01\_DFLEN\_DATA\_FLASH\_ACCESS\_DISABLE)データ・フラッシュ・アクセス禁止状態 を設定します。

・非書き換えモード以外で本関数を実行した場合、その後の動作は不定となります。

# 3.3.1.3 R\_RFD\_ChangeInterruptVector

Information

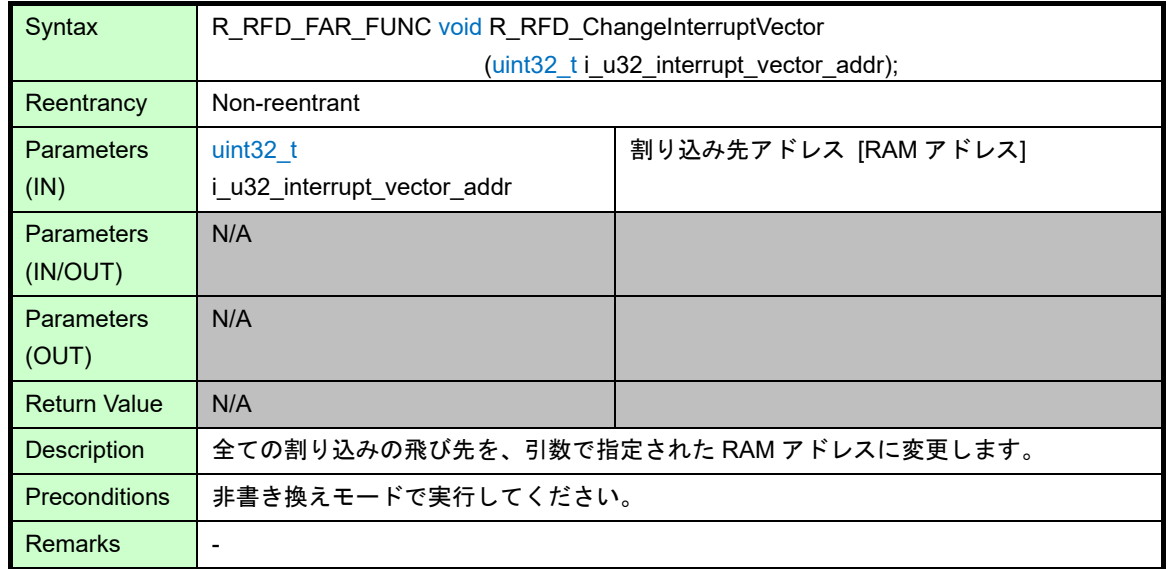

動作概要:

- ・フック関数[R\_RFD\_HOOK\_EnterCriticalSection()]を呼び出し、それまでの割り込み設定(禁止[DI]/許可[EI])を 退避すると共に、割り込みを禁止に設定します。
- ・全ての割り込みの飛び先を、引数(i\_u32\_interrupt\_vector\_addr)で指定された RAM アドレスに変更します。 - 特定シーケンスを実行し、FLPMC レジスタの FWEDIS[bit3]を'0'(FLPMC=0x00)に設定します。
- 引数(i\_u32\_interrupt\_vector\_addr)の値を割り込みベクタ変更レジスタ(FLSIVC0/ FLSIVC1)に設定します。
- 割り込みベクタ移動許可レジスタを特定アドレス(RAM 上)へ分岐する設定にします(VECTCTRL = 0x01 [R\_RFD\_VALUE\_U08\_VECTCTRL\_ON])。
- ・フック関数[R\_RFD\_HOOK\_ExitCriticalSection()]を呼び出し、割り込み設定(禁止[DI]/許可[EI])を復帰します。
- ・本関数の実行フラグ(g\_u08\_change\_interrupt\_vector\_flag)を実行済
- (R\_RFD\_VALUE\_U08\_SET\_FWEDIS\_FLAG\_ON:0x55)に設定します。

- ・引数(i\_u32\_interrupt\_vector\_addr)に RAM アドレス以外を指定した場合、その後の動作は不定となります。
- ・フック関数[R\_RFD\_HOOK\_EnterCriticalSection()]の呼び出しから[R\_RFD\_HOOK\_ExitCriticalSection()]の呼 び出しまでは、本関数の割り込み禁止区間です。割り込みを許可してこの区間で割り込みが発生した場合、そ の後の動作は不定となります。
- ・非書き換えモード以外で本関数を実行した場合、その後の動作は不定となります。

・RAM 上に配置する割り込み関数の定義例

R RFD ChangeInterruptVector 関数の引数には、RAM 上に配置した割り込み関数のアドレスを指定しま す。また、R\_RFD\_ChangeInterruptVector 関数を使用すると全ての割り込み機能の飛び先が RAM の指定アド レス上へ変更されます。R\_RFD\_ChangeInterruptVector 関数実行後は割り込みが発生しても、割り込みベクタ テーブルで指定されたアドレスには飛ばず、全ての割り込みが本関数で指定された RAM のアドレスへ分岐す るようになります。複数の割り込み要因があり、それぞれ異なる処理を実行したい場合は、割り込み関数内で 割り込み要因を判別する必要があります。

RAM 上での割り込み発生時に SFR(割り込み要求フラグ)を参照することにより割り込み要因を判別できま すが、割り込み要求フラグは自動的にクリアされないため、判別後は割り込み要求フラグをクリア(0 を設定) するようにしてください。

ここでは、対象コンパイラ使用時の RAM 上に配置する割り込み関数のプロトタイプ宣言、関数定義、関数 呼び出しの記載例を示します。

- CC-RL コンパイラ

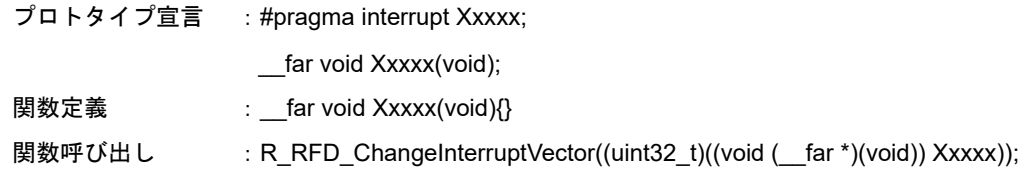

- IAR コンパイラ

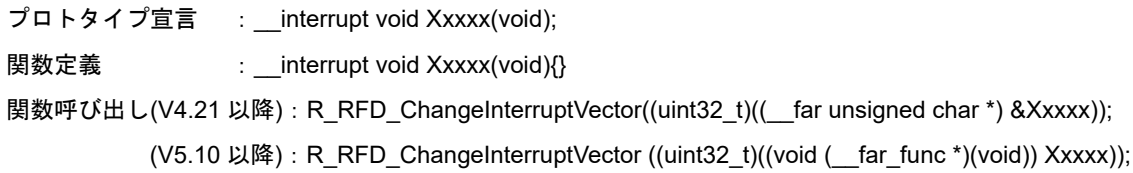

注) 割り込み関数を **RAM** 上に配置することで下記のような**"warning"**が出力されますが、問題ないことを確 認しています。また、統合開発環境 **IAR Embedded Workbench** のプロジェクトのオプションから、 **C/C++**コンパイラ–追加オプションを選択して表示されるコマンドラインオプション入力欄に

「**--diag\_suppress=Ta030,Be006**」を入力することで警告を抑止できますが、他の**"warning"**も出力され なくなる可能性があるため開発完了時に設定することを推奨します。

**"warning"**の例:

 **[Ta030]: Note that this function's segment 'SMP\_CF' must be placed in near code memory. [Be006]: possible conflict for segment/section "SMP\_CF".**

- LLVM コンパイラ

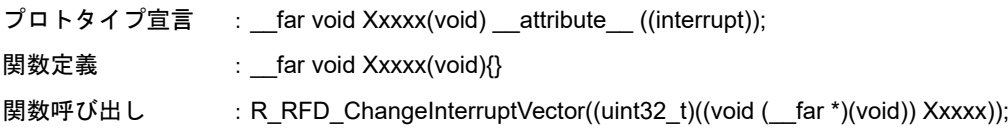

注**) "Xxxxx"**は、割り込み関数名。

## 3.3.1.4 R\_RFD\_RestoreInterruptVector

Information

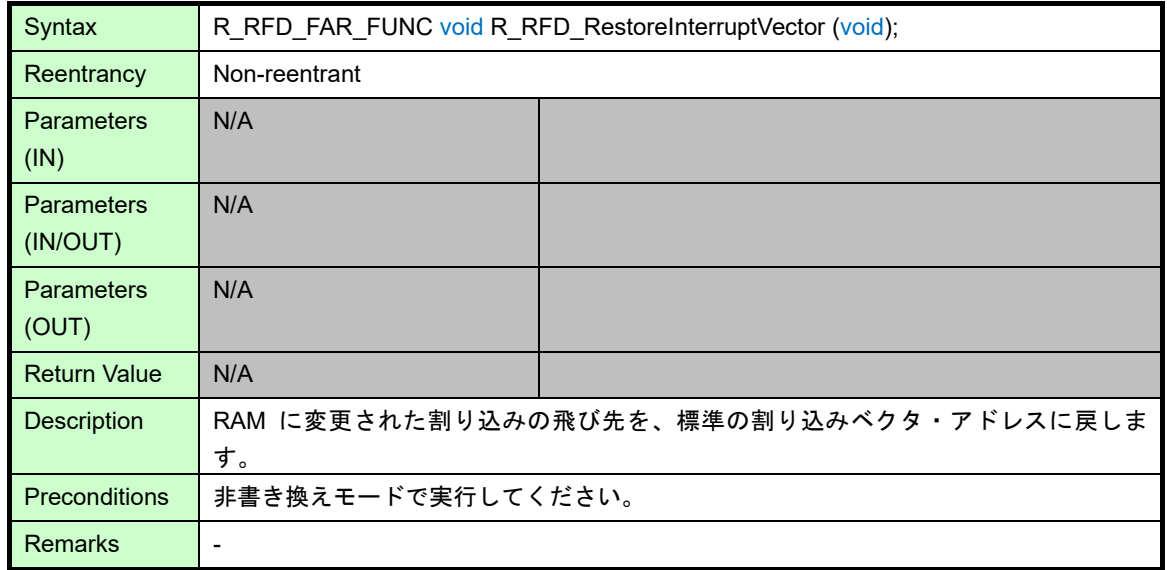

動作概要:

- ・フック関数[R\_RFD\_HOOK\_EnterCriticalSection()]を呼び出し、それまでの割り込み設定(禁止[DI]/許可[EI])を 退避すると共に、割り込みを禁止に設定します。
- ・R\_RFD\_ChangeInterruptVector()関数により、RAM 上へ切り替えられた割り込み分岐アドレスを、元の ROM 上の割り込みテーブルへ戻します。
	- 特定シーケンスを実行し、FLPMC レジスタの FWEDIS[bit3]を'1'(FLPMC=0x08)に設定します。
	- 割り込みベクタ移動許可レジスタを ROM 上の割り込みベクタテーブル分岐の設定に戻します(VECTCTRL = 0x00[R\_RFD\_VALUE\_U08\_VECTCTRL\_OFF])。
- ・フック関数[R\_RFD\_HOOK\_ExitCriticalSection()]を呼び出し、割り込み設定(禁止[DI]/許可[EI])を復帰します。
- ・本関数の実行フラグ(g\_u08\_change\_interrupt\_vector\_flag)を未実行
- (R\_RFD\_VALUE\_U08\_SET\_FWEDIS\_FLAG\_OFF:0x00)に設定します。

- ・フック関数[R\_RFD\_HOOK\_EnterCriticalSection()]の呼び出しから[R\_RFD\_HOOK\_ExitCriticalSection()]の呼 び出しまでは、本関数の割り込み禁止区間です。割り込みを許可してこの区間で割り込みが発生させた場合、 その後の動作は不定となります。
- ・非書き換えモード以外で本関数を実行した場合、その後の動作は不定となります。

## 3.3.1.5 R\_RFD\_SetFlashMemoryMode

#### Information

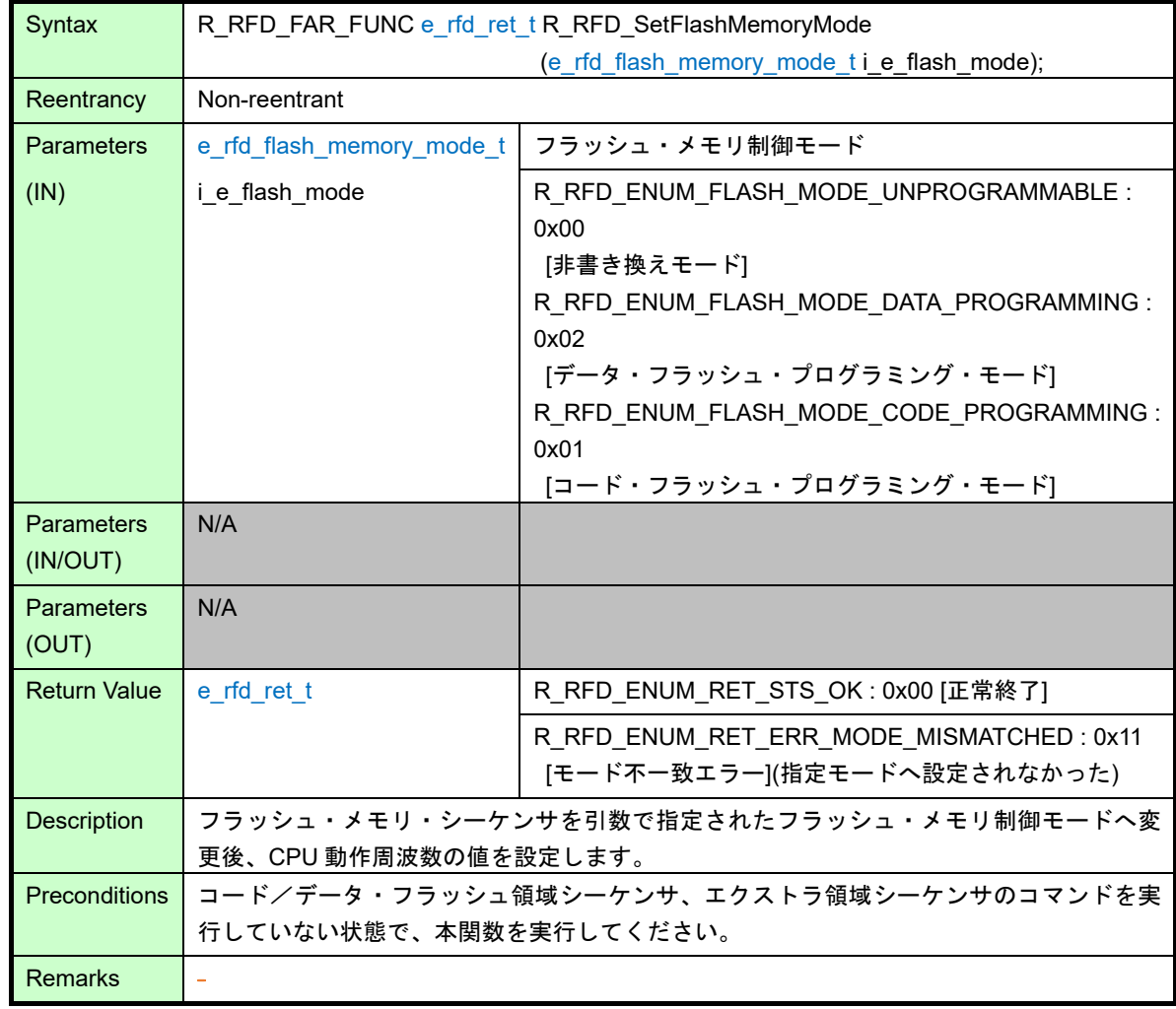

動作概要:

- ・フック関数[R\_RFD\_HOOK\_EnterCriticalSection()]を呼び出し、それまでの割り込み設定(禁止[DI]/許可[EI])を 退避すると共に、割り込みを禁止に設定します。
- ・引数(i e flash\_mode)の値に応じて FLPMC レジスタ値を設定、指定されたフラッシュ・メモリ制御モードに 移行します。
- ・モード移行時 Wait(tMS)を実施する。Wait 時間(tMS)は、デバイスのハードウェアマニュアルでご確認くださ い。
- ・フック関数[R\_RFD\_HOOK\_ExitCriticalSection()]を呼び出し、割り込み設定(禁止[DI]/許可[EI])を復帰します。
- ・R\_RFD\_Init 関数実行時に設定された"g\_u08\_fset\_cpu\_frequency"を FSSET レジスタに設定します。
- 備考:
- ・フック関数[R\_RFD\_HOOK\_EnterCriticalSection()]の呼び出しから[R\_RFD\_HOOK\_ExitCriticalSection()]の呼 び出しまでは、本関数の割り込み禁止区間です。割り込みを許可してこの区間で割り込みが発生させた場合、 その後の動作は不定となります。
- ・引数で非書き換えモード(R\_RFD\_ENUM\_FLASH\_MODE\_UNPROGRAMMABLE)指定時、
- R\_RFD\_ChangeInterruptVector()実行フラグ(g\_u08\_change\_interrupt\_vector\_flag)の値により、FLPMC レジ スタの値を設定します。
- R\_RFD\_ChangeInterruptVector()実行フラグ = 0x00(未実行)
- → FLPMC = 0x08[FWEDIS(FLPMC の bit3) = 1] (割り込みは、ROM 上の割り込みベクタで分岐)
- R RFD ChangeInterruptVector()実行フラグ = 0x55(実行済)
- → FLPMC = 0x00[FWEDIS(FLPMC の bit3) = 0] (割り込みは、RAM 上の指定アドレスへ分岐)
- ・引数へフラッシュ・メモリ制御モード以外の値を指定した場合は、非書き換えモードを設定した場合と同一の 処理を行います。
- ・R\_RFD\_Init 関数を実行せずに本関数を実行した場合、RFD の各書き換え処理が正常に実施されても、そのデ ータの値は保証の対象外となります。RFD RL78 Type01 を使用する場合、全ての RFD 関数を使用する前 に、必ず、R\_RFD\_Init()関数を 1 回実行してください。

### 3.3.1.6 R\_RFD\_CheckFlashMemoryMode

#### Information

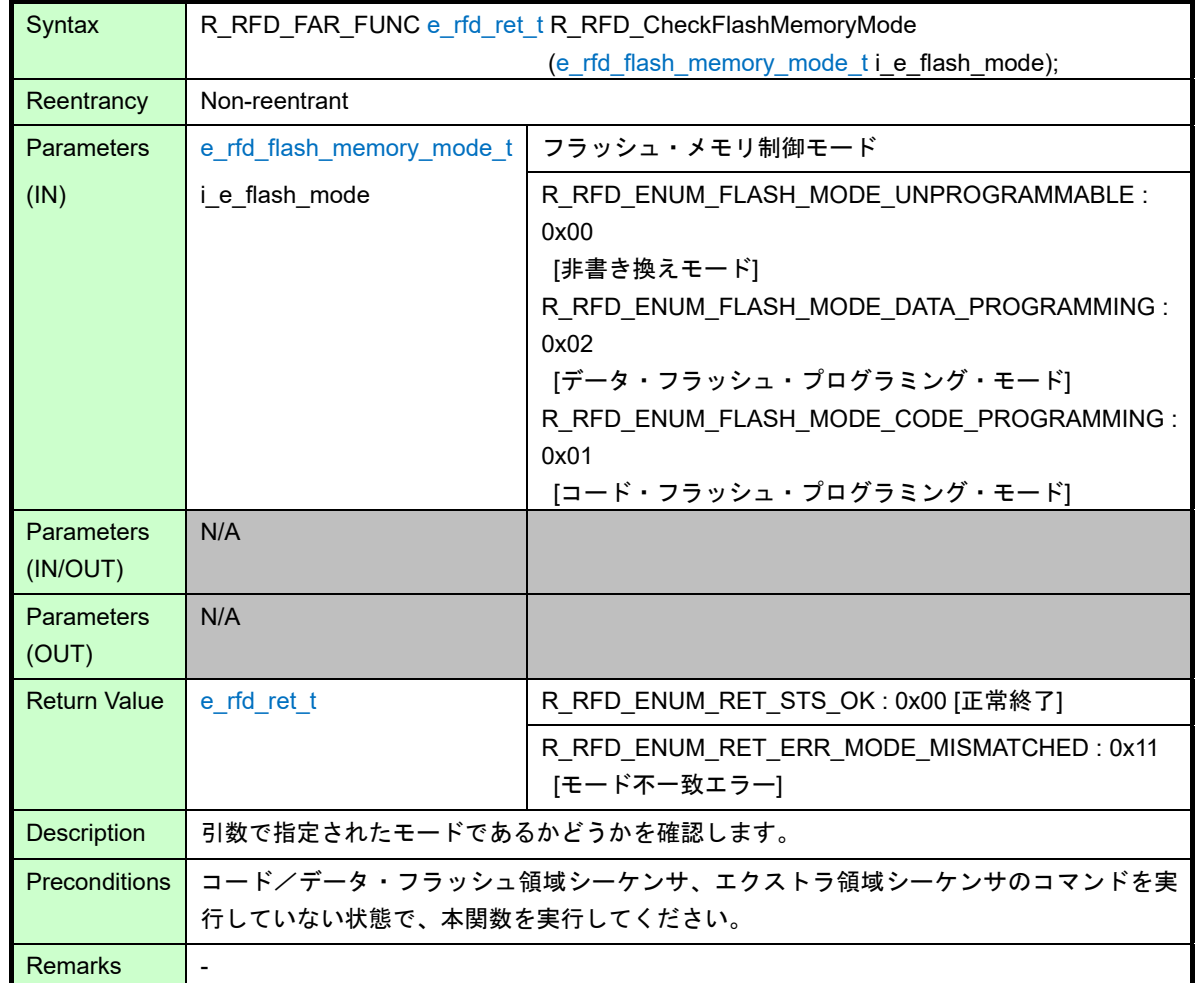

動作概要:

- ・FLPMC レジスタの値を読み出し、その値が引数(i\_e\_flash\_mode)で指定したモードのレジスタ値と等しいか を確認します。
	- 非書き換えモード: 0x08[FWEDIS(FLPMC の bit3) = 1] or 0x00[FWEDIS(FLPMC の bit3) = 0]
	- コード・フラッシュ・プログラミング・モード:0x02[FLSPM(FLPMC の bit1) = 1]

```
- データ・フラッシュ・プログラミング・モード:0x10[EEEMD(FLPMC の bit4) = 1]
```
- ・R\_RFD\_SetFlashMemoryMode()以外でフラッシュ・メモリ・シーケンサのモードを設定した場合、本関数は 正しく動作しない可能性があります。
- ・コード/データ・フラッシュ領域シーケンサ、エクストラ領域シーケンサのコマンド実行中に、本関数を実行 した場合、その後の動作は不定となります。

# 3.3.1.7 R\_RFD\_CheckCFDFSeqEndStep1

Information

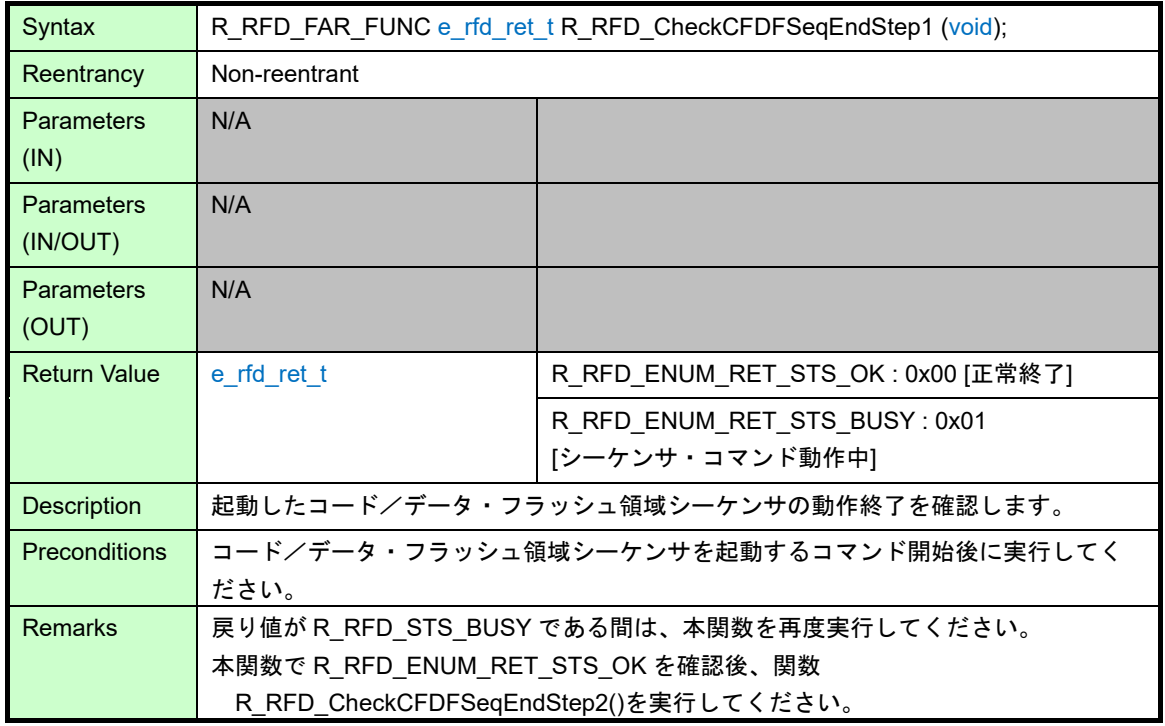

動作概要:

- ・起動したコード/データ・フラッシュ領域シーケンサの動作が終了[SQEND(FSASTH の bit6) = 1]したかどう かを確認します。
- ・コード/データ・フラッシュ領域シーケンサの動作が終了していた場合、フラッシュ・メモリ・シーケンサ制 御レジスタをクリア(FSSQ = 0x00)し、R\_RFD\_ENUM\_RET\_STS\_OK を返します。

終了していなかった場合は、R\_RFD\_ENUM\_RET\_STS\_BUSY を返します。

- ·戻り値が R\_RFD\_STS\_BUSY である間は、本関数を再度実行してください。
- ・コード/データ・フラッシュ領域シーケンサを起動するコマンド開始後以外で、本関数を実行した場合、正常 に動作しません。
- ・本関数で R\_RFD\_ENUM\_RET\_STS\_OK を確認後、関数 R\_RFD\_CheckCFDFSeqEndStep2()を実行してくだ さい。

# 3.3.1.8 R RFD CheckExtraSeqEndStep1

Information

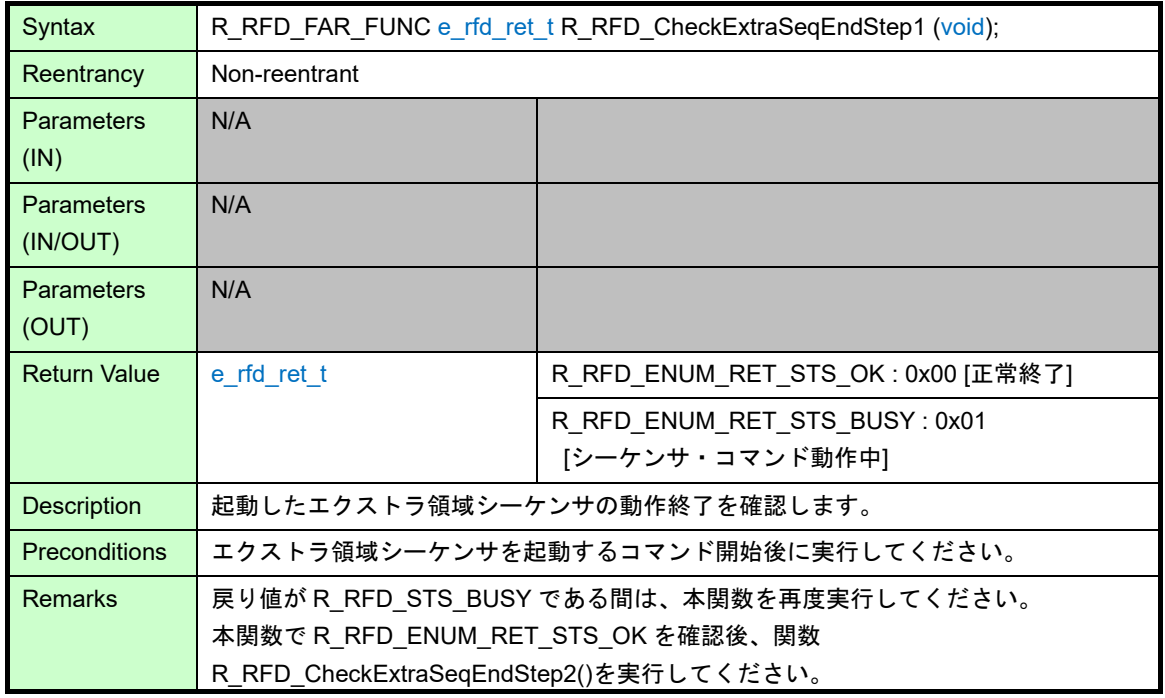

動作概要:

- ・起動したエクストラ領域シーケンサの動作が終了[ESQEND(FSASTH の bit7) = 1]したかどうかを確認しま す。
- ・エクストラ領域シーケンサの動作が終了していた場合、フラッシュ・エクストラ領域シーケンサ制御レジスタ をクリア(FSSE = 0x00)し、R\_RFD\_ENUM\_RET\_STS\_OK を返します。
- 終了していなかった場合は、R\_RFD\_ENUM\_RET\_STS\_BUSY を返します。

- ·戻り値が R RFD STS BUSY である間は、本関数を再度実行してください。
- ・エクストラ領域シーケンサを起動するコマンド開始後以外で、本関数を実行した場合、正常に動作しません。
- ・本関数で R\_RFD\_ENUM\_RET\_STS\_OK を確認後、関数 R\_RFD\_CheckExtraSeqEndStep2()を実行してくだ さい。

# 3.3.1.9 R\_RFD\_CheckCFDFSeqEndStep2

Information

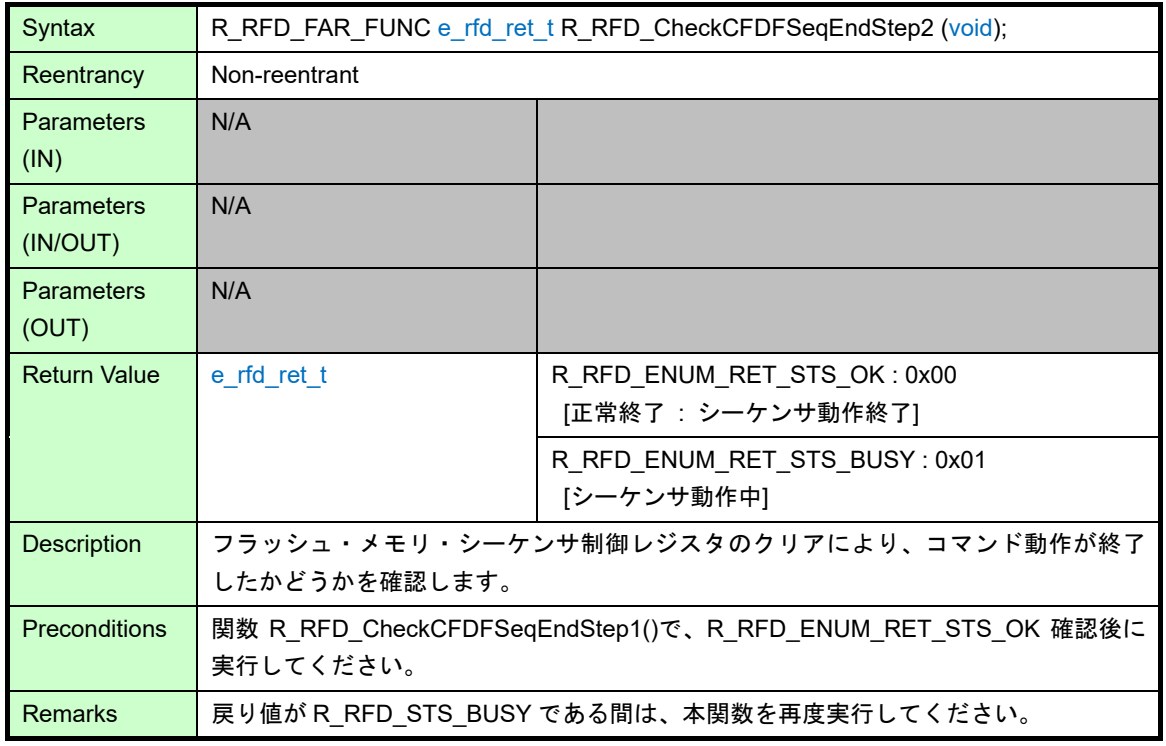

### 動作概要:

- ・フラッシュ・メモリ・シーケンサ制御レジスタをクリア(FSSQ = 0x00)により、コード/データ・フラッシュ 領域シーケンサ・コマンドの動作が全て終了[SQEND(FSASTH の bit6) = 0]したかどうかを確認します。
- ・コード/データ・フラッシュ領域シーケンサ・コマンドの動作が終了していた場合、

R\_RFD\_ENUM\_RET\_STS\_OK を返します。

終了していなかった場合、R\_RFD\_ENUM\_RET\_STS\_BUSY を返します。

- ・戻り値が R\_RFD\_STS\_BUSY である間は、本関数を再度実行してください。
- ・R\_RFD\_CheckCFDFSeqEndStep1()で、R\_RFD\_ENUM\_RET\_STS\_OK 確認後以外で、本関数を実行した場 合、正常に動作しません。

### 3.3.1.10 R\_RFD\_CheckExtraSeqEndStep2

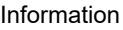

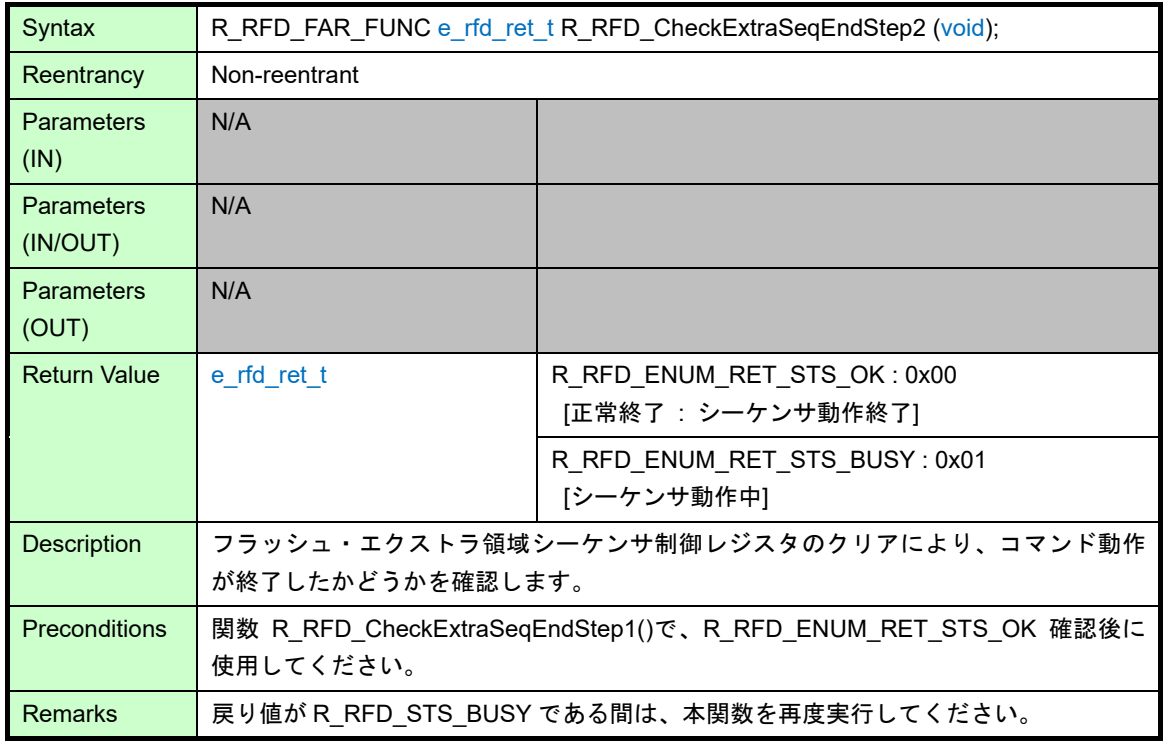

### 動作概要:

- ・フラッシュ・エクストラ領域シーケンサ制御レジスタをクリア(FSSE = 0x00)により、エクストラ領域シーケ ンサ・コマンドの動作が全て終了[ESQEND(FSASTH の bit7) = 0]したかどうかを確認します。
- ・エクストラ領域シーケンサ・コマンドの動作が終了していた場合、R\_RFD\_ENUM\_RET\_STS\_OK を返しま す。

終了していなかった場合、R\_RFD\_ENUM\_RET\_STS\_BUSY を返します。

- ・戻り値が R\_RFD\_STS\_BUSY である間は、本関数を再度実行してください。
- ・R\_RFD\_CheckExtraSeqEndStep1 ()で、R\_RFD\_ENUM\_RET\_STS\_OK 確認後以外で、本関数を実行した場 合、正常に動作しません。

### 3.3.1.11 R\_RFD\_GetSeqErrorStatus

### Information

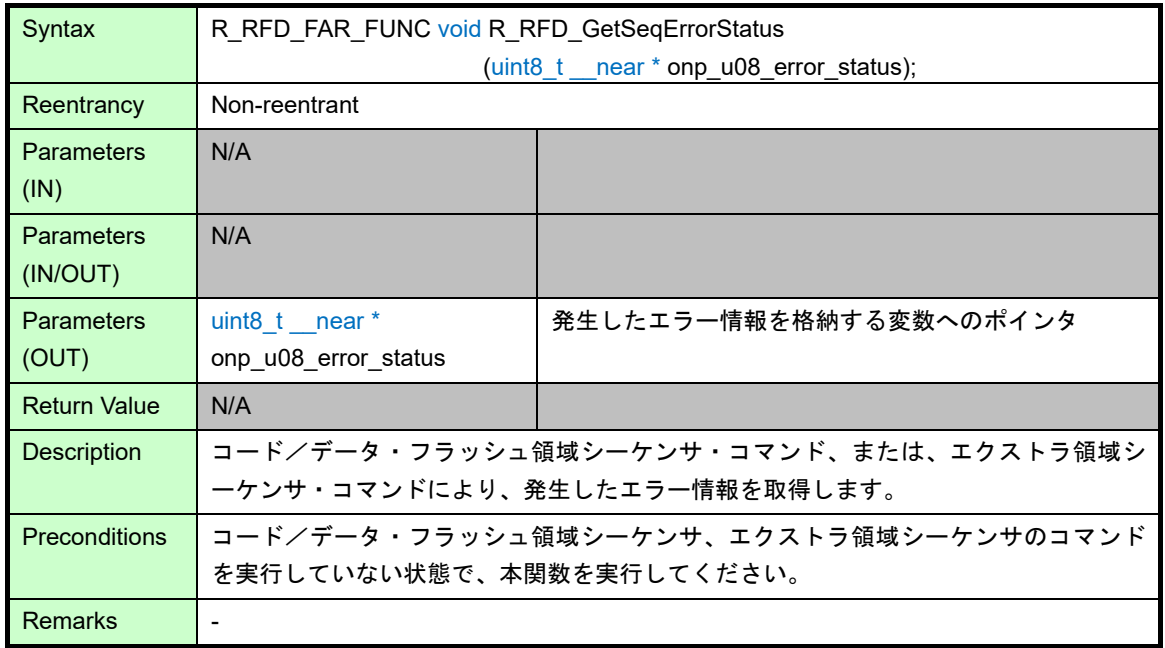

動作概要:

・FSASTL レジスタの値(8bit)を読み出し、bit5-0 の値を引数ポインタ(onp\_u08\_error\_status)が示す変数に格納 します。

※bit7,6 は固定値(0)を設定する。

取得するエラー情報(FSASTL レジスタ bit 5-3, 1-0 の 5bit)

 [bit5:エクストラ領域シーケンサ・エラー] [bit4: コード/データ・フラッシュ領域シーケンサ・エラー] [bit3:ブランク・チェック・コマンド・エラー] [bit2:(0) 予約ビット] [bit1:書き込みコマンド・エラー] [bit0:消去コマンド・エラー]

備考:

・コード/データ・フラッシュ領域シーケンサ、エクストラ領域シーケンサのコマンド実行中に、本関数を実行 した場合、正しい値を取得できません。

# 3.3.1.12 R\_RFD\_ClearSeqRegister

### Information

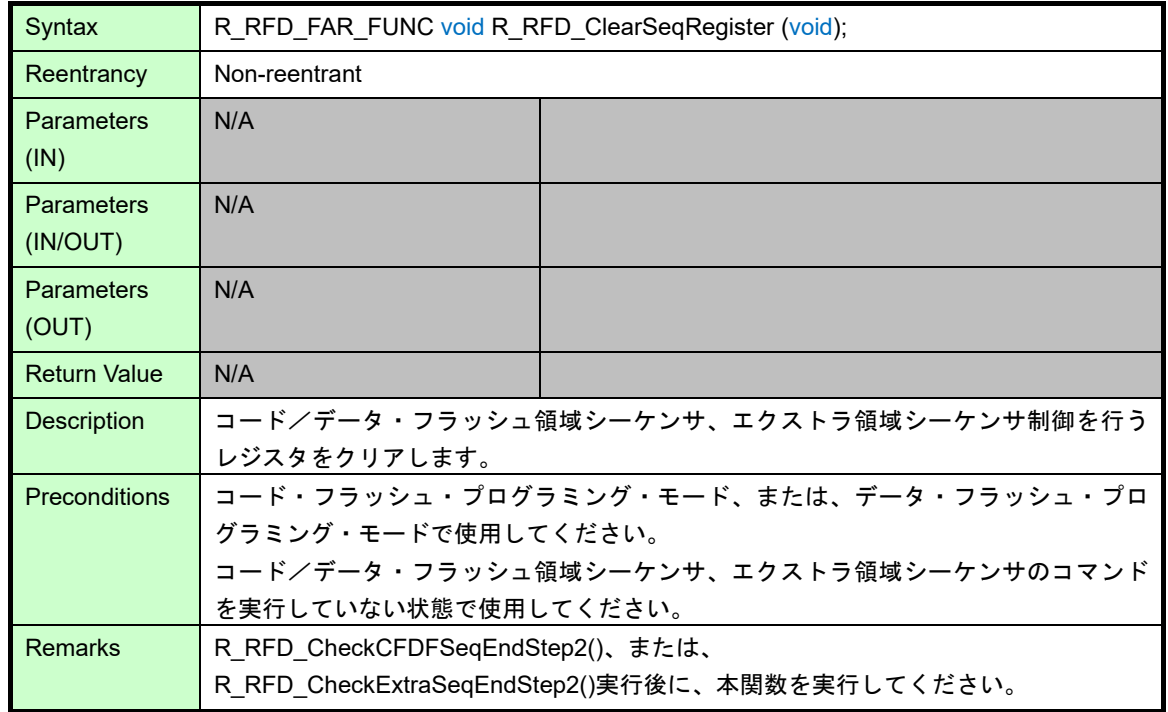

動作概要:

- ・フラッシュ初期化レジスタ[FLRST]に 0x01 を設定した後、FLRST レジスタに 0x00 を設定します。対象レジ スタがクリアされます。
	- 対象となるコード/データ・フラッシュ領域シーケンサ、エクストラ領域シーケンサ制御を行うレジスタ: FLAPH/L, FLSEDH/L, FLWH/L, FLARS, FSSQ, FSSE

- ・本関数を実行しても、フラッシュ・メモリ・シーケンサ・コマンドにより発生したエラー情報(FSASTL レジ スタ)はクリアされません。
- ・コード/データ・フラッシュ領域シーケンサ、エクストラ領域シーケンサ実行中に、本関数を実行した場合、 その後の動作は不定となります。
- ・コード・フラッシュ・プログラミング・モード、または、データ・フラッシュ・プログラミング・モード以外 で、本関数を実行した場合、その後の動作は不定となります。

### 3.3.1.13 R\_RFD\_ForceStopSeq

### Information

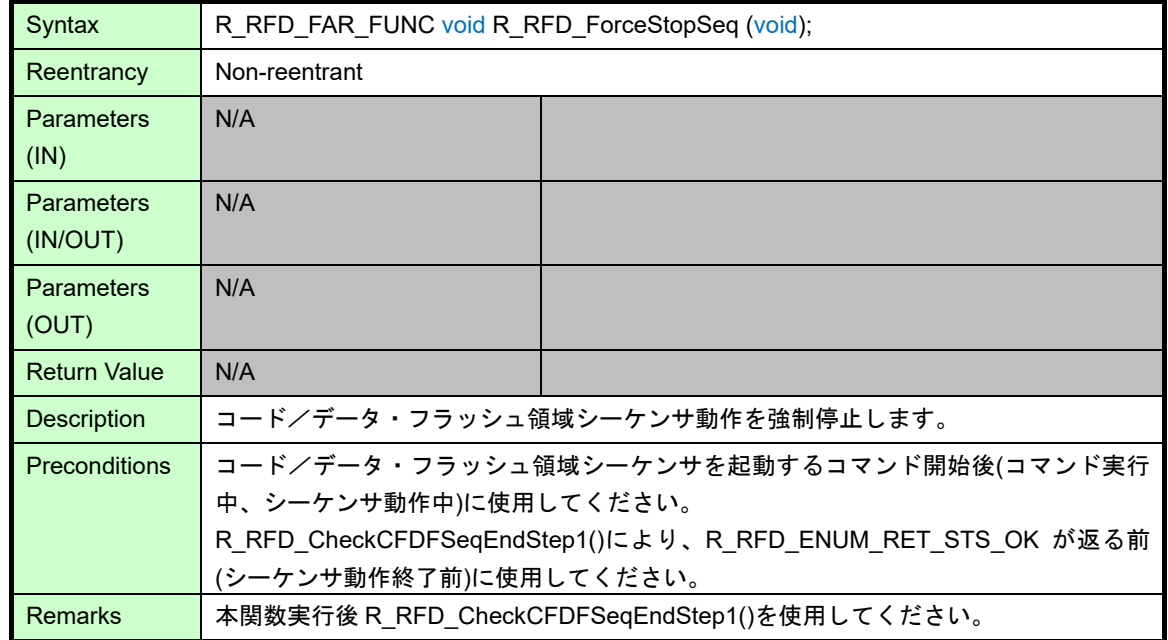

動作概要:

- ・ブランク・チェック、消去コマンドのコード/データ・フラッシュ領域シーケンサ動作中に FSSQ レジスタ の FSSTP[bit6]に'1'を設定し、コード/データ・フラッシュ領域シーケンサ動作を強制停止します。 備考:
- ・本関数は、コマンドを緊急時に強制停止させたい場合のみ使用してください。
- ・ブランク・チェック、 消去コマンドのコード/データ・フラッシュ領域シーケンサ動作中にのみ使用してく ださい。
- ・消去コマンド中に本関数を実行した場合は、対象領域をもう一度消去してください。
- ・ブランク・チェック、 消去以外のコマンドのコード/データ・フラッシュ領域シーケンサ動作中、及びエク ストラ領域シーケンサ動作中は本関数を実行しないでください。使用した場合、その後の動作は不定になりま す。(書き込みコマンド中に本関数を実行した場合は、書き込みデータが不定となります。)
- ・本関数は、コマンド実行状態が不定のとき実行できません。
- ・本関数使用後、強制停止したコマンドによりエラーが発生する場合がありますが、コマンドが終了していない 可能性があるため、エラー・フラグを参照しないでください。

# 3.3.1.14 R\_RFD\_ForceReset

Information

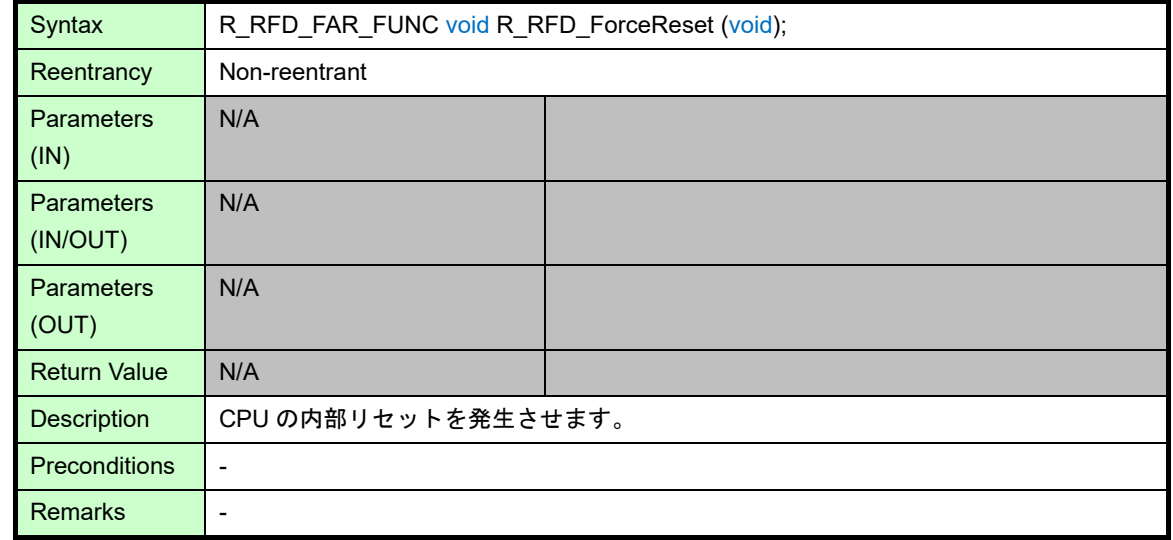

動作概要:

・意図的に不正命令(0xFF)の命令コードを実行し、CPU の内部リセットを発生させます。

- ・CPU の内部リセットが発生するため、この関数以降の処理は実行されません。
- ·FFH の命令コードによる内部リセット(不正命令の実行による内部リセット)については、対象となる RL78 マイクロコントローラのユーザーズマニュアルを参照してください。
- ・本関数によるリセットは、オンチップ・デバッグ・エミュレータによるエミュレーションでは発生しません。

### 3.3.1.15 R\_RFD\_SetBootAreaImmediately

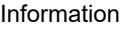

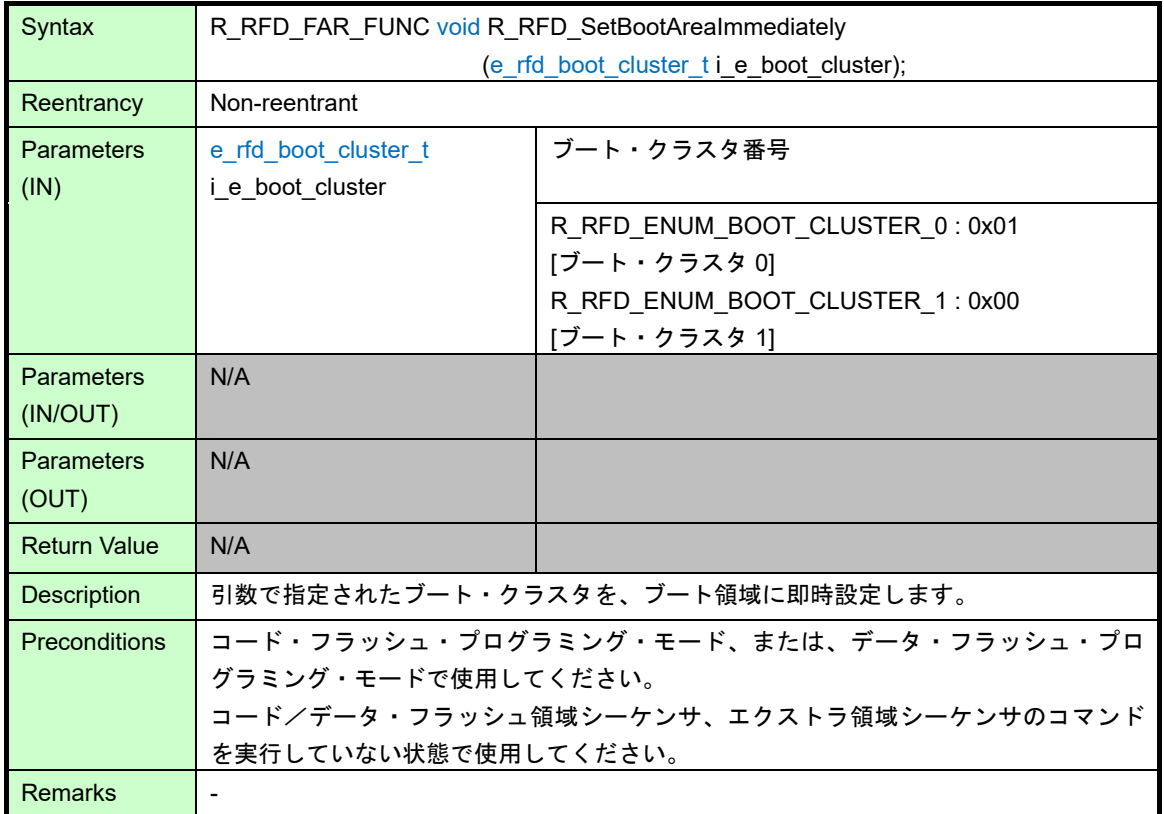

動作概要:

- ・ユーザが引数(i e boot cluster)で指定したブート・クラスタ番号の指定値を FSSET レジスタの TMBTSEL
- [bit6]に設定すると共に TMSPMD[bit7]に'1'を設定し、即時に対象のブート・クラスタをブート領域に設定しま す。
- 引数(i\_e\_boot\_cluster)に"R\_RFD\_ENUM\_BOOT\_CLUSTER\_0"を指定:
- FSSET に"R\_RFD\_VALUE\_U08\_FSSET\_BOOT\_CLUSTER\_0(0x80u) | (g\_u08\_fset\_cpu\_frequency)"を設定 します。
- 引数(i\_e\_boot\_cluster)に"R\_RFD\_ENUM\_BOOT\_CLUSTER\_1"を指定:
- FSSET に"R\_RFD\_VALUE\_U08\_FSSET\_BOOT\_CLUSTER\_1(0xC0u) | (g\_u08\_fset\_cpu\_frequency)"を設定 します。

- ・引数(i e boot cluster)に範囲外の値を設定した場合、ブート・クラスタ 0 をブート領域に設定します。
- ・ブート領域に設定しなかったブート・クラスタは、ブート領域の直後に配置されます。
- ・CPU リセットを行うと、本関数の実行に依存せず、FLSEC レジスタのブート領域切替フラグ(BTFLG)[bit0]の 値に対するクラスタがブート領域に設定されます。
- ・コード/データ・フラッシュ領域シーケンサ、エクストラ領域シーケンサのコマンド実行中に、本関数を実行 した場合、その後の動作は不定となります。

### 3.3.1.16 R\_RFD\_GetSecurityAndBootFlags

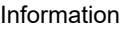

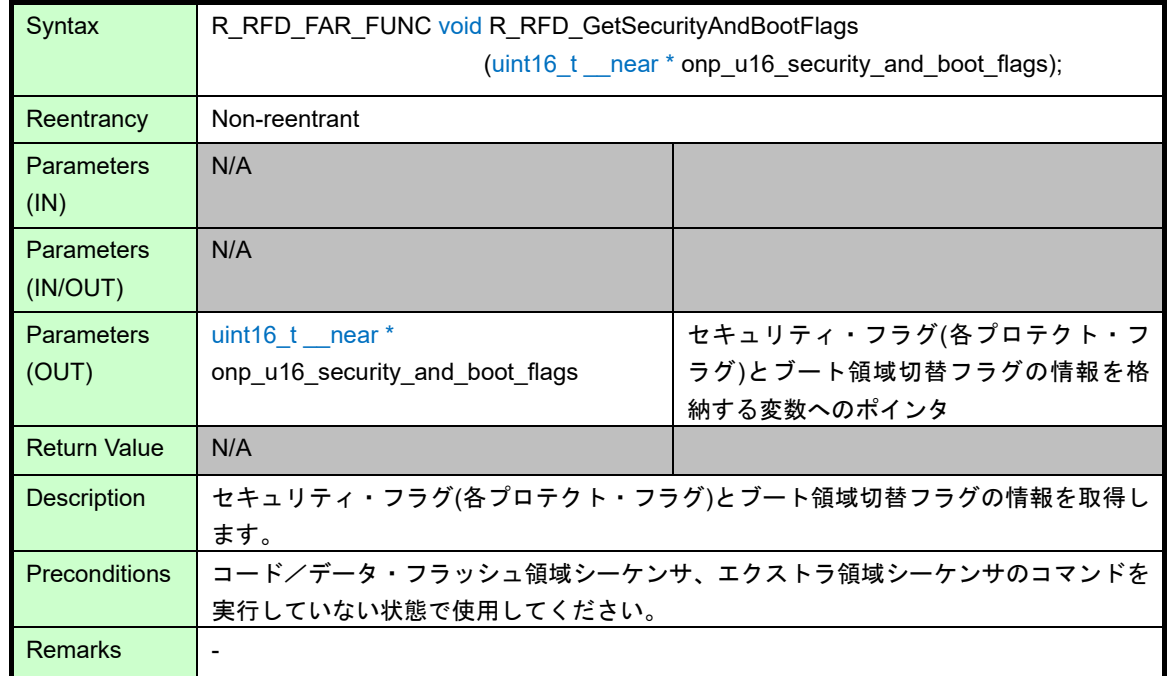

動作概要:

- ・セキュリティ・フラグ(各プロテクト・フラグ)とブート領域切替フラグの情報を示す FLSEC レジスタの値 (16bit)を読み出し、引数ポインタ(onp\_u16\_security\_and\_boot\_flags)が示す変数に格納します。 備考:
- ・取得するセキュリティ・フラグとブート領域切替フラグ情報:FLSEC レジスタ bit15-0

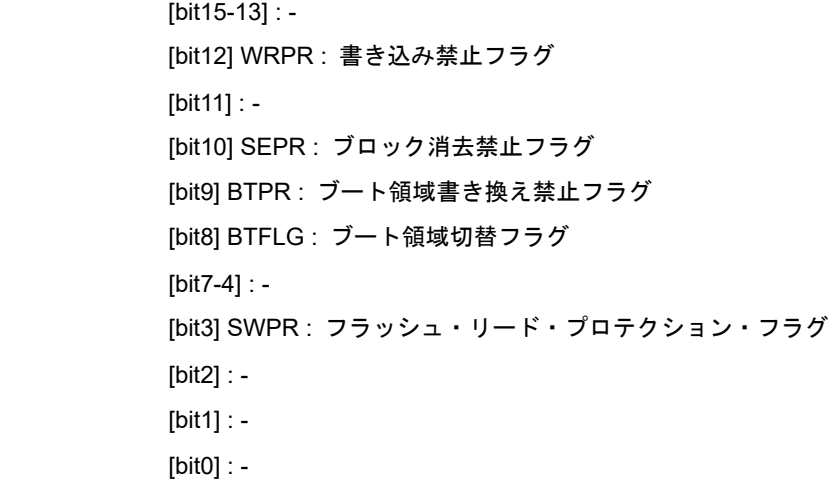

- ・本関数で取得できる(BTFLG)[bit8]に関して、(0)はブート・クラスタ 1、(1)はブート・クラスタ 0 を示しま す。
- ・コード/データ・フラッシュ領域シーケンサ、エクストラ領域シーケンサのコマンド実行中に、本関数を実行 した場合、正しい値を取得できない可能性があります。

# 3.3.1.17 R\_RFD\_GetFSW

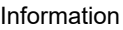

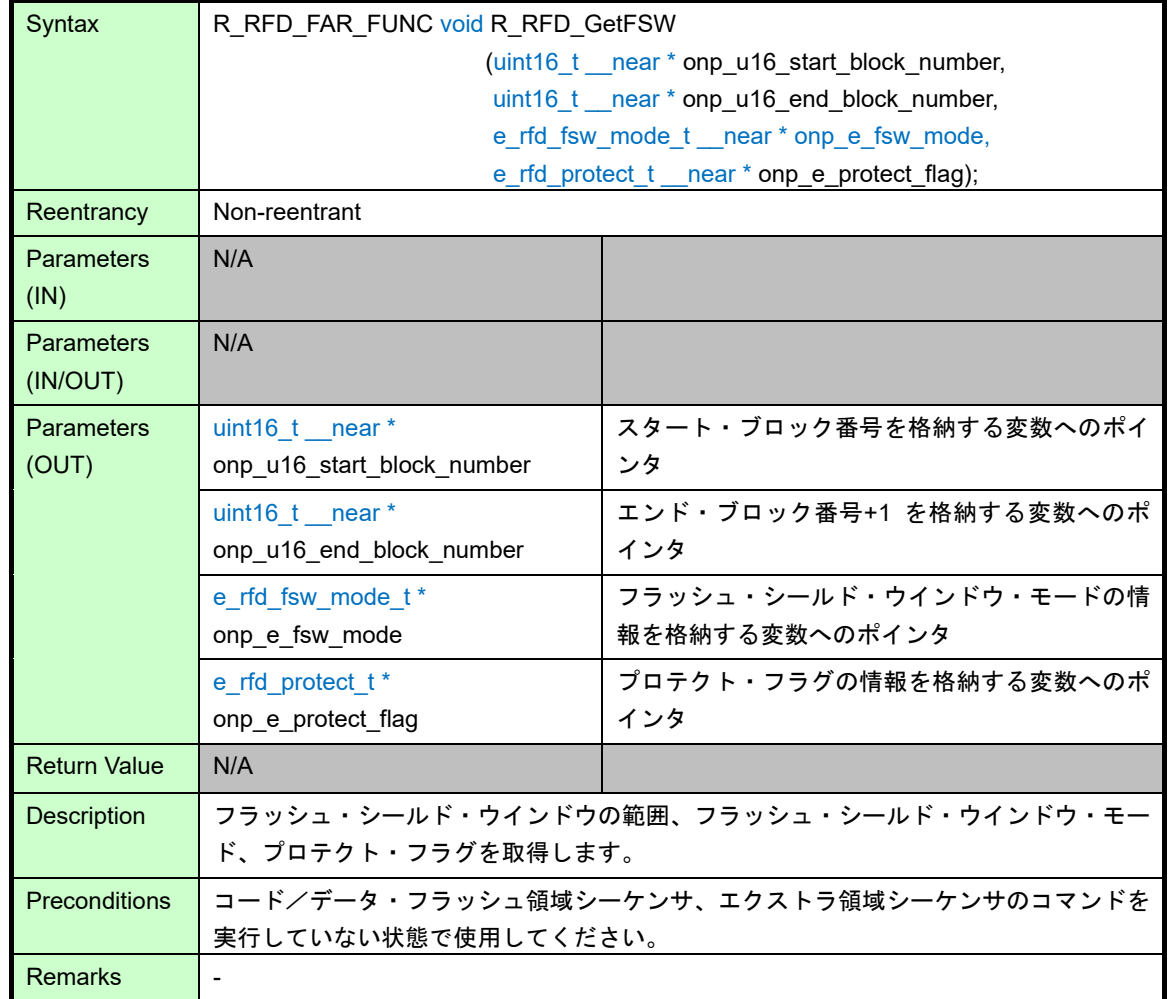

動作概要:

・フラッシュ・シールド・ウインドウのスタート・ブロック、エンド・ブロック+1、フラッシュ・シールド・ ウインドウ・モード、プロテクト・フラグを示す FLFSWS(16bit), FLFSWE(16bit)レジスタの値を読み出し、 各引数ポインタが指す変数に格納します。

- 各引数ポインタが指す変数の値(出力):

\*onp\_u16\_start\_block\_number : スタート・ブロック(FLFSWS[bit8-0]へ設定、[bit15-9]は 0 でマスク) \*onp\_u16\_end\_block\_number : エンド・ブロック+1 (FLFSWE[bit8-0] へ設定、[bit15-9]は 0 でマスク) \*onp e fsw mode : フラッシュ・シールド・ウインドウ・モード(FLFSWE[bit15:FSWC])の値の出力値。 1:R\_RFD\_ENUM\_FSW\_MODE\_OUTSIDE (アウトサイド・シールド・モード)

0:R\_RFD\_ENUM\_FSW\_MODE\_INSIDE (インサイド・シールド・モード)

\*onp\_e\_protect\_flag : プロテクト・フラグ(FLFSWS[bit15:FSPR])の値の出力値

1:R\_RFD\_ENUM\_PROTECT\_OFF(シールド・ウインドウ・プロテクト OFF)

```
0:R_RFD_ENUM_PROTECT_ON (シールド・ウインドウ・プロテクト ON)
```

```
・デバイスの初期状態で、本関数を実行すると、onp_u16_start_block_number = 511,
onp_u16_end_block_number = 511 を取得します。
```
・コード/データ・フラッシュ領域シーケンサ、エクストラ領域シーケンサのコマンド実行中に、本関数を実行 した場合、正しい値を取得できない可能性があります。

# 3.3.1.18 r\_rfd\_wait\_count

Information

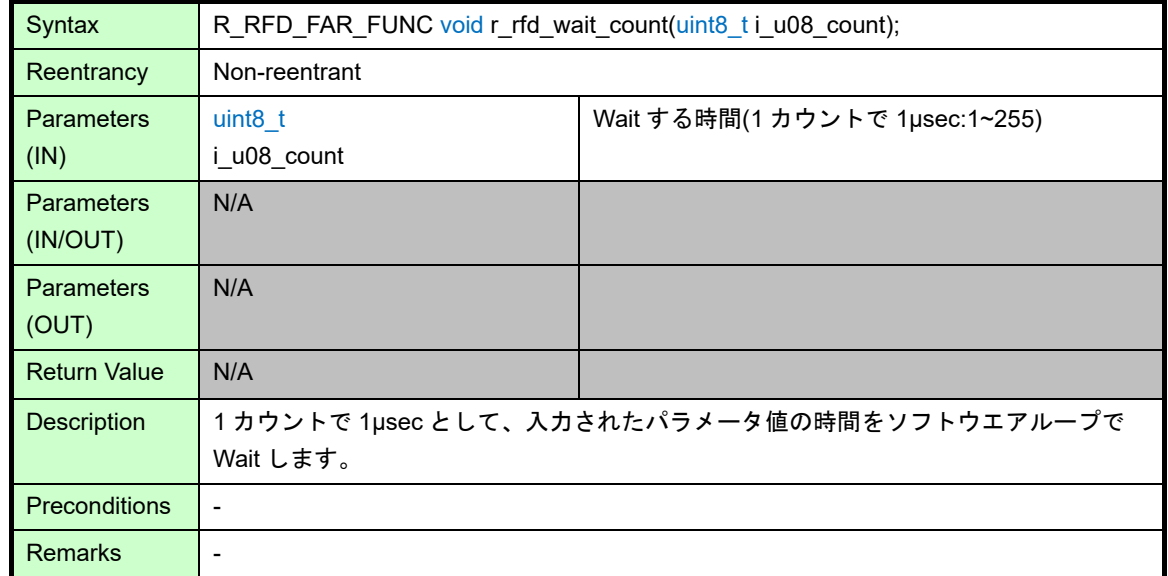

動作概要:

- ・g\_u08\_cpu\_frequency(CPU 動作周波数 1) の値に 1 を足して、CPU 動作周波数値に戻します。
- ・指定した Wait する時間(カウント[μs])のソフトウエアループ回数を算出、ソフトウエアループを実行します。 [指定した Wait する時間(カウント[μs])のソフトウエアループ回数]
	- = [(周波数値[MHz]) × (カウント[μs])] / (ループの実行サイクル:8[サイクル]) + 1
	- 例) 周波数値:32[MHz]、カウント:10[μs]の場合

Wait する時間(カウント[µs])のソフトウエアループ回数 = (32[MHz] × 10[µs] / 8[サイクル] ) + 1 (切り捨て計算で Wait 時間未満にならないよう、1 回加算されています。)

= 41[回]

本関数実行時間 = 1/32[MHz] × 8[サイクル] ×41[回] = 10.25[μs]

### 備考:

・Wait 範囲は 1~255μs までで、ループ以外の処理のオーバヘッドは Wait 時間に含まれていません。

### 3.3.2 コード・フラッシュ制御 API 関数仕様

RFD RL78 Type01 のコード・フラッシュ操作関数を示します。

### 3.3.2.1 R\_RFD\_EraseCodeFlashReq

Information

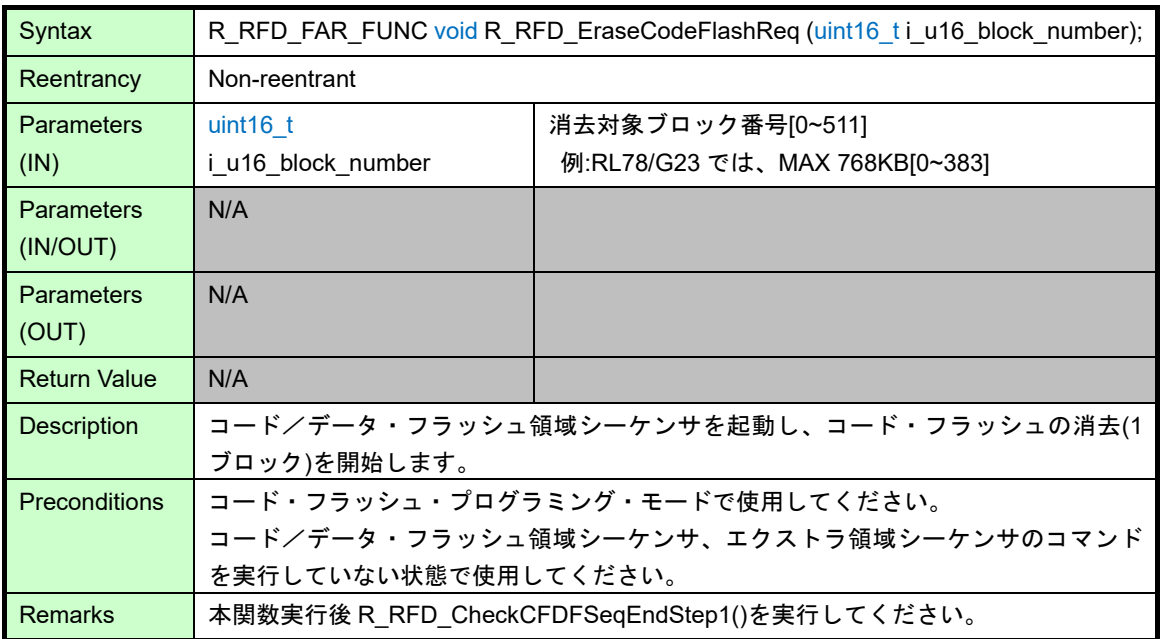

動作概要:

- ・フラッシュの書き換え領域をコード/データ・フラッシュ領域に設定します。 FLARS レジスタ = R\_RFD\_VALUE\_U08\_FLARS\_USER\_AREA:0x00 (EXA [bit0] = 0)。
- ・コード/データ・フラッシュ領域シーケンサを起動し、コード・フラッシュ・メモリの消去する 1 ブロック (2Kbyte)のアドレスを設定します。
	- 引数(i\_u16\_block\_number)の消去対象ブロック番号から、コード・フラッシュ・メモリのスタート・アドレ スとエンド・アドレス(1 ブロック分:2Kbyte)を計算し、FLAPL/H と FLSEDL/H へ設定します。
- ·FSSQ レジスタに R\_RFD\_VALUE\_U08\_FSSQ\_ERASE :0x84 を設定し、消去を開始します。 (SQST[bit7] = 1, SQMD[bit2-0] = 4[0b100], 他の bit は 0)

- ·引数(i\_u16\_block\_number)は 16bit の上位 7bit を無効とした下位 9bit を使用します。デバイスに実装されてい るコード・フラッシュ・ブロック数の範囲内の値であることが前提条件です。範囲外の値を指定した場合、そ の後の動作は不定となります。
- ・コード・フラッシュ・プログラミング・モード以外で本関数を実行した場合、その後の動作は不定となりま す。
- ・コード/データ・フラッシュ領域シーケンサ、エクストラ領域シーケンサのコマンド実行中に本関数を実行し た場合、その後の動作は不定となります。
- ・デバイスによってコード・フラッシュのサイズが異なるため、使用可能な最大ブロック番号は、対象デバイス のユーザーズマニュアルで確認してください。

# 3.3.2.2 R\_RFD\_WriteCodeFlashReq

#### Information

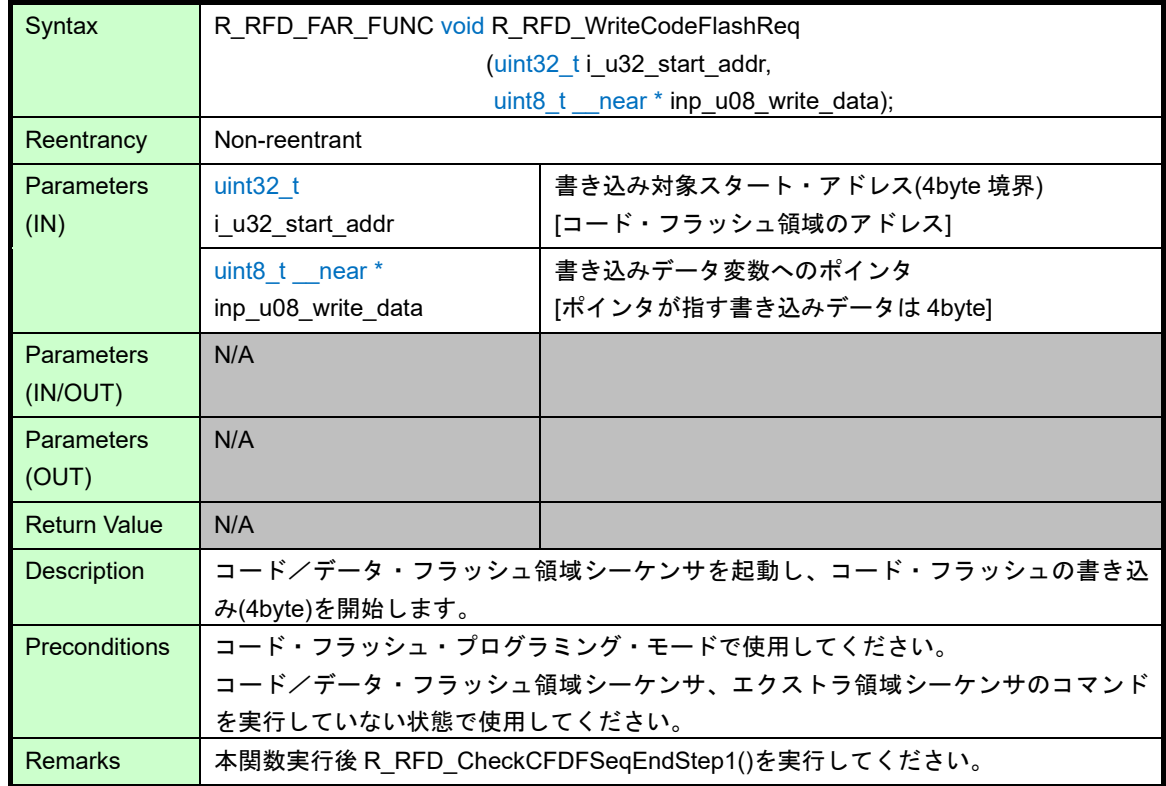

動作概要:

- ・フラッシュの書き換え領域をコード/データ・フラッシュ領域に設定します。 FLARS レジスタ = R\_RFD\_VALUE\_U08\_FLARS\_USER\_AREA:0x00 (EXA [bit0] = 0)。
- ・コード/データ・フラッシュ領域シーケンサを起動し、コード・フラッシュ・メモリの書き込みアドレスと書 き込みデータ(4byte)を設定します。
	- 引数(i\_u32\_start\_addr)の書き込み対象のコード・フラッシュ・スタート・アドレスを FLAPL/H レジスタに 設定します。
	- 引数ポインタ(inp\_u08\_write\_data)が指す変数(コード・フラッシュの書き込みデータ)の値(4byte)を FLWL/H レジスタに設定します。
- ·FSSQ レジスタに R\_RFD\_VALUE\_U08\_FSSQ\_WRITE:0x81 を設定し、書き込みを開始します。 (SQST[bit7] = 1, SQMD[bit2-0] = 1[0b001], 他の bit は 0)

- ・引数(i\_u32\_start\_addr)は 32bit の上位 8bit を 0x00 でマスクした下位 24bit を使用します。デバイスに実装さ れているコード・フラッシュ領域の範囲内の 4byte 境界のアドレスであることが前提条件です。範囲外の領域 や 4byte 境界以外のアドレスを指定した場合、その後の動作は不定となります。
- ・引数(inp\_u08\_write\_data)は、入力が 8bit データへのポインタです。このポインタを更新しながら継続して使 用する場合、コード・フラッシュの書き込み単位 4byte ずつ更新する必要があるので、ご注意ください。
- ・コード・フラッシュ・プログラミング・モード以外で本関数を実行した場合、その後の動作は不定となりま す。
- ・コード/データ・フラッシュ領域シーケンサ、エクストラ領域シーケンサのコマンド実行中に本関数を実行し た場合、その後の動作は不定となります。

### 3.3.2.3 R\_RFD\_BlankCheckCodeFlashReq

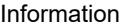

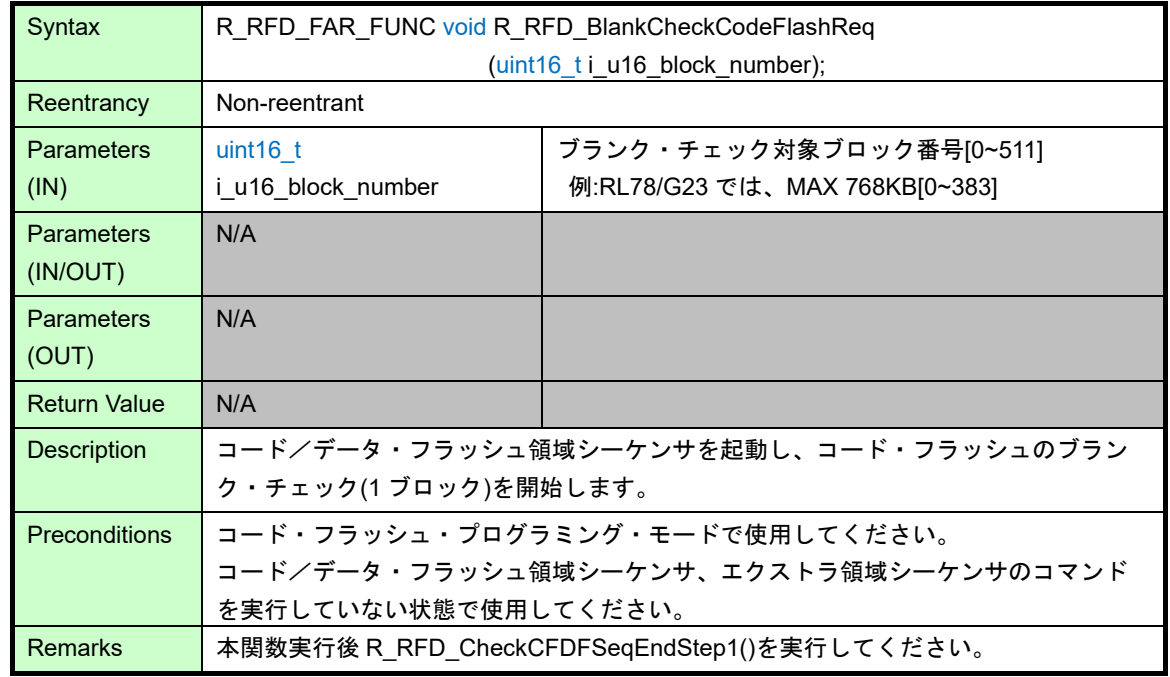

動作概要:

- ・フラッシュの書き換え領域をコード/データ・フラッシュ領域に設定します。
	- FLARS レジスタ = R\_RFD\_VALUE\_U08\_FLARS\_USER\_AREA:0x00 (EXA [bit0] = 0)。
- ・コード/データ・フラッシュ領域シーケンサを起動し、コード・フラッシュ・メモリのブランク・チェックす る 1 ブロック(2Kbyte)のアドレスを設定します。
- 引数(iu16 block number)のブランク・チェック対象ブロック番号から、コード・フラッシュ・メモリのス タート・アドレスとエンド・アドレス(1 ブロック分:2048byte)を計算し、FLAPL/H と FLSEDL/H へ設定 します。
- ·FSSQ レジスタに R\_RFD\_VALUE\_U08\_FSSQ\_BLANKCHECK\_CF:0x83 を設定し、ブランク・チェックを開 始します。

(SQST[bit7] = 1, MDCH[bit3] = 0, SQMD[bit2-0] = 3[0b011], 他の bit は 0)

- ·引数(i\_u16\_block\_number)は 16bit の上位 7bit を無効とした下位 9bit を使用します。デバイスに実装されてい るコード・フラッシュ・ブロック数の範囲内の値であることが前提条件です。範囲外の値を指定した場合、そ の後の動作は不定となります。
- ・コード・フラッシュ・プログラミング・モード以外で本関数を実行した場合、その後の動作は不定となりま す。
- ・コード/データ・フラッシュ領域シーケンサ、エクストラ領域シーケンサのコマンド実行中に本関数を実行し た場合、その後の動作は不定となります。
- ・デバイスによってコード・フラッシュのサイズが異なるため、使用可能な最大ブロック番号は、対象デバイス のユーザーズマニュアルで確認してください。

### データ・フラッシュ API 制御関数仕様

RFD RL78 Type01 のデータ・フラッシュ制御関数を示します。

### 3.3.3.1 R\_RFD\_EraseDataFlashReq

Information

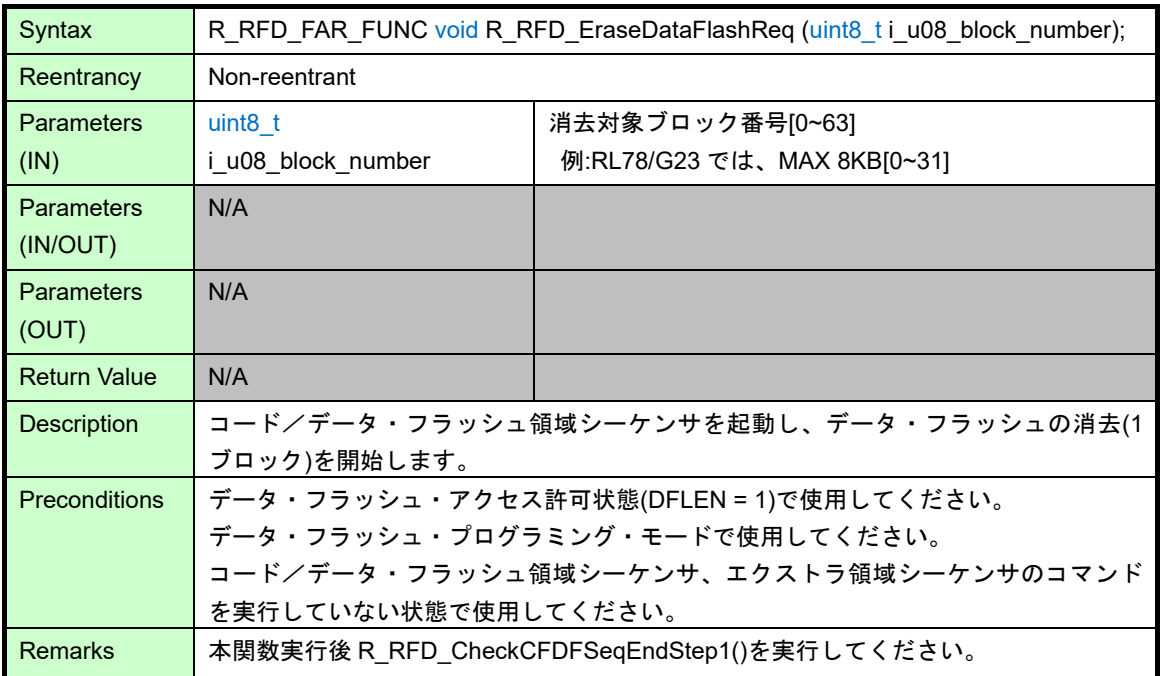

動作概要:

・フラッシュの書き換え領域をコード/データ・フラッシュ領域に設定します。

FLARS レジスタ = R\_RFD\_VALUE\_U08\_FLARS\_USER\_AREA:0x00 (EXA [bit0] = 0)。

- ・コード/データ・フラッシュ領域シーケンサを起動し、データ・フラッシュ・メモリの消去する 1 ブロック (256byte)のアドレスを設定します。
	- 引数(i\_u08\_block\_number)の消去対象ブロック番号から、データ・フラッシュ・メモリのスタート・アドレ スとエンド・アドレス(1 ブロック分:256byte)を計算し、FLAPL/H と FLSEDL/H へ設定します。

·FSSQ レジスタに R\_RFD\_VALUE\_U08\_FSSQ\_ERASE :0x84 を設定し、消去を開始します。

(SQST[bit7] = 1, SQMD[bit2-0] = 4[0b100], 他の bit は 0)

- ・デバイスに実装されているデータ・フラッシュ・ブロック数の範囲内の値であることが前提条件です。範囲外 の値を指定した場合、その後の動作は不定となります。
- ・データ・フラッシュ・アクセス禁止状態で本関数を実行した場合、その後の動作は不定となります。
- ・データ・フラッシュ・プログラミング・モード以外で本関数を実行した場合、その後の動作は不定となりま す。
- ・コード/データ・フラッシュ領域シーケンサ、エクストラ領域シーケンサのコマンド実行中に本関数を実行し た場合、その後の動作は不定となります。
- ・デバイスによってデータ・フラッシュのサイズが異なるため、使用可能な最大ブロック番号は、対象デバイス のユーザーズマニュアルで確認してください。

# 3.3.3.2 R\_RFD\_WriteDataFlashReq

#### Information

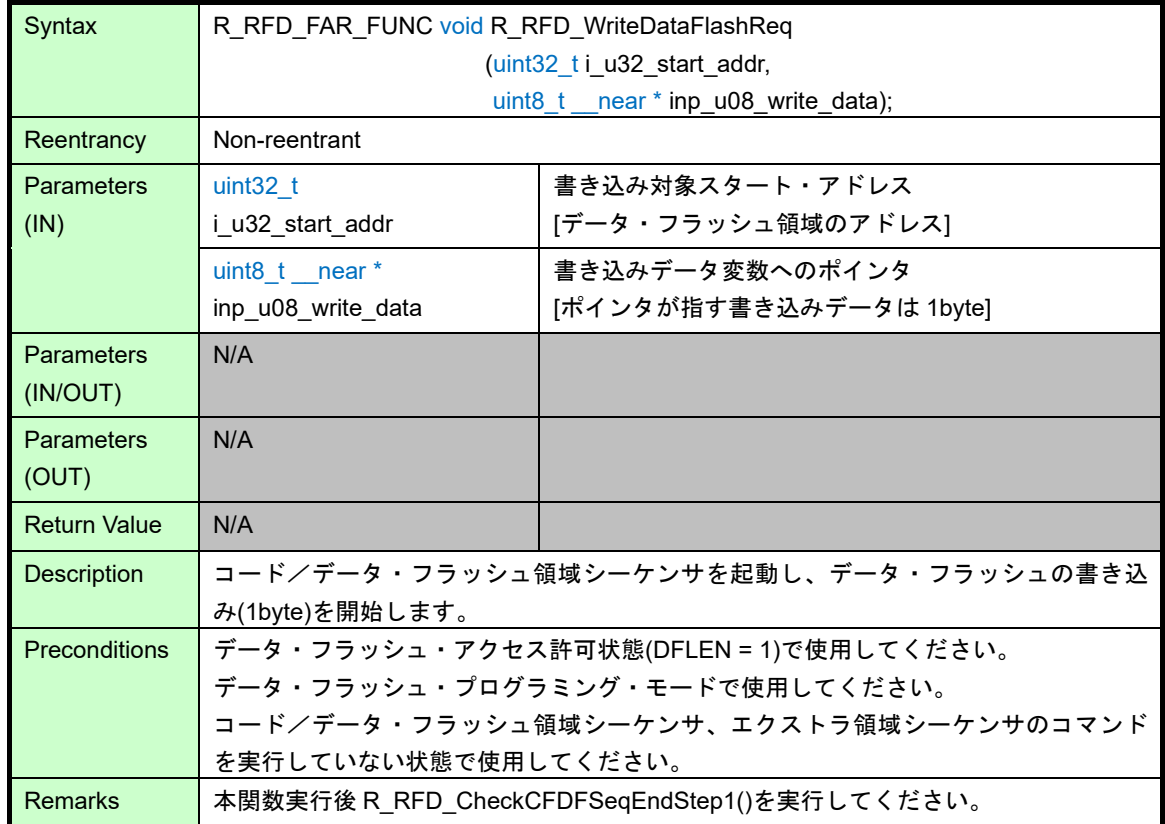

動作概要:

- ・フラッシュの書き換え領域をコード/データ・フラッシュ領域に設定します。 FLARS レジスタ = R\_RFD\_VALUE\_U08\_FLARS\_USER\_AREA:0x00 (EXA [bit0] = 0)。
- ・コード/データ・フラッシュ領域シーケンサを起動し、データ・フラッシュ・メモリの書き込みアドレスと書 き込みデータ(1byte)を設定します。
	- 引数(i\_u32\_start\_addr)の書き込み対象のデータ・フラッシュ・スタート・アドレスを FLAPL/H レジスタに 設定します。
	- 引数ポインタ(inp\_u08\_write\_data)が指す変数(データ・フラッシュの書き込みデータ)の値(1byte)を FLWL レジスタの下位 8bit に設定します。
- ・FSSQ レジスタに R\_RFD\_VALUE\_U08\_FSSQ\_WRITE:0x81 を設定し、書き込みを開始します。

(SQST[bit7] = 1, SQMD[bit2-0] = 1[0b001], 他の bit は 0)

- ・引数(i\_u32\_start\_addr)は 32bit の上位 8bit を 0x00 でマスクした下位 24bit を使用します。デバイスに実装さ れているデータ・フラッシュ領域の範囲内であることが前提条件です。範囲外の領域を指定した場合、その後 の動作は不定となります。
- ・データ・フラッシュ・アクセス禁止状態で本関数を実行した場合、その後の動作は不定となります。
- ・データ・フラッシュ・プログラミング・モード以外で本関数を実行した場合、その後の動作は不定となりま す。
- ・コード/データ・フラッシュ領域シーケンサ、エクストラ領域シーケンサのコマンド実行中に本関数を実行し た場合、その後の動作は不定となります。
## <span id="page-72-0"></span>3.3.3.3 R\_RFD\_BlankCheckDataFlashReq

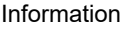

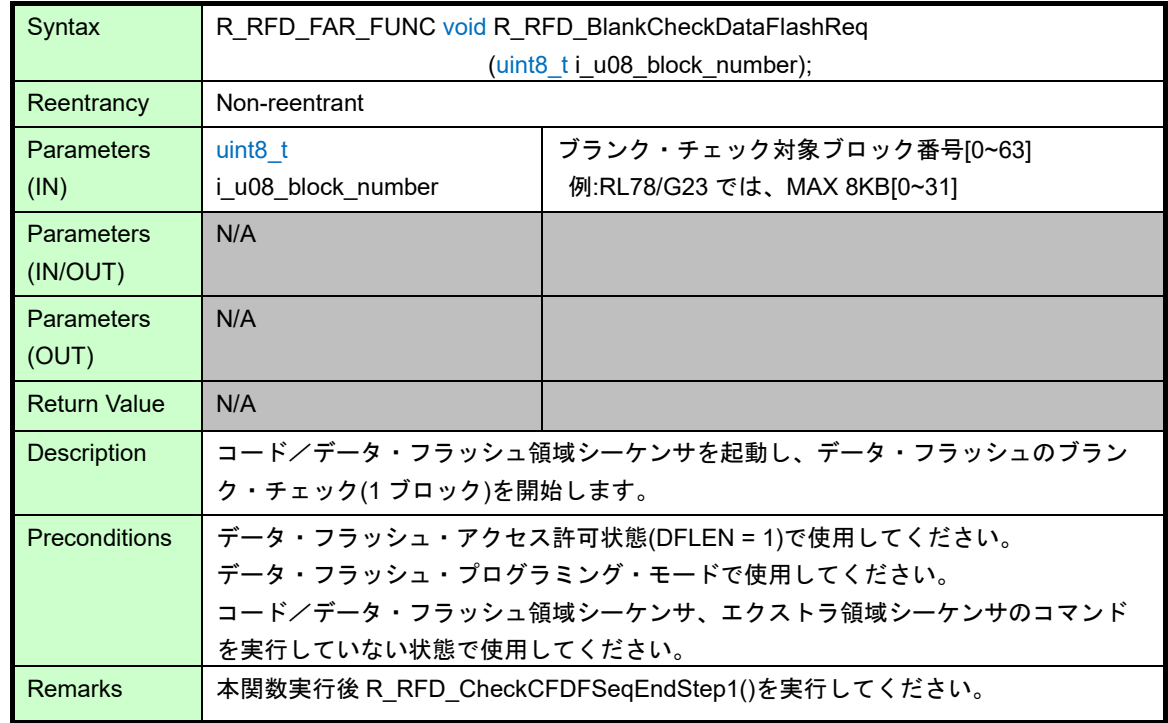

動作概要:

・フラッシュの書き換え領域をコード/データ・フラッシュ領域に設定します。

FLARS レジスタ = R\_RFD\_VALUE\_U08\_FLARS\_USER\_AREA:0x00 (EXA [bit0] = 0)。

- ・コード/データ・フラッシュ領域シーケンサを起動し、データ・フラッシュ・メモリのブランク・チェックす る 1 ブロック(256byte)のアドレスを設定します。
	- 引数(i\_u08\_block\_number)のブランク・チェック対象ブロック番号から、データ・フラッシュ・メモリのス タート・アドレスとエンド・アドレス(1 ブロック分:256byte)を計算し、FLAPL/H と FLSEDL/H へ設定し ます。
- ・FSSQ レジスタに R\_RFD\_VALUE\_U08\_FSSQ\_BLANKCHECK\_DF:0x8B を設定し、ブランク・チェックを開 始します。

(SQST[bit7] = 1, MDCH[bit3] = 1, SQMD[bit2-0] = 3[0b011], 他の bit は 0)

- ・デバイスに実装されているデータ・フラッシュ・ブロック数の範囲内の値であることが前提条件です。範囲外 の値を指定した場合、その後の動作は不定となります。
- ・データ・フラッシュ・アクセス禁止状態で本関数を実行した場合、その後の動作は不定となります。
- ・データ・フラッシュ・プログラミング・モード以外で本関数を実行した場合、その後の動作は不定となりま す。
- ・コード/データ・フラッシュ領域シーケンサ、エクストラ領域シーケンサのコマンド実行中に本関数を実行し た場合、その後の動作は不定となります。
- ・デバイスによってデータ・フラッシュのサイズが異なるため、使用可能な最大ブロック番号は、対象デバイス のユーザーズマニュアルで確認してください。

### 3.3.4 エクストラ領域制御 API 関数仕様

<span id="page-73-0"></span>RFD RL78 Type01 のエクストラ領域制御関数を示します。

#### 3.3.4.1 R RFD SetExtraEraseProtectReq

Information

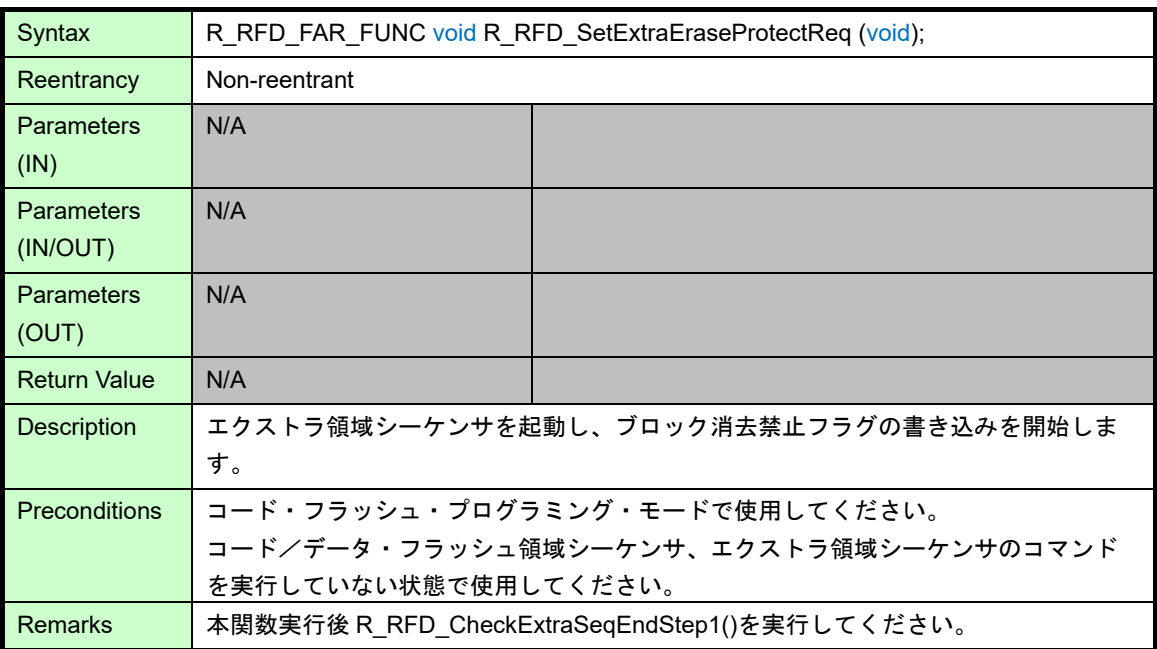

動作概要:

・フラッシュの書き換え領域をエクストラ領域に設定します。

FLARS レジスタ = R\_RFD\_VALUE\_U08\_FLARS\_EXTRA\_AREA:0x01 (EXA [bit0] = 1)。

- ・エクストラ領域シーケンサを起動し、ブロック消去禁止フラグの書き込みを開始します。
- FLSEC レジスタを読み出し、現在設定されている BTFLG[bit8]の値を反映、SEPR[bit10]を'0'(ブロック消去 禁止)にして FLWL レジスタに設定するとともに、0xFFFF を FLWH レジスタに設定します。
- ・FSSE レジスタに R\_RFD\_VALUE\_U08\_FSSE\_SECURITY\_FLAG :0x87 を設定し、書き込みを開始しま す。

(ESQST[bit7] = 1, ESQMD[bit2-0] = 7[0b111], 他の bit は 0)

- ・コード・フラッシュ・プログラミング・モード以外で本関数を実行した場合、その後の動作は不定となりま す。
- ・コード/データ・フラッシュ領域シーケンサ、エクストラ領域シーケンサのコマンド実行中に本関数を実行し た場合、その後の動作は不定となります。

# <span id="page-74-0"></span>3.3.4.2 R\_RFD\_SetExtraWriteProtectReq

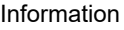

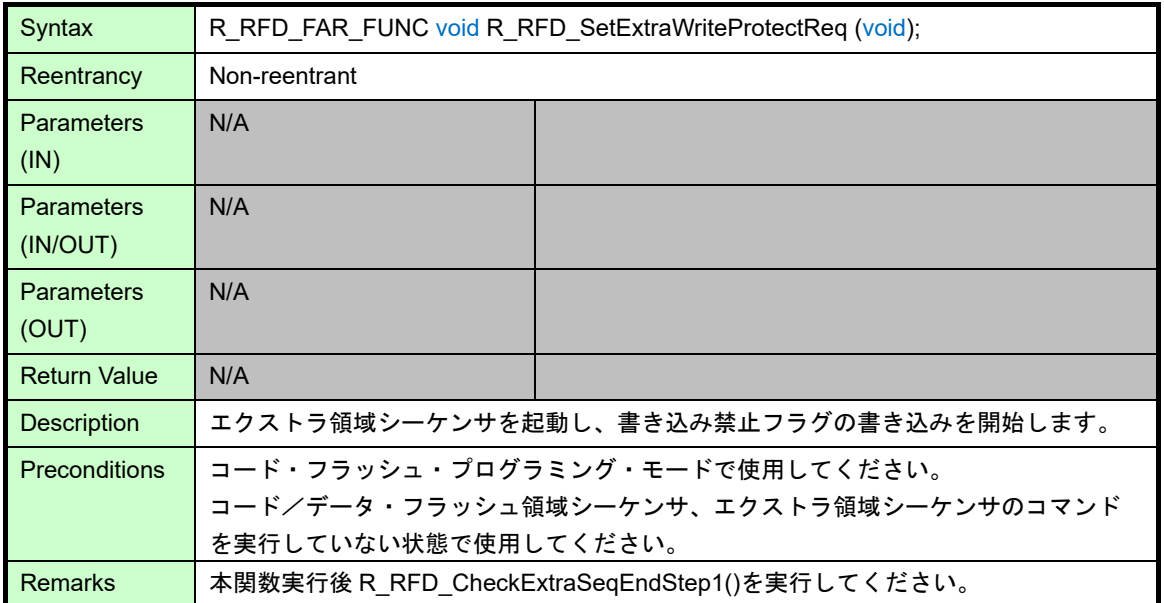

動作概要:

・フラッシュの書き換え領域をエクストラ領域に設定します。

FLARS レジスタ = R\_RFD\_VALUE\_U08\_FLARS\_EXTRA\_AREA:0x01 (EXA [bit0] = 1)。

- ・エクストラ領域シーケンサを起動し、書き込み禁止フラグの書き込みを開始します。
- FLSEC レジスタを読み出し、現在設定されている BTFLG[bit8]の値を反映、WRPR[bit12]を'0'(書き込み禁 止)にして FLWL レジスタに設定するとともに、0xFFFF を FLWH レジスタに設定します。
- ・FSSE レジスタに R\_RFD\_VALUE\_U08\_FSSE\_SECURITY\_FLAG :0x87 を設定し、書き込みを開始しま す。

(ESQST[bit7] = 1, ESQMD[bit2-0] = 7[0b111], 他の bit は 0)

- ・コード・フラッシュ・プログラミング・モード以外で本関数を実行した場合、その後の動作は不定となりま す。
- ・コード/データ・フラッシュ領域シーケンサ、エクストラ領域シーケンサのコマンド実行中に本関数を実行し た場合、その後の動作は不定となります。

### <span id="page-75-0"></span>3.3.4.3 R\_RFD\_SetExtraBootAreaProtectReq

Information

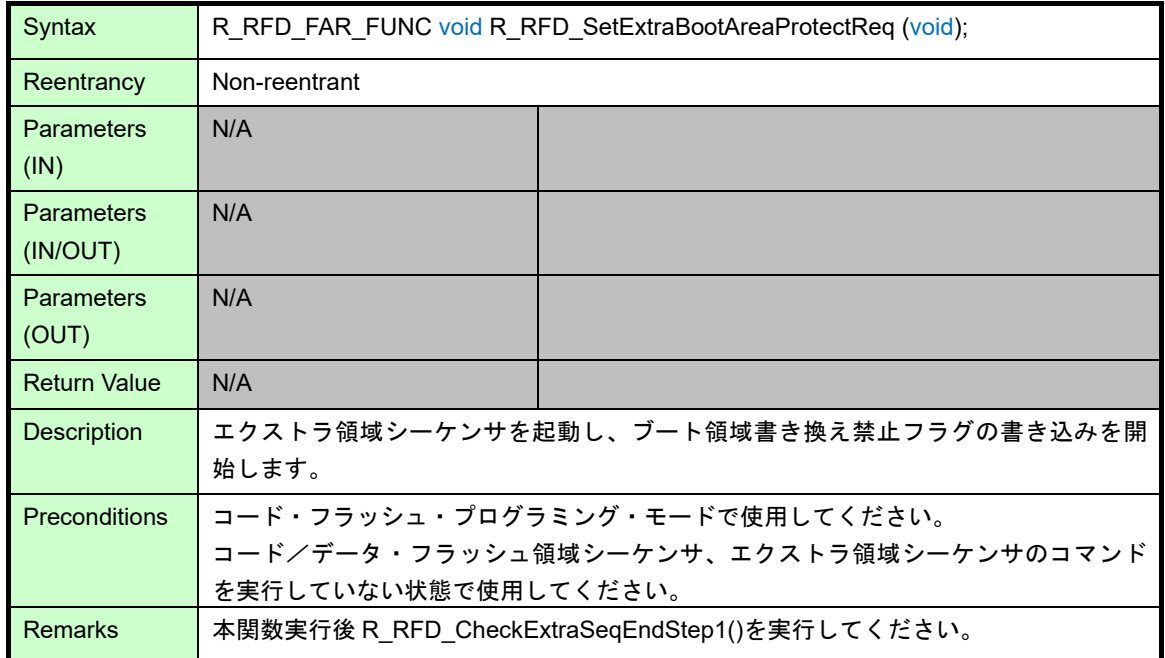

動作概要:

- ・フラッシュの書き換え領域をエクストラ領域に設定します。
- FLARS レジスタ = R\_RFD\_VALUE\_U08\_FLARS\_EXTRA\_AREA:0x01 (EXA [bit0] = 1)。
- ・エクストラ領域シーケンサを起動し、ブート領域書き換え禁止フラグの書き込みを開始します。 - FLSEC レジスタを読み出し、現在設定されている BTFLG[bit8]の値を反映、BTPR[bit9]を'0'(書き込み禁止) にして FLWL レジスタに設定するとともに、0xFFFF を FLWH レジスタに設定します。
- ·FSSE レジスタに R\_RFD\_VALUE\_U08\_FSSE\_SECURITY\_FLAG :0x87 を設定し、書き込みを開始しま す。

(ESQST[bit7] = 1, ESQMD[bit2-0] = 7[0b111], 他の bit は 0)

- ・コード・フラッシュ・プログラミング・モード以外で本関数を実行した場合、その後の動作は不定となりま す。
- ・コード/データ・フラッシュ領域シーケンサ、エクストラ領域シーケンサのコマンド実行中に本関数を実行し た場合、その後の動作は不定となります。

### <span id="page-76-0"></span>3.3.4.4 R\_RFD\_SetExtraBootAreaReq

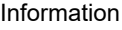

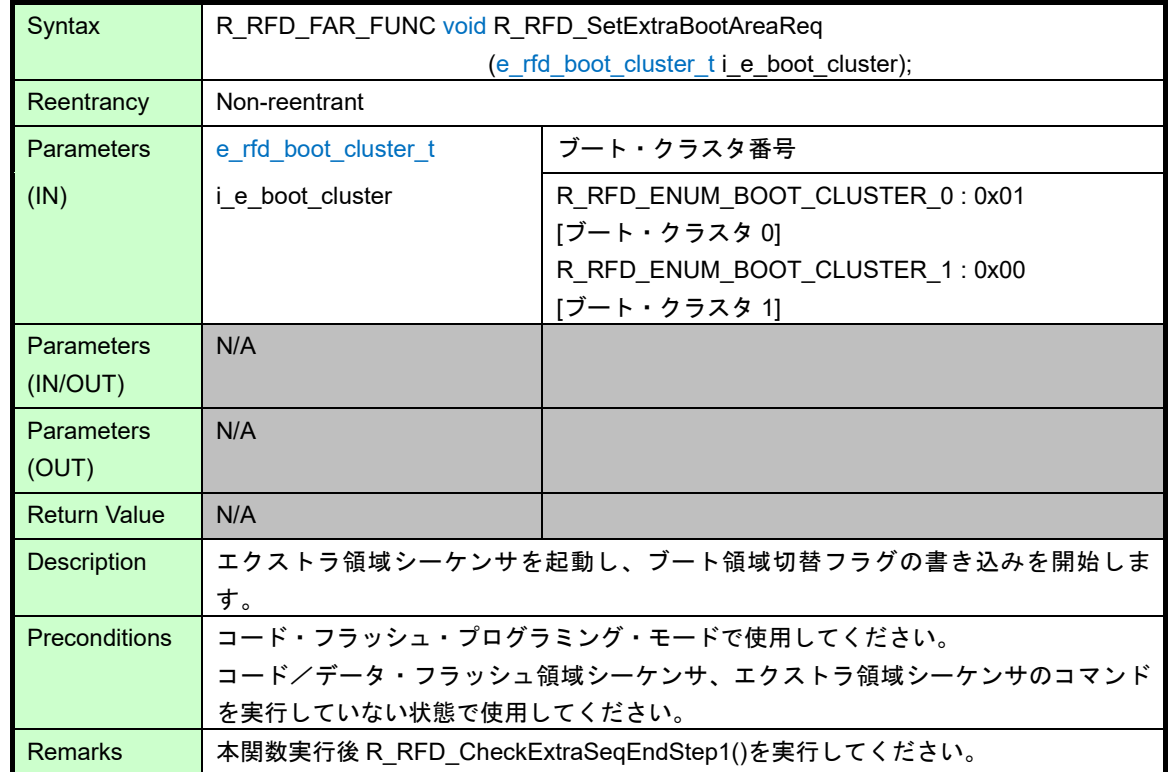

#### 動作概要:

- ・本関数実行で BTFLG が書かれた直後にブート・スワップせず、リセット実行後にブート・スワップするよう に設定します。
	- FSSET レジスタと FLSEC レジスタを読み出します。
	- FSSET レジスタの TMSPMD[bit7]が'0'の時のみ、TMSPMD[bit7]に'1'を設定すると同時に現在設定されてい る FLSEC レジスタの BTFLG[bit8]で指定されているブート・クラスタの状態を、FSSET レジスタの TMBTSEL[bit6]に反映します。

TMSPMD =  $0/1$  :

ブート・スワップはエクストラ領域の情報(BTFLG)に従う / ブート・スワップは TMBTSEL に従う BTFLG = 0 / 1 : ブート領域はブート・クラスタ 1 / ブート領域はブート・クラスタ 0 TMBTSEL = 0 / 1 : ブート領域はブート・クラスタ 0 / ブート領域はブート・クラスタ 1

・フラッシュの書き換え領域をエクストラ領域に設定します。

FLARS レジスタ = R\_RFD\_VALUE\_U08\_FLARS\_EXTRA\_AREA:0x01 (EXA [bit0] = 1)。

- ・エクストラ領域シーケンサを起動し、ブート領域切替フラグの書き込みを開始します。 引数(i e boot cluster)により指定されるブート・クラスタを FLSEC レジスタの BTFLG[bit8]に該当するビッ トに設定した値を FLWL レジスタに設定するとともに、R\_RFD\_VALUE\_U08\_MASK1\_16BIT (0xFFFF)を FLWH レジスタに設定します。
	- R\_RFD\_ENUM\_BOOT\_CLUSTER\_1 が指定された場合: FLWL レジスタに R\_RFD\_VALUE\_U16\_MASK0\_BOOT\_FLAG (0xFEFF)を設定します。
	- R\_RFD\_ENUM\_BOOT\_CLUSTER\_0 が指定された場合: FLWL レジスタに R\_RFD\_VALUE\_U08\_MASK1\_16BIT (0xFFFF)を設定します。

・FSSE レジスタに R\_RFD\_VALUE\_U08\_FSSE\_SECURITY\_FLAG :0x87 を設定し、書き込みを開始しま す。(ESQST[bit7] = 1, ESQMD[bit2-0] = 7[0b111], 他の bit は 0) 備考:

・引数(i e boot cluster)は、正しい値(列挙型:e rfd boot cluster t)であることが前提条件です。引数

(i e boot cluster)に R\_RFD\_ENUM\_BOOT\_CLUSTER\_0、R\_RFD\_ENUM\_BOOT\_CLUSTER\_1 の値以外を 指定した場合、R\_RFD\_ENUM\_BOOT\_CLUSTER\_0 を設定します。

ブート領域に設定したブート・クラスタ :

RL78/G23,G24 では、00000H~03FFFH(ブート領域)に配置されます。

RL78/G22 では、00000H~01FFFH(ブート領域)に配置されます。

ブート領域に設定しなかったブート・クラスタ :

RL78/G23,G24 では、04000H~07FFFH(ブート領域の直後)に配置されます。

RL78/G22 では、02000H~03FFFH(ブート領域)に配置されます。

- ・コード・フラッシュ・プログラミング・モード以外で本関数を実行した場合、その後の動作は不定となりま す。
- ・コード/データ・フラッシュ領域シーケンサ、エクストラ領域シーケンサのコマンド実行中に本関数を実行し た場合、その後の動作は不定となります。

### <span id="page-78-0"></span>3.3.4.5 R RFD SetExtraFSWProtectReq

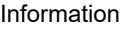

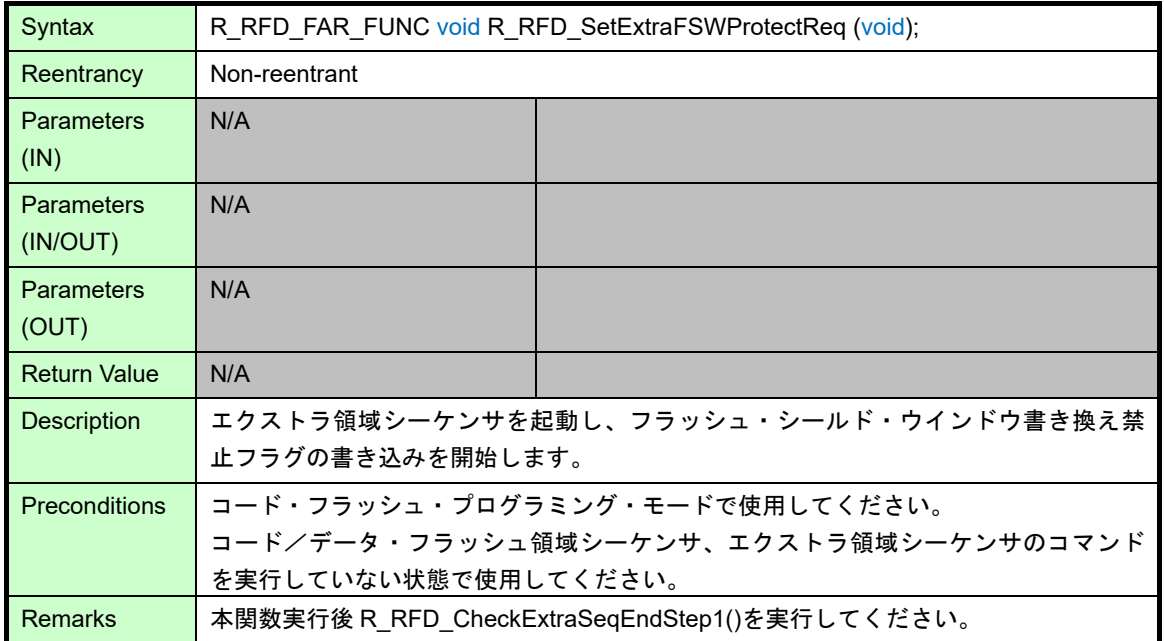

動作概要:

・フラッシュの書き換え領域をエクストラ領域に設定します。

FLARS レジスタ = R\_RFD\_VALUE\_U08\_FLARS\_EXTRA\_AREA:0x01 (EXA [bit0] = 1)。

- ・エクストラ領域シーケンサを起動し、フラッシュ・シールド・ウインドウ書き換え禁止フラグの書き込みを開 始します。
	- FLFSWS レジスタを読み出した値の予約ビット[bit14-9]を'1'に、FSPR[bit15]を'0'(書き換え禁止)にして FLWL レジスタに設定します。
	- FLFSWE レジスタを読み出した値の予約ビット[bit14-9]を'1'にして FLWH レジスタに設定します。
- ・FSSE レジスタに R\_RFD\_VALUE\_U08\_FSSE\_FSW : 0x81 を設定し、書き込みを開始します。

(ESQST[bit7] = 1, ESQMD[bit2-0] = 1[0b001], 他の bit は 0)

- ・コード・フラッシュ・プログラミング・モード以外で本関数を実行した場合、その後の動作は不定となりま す。
- ・コード/データ・フラッシュ領域シーケンサ、エクストラ領域シーケンサのコマンド実行中に本関数を実行し た場合、その後の動作は不定となります。

# <span id="page-79-0"></span>3.3.4.6 R\_RFD\_SetExtraFSWReq

#### Information

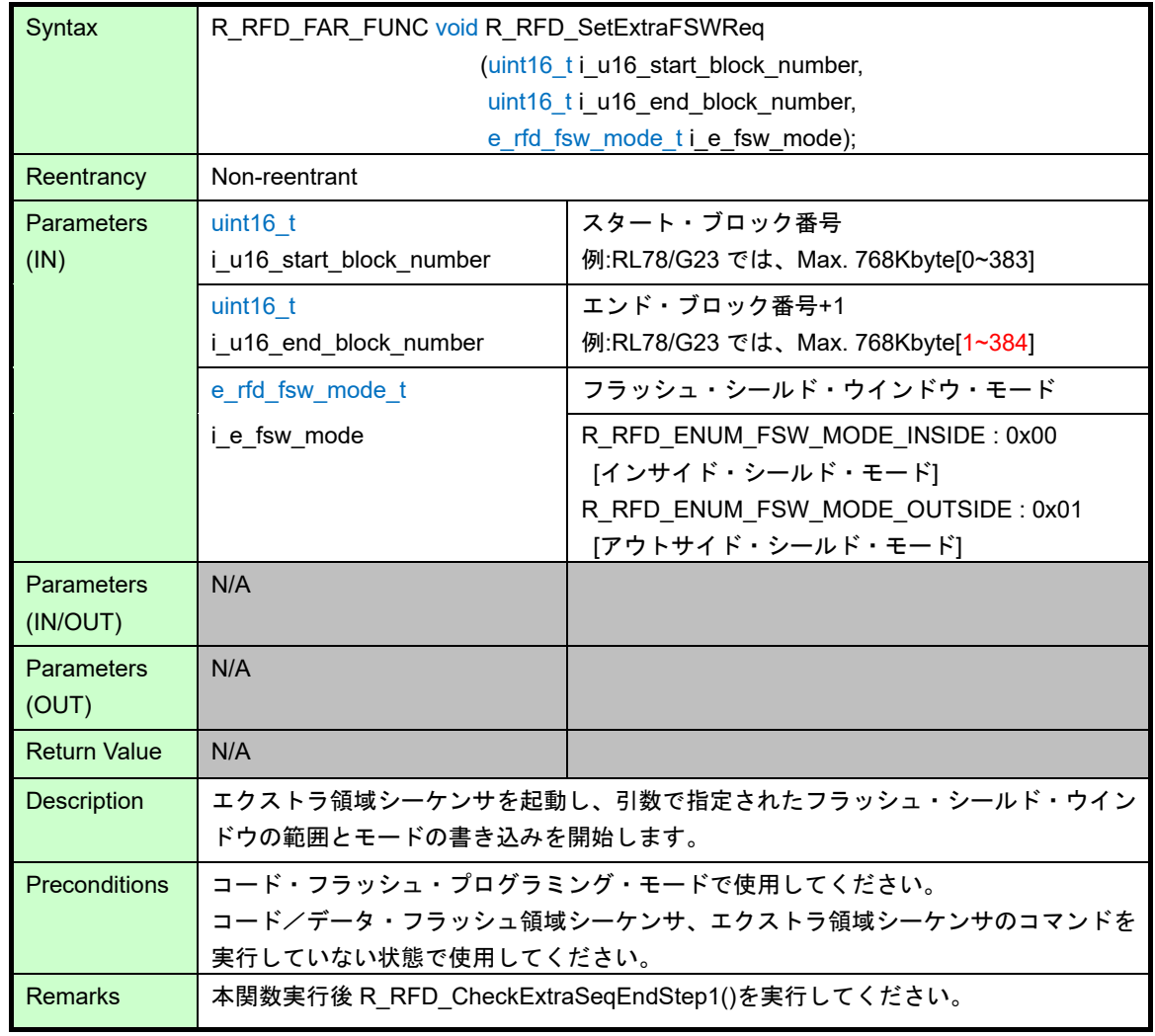

動作概要:

- ・フラッシュの書き換え領域をエクストラ領域に設定します。 FLARS レジスタ = R\_RFD\_VALUE\_U08\_FLARS\_EXTRA\_AREA:0x01 (EXA [bit0] = 1)。
- ・エクストラ領域シーケンサを起動し、フラッシュ・シールド・ウインドウのスタート・ブロック番号、エン ド・ブロック番号+1、フラッシュ・シールド・ウインドウ・モードの書き込みを開始します。
	- 引数(i\_u16\_start\_block\_number)の FSWS(フラッシュ・シールド・ウインドウ・スタート・ブロック・アド レス)レジスタに該当するブロック番号を FLWL レジスタへ設定します。この時、ブロックアドレス以外の ビット[bit15-9]は'1'に設定されています。
	- 引数(i u16 end block number)の FSWE(フラッシュ・シールド・ウインドウ・エンド・ブロック・アドレ ス)レジスタに該当するブロック番号を FLWH レジスタへ設定します。この時、ブロックアドレス以外のビ ット[bit15-9]は'1'に設定し、引数(i e fsw\_mode)が R\_RFD\_ENUM\_FSW\_MODE\_INSIDE (インサイド・シ ールド・モード:0x00)の場合にのみ、FSWC に該当する[bit15]を'0'が設定されます。
- ·FSSE レジスタに R\_RFD\_VALUE\_U08\_FSSE\_FSW : 0x81 を設定し、書き込みを開始します。 (ESQST[bit7] = 1, ESQMD[bit2-0] = 1[0b001], 他の bit は 0)

- ・設定されるブロック番号は、引数の 16bit のうち、[bit15-9]を無効とした[bit8-0]が設定されます。(最大 511)
- ・引数は(i\_u16\_start\_block\_number) < (i\_u16\_end\_block\_number) となるように指定してください。
- ·引数iu16 end block number には、設定したいウインドウ範囲のエンド・ブロック番号+1 を指定してくだ さい。
	- (例)
	- ブロック 12 からブロック 15 の 4 ブロックの範囲をシールドする場合[インサイド・シールド・モード] : i\_u16\_start\_block\_number = 12, i\_u16\_end\_block\_number = 16  $i$  e fsw\_mode = R\_RFD\_ENUM\_FSW\_MODE\_INSIDE  $[0x00]$
- ブロック 12 からブロック 15 の 4 ブロックの範囲外をシールドする場合[アウトサイド・シールド・モード] : i\_u16\_start\_block\_number = 12, i\_u16\_end\_block\_number =  $16$  $i$  e fsw mode = R\_RFD\_ENUM\_FSW\_MODE\_OUTSIDE  $[0x01]$
- ·引数(i\_e\_fsw\_mode)に R\_RFD\_ENUM\_FSW\_MODE\_INSIDE, R\_RFD\_ENUM\_FSW\_MODE\_OUTSIDE の値 以外を指定した場合、アウトサイド・シールド・モード(R\_RFD\_ENUM\_FSW\_MODE\_OUTSIDE)を設定しま す。
- ・本関数は、フラッシュ・シールド・ウインドウ書き換え禁止フラグが許可状態(FSPR = 1)であることが前提条 件です。フラッシュ・シールド・ウインドウ書き換え禁止フラグが禁止状態(FSPR = 0)で、本関数を実行した 場合は、エクストラ領域シーケンサ・エラー(FSASTL)[bit5]となり、引数に設定した値に変更されません。
- ・コード・フラッシュ・プログラミング・モード以外で本関数を実行した場合、その後の動作は不定となりま す。
- ・コード/データ・フラッシュ領域シーケンサ、エクストラ領域シーケンサのコマンド実行中に本関数を実行し た場合、その後の動作は不定となります。
- ・デバイスによってコード・フラッシュのサイズが異なるため、使用可能な最大ブロック番号は、対象デバイス のユーザーズマニュアルで確認してください。

# <span id="page-81-0"></span>3.3.4.7 R RFD SetExtraSoftwareReadProtectAreaReq

#### Information

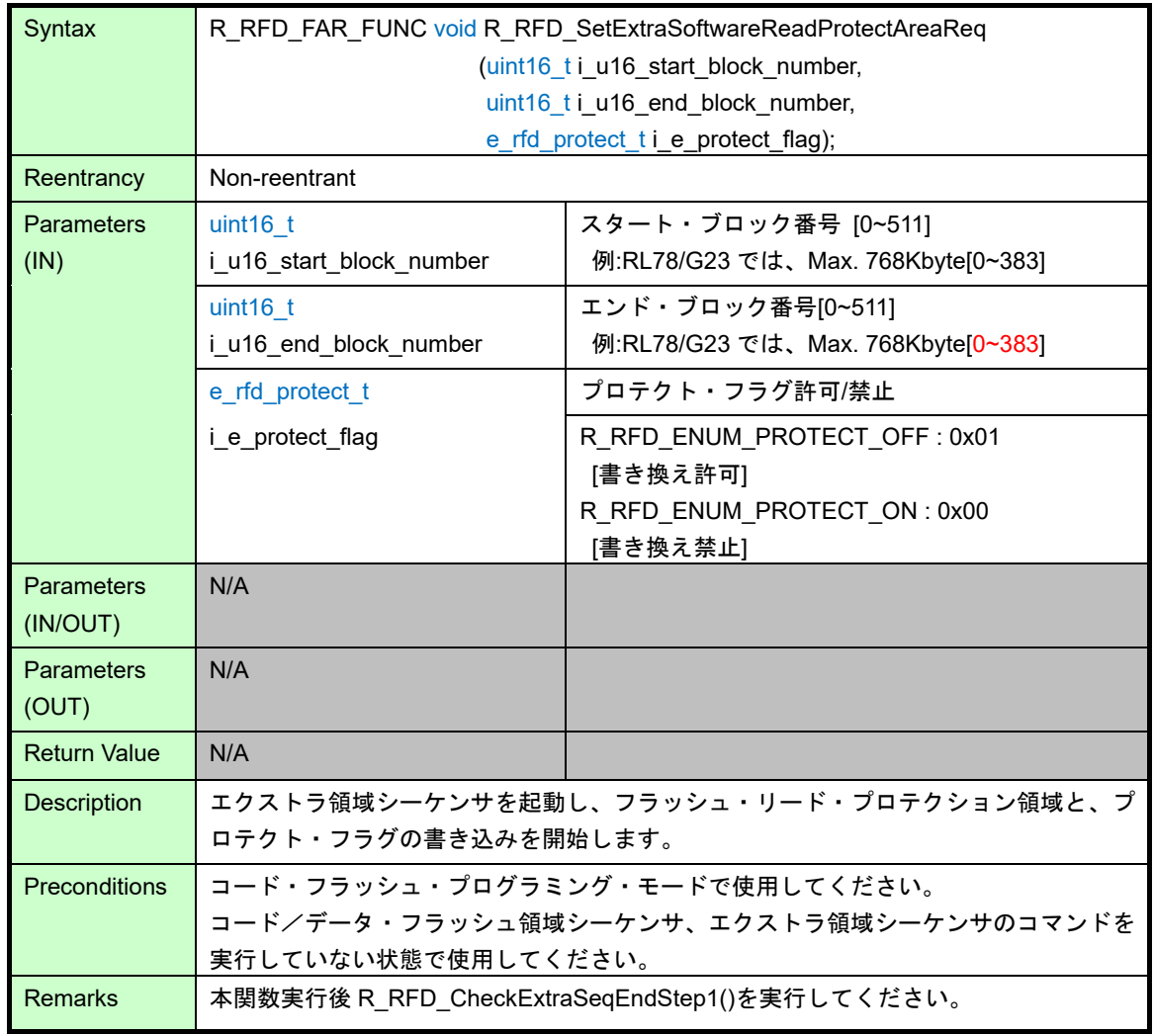

動作概要:

- ・フラッシュの書き換え領域をエクストラ領域に設定します。 FLARS レジスタ = R\_RFD\_VALUE\_U08\_FLARS\_EXTRA\_AREA:0x01 (EXA [bit0] = 1)。
- ・エクストラ領域シーケンサを起動し、フラッシュ・リード・プロテクション領域のスタート・ブロック番号、 エンド・ブロック番号、プロテクト・フラグの許可、または禁止の書き込みを開始します。
	- 引数(i\_u16\_start\_block\_number)の LOW Addr(フラッシュ・リード・プロテクション設定・スタート・ブロ ック・アドレス)レジスタに該当するブロック番号以外のビット[bit15-9]を'1'にして、FLWL レジスタに設定 します。
	- 引数(i u16 end block number)の UP Addr(フラッシュ・リード・プロテクション設定・エンド・ブロッ ク・アドレス)レジスタに該当するブロック番号以外のビット[bit15-9]を'1'にした後、引数(i\_e\_protect\_flag) が R\_RFD\_ENUM\_PROTECT\_ON (書き換え禁止:0x00)の場合にのみ、SWPR[bit15]を'0'にして、FLWH レ ジスタに設定します。
- ・FSSE レジスタに R\_RFD\_VALUE\_U08\_FSSE\_SOFTWARE\_READ : 0x86 を設定し、書き込みを開始しま す。(ESQST[bit7] = 1, ESQMD[bit2-0] = 6[0b110], 他の bit は 0)

備考:

- ・設定されるブロック番号は、引数の 16bit のうち、[bit15-9]を無効とした[bit8-0]が設定されます。(最大 511)
- ・引数は(i\_u16\_start\_block\_number) ≦ (i\_u16\_end\_block\_number) となるように指定してください。
- ·引数iu16 end block number(エンド・ブロック番号)には、設定したいウインドウ範囲のエンド・ブロック を指定してください。(FSW と異なり、"エンド・ブロック番号+1"ではありません。) (例)
	- ブロック 12 からブロック 15 の 4 ブロックの範囲を指定する場合:

i\_u16\_start\_block\_number = 12, i\_u16\_end\_block\_number = 15

- ・引数(i\_e\_protect\_flag)に R\_RFD\_ENUM\_PROTECT\_OFF, R\_RFD\_ENUM\_PROTECT\_ON の値以外を指定し た場合、書き換え許可(R\_RFD\_ENUM\_PROTECT\_OFF)を設定します。
- ・本関数は、フラッシュ・リード・プロテクション・フラグが許可状態(SWPR = 1)であることが前提条件で す。フラッシュ・リード・プロテクション・フラグが禁止状態(SWPR = 0)で、本関数を実行した場合は、エ クストラ領域シーケンサ・エラー(FSASTL)[bit5]となり、引数に設定した値に変更されません。
- ・コード・フラッシュ・プログラミング・モード以外で本関数を実行した場合、その後の動作は不定となりま す。
- ・コード/データ・フラッシュ領域シーケンサ、エクストラ領域シーケンサのコマンド実行中に本関数を実行し た場合、その後の動作は不定となります。
- ・デバイスによってコード・フラッシュのサイズが異なるため、使用可能な最大ブロック番号は、対象デバイス のユーザーズマニュアルで確認してください。

# 3.3.5 フック関数仕様

RFD RL78 Type01 のフック関数を示します。

# 3.3.5.1 R\_RFD\_HOOK\_EnterCriticalSection

#### Information

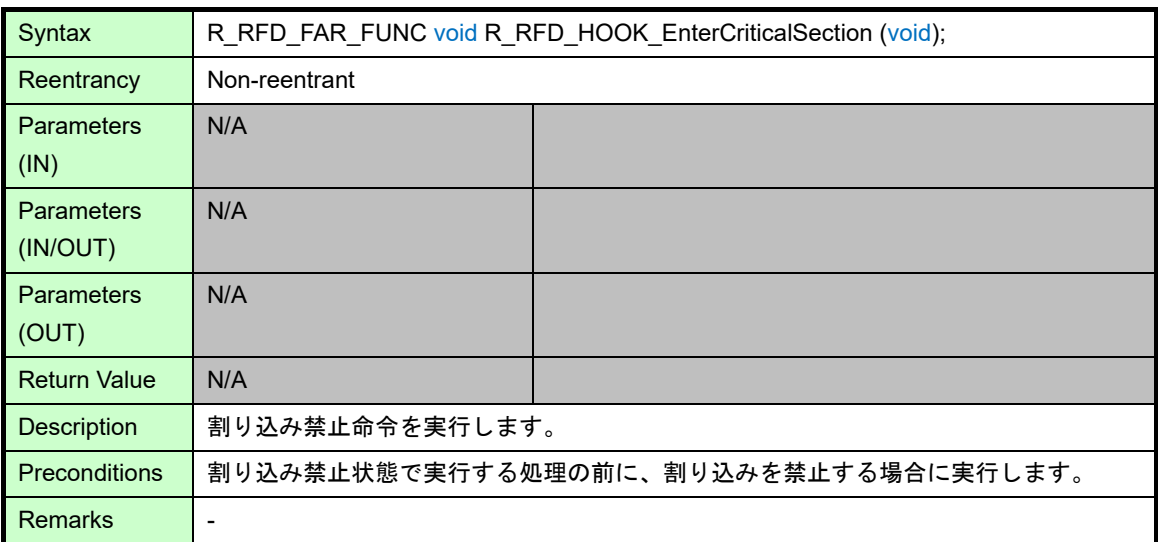

動作概要:

・割り込みの禁止/許可状態を取得し、PSW の割り込み許可フラグ(IE)の保存データ(sg\_u08\_psw\_ie\_state)へ退 避します。

・割り込み禁止マクロ命令[R\_RFD\_DISABLE\_INTERRUPT]を実行します。

備考:

・割り込み禁止状態で実行する必要がある処理(クリティカル・セクション)の前に実行し、クリティカル・セク ション終了後、R\_RFD\_HOOK\_ExitCriticalSection 関数を実行してください。

# 3.3.5.2 R\_RFD\_HOOK\_ExitCriticalSection

Information

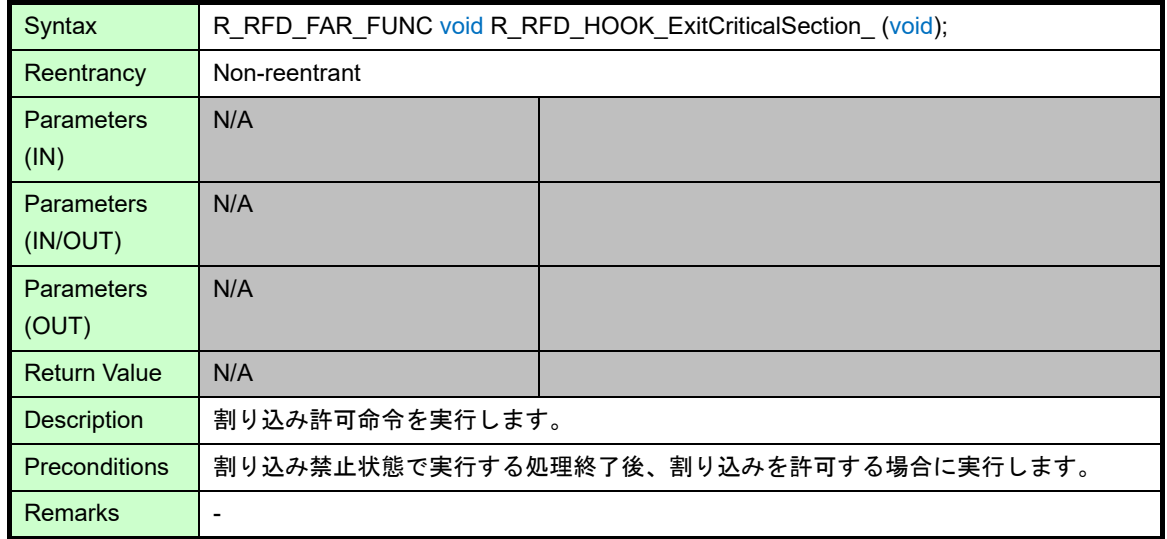

動作概要:

・PSW の割り込み許可フラグ(IE)の保存データ(sg\_u08\_psw\_ie\_state)の状態により、割り込み許可マクロ命令 を実行します。

sg\_u08\_psw\_ie\_state の値:

- 0x00[bit7 = 0 : 割り込み禁止]の場合 : 何も実行しません。
- 0x80[bit7 = 1 : 割り込み許可]の場合 : 割り込み許可マクロ命令[R\_RFD\_ENABLE\_INTERRUPT]を実行し て、割り込み許可状態(EI)へ復帰します。

備考:

・R\_RFD\_HOOK\_EnterCriticalSection 関数実行後、割り込み禁止状態で実行する必要がある処理(クリティカ ル・セクション)の終了後に実行します。

# 4 フラッシュ・メモリ・シーケンサ操作

# 4.1 フラッシュ・メモリ制御モードの設定

フラッシュ・メモリ・シーケンサの特定シーケンスを実行することで、フラッシュ・メモリ制御モードをコ ード・フラッシュ、およびデータ・フラッシュを書き換え可能な状態へ設定することが可能です。

- コード・フラッシュ(および、エクストラ領域) 書き換え可能状態 :

コード・フラッシュ・プログラミング・モード**(Code flash programming mode)**

- データ・フラッシュ 書き換え可能状態 :

データ・フラッシュ・プログラミング・モード**(Data flash programming mode)**

- フラッシュ・メモリ(および エクストラ領域) 書き換え不可状態 :

#### 非書き換えモード**(Non-programmable mode)**

本操作の対象関数:[R\\_RFD\\_SetFlashMemoryMode](#page-51-0)

- 注**)**データ・フラッシュ領域を操作する場合の前提条件は、既にデータ・フラッシュ・コントロール・レジスタ **(DFLCTL** レジスタ**)**の **DFLEN** ビット**[bit0] = 1(**データ・フラッシュのアクセス許可**)**に設定されていることで す。
- <span id="page-85-0"></span>4.1.1 特定シーケンス実行手順

以下の特定シーケンスで書き込み動作を行った場合のみ、フラッシュ・プログラミング・モード・コントロ ール・レジスタ(FLPMC レジスタ)への書き込みが有効になり、各モードへの移行が可能になります。

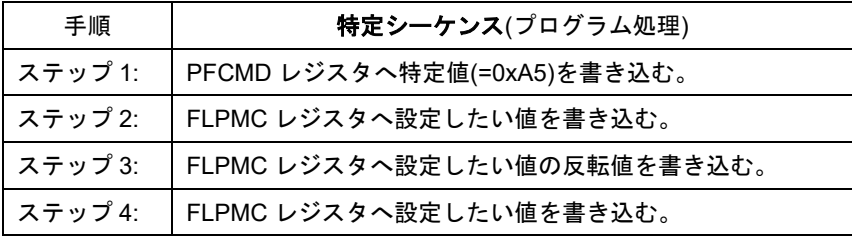

- ・特定シーケンスは FLRST レジスタの FLRST[bit0] = 0、かつフラッシュ・メモリ・シーケンサが停止中の場合 に実行可能です。
- ・特定シーケンスでは、ステップ 1、2、3、4 の間で他のメモリやレジスタへの書き込み動作を行った場合、特 定レジスタ(FLPMC レジスタ)への書き込みは行われず、プロテクション・エラーが発生し、フラッシュ・ス テータス・レジスタ(PFS レジスタ)のステータス・フラグ(FPRERR[bit0])が'1'にセットされます。PFS レジス タの FPRERR[bit0]は、リセット、または次の特定シーケンス開始時にクリアされます。

PFCMD レジスタ(リセット時:不定):

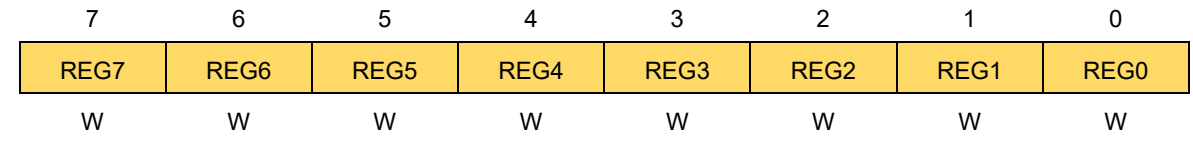

- フラッシュ・プロテクト・コマンド・レジスタ(PFCMD レジスタ)は、書き込み専用のレジスタで、読み出し 値は不定となります。

FLPMC レジスタ(リセット時:0x08):

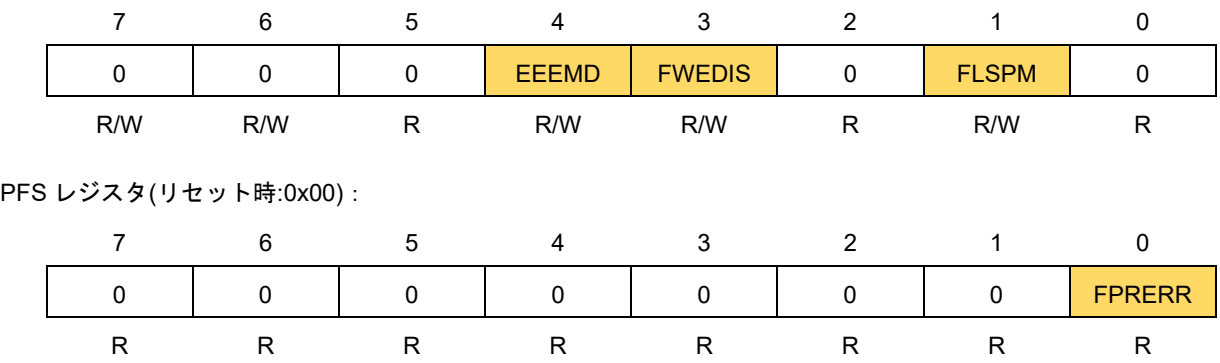

<span id="page-87-0"></span>4.1.2 コード・フラッシュ・プログラミング・モード移行手順

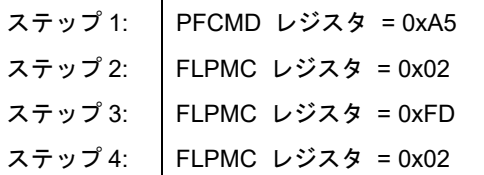

・ステップ 2,4 FLPMC レジスタ設定値(0x02) EEEMD[bit4] = 0,  $FWEDIS[bit3] = 0$ , FLSPM[bit1] = 1 ・ステップ 3 FLPMC レジスタ反転値(0xfd)

<span id="page-87-1"></span>データ・フラッシュ・プログラミング・モード移行手順

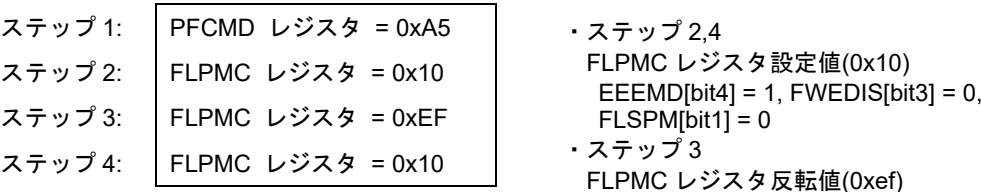

#### <span id="page-87-2"></span>4.1.4 非書き換えモード移行手順

コード・フラッシュ・プログラミング・モード、またはデータ・フラッシュ・プログラミング・モードから非書 き換えモード移行手順実施後、tMS の Wait 時間経過してからプログラミング・モード対象となっていたフラッシ ュ・メモリを読み出すことができるようになります。(tMS:10μsec[モードセットアップ時間])

(1)割り込みベクタを RAM アドレスへ変更していない場合

R RFD ChangeInterruptVector 関数を未実行、もしくは R RFD RestoreInterruptVector 関数を実行し、割 り込み発生時に ROM 上の割り込みベクタが示すアドレスへ分岐する状態に戻す場合(初期状態)の移行手順で す。

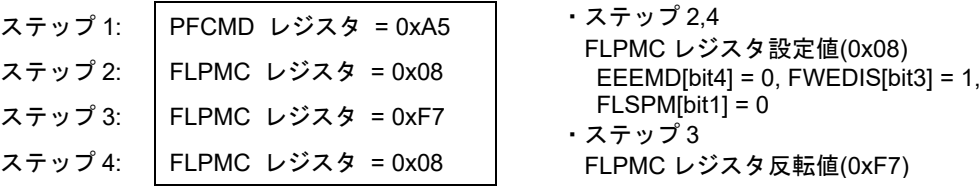

ステップ 5: tMS 時間 Wait 後、対象となっていたフラッシュ・メモリの読み出しが可能となります。

(2)割り込みベクタを RAM アドレスへ変更されている場合

R\_RFD\_ChangeInterruptVector()関数を実行されており、割り込みの分岐先が RAM 上の指定アドレスへ変更 されている場合の移行手順です。

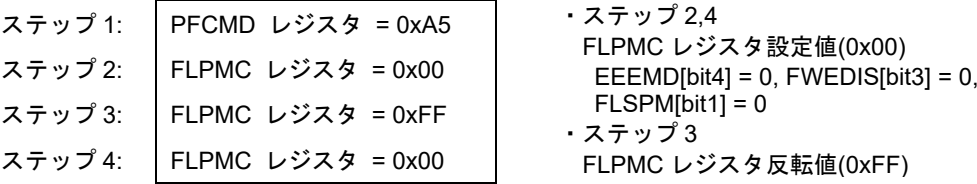

ステップ 5: tMS 時間 Wait 後、対象となっていたフラッシュ・メモリの読み出しが可能となります。

# 4.2 フラッシュ・メモリ・シーケンサ用レジスタのクリア

フラッシュ初期化レジスタ(FLRST レジスタ)の FLRST ビットをセットすることで、対象レジスタをクリア します。

クリア対象レジスタ:FLAPH, FLAPL, FLSEDH, FLSEDL, FLWH, FLWL, FLARS, FSSQ, FSSE

本操作の対象関数: R\_RFD\_ClearSeqRegister

≪操作方法≫

・FLRST ビットを'1'にします。(FLRST レジスタに 0x01 を書き込みます。)

・1サイクル以上待ちます。(NOP 命令等)

・FLRST ビットを'0'にします。(FLRST レジスタに 0x00 を書き込みます。)

注)FSSQ レジスタの SQST ビットが'0'、かつ FSSE レジスタの ESQST ビットが'0'の場合(フラッシュ・メモ リ・シーケンサが停止中)に限り FLRST ビットの操作が可能です。それ以外では FLRST ビットを操作でき ません(書き込みが無効です)。

FLRST レジスタ(リセット時:0x00):

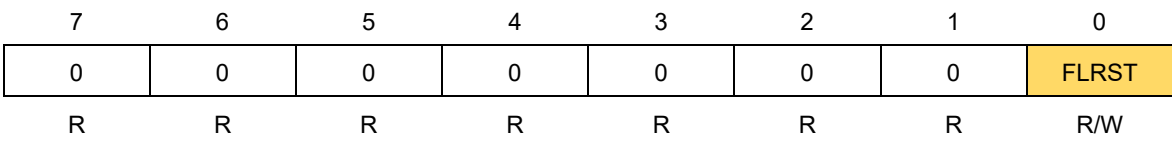

# 4.3 フラッシュ・メモリ・シーケンサの動作周波数設定

R RFD Init 関数で設定された FSSET レジスタ用の値(g\_u08 fset cpu\_frequency)をフラッシュ・メモリ・ シーケンサ初期設定レジスタ(FSSET)の FSET[bit4-0]へ設定します。

CPU が動作する周波数の値の小数点以下を切り上げた整数値を設定します。(例:CPU が動作する周波数が 4.5MHz の場合は、初期化関数で 5 を設定してください)

CPU の動作周波数を 4 MHz 未満で使用する場合は、1 MHz, 2 MHz, 3 MHz を使用することができます。その 際、整数値でない周波数(1.5MHz など)は使用できません。

本操作の対象関数: [R\\_RFD\\_Init,](#page-45-0) [R\\_RFD\\_SetFlashMemoryMode](#page-51-0)

≪操作方法≫

- ・フラッシュ・メモリ制御モードを「コード・フラッシュ・プログラミング・モード」、または「データ・ フラッシュ・プログラミング・モード」へ移行します。移行手順は「[4.1.1](#page-85-0) [特定シーケンス実行手順」](#page-85-0)、 「[4.1.2](#page-87-0) [コード・フラッシュ・プログラミング・モード移行手順」](#page-87-0)、「[4.1.3](#page-87-1) [データ・フラッシュ・プログ](#page-87-1) [ラミング・モード移行手順」](#page-87-1)を参照してください。
- ・フラッシュ・メモリ・シーケンサ初期設定レジスタ(FSSET)を読み出し、TMSPMD[bit7],TMBTSEL[bit6]の 値を保持、[bit5]を'0'、FSET に相当する(g\_u08\_fset\_cpu\_frequency)の [bit4-0]を設定し、その値を FSSET レジスタへ書き込みます。
- 注) コード・フラッシュ・プログラミング・モード、またはデータ・フラッシュ・プログラミング・モードの とき、FSSET レジスタの FSET[bit4-0]は書き込みが有効です。それ以外では FSSET レジスタの FSET[bit4-0]を操作できません(書き込みが無効です)。

フラッシュ・メモリ・シーケンサを使用して、コード/データ・フラッシュ・メモリ、またはエクストラ領 域へ、書き換え等の操作を実行する場合、FSSET レジスタの FSET へ CPU の動作周波数を設定しておく 必要があります。

CPU の動作周波数が正しく設定されていない状態での書き換え動作は不定となり、書かれたデータは保証 されませんので、ご注意ください。(書き込み直後のフラッシュ・メモリのデータ値が期待値通りであっ ても、その値の保持期間を保証できません。)

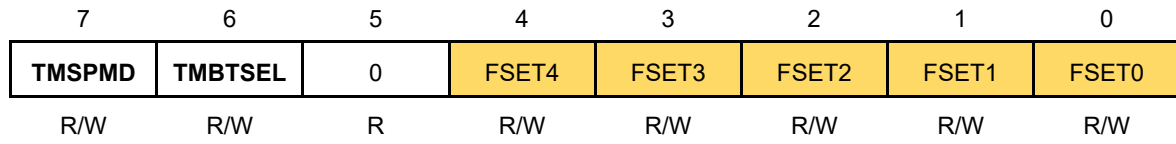

FSSET レジスタ(リセット時:0x00):

# 4.4 フラッシュ・メモリ・シーケンサ・コマンド

#### 概要

RL78/G2x のフラッシュ・メモリ・シーケンサは、コード・フラッシュ領域、またはデータ・フラッシュ領 域を書き換えるコード/データ・フラッシュ領域シーケンサとエクストラ領域を書き換えるエクストラ領域シー ケンサがあります。それぞれの領域を書き換えるには、各シーケンサのコマンドを実行する必要があります。 また、「[1.5](#page-13-0) [注意事項」](#page-13-0)の「(3)フラッシュ・メモリ書き換え操作中のプログラム実行」を参照、ご理解いただ いた上で、フラッシュ・メモリ・シーケンサのコマンドを実行してください。

### 4.4.1.1 書き換え領域の選択

フラッシュ領域選択レジスタ(FLARS レジスタ)により、コード/データ・フラッシュ領域の書き換え時はユー ザ領域を選択、エクストラ領域の書き換え時はエクストラ領域を選択する必要があり、FLARS レジスタの EXA[bit0]を操作して、書き込む領域を選択します。FLRST レジスタの FLRST[bit0] = 1 の期間中は、EXA ビッ トへの書き込みができません。

FLARS レジスタ(リセット時:0x00):

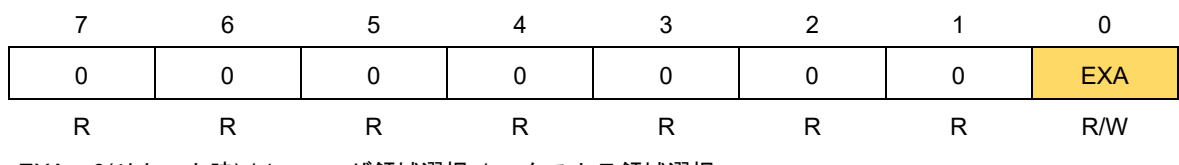

EXA = 0(リセット時) / 1 : ユーザ領域選択 / エクストラ領域選択

4.4.2 コード/データ・フラッシュ領域シーケンサ・コマンド

コード/データ・フラッシュ領域の書き換えは、コード/データ・フラッシュ領域シーケンサの専用コマンド を使用します。コマンドの発行は、フラッシュ・メモリ・シーケンサ制御レジスタ(FSSQ)の SQMD2-0[bit2-0] へ対象のコマンド番号を入力するとともに、SQST[bit7]を'1'に設定します。

FSSQ レジスタ(リセット時:0x00):

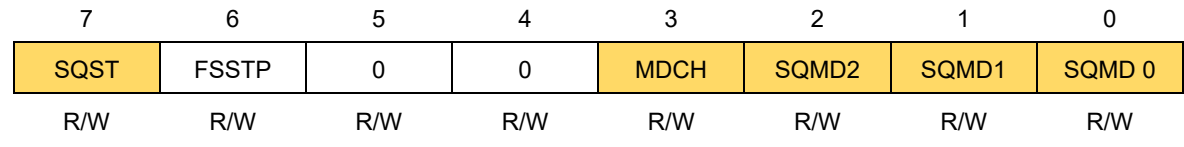

<span id="page-91-0"></span>コード/データ・フラッシュ領域シーケンサの専用コマンドを表 [4-1](#page-91-0) に示します。

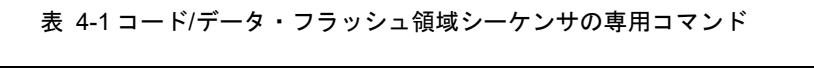

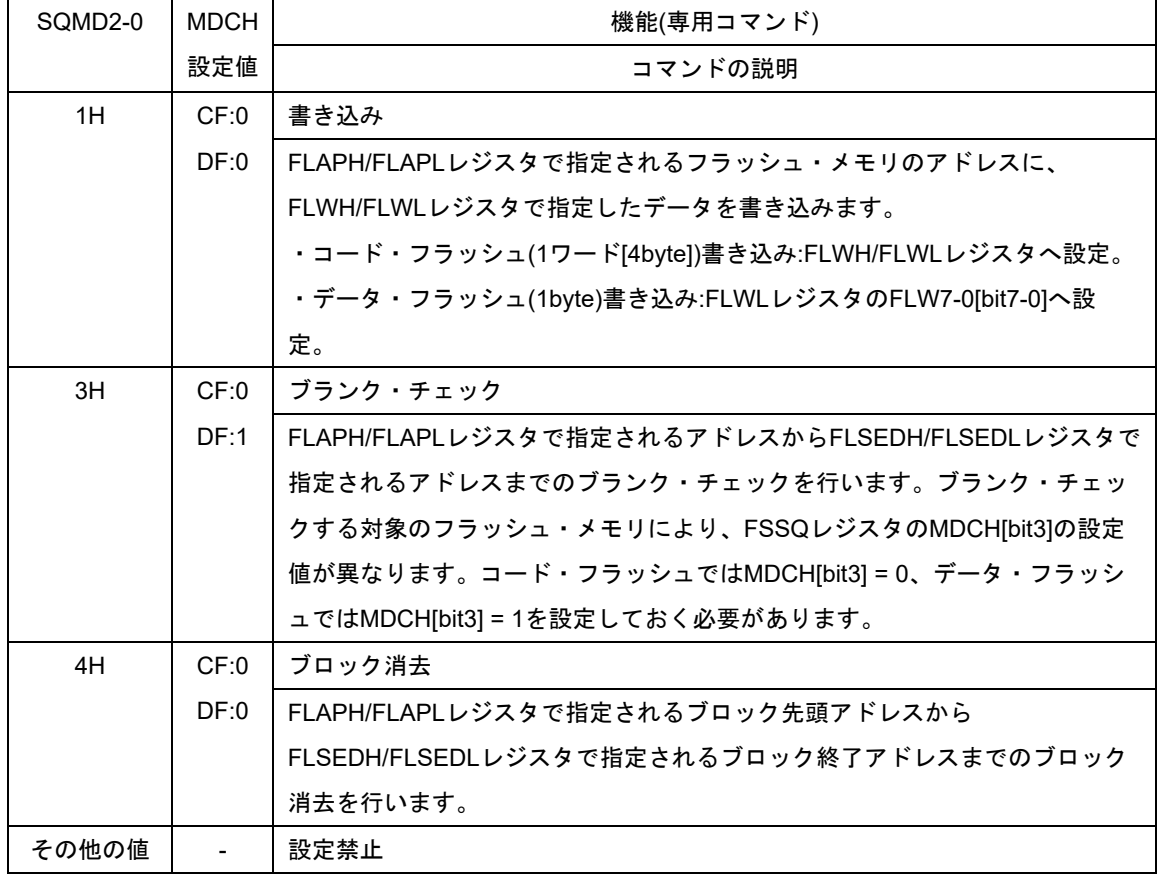

※CF:コード・フラッシュ・メモリ・アクセス時

DF:データ・フラッシュ・メモリ・アクセス時

・FLAPH/FLAPL レジスタ(フラッシュ・アドレス・ポインタ・レジスタ) FLAPH レジスタ(リセット時:0x00):

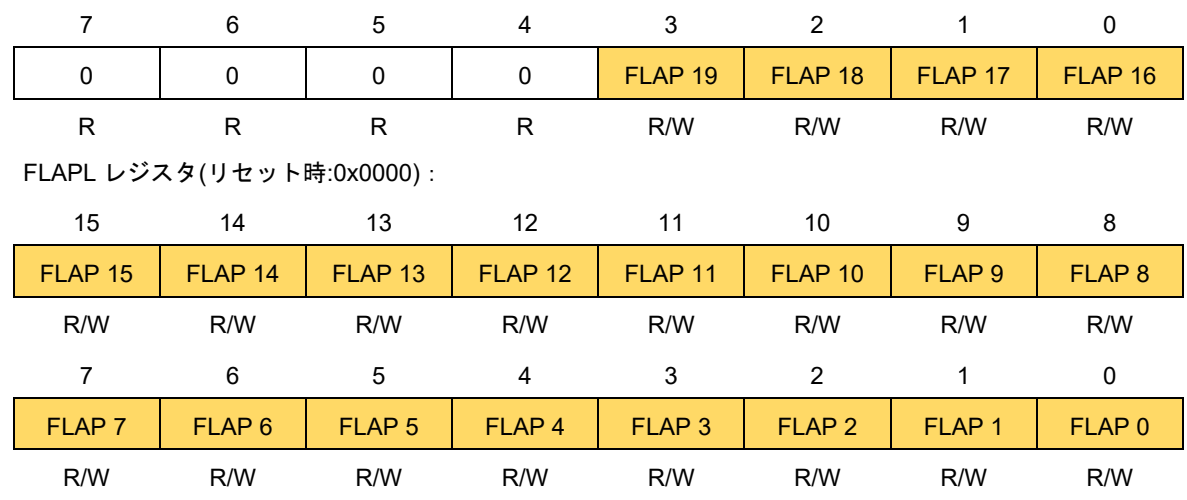

・FLWH/FLWL レジスタ(フラッシュ・ライト・バッファ・レジスタ)

FLWH レジスタ(リセット時:0x0000):

| 15            | 14            | 13            | 12            | 11            | 10            | 9             | 8             |
|---------------|---------------|---------------|---------------|---------------|---------------|---------------|---------------|
| <b>FLW 31</b> | <b>FLW 30</b> | <b>FLW 29</b> | <b>FLW 28</b> | <b>FLW 27</b> | <b>FLW 26</b> | <b>FLW 25</b> | <b>FLW 24</b> |
| R/W           | R/W           | R/W           | R/W           | R/W           | R/W           | R/W           | R/W           |
|               | 6             | 5             | 4             | 3             | 2             |               | 0             |
| <b>FLW 23</b> | <b>FLW 22</b> | <b>FLW 21</b> | <b>FLW 20</b> | <b>FLW 19</b> | <b>FLW 18</b> | <b>FLW 17</b> | <b>FLW 16</b> |
|               |               |               |               |               |               |               |               |

FLWL レジスタ(リセット時:0x0000):

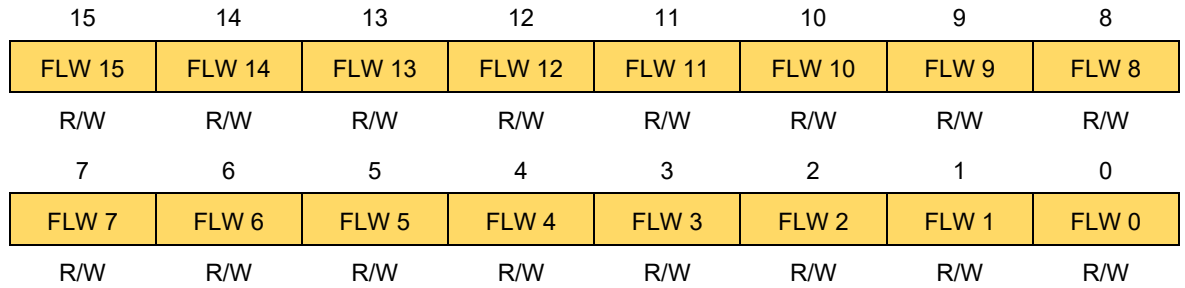

※データ指定時は、各ビットの機能ごとに設定方法が異なる為、注意が必要です。

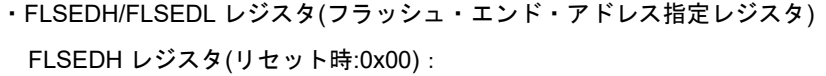

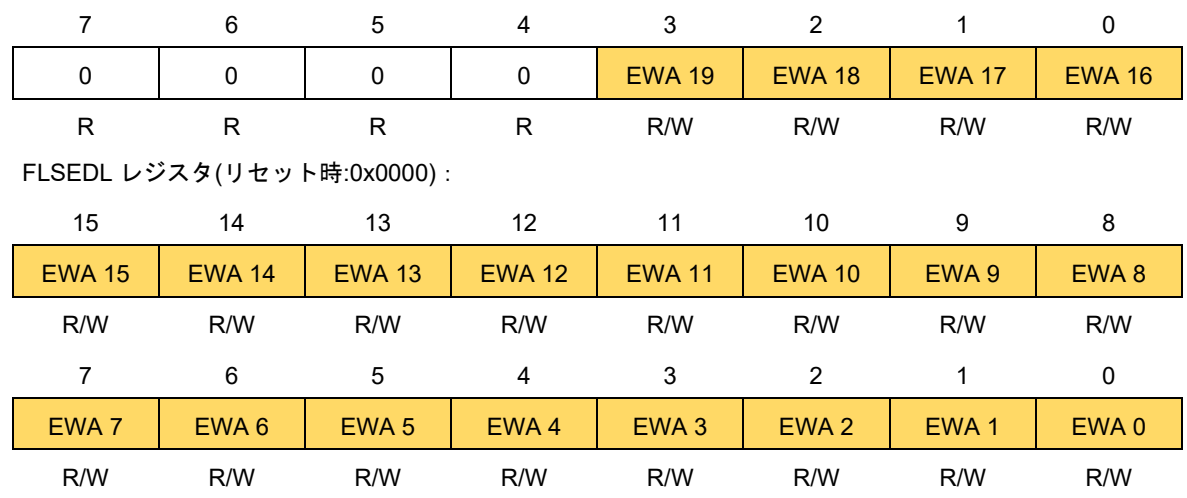

4.4.2.1 コード・フラッシュ領域書き換えの操作

コード・フラッシュ領域の書き換えは、フラッシュ・メモリ制御モードをコード・フラッシュ・プログラミ ング・モードに移行後、コード/データ・フラッシュ領域シーケンサ・コマンドを実行します。各コマンド実行 に必要な指定アドレスやデータをあらかじめ該当レジスタに設定してから、コマンドを開始する必要がありま す。

コード・フラッシュ領域書き換え時の消去ブロック単位/書き込み単位

- 消去ブロック単位:**2KB**
- 書き込み単位:**1** ワード**[4byte]**
- 本操作の対象関数: [R\\_RFD\\_EraseCodeFlashReq,](#page-67-0) [R\\_RFD\\_WriteCodeFlashReq,](#page-68-0)

[R\\_RFD\\_BlankCheckCodeFlashReq](#page-69-0)

≪操作方法≫

- 対象コマンドは、コード・フラッシュのブロック消去、書き込み、ブランク・チェックです。
- ・コード・フラッシュ・プログラミング・モードに移行します。移行手順は「[4.1.1](#page-85-0) [特定シーケンス実行手](#page-85-0) [順」](#page-85-0)、および「[4.1.2](#page-87-0) [コード・フラッシュ・プログラミング・モード移行手順」](#page-87-0)を参照してください。
- ・FLARS レジスタ = 0x00(EXA[bit0] = 0): 「ユーザ領域選択」を設定します。
- ・各コマンド実行前に、対象レジスタへ指定データを設定します。

(1)ブロック消去

FLAPH/FLAPL レジスタ:コード・フラッシュ・メモリのブロック先頭アドレス(例:0x002000) FLSEDH/FLSEDL レジスタ:コード・フラッシュ・メモリのブロック終了アドレス(例:0x0027FF)

- (2)書き込み:1 ワード[4byte]単位の為、アドレスは、[bit1-0]が'0'の 4 の倍数を設定する必要があります。 FLAPH/FLAPL レジスタ:対象のフラッシュ・メモリの先頭アドレス(例:0x002000) FLSEDH/FLSEDL レジスタ: ALL'0'、または未設定(例:0x000000) FLWH/FLWL レジスタ:書き込むデータ(1 ワード[4byte])
- (3)ブランク・チェック: 1 ワード[4byte]単位の為、アドレスは、[bit1-0]が'0'の 4 の倍数を設定する必要があ ります。
	- FLAPH/FLAPL レジスタ:対象のフラッシュ・メモリの先頭アドレス(例:0x002000)
	- FLSEDH/FLSEDL レジスタ:対象のフラッシュ・メモリの終了アドレス(例:0x0027FF)
	- ※1 ワード[4byte]のみブランク・チェックする場合は、FLAPH/FLAPL = FLSEDH/FLSEDL を設定しま す。
- ・FSSQ の SQMD2-0[bit2-0]へ対象コマンド番号を入力するとともに、SQST[bit7]を'1'に設定します。 ブロック消去:0x84、書き込み:0x81、ブランク・チェック:0x83
- ・コード/データ・フラッシュ領域シーケンサ・コマンドの完了を待ちます。コマンドの完了待ち手順は、 「[4.4.4.1](#page-101-0) コード/[データ・フラッシュ領域シーケンサ・コマンドの終了判定手順」](#page-101-0)を参照してください。
- ・コマンド実行後の処理
- コマンド処理を継続する場合:

コード・フラッシュ・プログラミング・モードに移行したまま、対象レジスタのデータを更新して同一 コマンド実行や、他のコード・フラッシュ領域書き換えコマンドを実行することも可能です。

コマンド処理を完了する場合:

非書き換え・モードに移行します。移行手順は「[4.1.1](#page-85-0) [特定シーケンス実行手順」](#page-85-0)、および「[4.1.4](#page-87-2) [非書](#page-87-2) [き換えモード移行手順」](#page-87-2)を参照してください。

4.4.2.2 データ・フラッシュ領域書き換えの操作

データ・フラッシュ領域の書き換えは、フラッシュ・メモリ制御モードをデータ・フラッシュ・プログラミ ング・モードに移行後、コード/データ・フラッシュ領域シーケンサ・コマンドを実行します。各コマンド実行 に必要な指定アドレスやデータをあらかじめ該当レジスタに設定してから、コマンドを開始する必要がありま す。

データ・フラッシュ領域書き換え時の消去ブロック単位/書き込み単位

- 消去ブロック単位:**256byte**
- 書き込み単位:**1byte**
- 本操作の対象関数: [R\\_RFD\\_EraseDataFlashReq,](#page-70-0) [R\\_RFD\\_WriteDataFlashReq,](#page-71-0)

[R\\_RFD\\_BlankCheckDataFlashReq](#page-72-0)

≪操作方法≫

対象コマンドは、データ・フラッシュのブロック消去、書き込み、ブランク・チェックです。

・データ・フラッシュ・プログラミング・モードに移行します。移行手順は「[4.1.1](#page-85-0) [特定シーケンス実行手](#page-85-0) [順」](#page-85-0)、および「[4.1.3](#page-87-1) [データ・フラッシュ・プログラミング・モード移行手順」](#page-87-1)を参照してください。

- · FLARS レジスタ = 0x00(EXA[bit0] = 0): 「ユーザ領域選択」を設定します。
- ・各コマンド実行前に、対象レジスタへ指定データを設定します。

(1)ブロック消去

FLAPH/FLAPL レジスタ:データ・フラッシュ・メモリのブロック先頭アドレス(例:0x0F1100)

FLSEDH/FLSEDL レジスタ:データ・フラッシュ・メモリのブロック終了アドレス(例:0x0F11FF)

#### (2)書き込み:1byte

FLAPH/FLAPL レジスタ:対象のフラッシュ・メモリの先頭アドレス(例:0x0F1101)

FLSEDH/FLSEDL レジスタ: ALL'0'、または未設定(例:0x000000)

FLWH/FLWL レジスタ:書き込むデータを設定(0x00000000-0x000000FF) FLW7-0[bit7-0]のみ有効で す。

(3)ブランク・チェック:

FLAPH/FLAPL レジスタ:対象のフラッシュ・メモリの先頭アドレス(例:0x0F1100)

FLSEDH/FLSEDL レジスタ:対象のフラッシュ・メモリの終了アドレス(例:0x0F11FF)

※1byte のみブランク・チェックする場合は、FLAPH/FLAPL = FLSEDH/FLSEDL を設定します。

- ・FSSQ の SQMD2-0[bit2-0]へ対象コマンド番号を入力するとともに、SQST[bit7]を'1'に設定します。 ブロック消去:0x84、書き込み:0x81、ブランク・チェック:**0x8B(MDCH[bit3] = 1:DF** の場合のみ**)**
- ・コード/データ・フラッシュ領域シーケンサ・コマンドの完了を待ちます。コマンドの完了待ち手順は、 「[4.4.4.1](#page-101-0) コード/[データ・フラッシュ領域シーケンサ・コマンドの終了判定手順」](#page-101-0)を参照してください。
- ・コマンド実行後の処理
- コマンド処理を継続する場合:

データ・フラッシュ・プログラミング・モードに移行したまま、対象レジスタのデータを更新して同一 コマンド実行や、他のデータ・フラッシュ領域書き換えコマンドを実行することも可能です。 コマンド処理を完了する場合:

非書き換え・モードに移行します。移行手順は「[4.1.1](#page-85-0) [特定シーケンス実行手順」](#page-85-0)、および「[4.1.4](#page-87-2) [非書](#page-87-2) [き換えモード移行手順」](#page-87-2)を参照してください。

4.4.3 エクストラ領域シーケンサ・コマンド

エクストラ領域の書き換えは、フラッシュ・メモリ制御モードをコード・フラッシュ・プログラミング・モ ードに移行後、エクストラ領域シーケンサの専用コマンドを使用します。コマンドの発行は、フラッシュ・エ クストラ領域シーケンサ制御レジスタ(FSSE)の ESQMD3-0[bit3-0]へ対象のコマンド番号を入力するととも に、ESQST[bit7]を'1'に設定します。

FSSE レジスタ(リセット時:0x00):

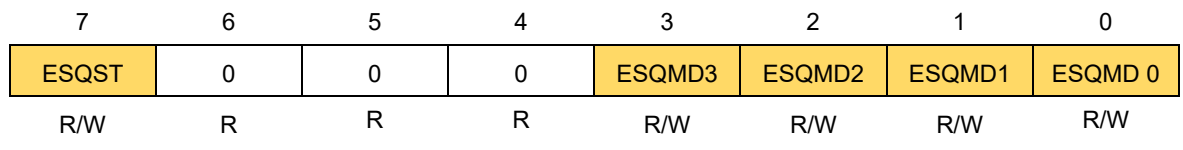

<span id="page-96-0"></span>エクストラ領域シーケンサの専用コマンドを表 [4-2](#page-96-0) に示します。

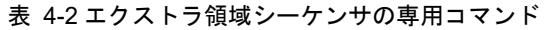

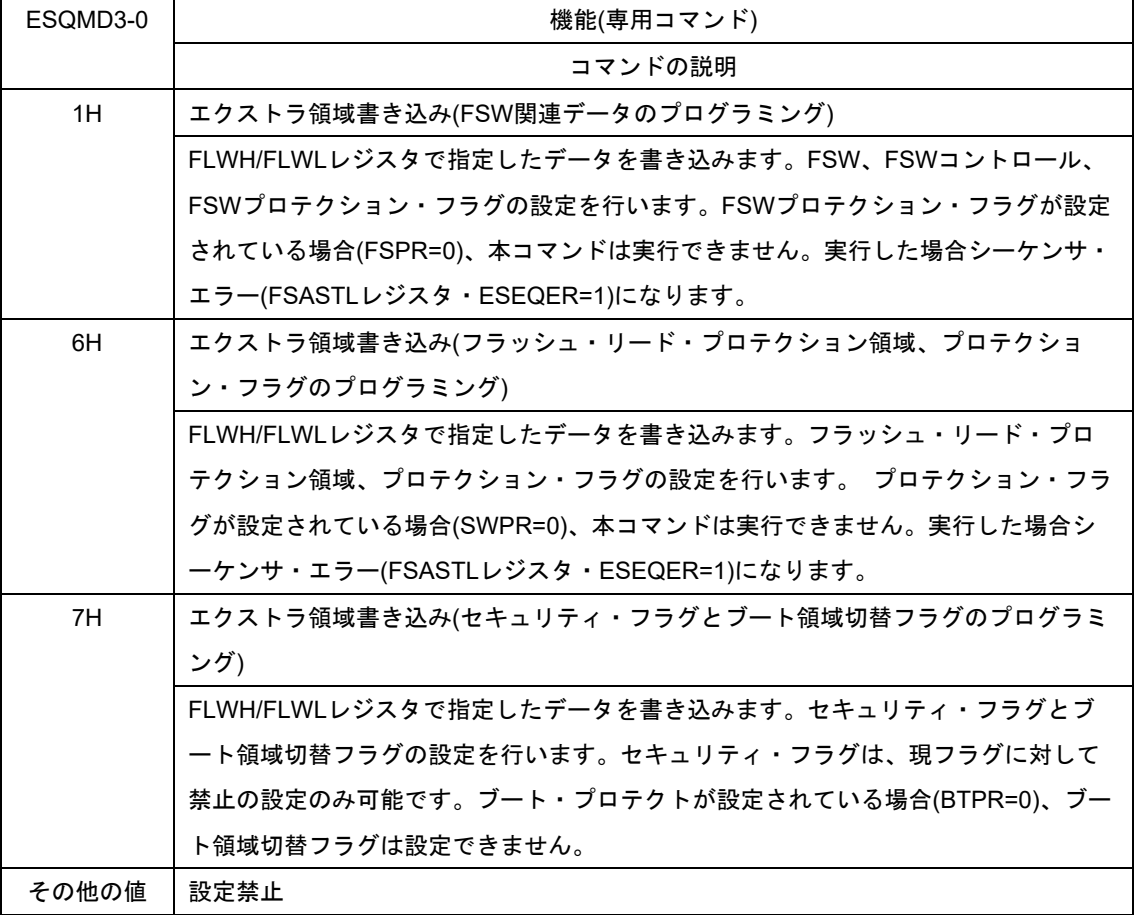

4.4.3.1 エクストラ領域の書き換えの操作

エクストラ領域の書き換えは、フラッシュ・メモリ制御モードをコード・フラッシュ・プログラミング・モ ードに移行後、エクストラ領域シーケンサ・コマンドを実行します。各コマンド実行に必要なデータをあらか じめ該当レジスタに設定してから、コマンドを開始する必要があります。

エクストラ領域書き換え時の書き込み単位

- 書き込み単位:1 ワード[4byte]

※消去コマンド、消去単位はありません。

本操作の対象関数:[R\\_RFD\\_SetExtraEraseProtectReq,](#page-73-0) [R\\_RFD\\_SetExtraWriteProtectReq,](#page-74-0)

[R\\_RFD\\_SetExtraBootAreaProtectReq,](#page-75-0) [R\\_RFD\\_SetExtraBootAreaReq,](#page-76-0) 

[R\\_RFD\\_SetExtraFSWProtectReq,](#page-78-0) [R\\_RFD\\_SetExtraFSWReq,](#page-79-0) 

[R\\_RFD\\_SetExtraSoftwareReadProtectAreaReq](#page-81-0)

≪操作方法≫

対象コマンドは、エクストラ領域データの書き込みです。

・コード・フラッシュ・プログラミング・モードに移行します。移行手順は「[4.1.1](#page-85-0) [特定シーケンス実行手](#page-85-0) [順」](#page-85-0)、および「[4.1.2](#page-87-0) [コード・フラッシュ・プログラミング・モード移行手順」](#page-87-0)を参照してください。

· FLARS レジスタ = 0x01(EXA[bit0] = 1): 「エクストラ領域選択」を設定します。

・コマンド実行前に FLWH/FLWL レジスタへ 1 ワード[4byte]のデータを指定します。FLWH/FLWL レジスタ の各ビット(FLW31-FLW0)は、対象のエクストラ領域データの[EX bit31-0]に対応します。 FLWH レジスタ(リセット時:0x0000):

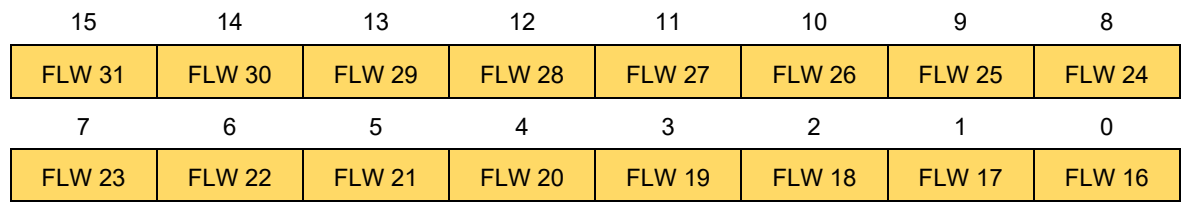

FLWL レジスタ(リセット時:0x0000):

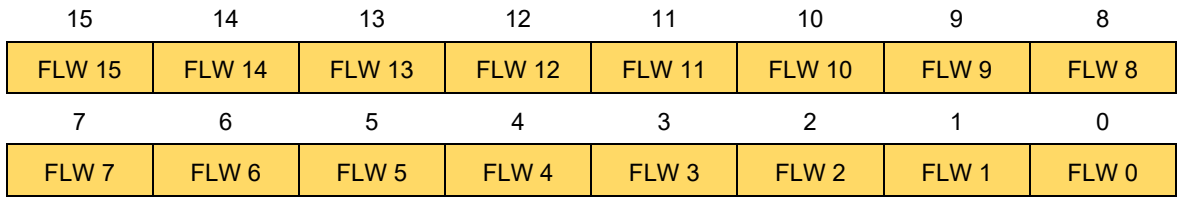

※データ指定時は、各ビットの機能ごとに設定方法が異なる為、注意が必要です。

・書き込む領域はコマンドで指定し、FSSE の SQMD3-0[bit3-0]へ対象コマンド番号を入力するとともに、 ESQST[bit7]を'1'に設定します。

(1)FSW 関連データのプログラミング:0x81

(2)フラッシュ・リード・プロテクション領域、プロテクション・フラグのプログラミング:0x86 (3)セキュリティ・フラグとブート領域切替フラグのプログラミング:0x87

・エクストラ領域シーケンサ・コマンドの完了を待ちます。コマンドの完了待ち手順は、「[4.4.4.2](#page-101-1) [エクスト](#page-101-1) [ラ領域シーケンサ・コマンドの終了判定手順」](#page-101-1)を参照してください。

・コマンド実行後の処理

コマンド処理を継続する場合:

コード・フラッシュ・プログラミング・モードに移行したまま、対象レジスタのデータを更新して同一 コマンド実行や、他のエクストラ領域書き換えコマンドを実行することも可能です。 コマンド処理を完了する場合:

非書き換え・モードに移行します。移行手順は「[4.1.1](#page-85-0) [特定シーケンス実行手順」](#page-85-0)、および「[4.1.4](#page-87-2) [非書](#page-87-2) [き換えモード移行手順」](#page-87-2)を参照してください。

4.4.3.2 エクストラ領域シーケンサ・コマンドの設定データ

エクストラ領域の書き込みは、変更しないデータも含めて 1 ワード[4byte]単位で行います。対象コマンドご とに示すエクストラ領域データの[EX bit31-0]を FLWH/FLWL レジスタの[FLW31-FLW0]へ設定してからコマン ドを実行します。

(1)FSW 関連データのプログラミング

以下のエクストラ領域データの[EX bit31-0]を FLWH/FLWL レジスタの[FLW31-FLW0]へ設定します。

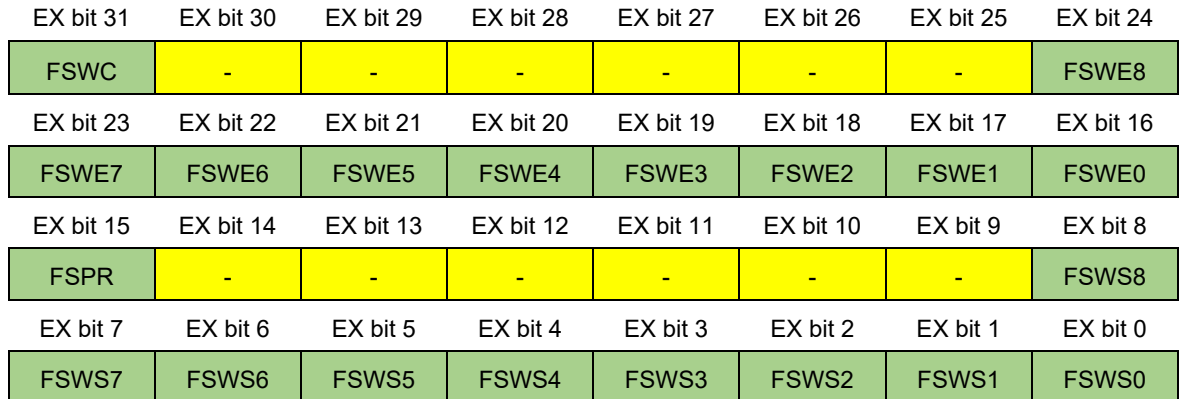

- FSWE8-0[bit24-16]は、ウインドウ範囲の[エンド・ブロック] +1 です。

- FSWC[bit31]は、FSW モード制御を設定します。

FSWC = 0 / 1(出荷時): シールド領域はウインドウ範囲の内側 / シールド領域はウインドウ範囲の外側 - FSWS8-0[bit8-0]は、ウインドウ範囲の[スタート・ブロック]です。

- FSPR[bit15]は、FSW 書き換え禁止を設定します。

FSPR = 0 / 1(出荷時) : FSW 設定の書き換え禁止 / FSW 設定の書き換えを許可

(2)フラッシュ・リード・プロテクション領域、プロテクション・フラグのプログラミング

以下のエクストラ領域データの[EX bit31-0]を FLWH/FLWL レジスタの[FLW31-FLW0]へ設定します。

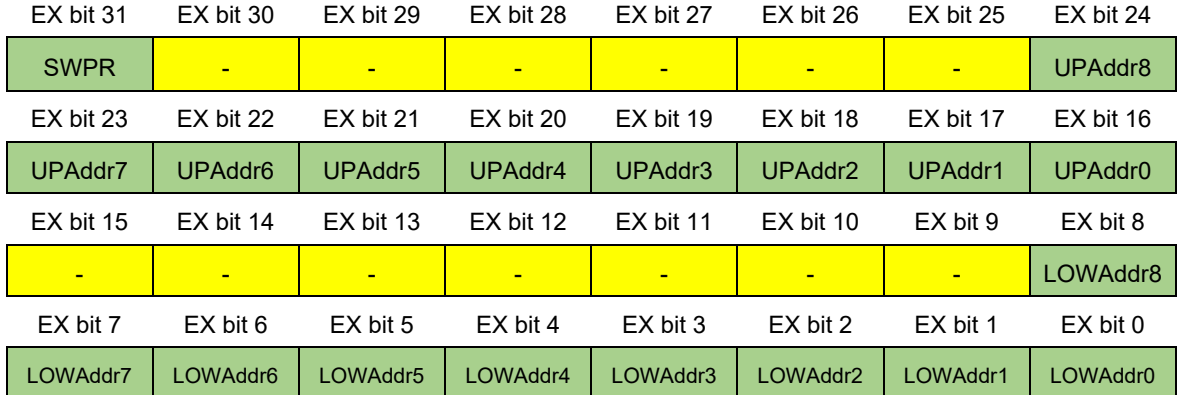

- UPAddr8-0[bit24-16]は、フラッシュ・リード・プロテクション領域の[エンド・ブロック]です。

- LOWAddr8-0[bit8-0]は、フラッシュ・リード・プロテクション領域の[スタート・ブロック]です。

- SWPR[bit31]は、フラッシュ・リード・プロテクション設定領域の変更禁止を指定します。

SWPR = 0 / 1(出荷時) : フラッシュ・リード・プロテクション設定領域の変更禁止 / フラッシュ・リー ド・プロテクションの設定領域の変更許可

(3)セキュリティ・フラグとブート領域切替フラグのプログラミング

以下のエクストラ領域データの[EX bit31-0]を FLWH/FLWL レジスタの[FLW31-FLW0]へ設定します。

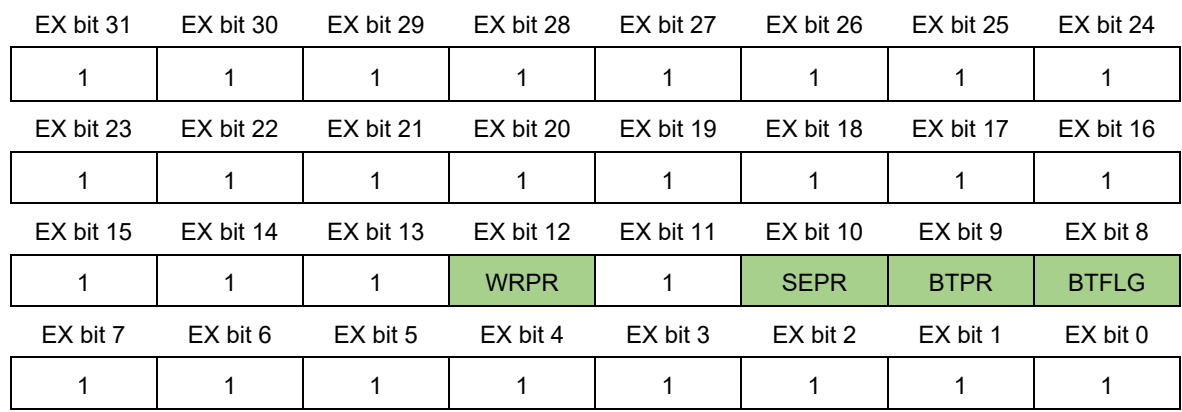

- WRPR[bit12]は、シリアル・プログラミング・モードでの書き込み禁止を設定します。

WRPR = 0 / 1(出荷時): シリアル・プログラミング・モードでの書き込みを<mark>禁止</mark> / 書き込みを<mark>許可</mark> - SEPR[bit10]は、シリアル・プログラミング・モードでのブロック消去禁止を設定します。

SEPR = 0 / 1(出荷時): シリアル・プログラミング・モードでのブロック消去を<mark>禁止</mark> / ブロック消去を 許可

- BTPR[bit9]は、シリアル/セルフ・プログラミング両方でのブート領域の書き換え禁止を設定します。 BTPR = 0 / 1(出荷時) : ブート領域の書き換え禁止 / ブート領域の書き換えを許可
- BTFLG[bit8]は、TMSPMD = 0[ブート・スワップはエクストラ領域のブート領域切替フラグ(BTFLG)に従 う]の場合のブート領域に設定するブート・クラスタを制御します。

BTFLG = 0 / 1(出荷時) : ブート領域はブート・クラスタ 1 / ブート領域はブート・クラスタ 0

- 注意 **1. BTFLG** を書き換える場合、その他の全てのビットは**'**1**'**を設定してください。
	- **2. BTFLG** 以外のセキュリティ・フラグを**'0'(**禁止**)**に書き換える場合、**BTFLG(**読み込んだ値と同じ 値を設定**)**を除き、その他の全てのビットは**'**1**'**を設定してください。
	- **3. WRPR=0(**禁止**)**に設定した場合、シリアル・プログラミング・モードのチップ消去コマンドを実行 した場合のみ、**WRPR=1(**許可**)**にすることができます。
	- ※但し、以下のいずれかの禁止が設定されている場合は、シリアル・プログラミング・モードのチッ プ消去コマンドを実行できません。
		- ・**SEPR = 0 (**ブロック消去禁止**)**
		- ・**BTPR = 0 (**ブート領域書き換え禁止**)**
		- ・**IFPR = 0 (**プログラマ・**OCD** 接続禁止**)**

444フラッシュ・メモリ・シーケンサ・コマンドの終了判定手順

RL78/G2x で起動したフラッシュ・メモリ・シーケンサ・コマンドを終了する場合、特定の終了判定手順を 実行する必要があります。

フラッシュ・メモリ・シーケンサ・コマンドの終了判定では、FSASTH レジスタの ESQEND[bit7]、または SQEND[bit6]を参照、"1"にセットされたことを確認して、コード/データ・フラッシュ領域シーケンサ・コマン ド、及びエクストラ領域シーケンサ・コマンドの終了判定手順を実施します。終了判定実施後、コマンドごと のエラーの発生有無を FSASTL レジスタのエラービット(BLER[bit3], WRER[bit1], ERER[bit0])で確認します。

FSASTH レジスタ(リセット時:0x00 / 0x04):

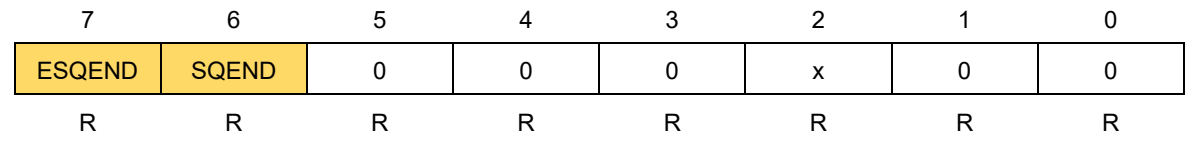

FSASTL レジスタ(リセット時:0x00 / 0x80):

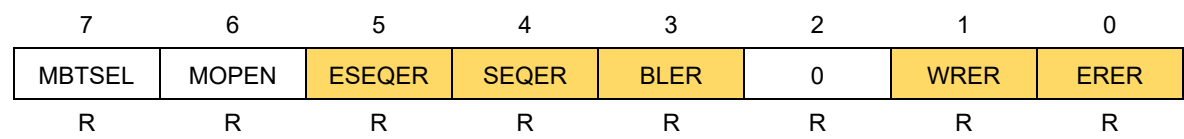

<span id="page-101-0"></span>注)ブート・フラグ・モニタ・ビット(MBTSEL[bit7])は、エクストラ領域のブート領域切替フラグ (BTFLG[bit8])の反転値が反映されます。

#### 4.4.4.1 コード/データ・フラッシュ領域シーケンサ・コマンドの終了判定手順

≪終了判定手順≫

(1)コード/データ・フラッシュ領域シーケンサ・コマンド起動後、FSASTH レジスタの SQEND[bit6]が自動的 にセットされるまで待ちます。

(2)FSASTH レジスタの SQEND[bit6]のセット確認後、FSSQ レジスタの SQST[bit7] をクリアします。 (3)FSASTH レジスタの SQEND[bit6]が自動的にクリアされるまで待ち、クリアされたら終了します。

#### <span id="page-101-1"></span>4.4.4.2 エクストラ領域シーケンサ・コマンドの終了判定手順

≪終了判定手順≫

(1)エクストラ領域シーケンサ・コマンド起動後、FSASTH レジスタの ESQEND[bit7]が自動的にセットされ るまで待ちます。

(2)FSASTH レジスタの ESQEND[bit7]のセット確認後、FSSE レジスタの ESQST[bit7] をクリアします。 (3)FSASTH レジスタの ESQEND[bit7]が自動的にクリアされるまで待ち、クリアされたら終了します。

4.4.5 コード/データ・フラッシュ領域シーケンサ・コマンドの強制終了手順

コード/データ・フラッシュ領域シーケンサ・コマンド実行中、コマンドを強制的に完了しなければならない 非常事態が発生した場合、コマンドを強制停止することができます。

#### ※エクストラ領域シーケンサ・コマンド実行中は、コマンドを強制終了することができません。

≪強制終了手順≫

- (1)「[4.4.4.1](#page-101-0) コード/[データ・フラッシュ領域シーケンサ・コマンドの終了判定手順」](#page-101-0)"(1)"のコマンド起動後か ら"(2)"の FSSQ レジスタの SQST[bit7] をクリアする前までに、FSSQ レジスタの FSSTP[bit6]=1 に設定 することで、起動したコード/データ・フラッシュ領域シーケンサ・コマンドを強制停止します。
- (2)FSASTH レジスタの SQEND[bit6]のセット確認後、FSSQ レジスタの SQST[bit7] と FSSTP[bit6]をクリ アします。

(3)FSASTH レジスタの SQEND[bit6]が自動的にクリアされるまで待ち、クリアされたら終了します。

FSSQ レジスタ(リセット時:0x00):

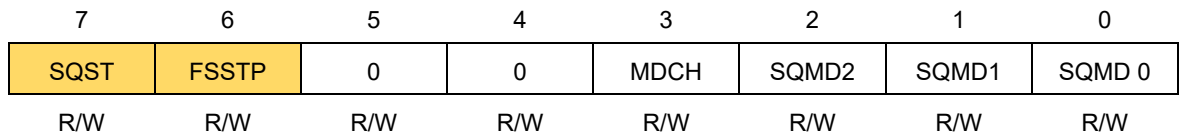

# 4.5 ブート・スワップ機能

概要

ベクタ・テーブル・データ、プログラムの基本機能、およびセルフ・プログラミングを実行するブート・プ ログラムを配置しているブート領域の書き換え中に、電源の瞬断、外部要因によるリセットの発生などにより 書き換えが失敗した場合、書き換え中のデータが破壊され、その後のリセットによるユーザ・プログラムの再 スタートや、再書き込みができなくなります。この問題を回避するための機能がブート・スワップ機能です。

#### 4.5.2 ブート・スワップ機能の動作

ブート・スワップ機能では、ブート領域であるブート・クラスタ 0 とブート・スワップ対象領域であるブー ト・クラスタ 1 を置換します。書き換え処理を行う前に、あらかじめ新しいブート・プログラムをブート・ク ラスタ 1 に書き込んでおきます。このブート・クラスタ 1 とブート・クラスタ 0 をスワップし、ブート・クラ スタ 1 をブート領域にします。これによって、ブート領域の書き換え中に電源の瞬断が発生しても、次のリセ ット・スタートは新しいブート・プログラムが書き込まれているブート・クラスタ 1 から実行されるため、正 常にプログラムが動作します。

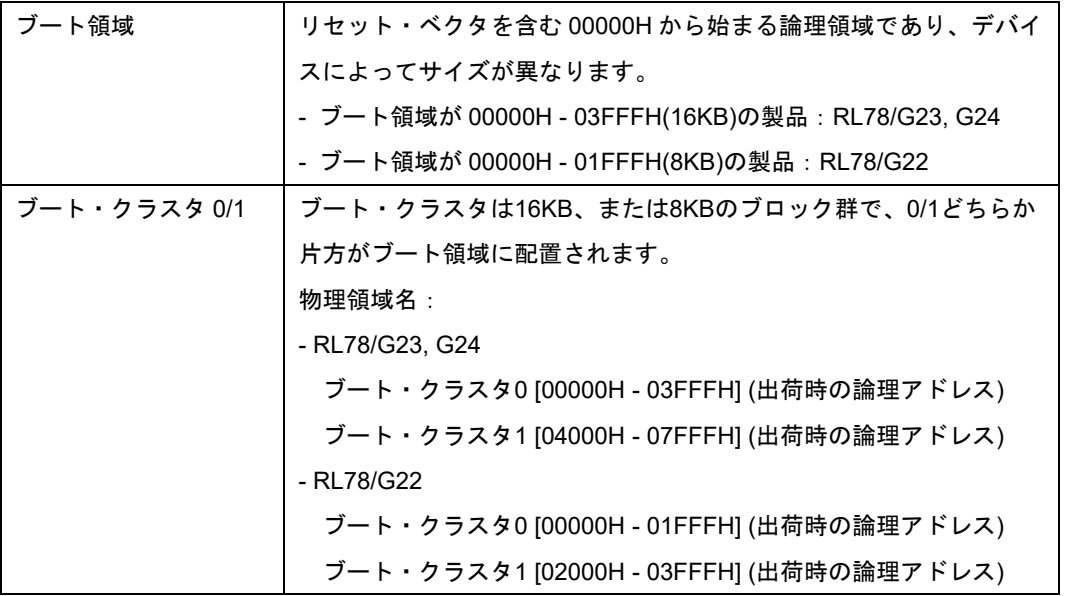

注)ブート・スワップを実行後、ブート・クラスタ 0 とブート・クラスタ 1 の論理アドレスが入れ替わりま す。BTPR=1、かつコード・フラッシュ・プログラミング・モード、またはデータ・フラッシュ・プログ ラミング・モードのとき、FSSET レジスタの TMSPMD[bit7]と TMBTSEL[bit6]は書き込みが有効です。そ れ以外では FSSET レジスタの TMSPMD[bit7]と TMBTSEL[bit6]を操作できません(書き込みが無効です)。

ブート・スワップ機能の動作は、フラッシュ・メモリ・シーケンサ初期設定レジスタ(FSSET)の TMSPMD[bit7]の値によりエクストラ領域のブート領域切替フラグ(BTFLG)、または FSSET レジスタの TMBTSEL[bit6]に従います。

- TMSPMD[bit7]が'0'の時(リセット時)、ブート領域はエクストラ領域の BTFLG に従います。 BTFLG = 0 / 1(出荷時): ブート領域はブート・クラスタ 1 / ブート領域はブート・クラスタ 0
- TMSPMD[bit7]が'1'の時、ブート領域は FSSET レジスタの TMBTSEL[bit6]に従います。 TMBTSEL = 0(リセット時) / 1 : ブート領域はブート・クラスタ 0 / ブート領域はブート・クラスタ 1

FSSET レジスタ(リセット時:0x00):

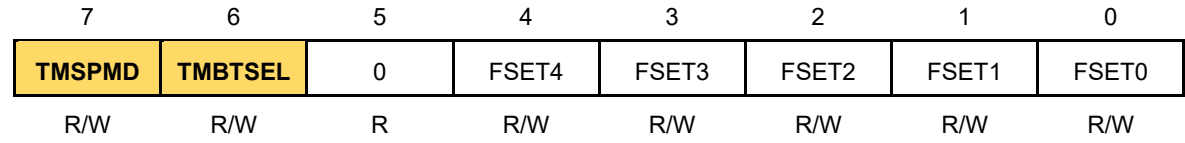

4.5.3 ブート・スワップ機能の操作

ブート・スワップ機能の操作には、「即時ブート・スワップを実行」する方法と「リセット後にブート・ス ワップを実行」する方法があります。

注意: **FSSET** レジスタを書き込む場合**(TMSPMD** ビット、**TMBTSEL** ビットを操作する場合**)**、**FSSET** レジス タの **FSET4-0(CPU** の動作周波数**)**の値を破壊しないよう、**FSSET** レジスタを書き込む前に **FSSET** レジ スタを読み出し、その値を反映して **FSSET** レジスタに書き込んでください。 FSSET レジスタに正しい CPU の動作周波数が設定されていない場合、フラッシュ・メモリ・シーケン

サの動作は不定となり、書き換えられたフラッシュ・メモリの値は保証されませんのでご注意くださ い。

4.5.3.1 即時ブート・スワップを実行

指定されたブート・クラスタを、ブート領域に即時設定(ブート・スワップ)します。 ※BTPR=0 の場合、TMSPMD ビットの設定ができないため、ブート・スワップを実行できません。 本操作の対象関数: [R\\_RFD\\_SetBootAreaImmediately](#page-62-0)

- ≪操作方法≫
- (1)TMSPMD ビット=0(BTFLG に従う)の場合:
	- ・FSAST レジスタの MBTSEL ビットを読み出し、その値を FSSET レジスタの TMBTSEL ビットに設定 します。
	- a)TMBTSEL ビット=1 の場合:
	- ・TMSPMD ビットに'1' (TMBTSEL に従う)、TMBTSEL ビットに'0'を設定します。ブート・スワップが即 時実行されます。
	- b) TMBTSEL ビット=0 の場合:
	- ・TMSPMD ビットに'1' (TMBTSEL に従う)、TMBTSEL ビットに'1'を設定します。ブート・スワップが即 時実行されます。
- (2)TMSPMD ビット=1(TMBTSEL に従う)、TMBTSEL ビット=1 の場合:
	- ・TMBTSEL ビットに'0'を設定します。ブート・スワップが即時実行されます。
- (3)TMSPMD ビット=1(TMBTSEL に従う)、TMBTSEL ビット=0 の場合:
	- ・TMBTSEL ビットに'1'を設定します。ブート・スワップが即時実行されます。
- 4.5.3.2 リセット後にブート・スワップを実行
	- BTFLG が書かれた直後にブート・スワップせず、リセット後にブート・スワップを実行します。
	- ※BTPR=0 の場合、TMSPMD ビットの設定、エクストラ領域書き込みによる BTFLG の設定が共にできない ため、ブート・スワップを実行できません。
	- 本操作の対象関数: [R\\_RFD\\_SetExtraBootAreaReq](#page-76-0)
	- ≪操作方法≫
	- (1)TMSPMD ビット = 0(BTFLG に従う)の場合:
		- ・FLSEC レジスタの BTFLG ビットを読み出します。
		- a) FLSEC レジスタの BTFLG ビット=0 の場合:
		- ・TMSPMD ビットに'1' (TMBTSEL に従う)、TMBTSEL ビットに'1'を設定します。
		- ·エクストラ領域の BTFLG を書き込みます。(ブート領域に設定するブート・クラスタを指定します。 FSSE レジスタの ESQMD = 7H)
		- ・リセット操作を実行後にブート・スワップし、指定ブート・クラスタのリセット・ベクタへ分岐しま す。
		- b) FLSEC レジスタの BTFLG ビット=1 の場合:
		- ・TMSPMD ビットに'1' (TMBTSEL に従う)、TMBTSEL ビットに'0'を設定します。
		- ·エクストラ領域の BTFLG を書き込みます。(ブート領域に設定するブート・クラスタを指定します。 FSSE レジスタの ESQMD = 7H)
		- ・リセット操作を実行後にブート・スワップし、指定ブート・クラスタのリセット・ベクタへ分岐しま す。
	- (2)TMSPMD ビット = 1(TMBTSEL に従う)の場合:
		- ・エクストラ領域の BTFLG を書き込みます。(ブート領域に設定するブート・クラスタを指定します。 FSSE レジスタの ESQMD = 7H)
		- ・リセット操作を実行後にブート・スワップし、指定ブート・クラスタのリセット・ベクタへ分岐しま す。

# 4.6 フラッシュ・シールド・ウインドウ機能

#### 概要

フラッシュ・シールド・ウインドウ(FSW)機能は、指定したウインドウ範囲以外の書き込みおよび消去を、 セルフ・プログラミング時のみ禁止にするセキュリティ機能です。FSW 機能のウインドウ範囲は、スター ト・ブロックとエンド・ブロック+1 で指定します。

#### 4.6.2 フラッシュ・シールド・ウインドウ機能の動作

従来の RL78 の FSW 機能では、ウインドウの外側のみをフラッシュ・シールド領域として設定していまし たが、RL78/G2x の FSW 機能では、新たにフラッシュ・シールド領域をウインドウの外側と内側のどちらか に指定する「フラッシュ・シールド・ウインドウ・モード制御」機能と FSW 設定の書き換えを禁止する「フ ラッシュ・シールド・ウインドウ書き換え禁止」機能が追加されました。

FSW 機能の動作は、フラッシュ FSW モニタ・レジスタ(FLFSWE / FLFSWS)の値により決定し、FLFSWE / FLFSWS の値は、エクストラ領域に書込まれた FSW 用の情報が反映されます。FSW の設定を変更する場 合、エクストラ領域シーケンサで FSW 設定用のエクストラ領域へ設定データを書き込みます。

FLFSWE レジスタ(リセット時、またはエクストラ領域書き込み時に対象のエクストラ領域の値が反映):

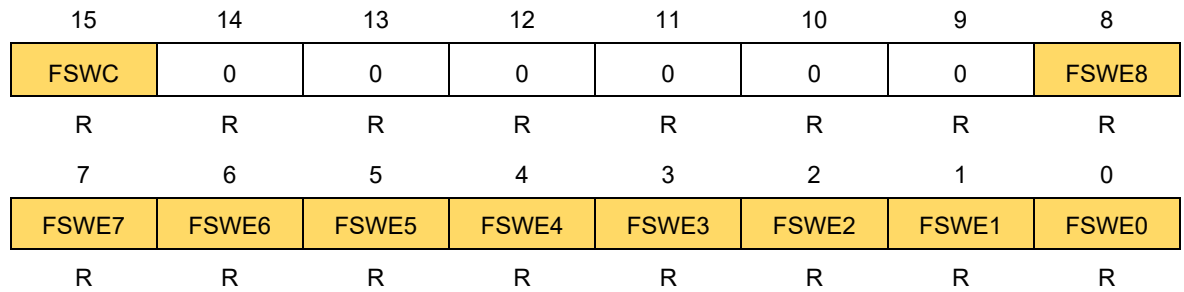

FLFSWS レジスタ(リセット時、またはエクストラ領域書き込み時に対象のエクストラ領域の値が反映):

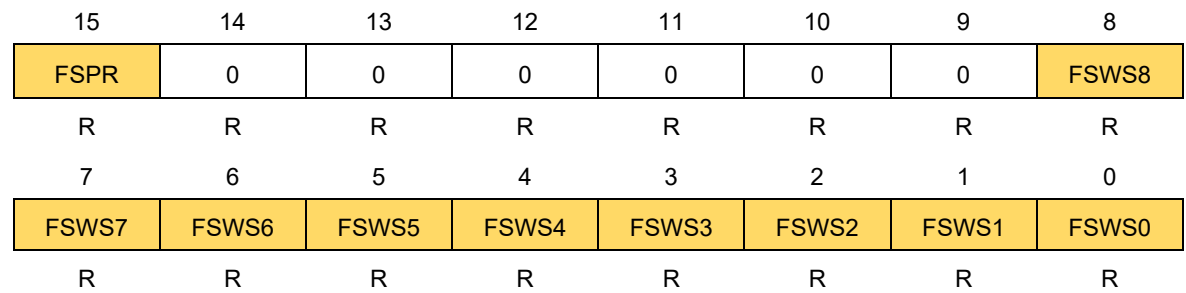

- FLFSWE レジスタの FSWE[bit8-0]は、ウインドウ範囲のエンド・ブロック番号+1 を指定します。

- FLFSWE レジスタの FSWC[bit15]は、FSW モード制御を制御します。

FSWC = 0 / 1(出荷時) : シールド領域はウインドウ範囲の内側 / シールド領域はウインドウ範囲の外側

- FLFSWS レジスタの FSWS[bit8-0]は、ウインドウ範囲のスタート・ブロック番号を指定します。

- FLFSWS レジスタの FSPR[bit15]は、FSW 書き換え禁止を設定します。

FSPR = 0 / 1(出荷時) : FSW 設定の書き換え禁止 / FSW 設定の書き換えを許可

4.6.3 フラッシュ・シールド・ウインドウ機能の操作

4.6.3.1 フラッシュ・シールド・ウインドウ・モード制御

フラッシュ・シールド・ウインドウ・モード制御(FSW モード制御)では、ウインドウ範囲の外側をシール ドする"アウトサイド・シールド・モード"(FSWC = 1)と、ウインドウの内側をシールドする"インサイド・シ ールド・モード" (FSWC = 0)を切り替えることができます。

本操作の対象関数: [R\\_RFD\\_SetExtraFSWReq](#page-79-0)

≪操作方法≫

・エクストラ領域の FSWE, FSWC, FSWS を書き込みます。(FSSE レジスタの ESQMD = 1H)

FSWE:FSW のウインドウ範囲のエンド・ブロック番号+1

FSWC:FSW モード制御

FSWC = 1(出荷時) / 0:アウトサイド・シールド・モード / インサイド・シールド・モード FSWS:FSW のウインドウ範囲のスタート・ブロック番号

※FSPR、および予約ビット[bit14-9]は'1'に設定してください。FSPR = 0 の状態での書き換えはできませ ん。FSWS = FSWE を設定した場合、FSWC の値に関わらず、コード・フラッシュ・メモリの全領域が書 き換え許可となります。

FSPR:FSW 書き換え禁止制御

(1)アウトサイド・シールド・モード(FSWC = 1)

例)対象デバイス:R7F100GLG

スタート・ブロック:03H,エンド・ブロック+1:06H を指定

セルフ・プログラミング

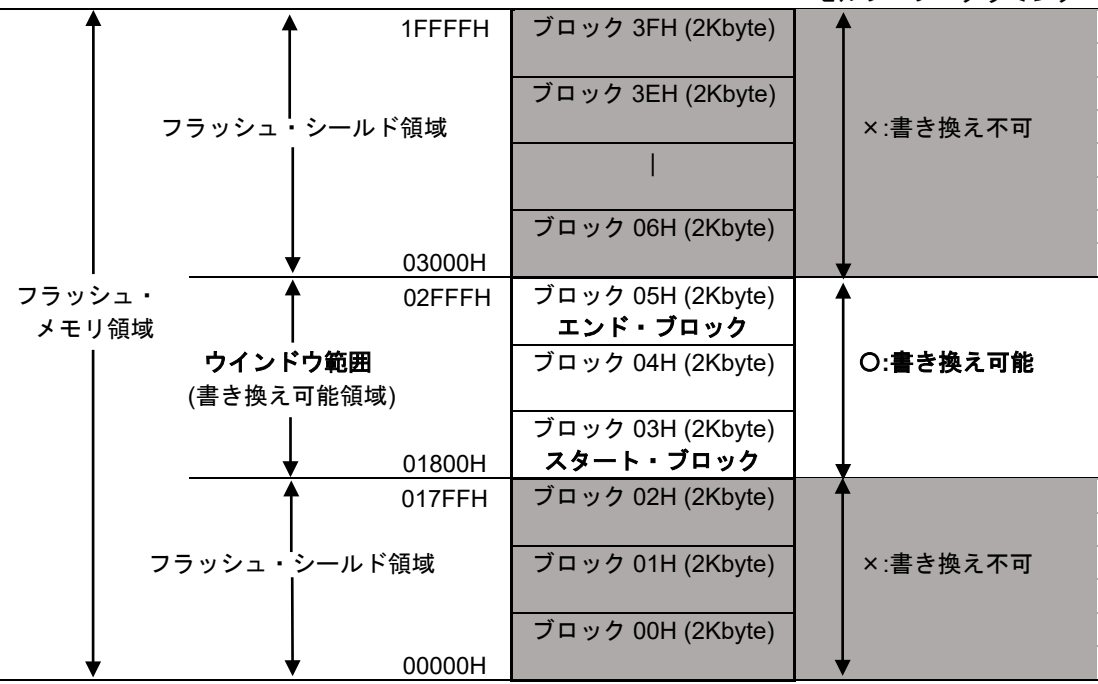

図 4-1 FSW の設定例(アウトサイド・シールド・モード)
(2)インサイド・シールド・モード(FSWC = 0) 例)対象デバイス:R7F100GLG

スタート・ブロック:03H,エンド・ブロック+1:06H を指定

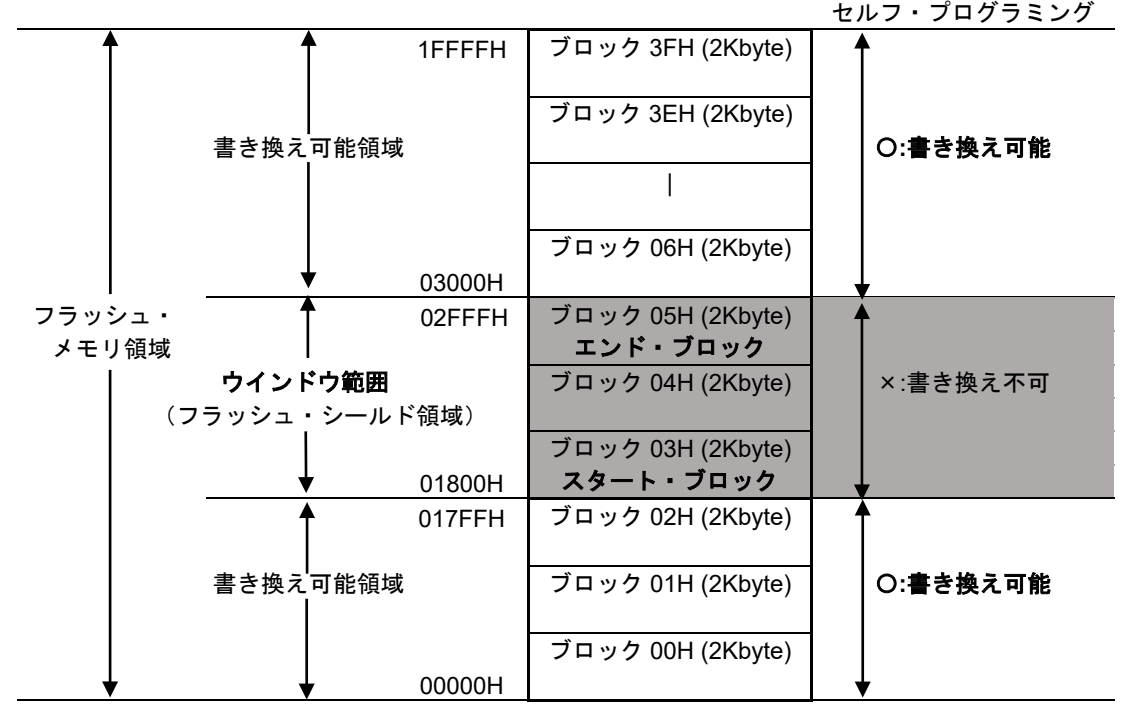

図 4-2 FSW の設定例(インサイド・シールド・モード)

4.6.3.2 フラッシュ・シールド・ウインドウ書き換え禁止(FSW 書き換え禁止)

フラッシュ・シールド・ウインドウ書き換え禁止(FSW 書き換え禁止)機能は、設定されているフラッシ ュ・シールド・ウインドウ範囲と FSW モード制御の書き換えを禁止します。(FSPR = 0)

本操作の対象関数: [R\\_RFD\\_SetExtraFSWProtectReq](#page-78-0)

≪操作方法≫

・エクストラ領域の FSPR に'0'を書き込みます。(FSSE レジスタの ESQMD = 1H)

※FSPR を書き込む際には、エクストラ領域の FSWS, FSWE, FSWC には、フラッシュ FSW モニタ・レジ スタ(FLFSWE / FLFSWS)の値を反映し、予約ビット[bit14-9]は'1'に設定してください。

≪FSW 書き換え禁止の解除方法≫

FSW 書き換え禁止を設定した場合、セルフ・プログラミングで解除する方法はありません。シリアル・プ ログラミング・モードのチップ消去コマンドでのみ、解除が可能です。

※但し、以下のいずれかの禁止が設定されている場合は、シリアル・プログラミング・モードのチップ消去 コマンドを実行できません。

- ・SEPR = 0 (ブロック消去禁止)
- ・BTPR = 0 (ブート・クラスタ 0 書き換え禁止)
- ・IFPR = 0 (プログラマ・OCD 接続禁止)

### 4.7 コード・フラッシュ・プログラミング・モード中の割り込み

#### 概要

RL78 では、割り込みが発生すると ROM 上の割り込みベクタを参照し、割り込みベクタ(16bit)で分岐可能な 64KB までの ROM 空間に配置されている割り込み処理へ分岐して、割り込みを実行します。しかし、コー ド・フラッシュやエクストラ領域を書き換えが可能なコード・フラッシュ・プログラミング・モードでは、 ROM を参照できないため、割り込み処理を実行することができません。

RL78/G2x では、ROM を参照できない場合でも、ROM 上の割り込みベクタ、および ROM 上の割り込み処 理を使用せず、全ての割り込みの分岐先を RAM 上の指定アドレスへ変更し、RAM 上で割り込み処理を実行す ることが可能です。

#### 4.7.2 割り込み分岐先を変更した場合の動作

割り込み分岐先の変更は、割り込みベクタ変更レジスタ(FLSIVC1/FLSIVC0)と割り込みベクタ移動許可レジ スタ(VECTCTRL)を設定することで、全ての割り込みの飛び先を RAM 上のアドレスへ分岐するように変更で きます。この操作により、コード・フラッシュ・プログラミング・モード中に割り込みが発生した場合でも、 ROM 上の割り込みベクタを参照せずに、RAM 上の割り込み処理を実行することが可能です。

FLSIVC1/FLSIVC0 レジスタは、コード・フラッシュやエクストラ領域を書き換え中に発生した全ての割り 込み機能の飛び先のアドレスを指定するレジスタです。FLSIVC0 にはアドレスの下位 16bit を FLSIVC1 には 上位 4bit を設定します。

FLPMC レジスタ(リセット時:0x08):

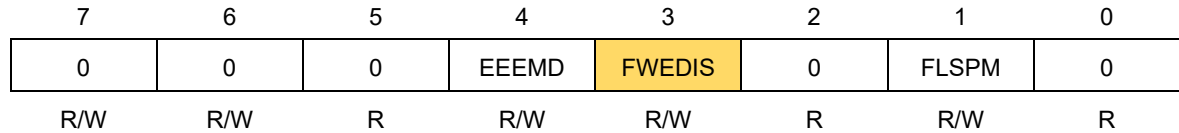

- FLPMC レジスタの FWEDIS [bit3] =0 に設定している場合に VECTCTRL レジスタを 0x01 に設定すること で、セルフ・プログラミング実行中に発生した全ての割り込みをユーザが FLSIVC1/FLSIVC0 レジスタに 指定した RAM アドレスへ分岐させることが可能になります。

FLSIVC1 レジスタ(リセット時:0x000F[固定値]):

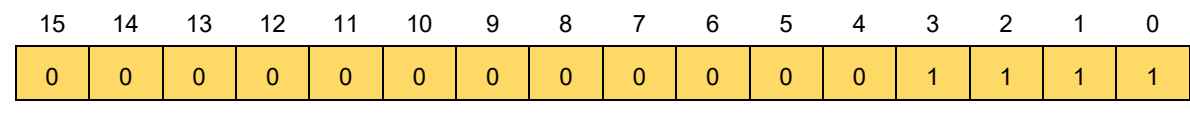

FLSIVC0 レジスタ(リセット時:0x0000):0x000Fxxxx(RAM 上)の下位 16 ビットを入力します。

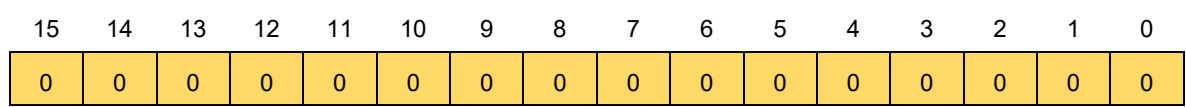

VECTCTRL レジスタ(リセット時:0x00):

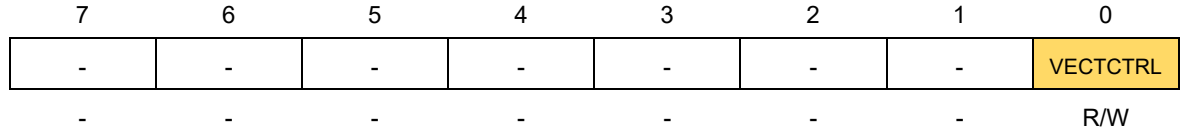

- VECTCTRL レジスタの VECTCTRL [bit0]は、セルフ・プログラミング実行中、発生した割り込みが RAM へ 分岐することを制御します。

- ・VECTCTRL [bit0] = 0(リセット時の値)、または FLPMC レジスタの FWEDIS[bit3] = 1(リセット時の値) : 割り込みごとに ROM 上のベクタ・アドレスへ分岐します。
- ・VECTCTRL [bit0] = 1(FLPMC レジスタの FWEDIS[bit3] = 0 の状態) : 全ての割り込みは、ユーザが FLSIVC1/FLSIVC0 レジスタに指定した RAM 上アドレスへ分岐します。
- 注意 1. 割り込みの種類はユーザ側で割り込みフラグを確認して判断する必要があります。また、本レジス タ設定後は割り込みの種類をユーザ側で判断する必要があるため、割り込みフラグは自動的にクリ アされません。割り込み種類の判断後、ユーザ側でクリア処理を行う必要があります。
	- 2. 割り込み変更先を ROM 側に設定することは出来ません。(0x0Fxxxx のアドレス範囲のみ)
	- 3. このレジスタで変更した割り込み先はセルフ・プログラミング実行中にのみ有効になります。
	- 4. これらのレジスタで割り込み先を RAM に変更する場合、割り込み禁止にしてください。

<span id="page-111-0"></span>4.7.3 割り込み分岐先を変更する場合の操作

RAM 上の割り込み処理を指定するためには、フラッシュ・プログラミング・モード・コントロール・レジ スタ(FLPMC)の FWEDIS[bit3] = 0 に設定した状態で、FLSIVC1/FLSIVC0 レジスタと VECTCTRL の[bit0]を更 新する必要があります。フラッシュ・メモリ・シーケンサの特定シーケンスを実行して、FLPMC レジスタの FWEDIS[bit3]を操作し、FLSIVC1 / FLSIVC0 レジスタと VECTCTRL [bit0] を設定して、割り込み分岐先を RAM のアドレスに変更します。

※「[4.1.1](#page-85-0) [特定シーケンス実行手順」](#page-85-0)を実施した場合のみ、FLPMC レジスタへの書き込みが有効になります。

(1)割り込み分岐先を RAM アドレスへ変更する場合

全ての割り込みの分岐先を RAM 上の指定アドレスへ変更する場合の操作です。

本操作の対象関数: [R\\_RFD\\_ChangeInterruptVector](#page-48-0)

≪操作方法≫

・それまでの割り込み許可/禁止の設定を退避し、割り込みを禁止に設定します。

・特定シーケンスを実行し、FLPMC レジスタの FWEDIS[bit3]を'0'に設定します。

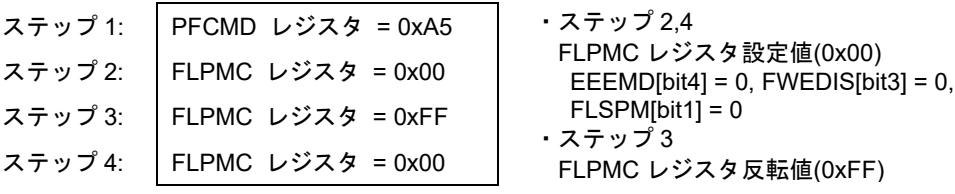

・FLSIVC1/FLSIVC0 レジスタに RAM アドレスを指定します。

- ・VECTCTRL レジスタを 0x01 に設定し、割り込みを RAM 上の特定アドレスへ分岐する設定にします。
- ・退避していた割り込み許可/禁止の設定を復帰します。
- 注意 1. RAM 上の割り込み処理を指定している間は、FWEDIS[bit3] = 0 のままにしておいてください。
	- 2. 割り込みの分岐先を saddr 空間(0xFFE20 0xFFEFF)に設定しないでください。
	- 3. RAM 領域から命令を実行し、RAM パリティ・エラー・リセット発生を許可する(RPERDIS=0) 場合、「使用する RAM 領域+10byte」の領域を必ず初期化してください。

(2)割り込み分岐先を RAM アドレスから ROM 上のベクタへ戻す場合

割り込みの分岐先を ROM 上の割り込みベクタが示すアドレスへ戻す場合(初期状態)の操作です。

本操作の対象関数: [R\\_RFD\\_RestoreInterruptVector](#page-50-0)

≪操作方法≫

・それまでの割り込み許可/禁止の設定を退避し、割り込みを禁止に設定します。

・特定シーケンスを実行し、FLPMC レジスタの FWEDIS[bit3]を'1'に設定します。

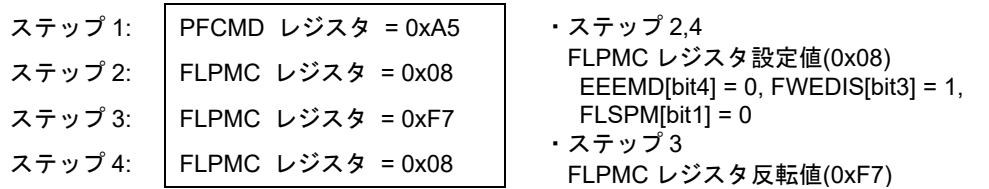

・VECTCTRL レジスタを 0x00 に設定し、割り込みを ROM 上のベクタ・アドレスへ分岐する設定にしま

す。

・退避していた割り込み許可/禁止の設定を復帰します。

### 4.8 フラッシュ領域書き換え時のコマンドの実行例

4.8.1 コード・フラッシュ領域書き換え時のコマンド実行例

[コード・フラッシュ領域書き換え時のコマンド実行フローを](#page-112-0)図 [4-3](#page-112-1) に示します。

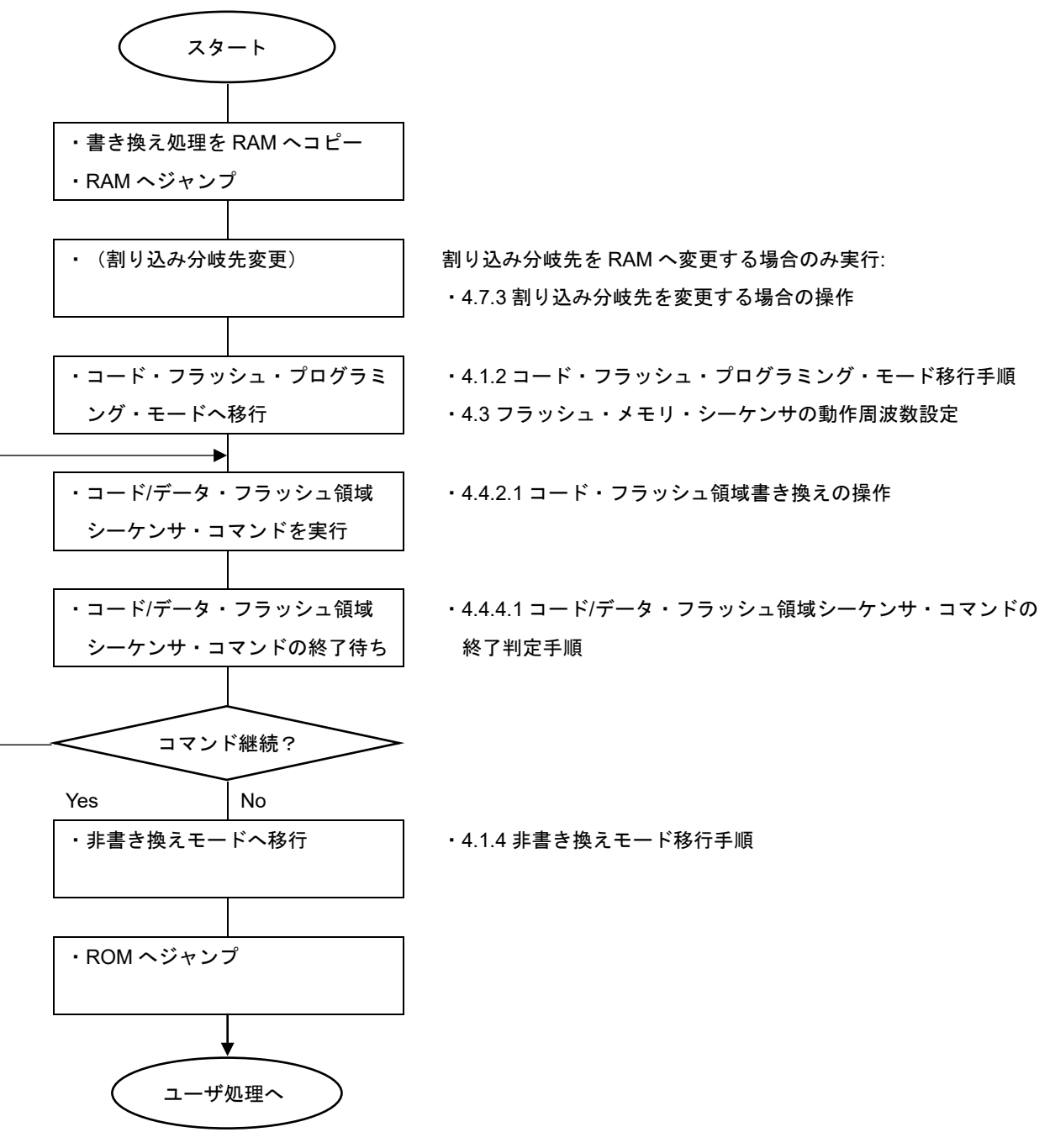

<span id="page-112-1"></span><span id="page-112-0"></span>図 4-3 コード・フラッシュ領域書き換え時のコマンド実行フロー

4.8.2 データ・フラッシュ領域書き換え時のコマンド実行例

[データ・フラッシュ領域書き換え時のコマンド実行フローを](#page-113-0)図 [4-4](#page-113-1) に示します。

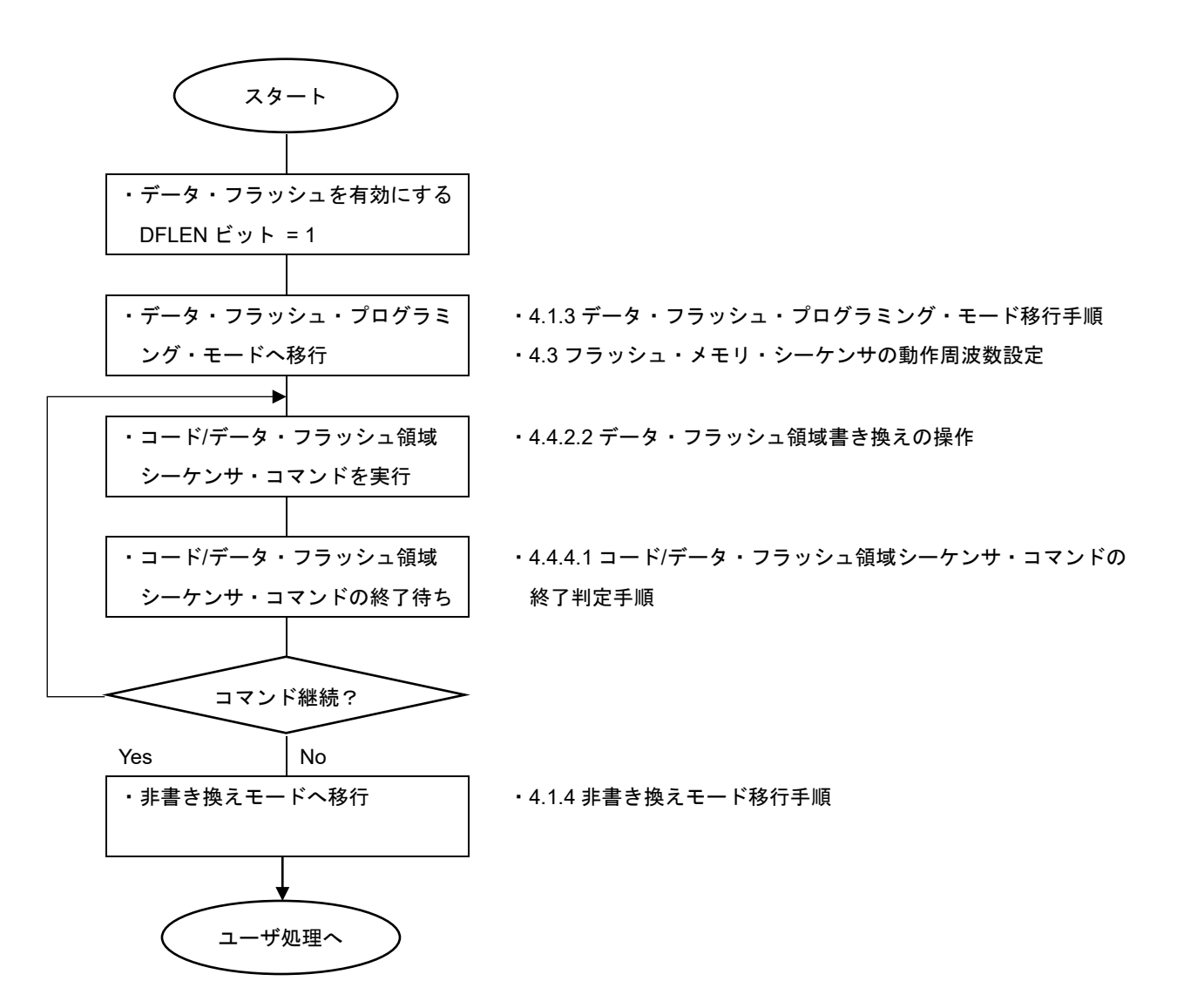

<span id="page-113-1"></span><span id="page-113-0"></span>図 4-4 データ・フラッシュ領域書き換え時のコマンド実行フロー

4.8.3 エクストラ領域書き換え時のコマンド実行例

[エクストラ領域書き換え時のコマンド実行フローを](#page-114-0)図 [4-5](#page-114-1) に示します。

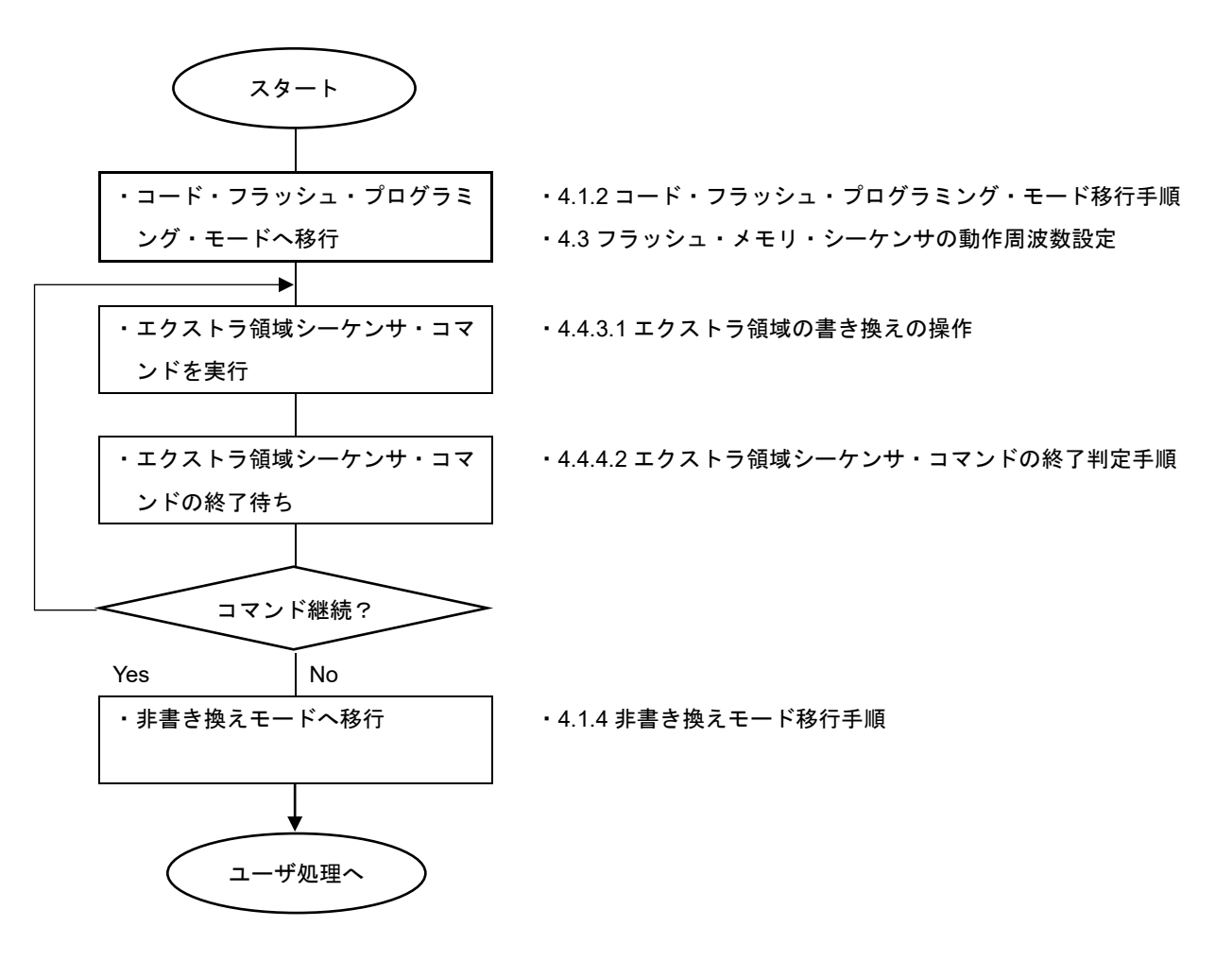

<span id="page-114-1"></span><span id="page-114-0"></span>図 4-5 エクストラ領域書き換え時のコマンド実行フロー

# 5 サンプル・プログラム

RFD RL78 Type01 に添付しているサンプル・プログラムについて説明します。この章では、RL78/G23 用のサ ンプル・プログラムを例に説明しています。RL78/G23 以外を使用する場合は、G23 を対象のデバイスに読みか えてください。

### 5.1 ファイル構成

5.1.1 フォルダ構成

・RL78/G23 のサンプルのフォルダ名("RL78\_G23")は、対象デバイスのフォルダ名に読み替えてください。 RL78/G24 を使用する場合のフォルダ名:"RL78\_G24"

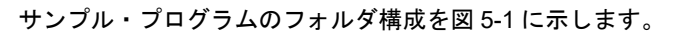

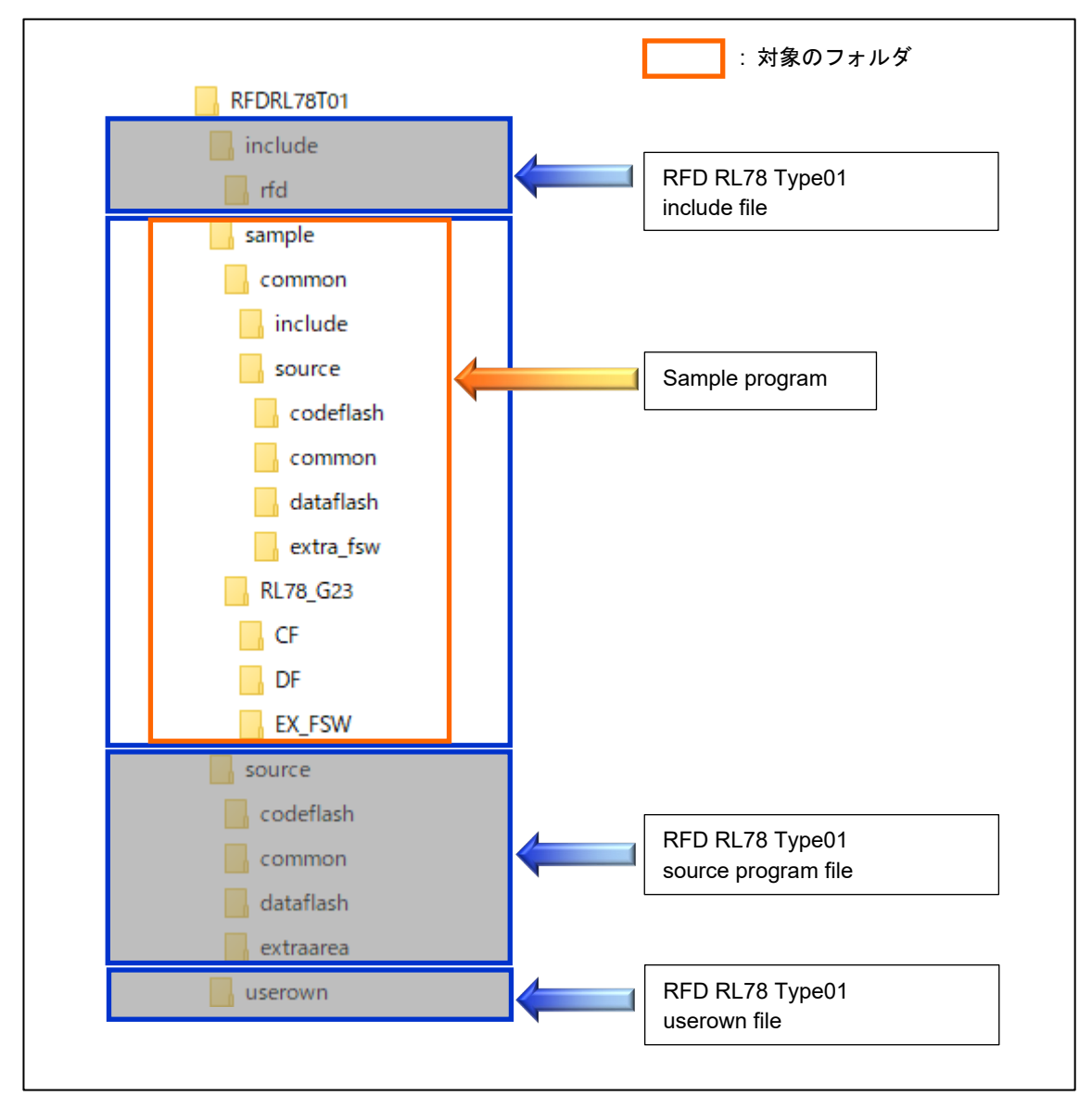

<span id="page-115-0"></span>図 5-1 サンプル・プログラムのフォルダ構成

#### 5.1.2 ファイル・リスト

5.1.2.1 ソース・ファイル・リスト

<span id="page-116-0"></span>"sample\common\source\common\"フォルダ内のプログラム・ソース・ファイルを表 [5-1](#page-116-0) に示します。

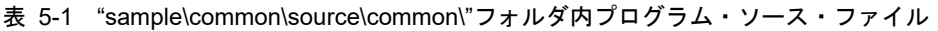

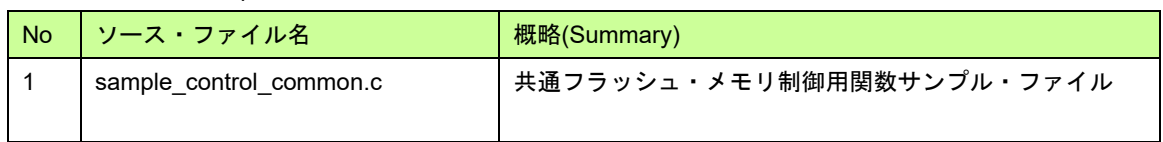

<span id="page-116-1"></span>"sample\common\source\dataflash\"フォルダ内のプログラム・ソース・ファイルを表 [5-2](#page-116-1) に示します。

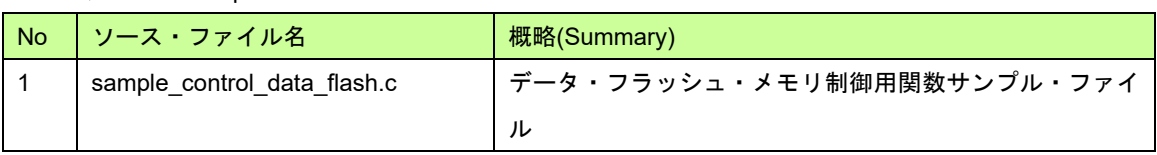

表 5-2 "sample\common\source\dataflash\"フォルダ内プログラム・ソース・ファイル

<span id="page-116-2"></span>"sample\common\source\codeflash\"フォルダ内のプログラム・ソース・ファイルを表 [5-3](#page-116-2) に示します。

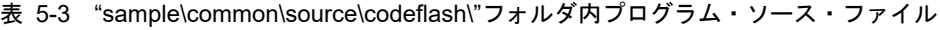

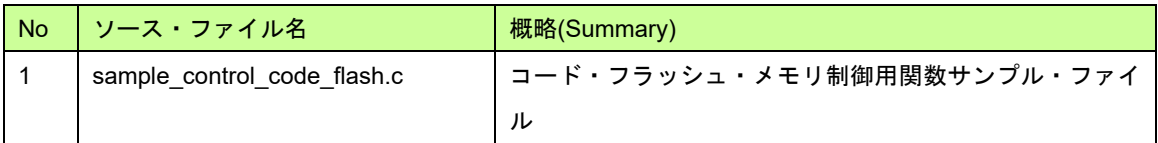

<span id="page-116-3"></span>"sample\common\source\extra\_fsw\"フォルダ内のプログラム・ソース・ファイルを表 [5-4](#page-116-3) に示します。

#### 表 5-4 "sample\common\source\extra\_fsw\"フォルダ内プログラム・ソース・ファイル

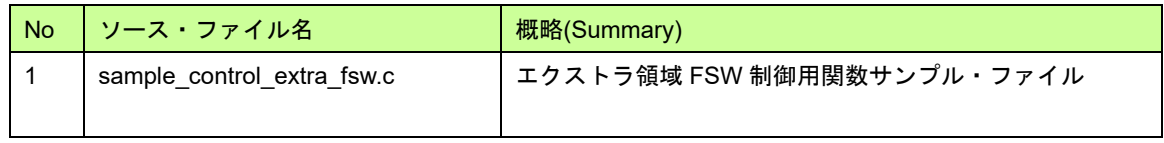

"sample\RL78\_G23"フォルダ内のコード・フラッシュ制御[CF],データ・フラッシュ制御[DF],エクストラ領域 FSW 制御[EX\_FSW]の各メイン処理のプログラム・ソース・ファイルを表 [5-5](#page-116-4) に示します。

- コード・フラッシュ[CF]のメイン処理: "sample\RL78\_G23\CF\[コンパイラ名]\source\"フォルダ
- データ・フラッシュ[DF]のメイン処理: "sample\RL78\_G23\DF\[コンパイラ名]\source\"フォルダ
- <span id="page-116-4"></span>- エクストラ領域 FSW 制御処理[EX\_FSW]のメイン処理:

"sample\RL78\_G23\EX\_FSW\[コンパイラ名]\source\"フォルダ

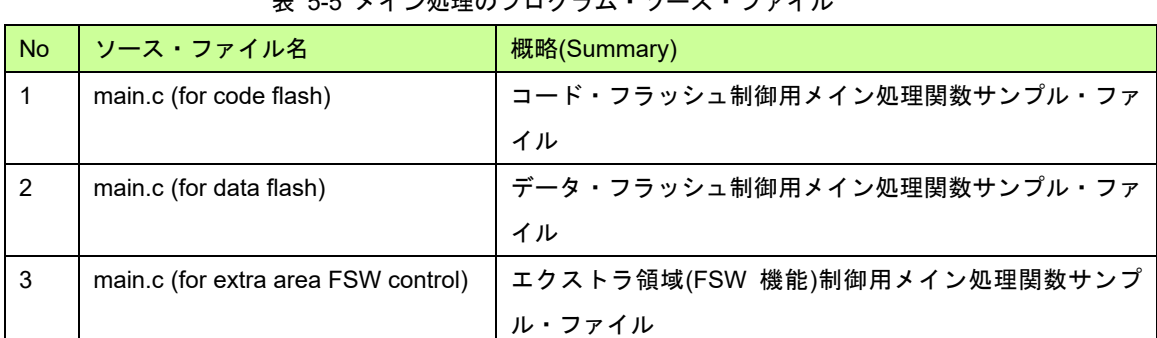

表 5-5 メイン処理のプログラム・ソース・ファイル

5.1.2.2 ヘッダ・ファイル・リスト

<span id="page-117-0"></span>"sample\common\include\"フォルダ内のプログラム・ヘッダ・ファイルを表 [5-6](#page-117-0) に示します。

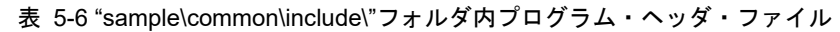

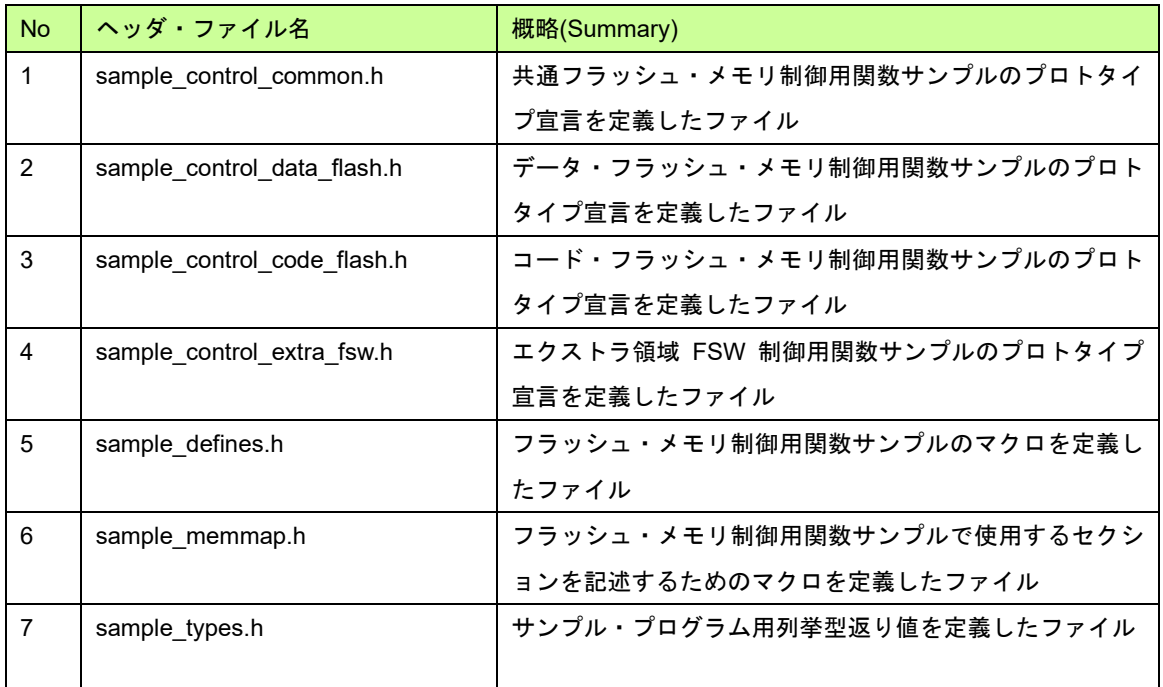

## 5.2 データ型定義

#### 列挙型

- e\_sample\_ret (列挙変数名 : e\_sample\_ret\_t)

<span id="page-118-0"></span>フラッシュ・メモリ・シーケンサ実行結果(正常/エラー)と実行後ステータスを表 [5-6](#page-118-0) に示します。

表 5-7 フラッシュ・メモリ・シーケンサ実行結果(正常/エラー)と実行後ステータス

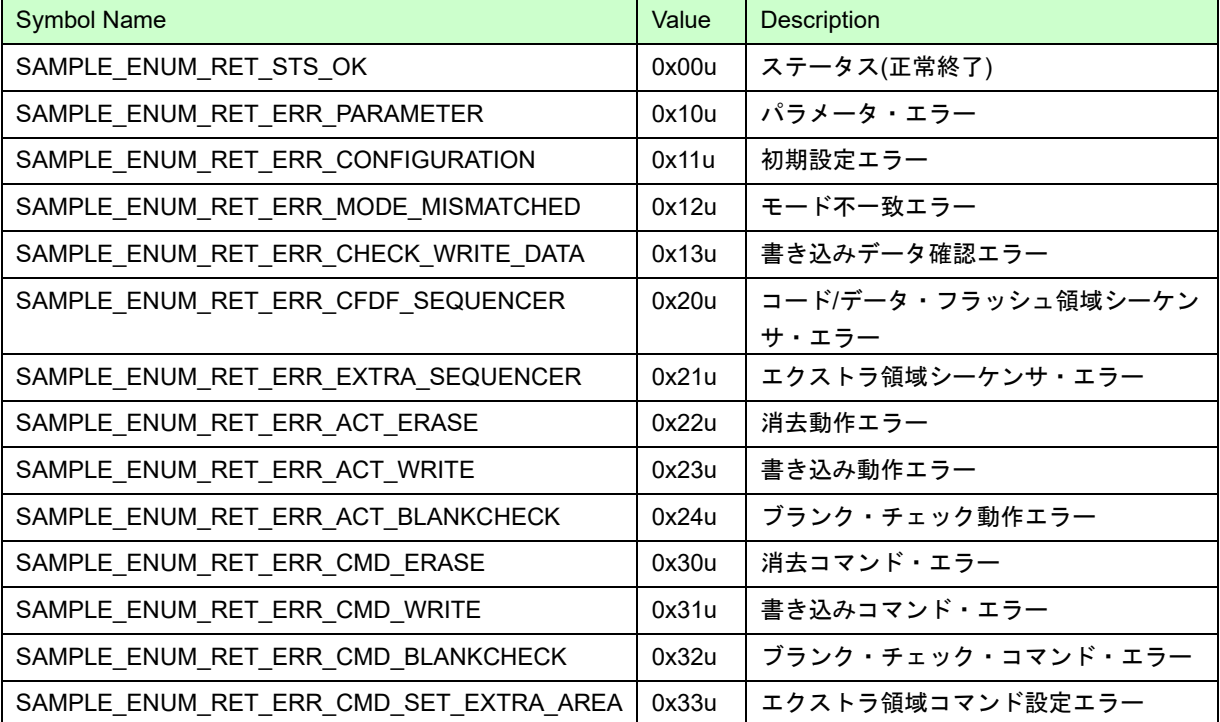

# 5.3 サンプル・プログラム関数

サンプル・プログラム関数一覧を表 [5-8](#page-119-0) に示します。

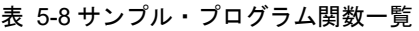

<span id="page-119-0"></span>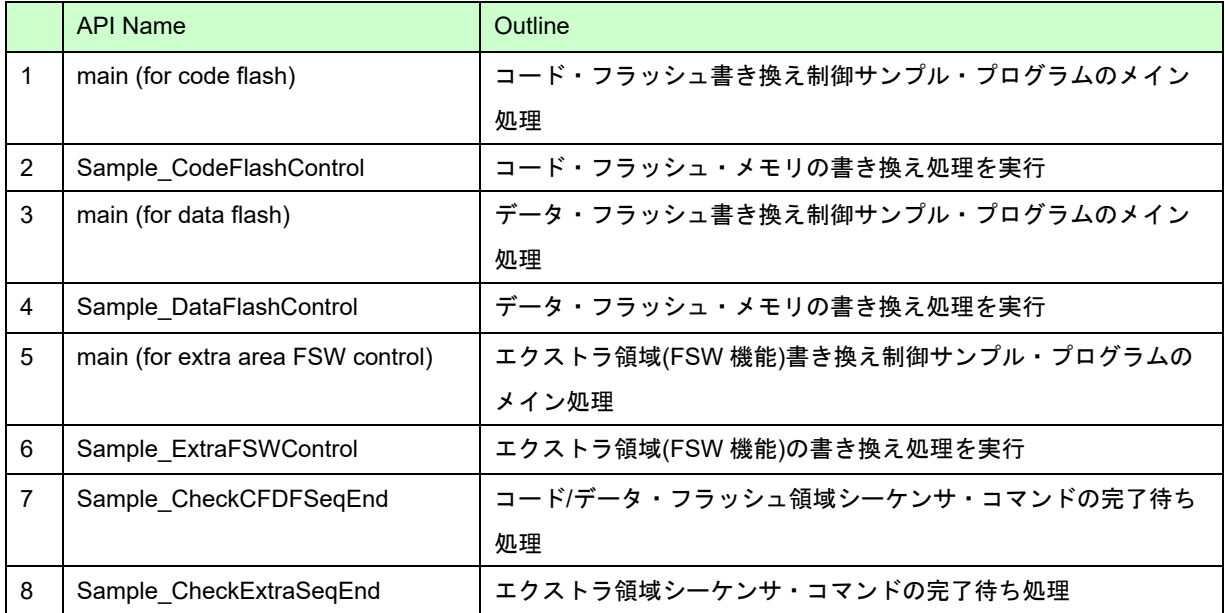

5.3.1 コード・フラッシュ書き換え制御サンプル・プログラム

RFD RL78 Type01 のコード・フラッシュ書き換え制御サンプルでは、コード・フラッシュ領域のブロック 14(0x00007000)を消去し、ブロック 14 の先頭から 16 ワード(64byte)のデータを書き込みます。

注**)**コード・フラッシュ・プログラミング・モード中は、コード・フラッシュ上のプログラムを実行できないた め、**Sample\_CodeFlashControl** 関数、およびその内部で実行される処理と参照するデータは事前に **RAM** へ コピーして、**RAM** 上で実行、参照する必要があります。

動作条件(RL78/G23 用サンプル・プログラムの例):

- ・CPU 動作周波数: 32MHz(メイン・システム・クロックに高速オンチップ・オシレータ・クロックを使用)
- ・コード・フラッシュ消去/書き込みアドレス: 0x00007000
- ・消去ブロック No.: 0x000E
- ・書き込みデータ・サイズ: 16 ワード(64byte)

RFD RL78 Type01 のコード・フラッシュ書き換え制御サンプルのメイン処理実行フローを図 5-2 に示します。

5.3.1.1 main 関数

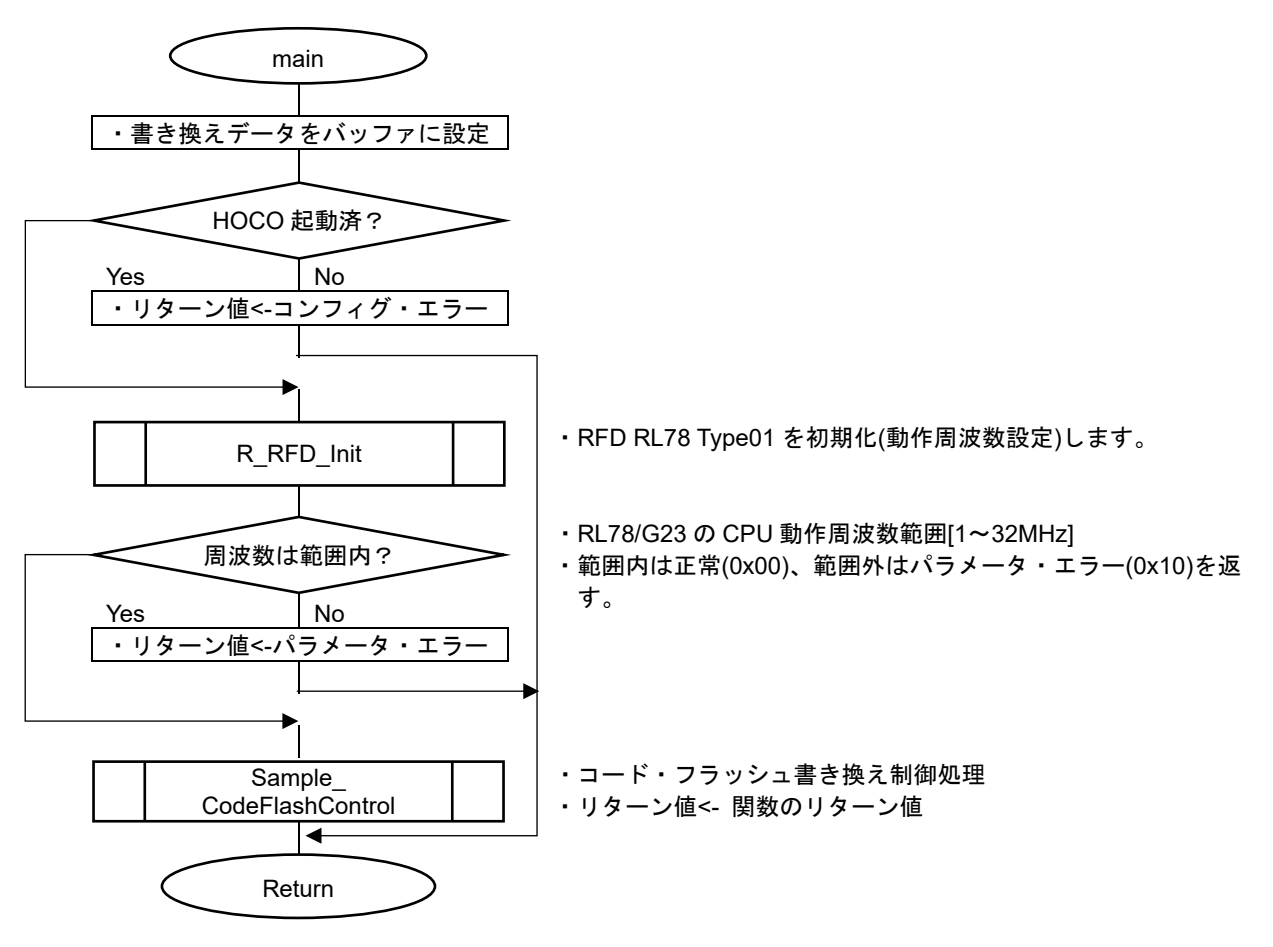

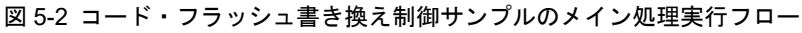

#### 5.3.1.2 Sample\_CodeFlashControl 関数

・コード・フラッシュ・プログラミング・モードへ移行、ブランク・チェック、ブロック消去を実行

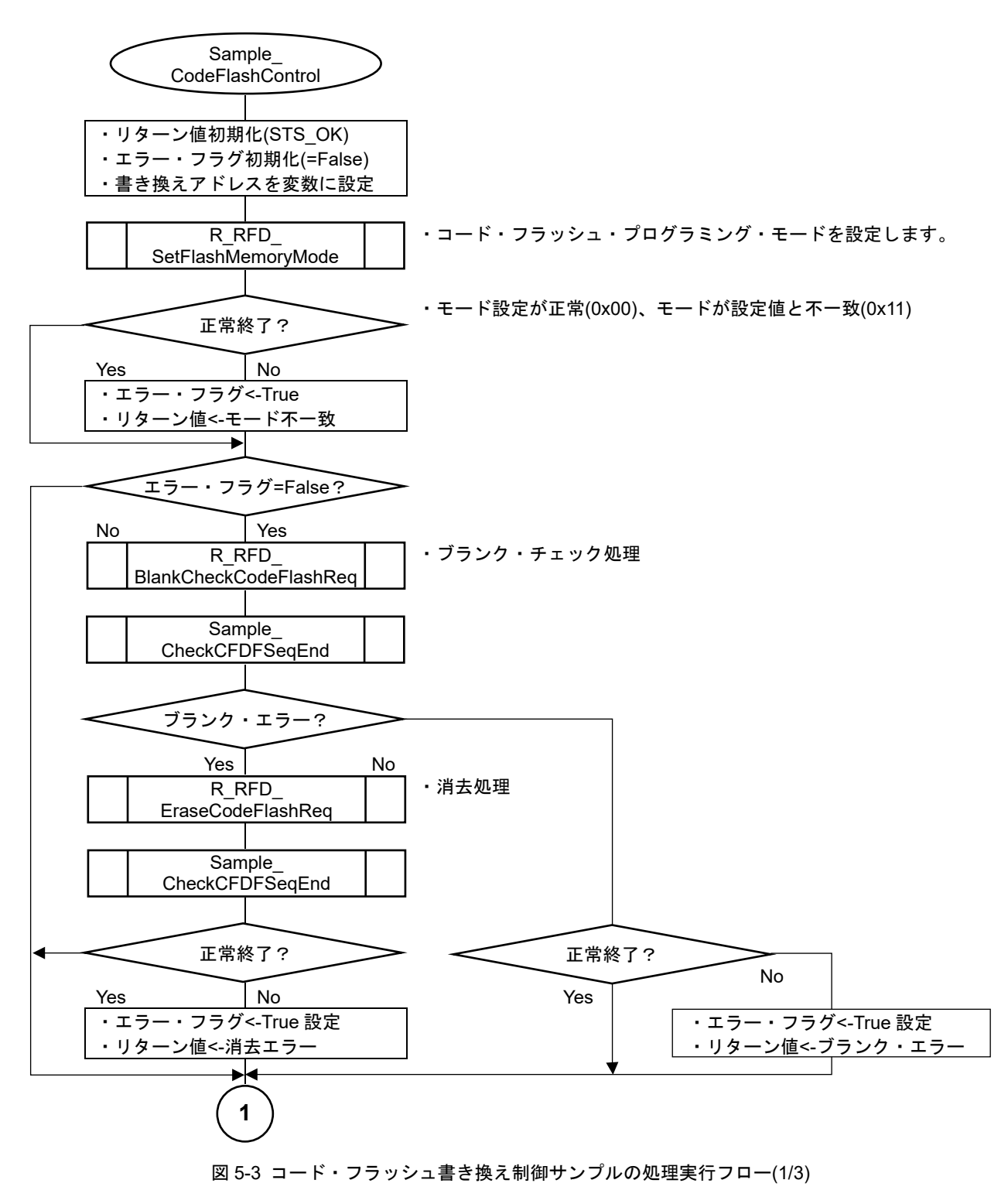

・書き込みを実行

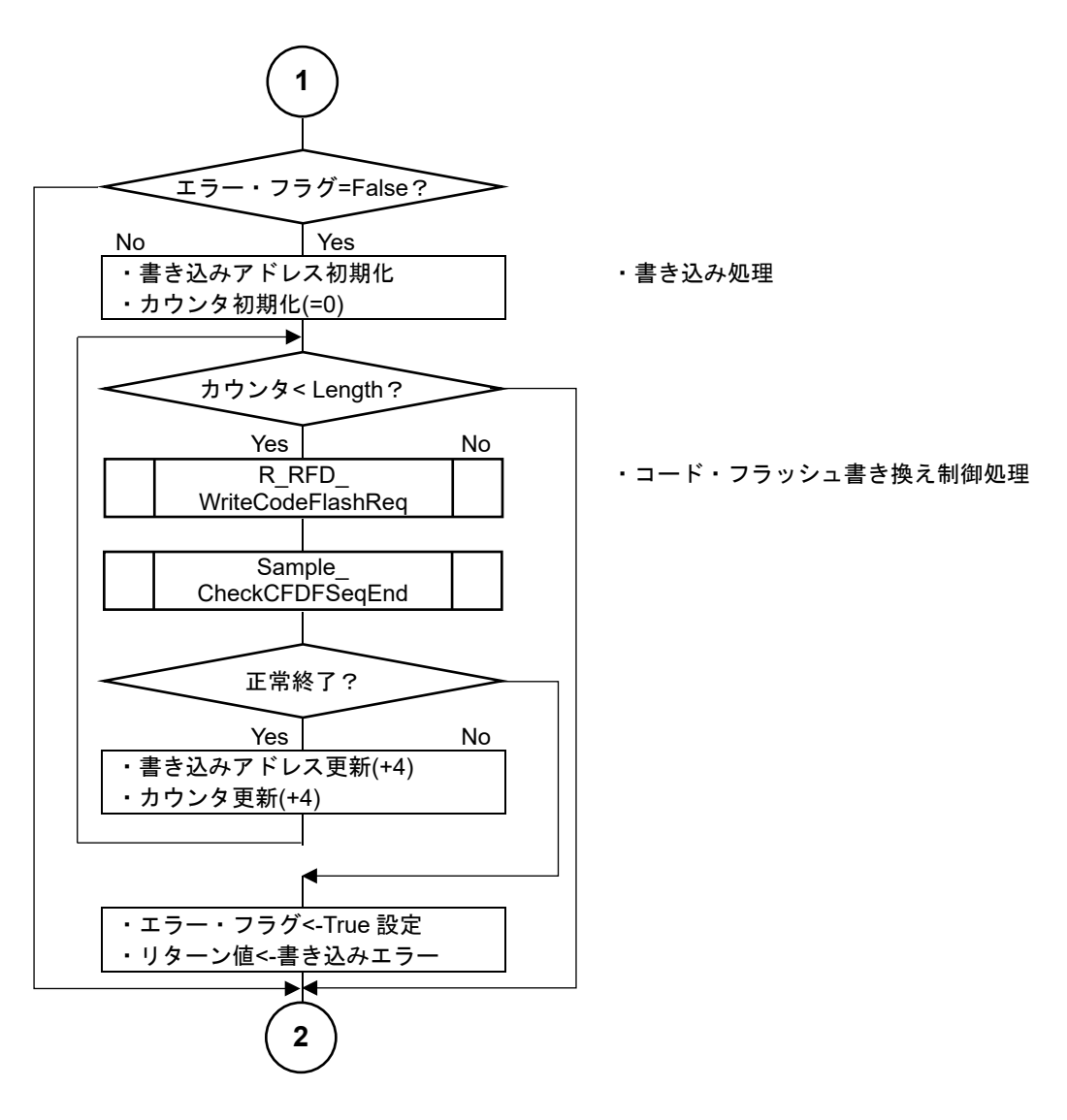

図 5-4 コード・フラッシュ書き換え制御サンプルの処理実行フロー(2/3)

・非書き換えモードへ移行、CPU 読み出しによるベリファイ・チェックを実行

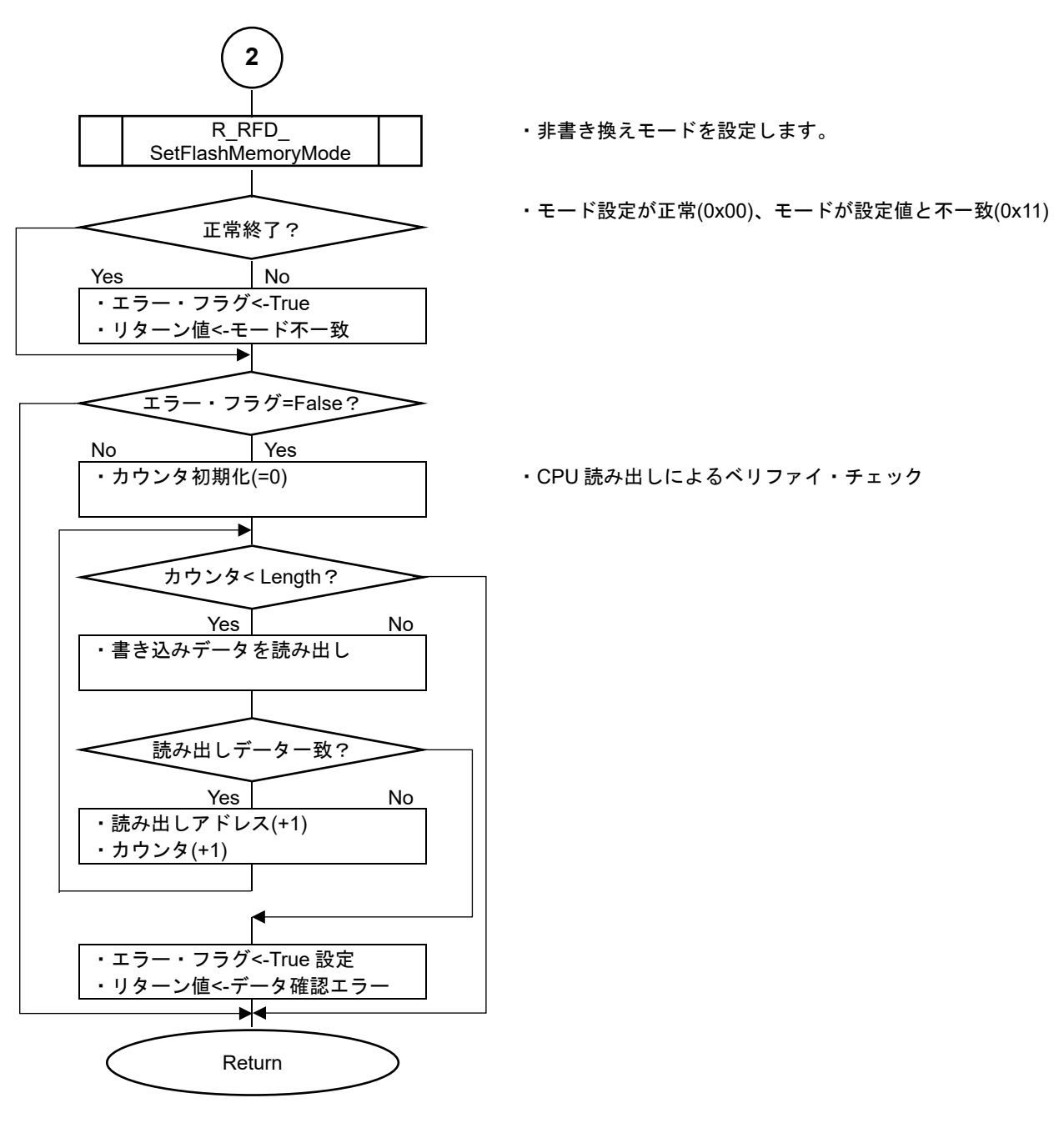

図 5-5 コード・フラッシュ書き換え制御サンプルの処理実行フロー(3/3)

データ・フラッシュ書き換え制御サンプル・プログラム

RFD RL78 Type01 のデータ・フラッシュ書き換え制御サンプルでは、データ・フラッシュ領域のブロック 0(0x000F1000)を消去し、ブロック 0 の先頭から 64byte のデータを書き込みます。

注**)**データ・フラッシュ・プログラミング・モード中は、データ・フラッシュ上のデータを参照できないため、 **Sample\_DataFlashControl** 関数、およびその内部で参照するデータは、事前に **RAM** へコピーして、**RAM** 上 で参照する必要があります。

動作条件(RL78/G23 用サンプル・プログラムの例):

- ・CPU 動作周波数: 32MHz(メイン・システム・クロックに高速オンチップ・オシレータ・クロックを使用)
- ・データ・フラッシュ消去/書き込みアドレス: 0x000F1000
- ・消去ブロック No.: 0x0000
- ・書き込みデータ・サイズ: 64byte

RFD RL78 Type01 のデータ・フラッシュ書き換え制御サンプルのメイン処理実行フローを図 [5-6](#page-124-0) に示します。

5.3.2.1 main 関数

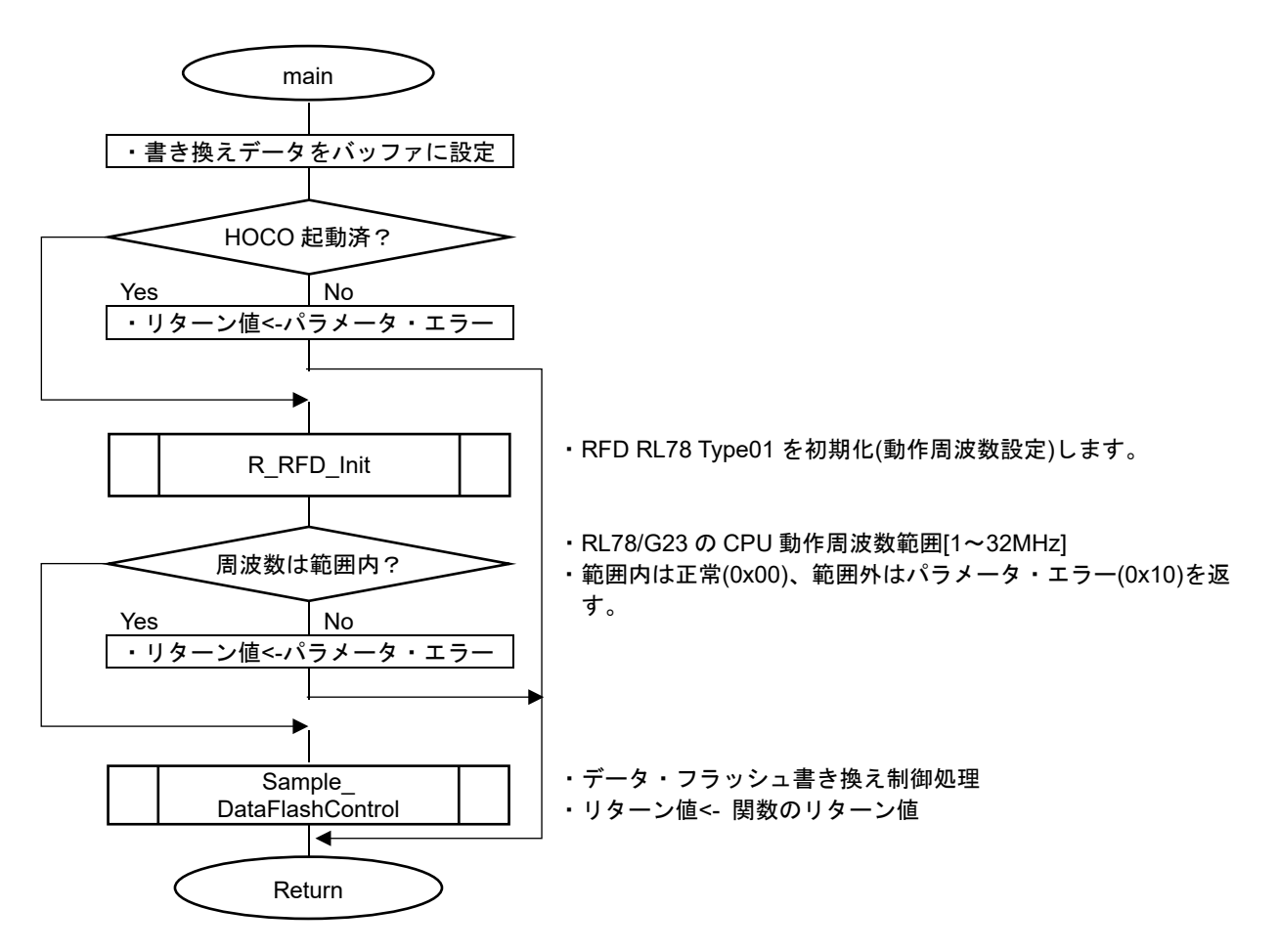

<span id="page-124-0"></span>図 5-6 データ・フラッシュ書き換え制御サンプルのメイン処理実行フロー

#### 5.3.2.2 Sample\_DataFlashControl 関数

・データ・フラッシュ・プログラミング・モードへ移行、ブランク・チェック、ブロック消去を実行

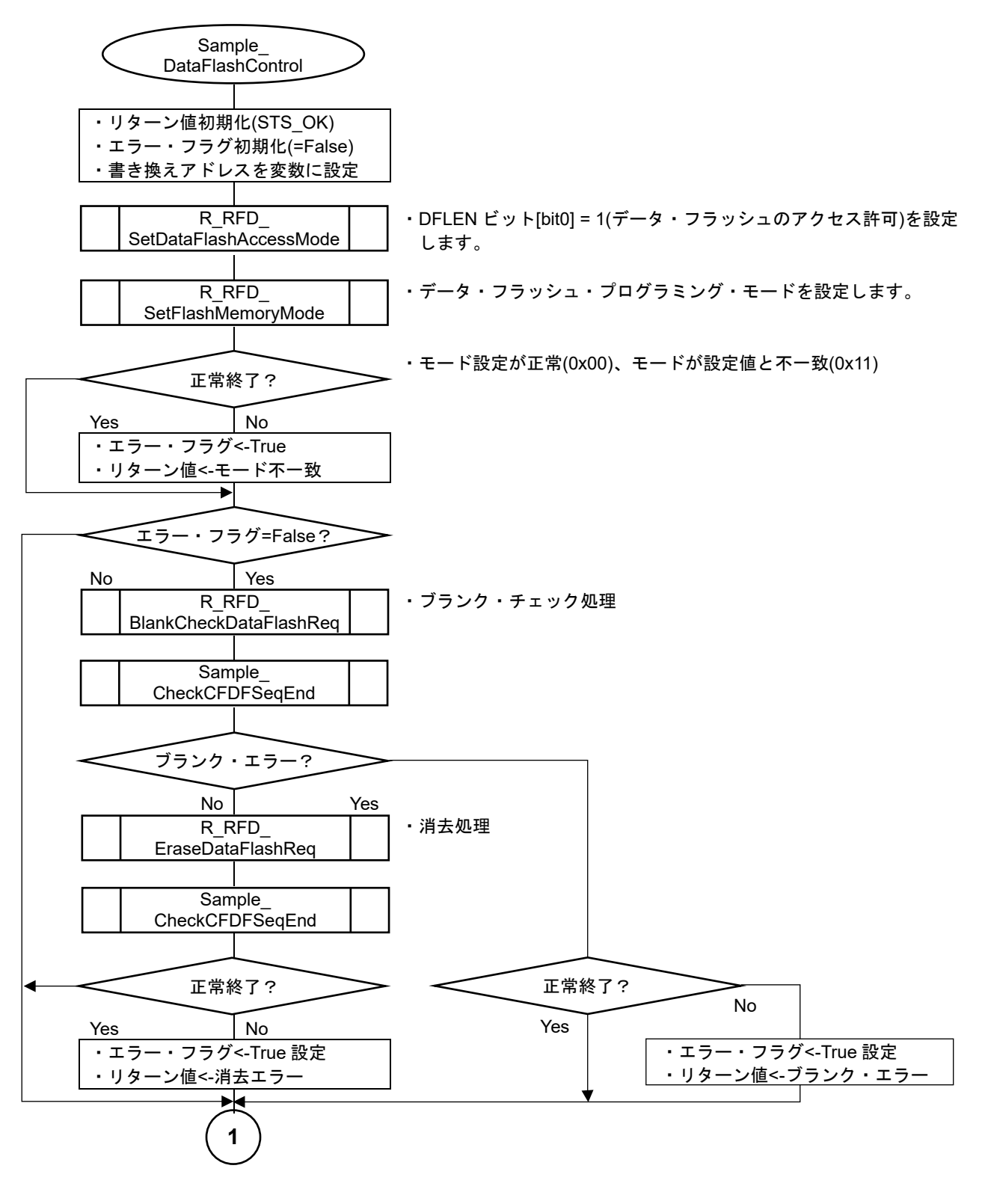

図 5-7 データ・フラッシュ書き換え制御サンプルの処理実行フロー(1/3)

・書き込みを実行

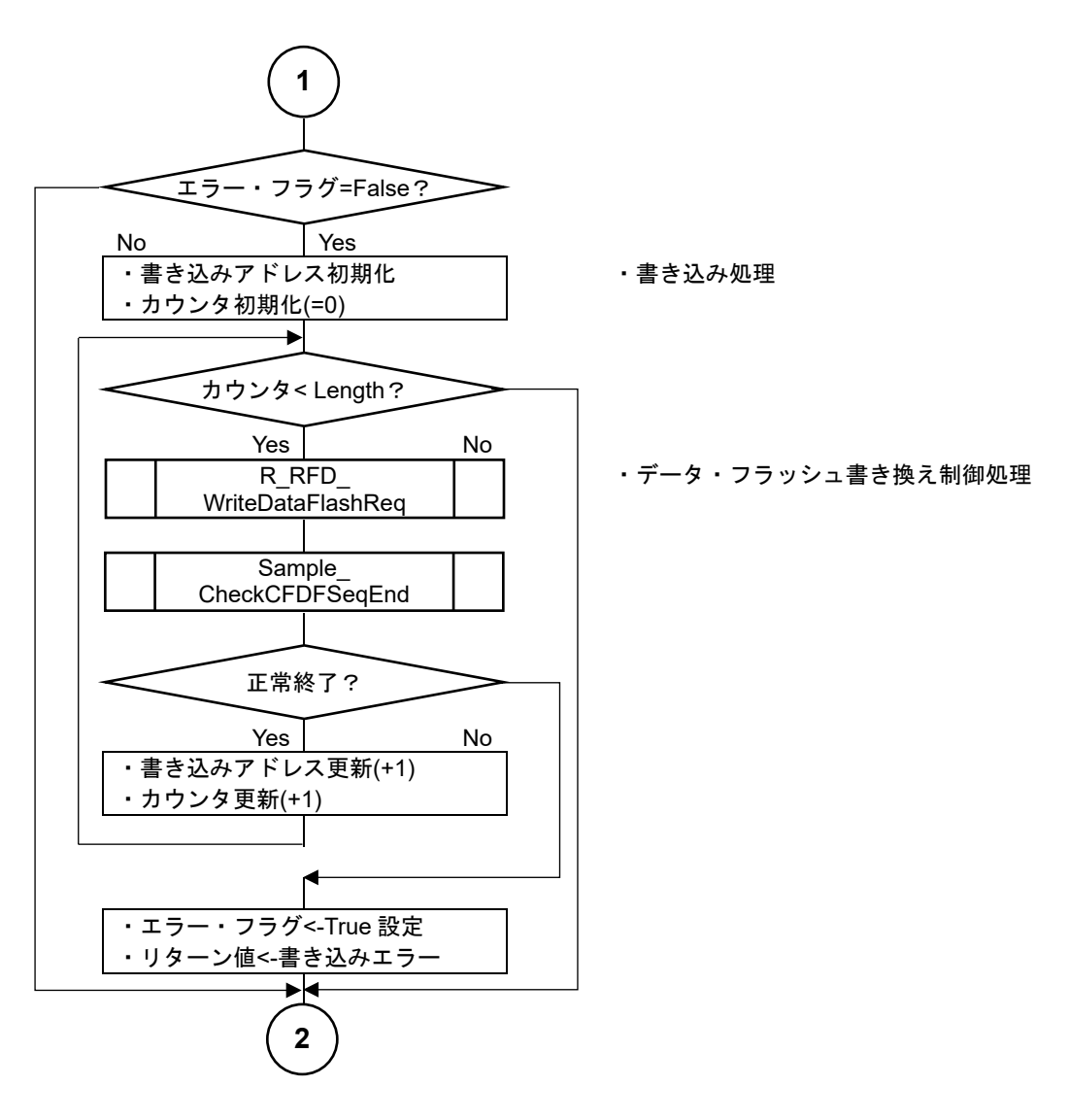

図 5-8 データ・フラッシュ書き換え制御サンプルの処理実行フロー(2/3)

・非書き換えモードへ移行、CPU 読み出しによるベリファイ・チェックを実行

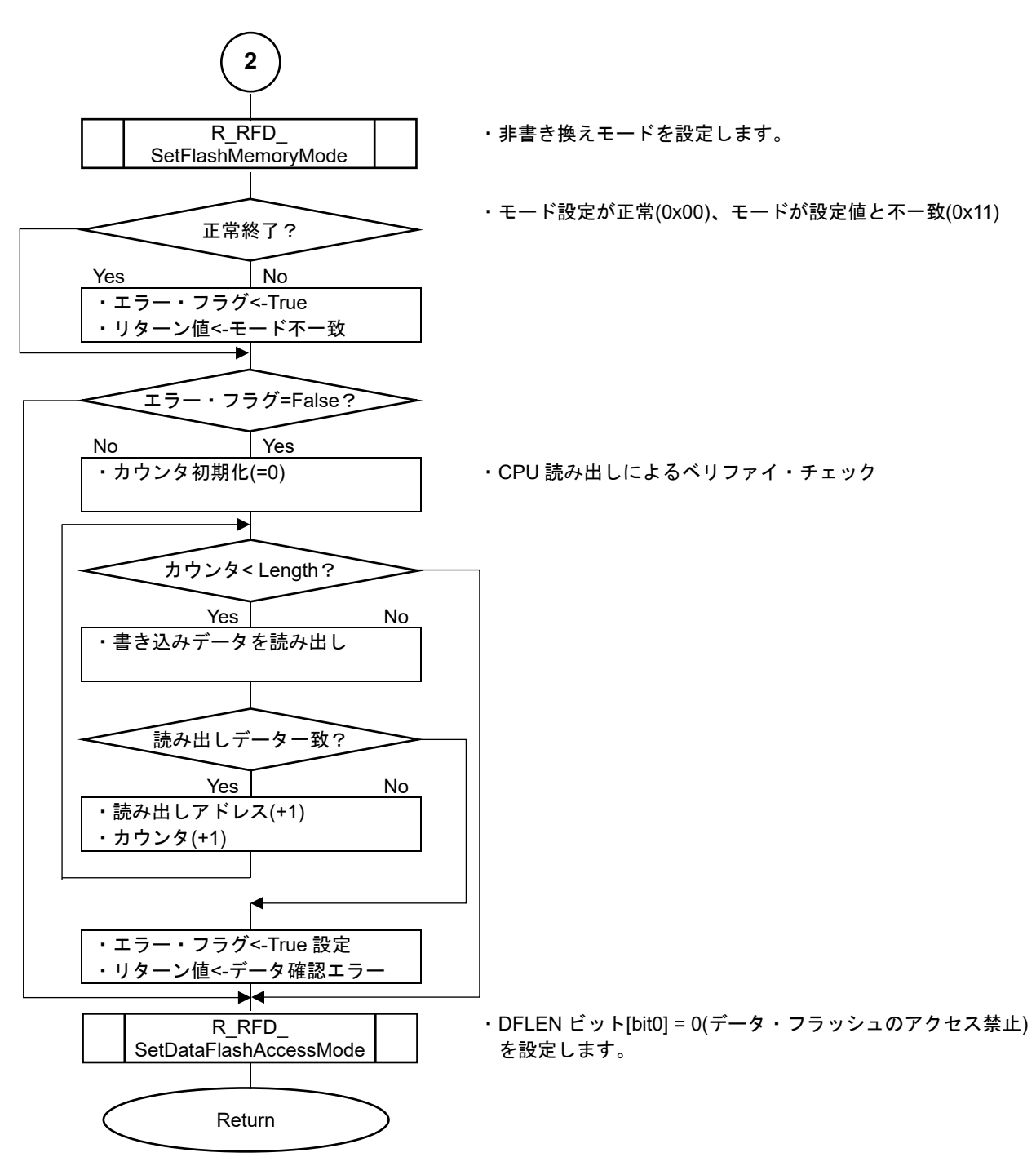

図 5-9 データ・フラッシュ書き換え制御サンプルの処理実行フロー(3/3)

5.3.3 エクストラ領域書き換え制御サンプル・プログラム

RFD RL78 Type01 のエクストラ領域書き換え制御サンプルでは、フラッシュ・シールド・ウインドウ(FSW)を 制御する 4byte(32bit)の領域を書き換えます。

・FSWS[スタート・ブロック] = 0, FSWE[エンド・ブロック+1] = 64

(コード・フラッシュ全領域の書き換えを許可)

・FSWC[FSW モード制御) = 1 (アウトサイド・シールド・モード)

### 注**)**エクストラ領域書き換え時のコード・フラッシュ・プログラミング・モード中は、コード・フラッシュ上のプ ログラムを実行できないため、**Sample\_ExtraFSWControl** 関数、およびその内部で実行される処理と参照す るデータは事前に **RAM** へコピーして、**RAM** 上で実行、参照する必要があります。

動作条件(RL78/G23 用サンプル・プログラムの例):

- ・CPU 動作周波数: 32MHz(メイン・システム・クロックに高速オンチップ・オシレータ・クロックを使用)
- ・書き込み領域: エクストラ領域(FSW 関連データ)
- ・書き込みデータ・サイズ: 4byte

RFD RL78 Type01 のエクストラ領域書き換え制御サンプルのメイン処理実行フローを図 [5-10](#page-128-0) に示します。

5.3.3.1 main 関数

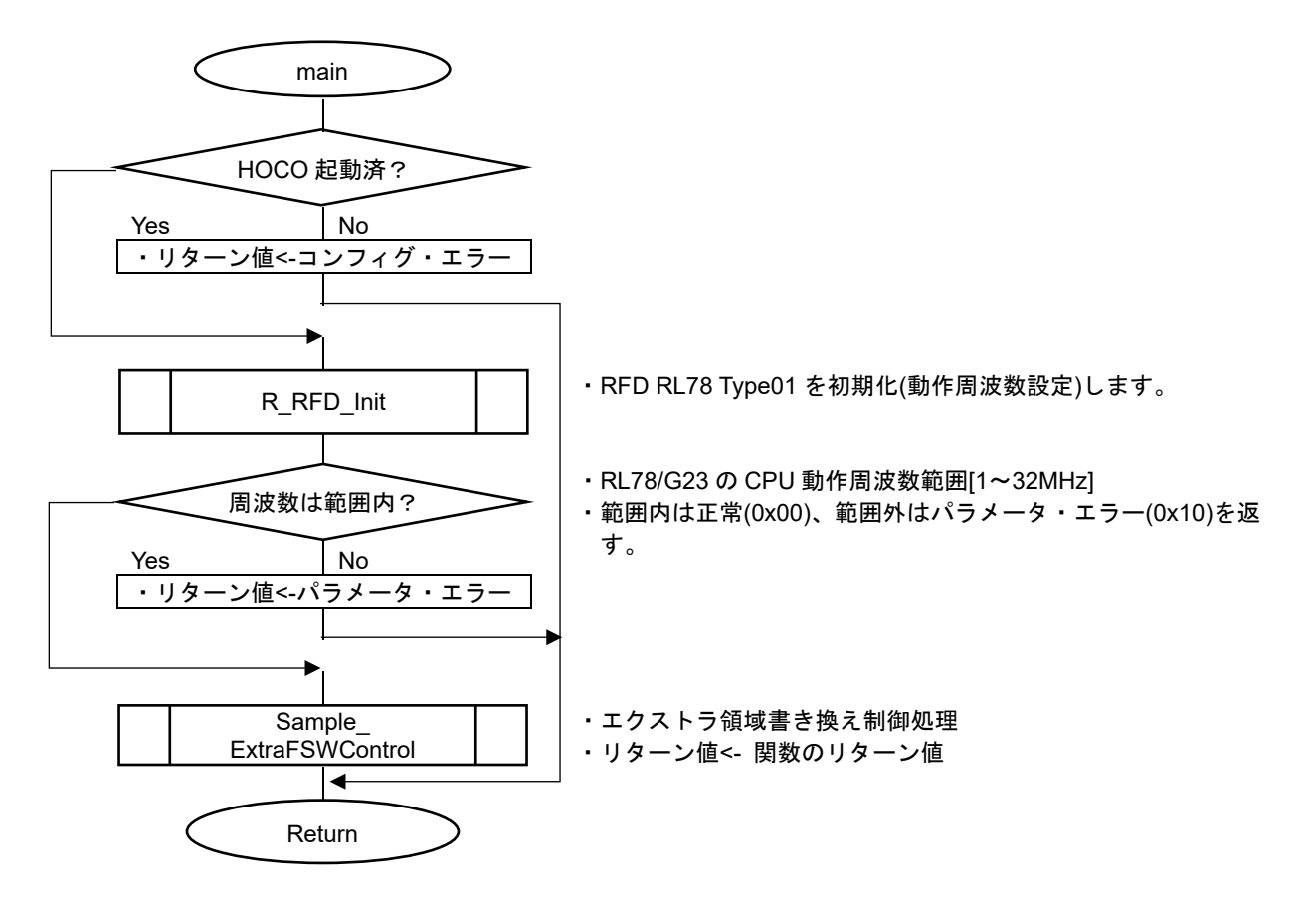

<span id="page-128-0"></span>図 5-10 エクストラ領域書き換え(FSW)制御サンプルのメイン処理実行フロー

#### 5.3.3.2 Sample\_ExtraFSWControl 関数

・コード・フラッシュ・プログラミング・モードへ移行、FSW 設定を実行する。

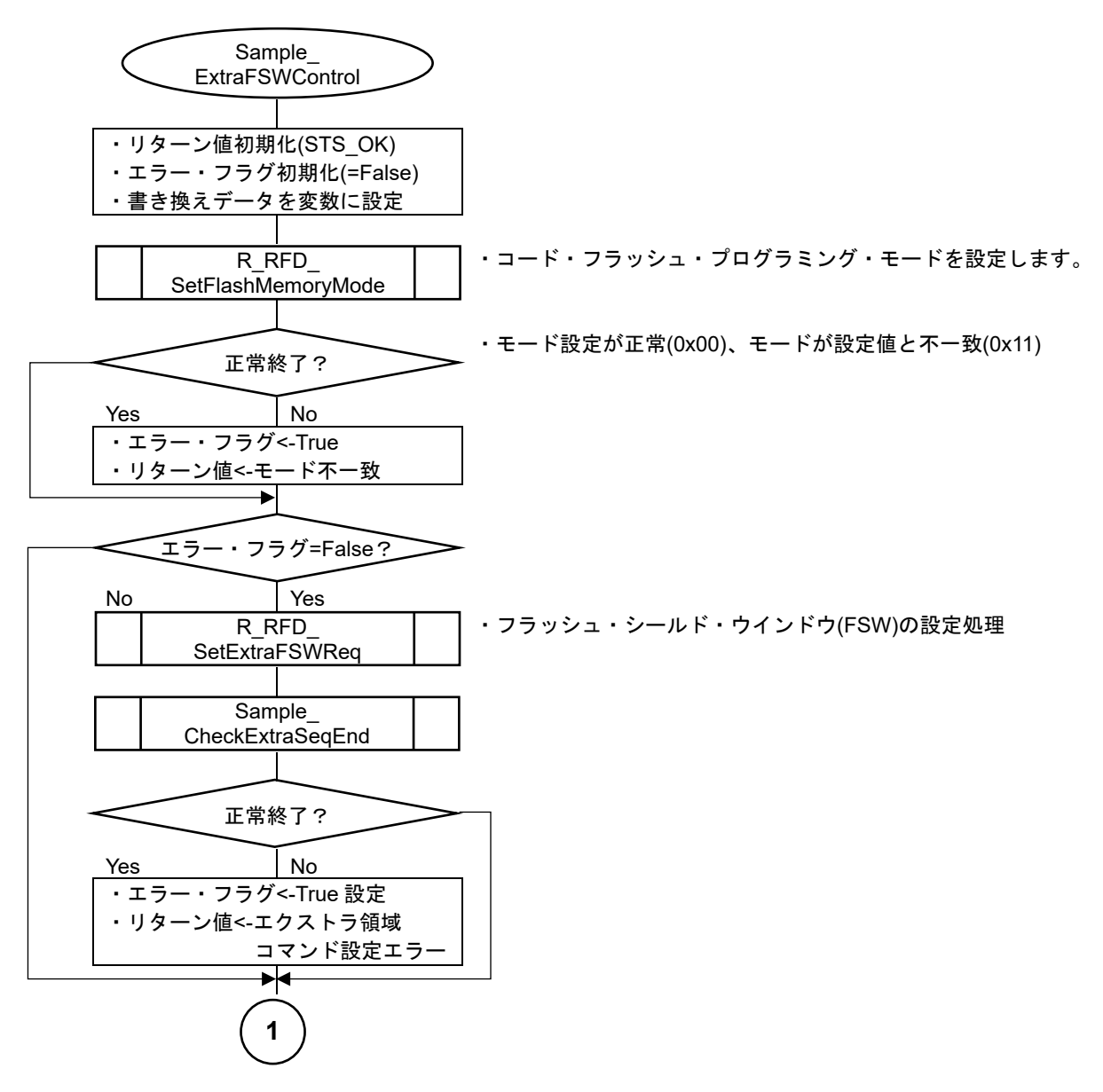

図 5-11 エクストラ領域書き換え(FSW)制御サンプルの処理実行フロー(1/2)

・非書き換えモードへ移行、FSW 設定値を読み出し、期待値通りであるかを確認する。

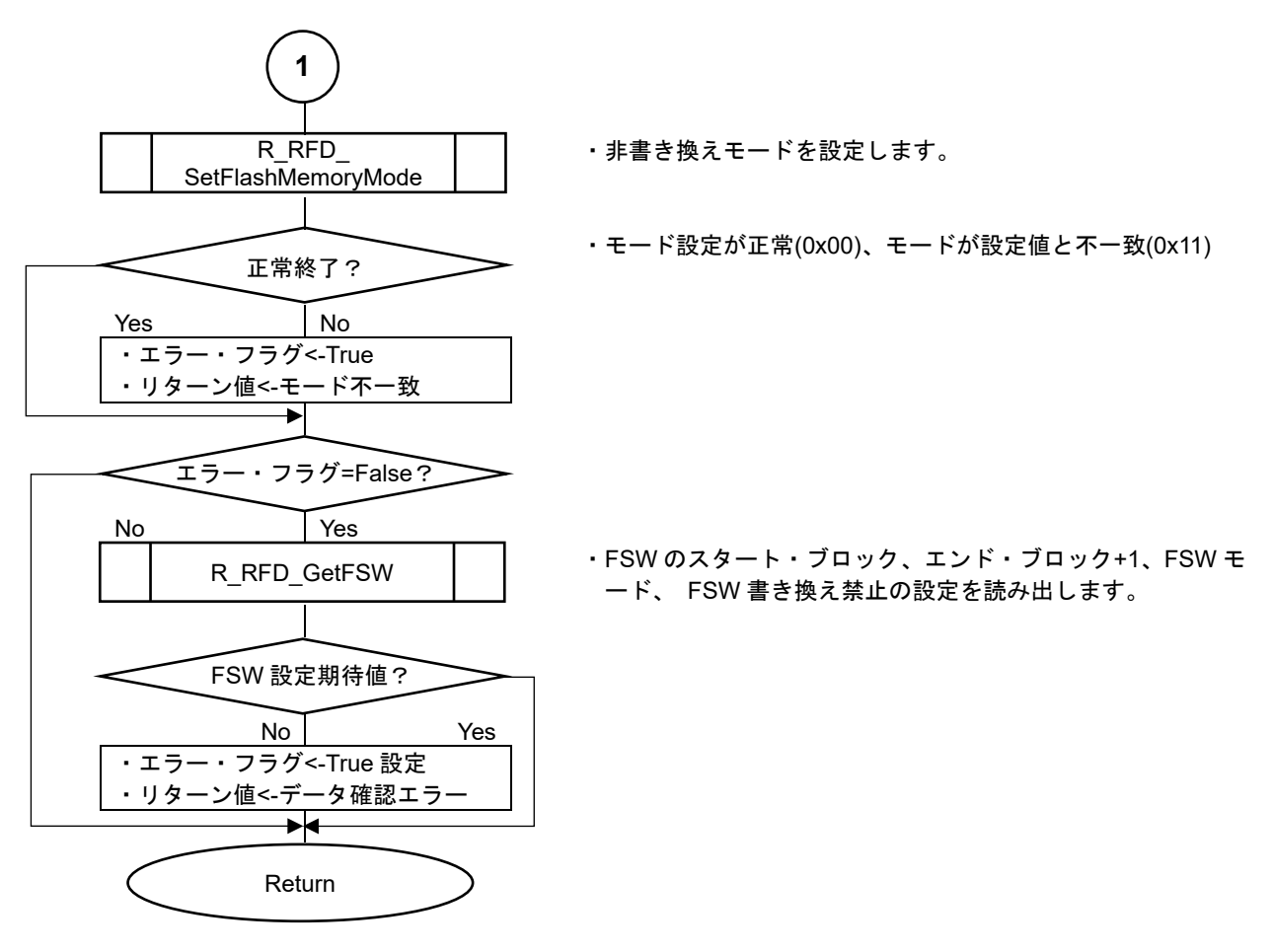

図 5-12 エクストラ領域書き換え(FSW)制御サンプルの処理実行フロー(2/2)

5.3.4 共通フラッシュ制御サンプル・プログラム

5.3.4.1 Sample\_CheckCFDFSeqEnd 関数

・起動したコード/データ・フラッシュ領域シーケンサの動作終了を確認し、実行結果を返します。

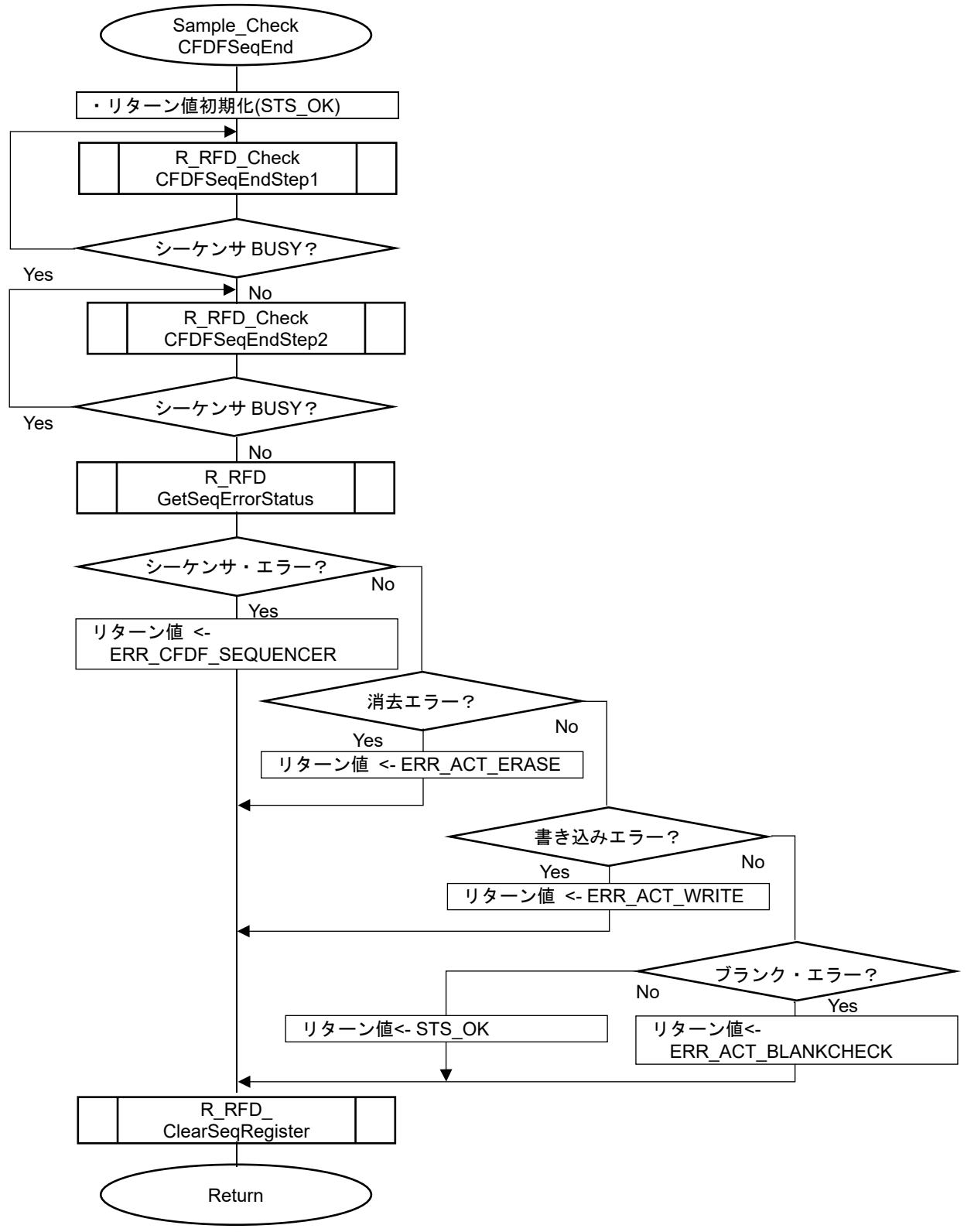

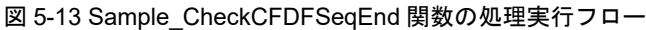

#### 5.3.4.2 Sample\_CheckExtraSeqEnd 関数

・起動したエクストラ領域シーケンサの動作終了を確認し、実行結果を返します。

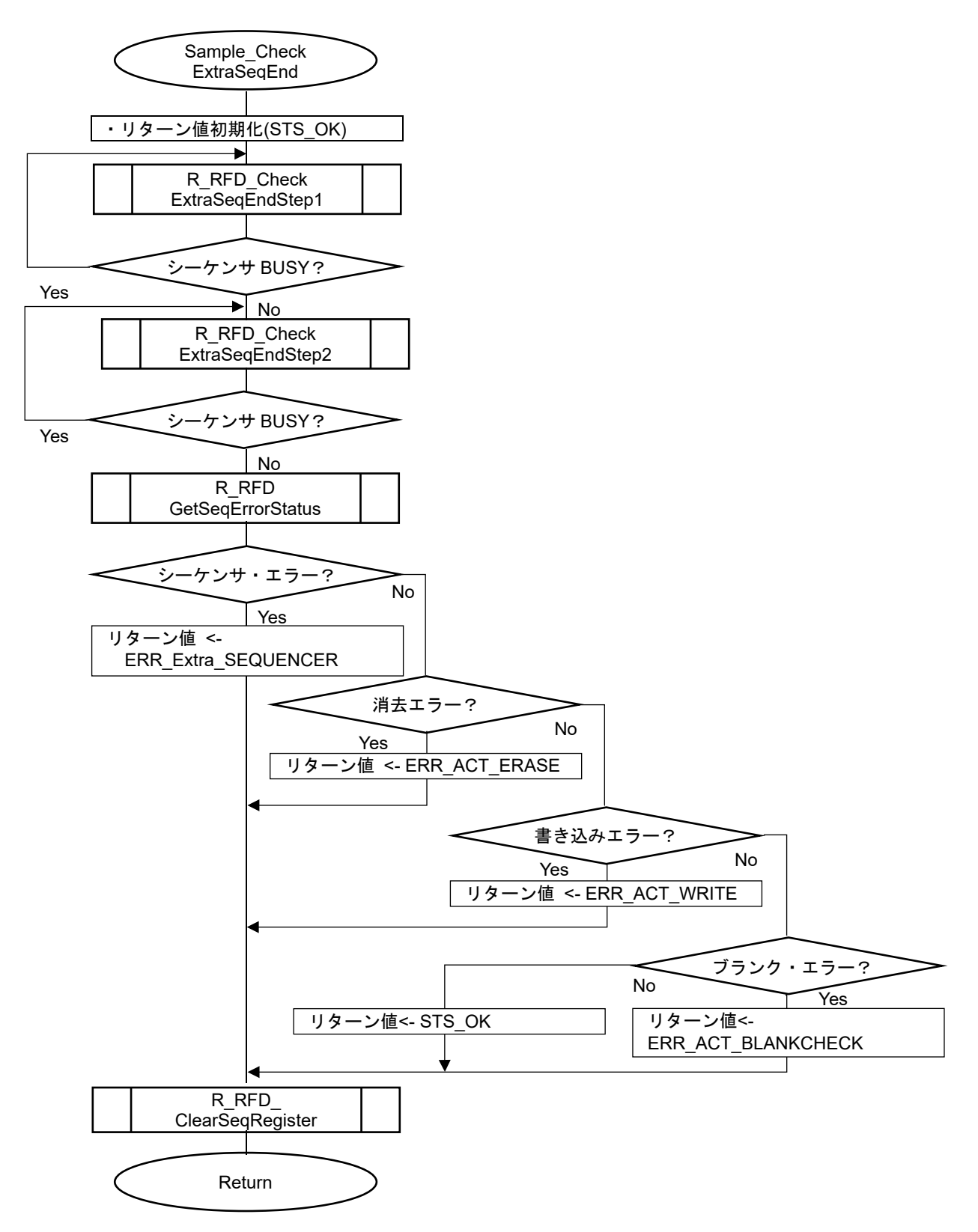

図 5-14 Sample CheckExtraSeqEnd 関数の処理実行フロー

## 5.4 サンプル・プログラム関数仕様

この章では、RFD RL78 Type01 のサンプル・プログラム関数仕様について説明します。 RFD RL78 Type01 のサンプル・プログラムは、コード・フラッシュ領域、データ・フラッシュ領域、およびエク ストラ領域を書き換える基本な処理例を示しています。各フラッシュ領域を書き換えるアプリケーションを開発 する上で、各サンプル・プログラム関数を参考にしていただくことができます。

開発されたアプリケーション・プログラムについては、お客様自身で必ず十分な動作確認を行ってください。

<span id="page-133-0"></span>5.4.1 コード・フラッシュ書き換え制御サンプル・プログラム関数仕様

5.4.1.1 main

Information

<span id="page-133-1"></span>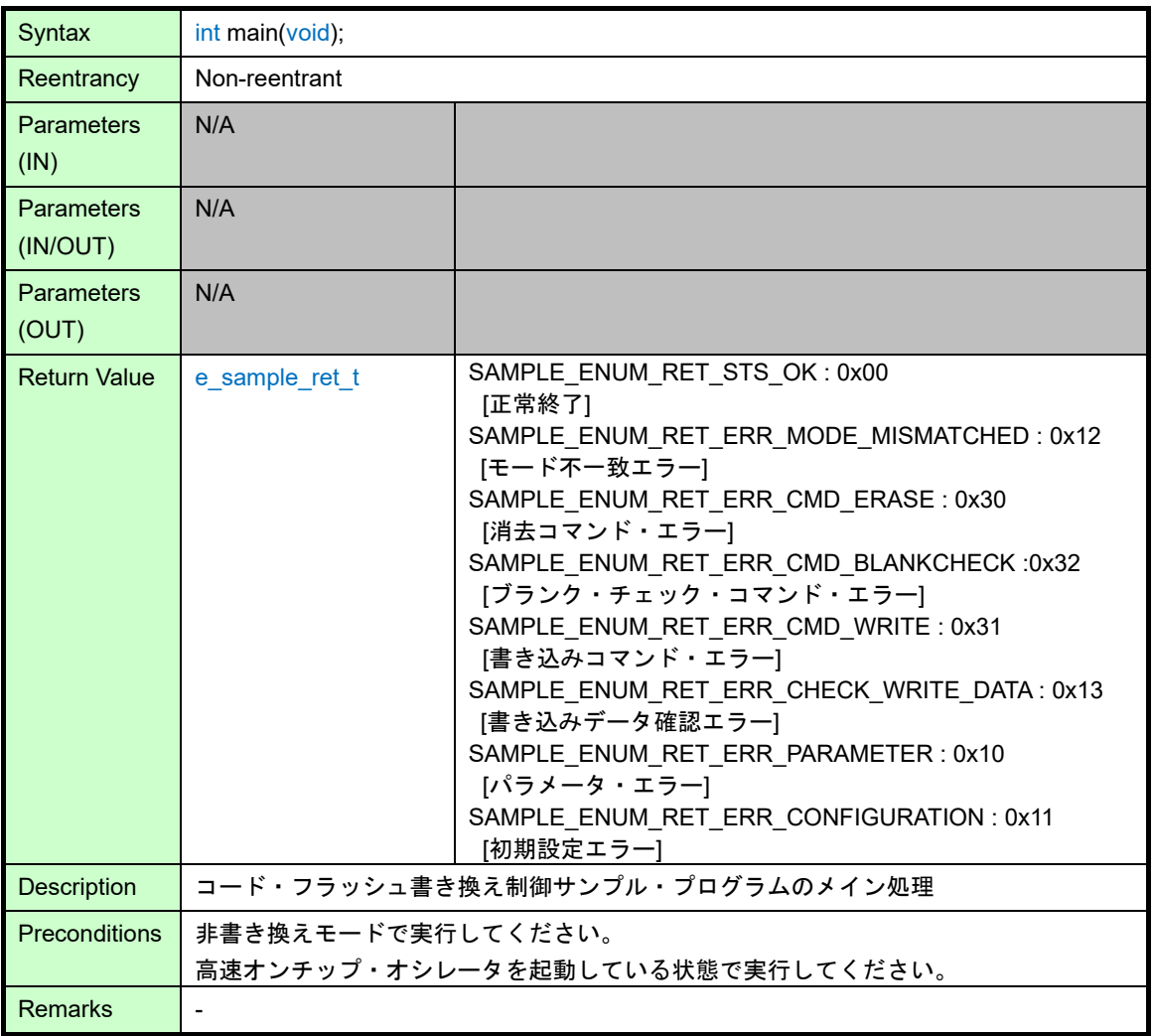

### <span id="page-134-0"></span>5.4.1.2 Sample\_CodeFlashControl

#### Information

<span id="page-134-1"></span>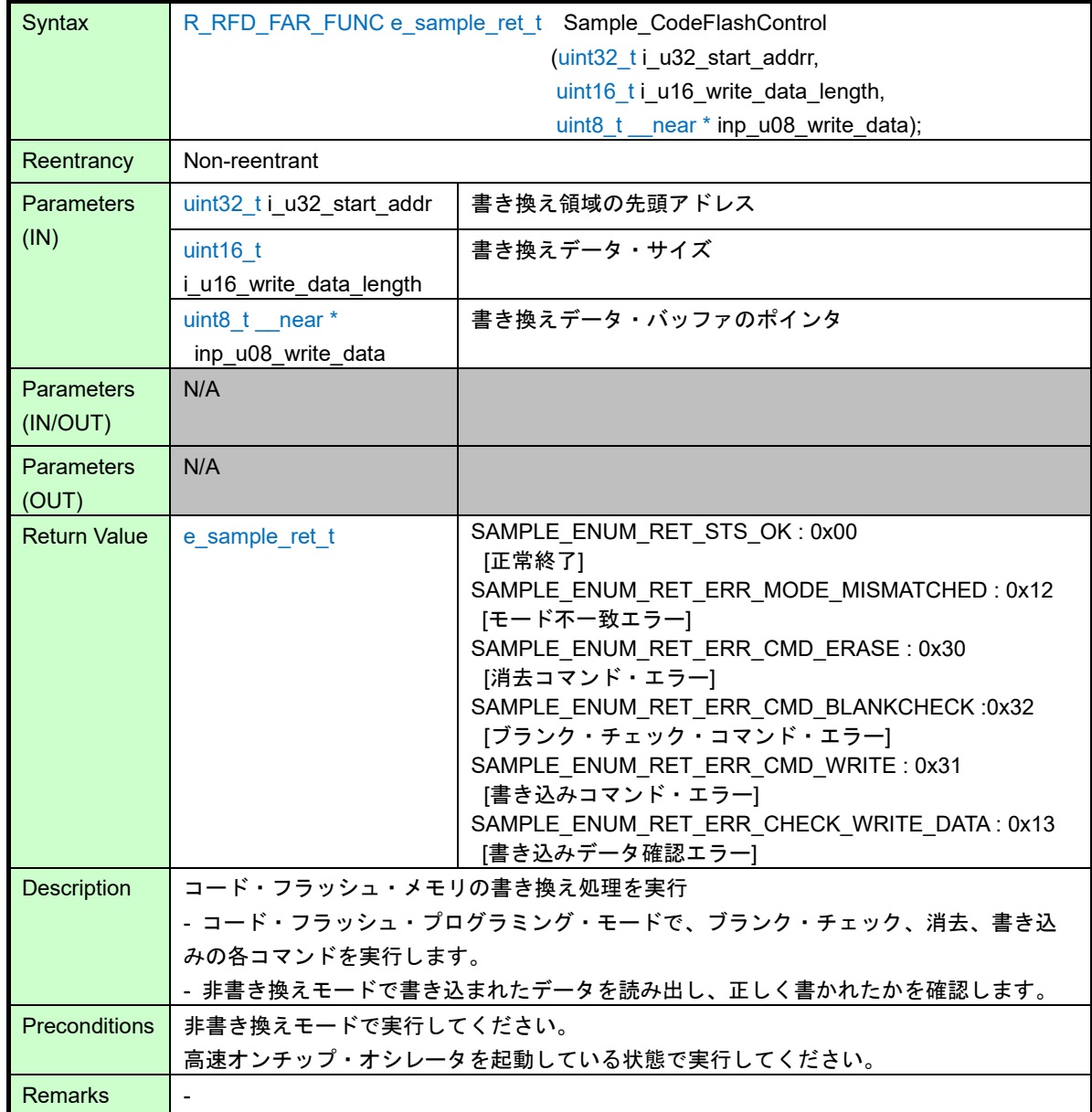

### <span id="page-135-0"></span>5.4.2 データ・フラッシュ書き換え制御サンプル・プログラム関数仕様

#### 5.4.2.1 main

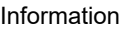

<span id="page-135-1"></span>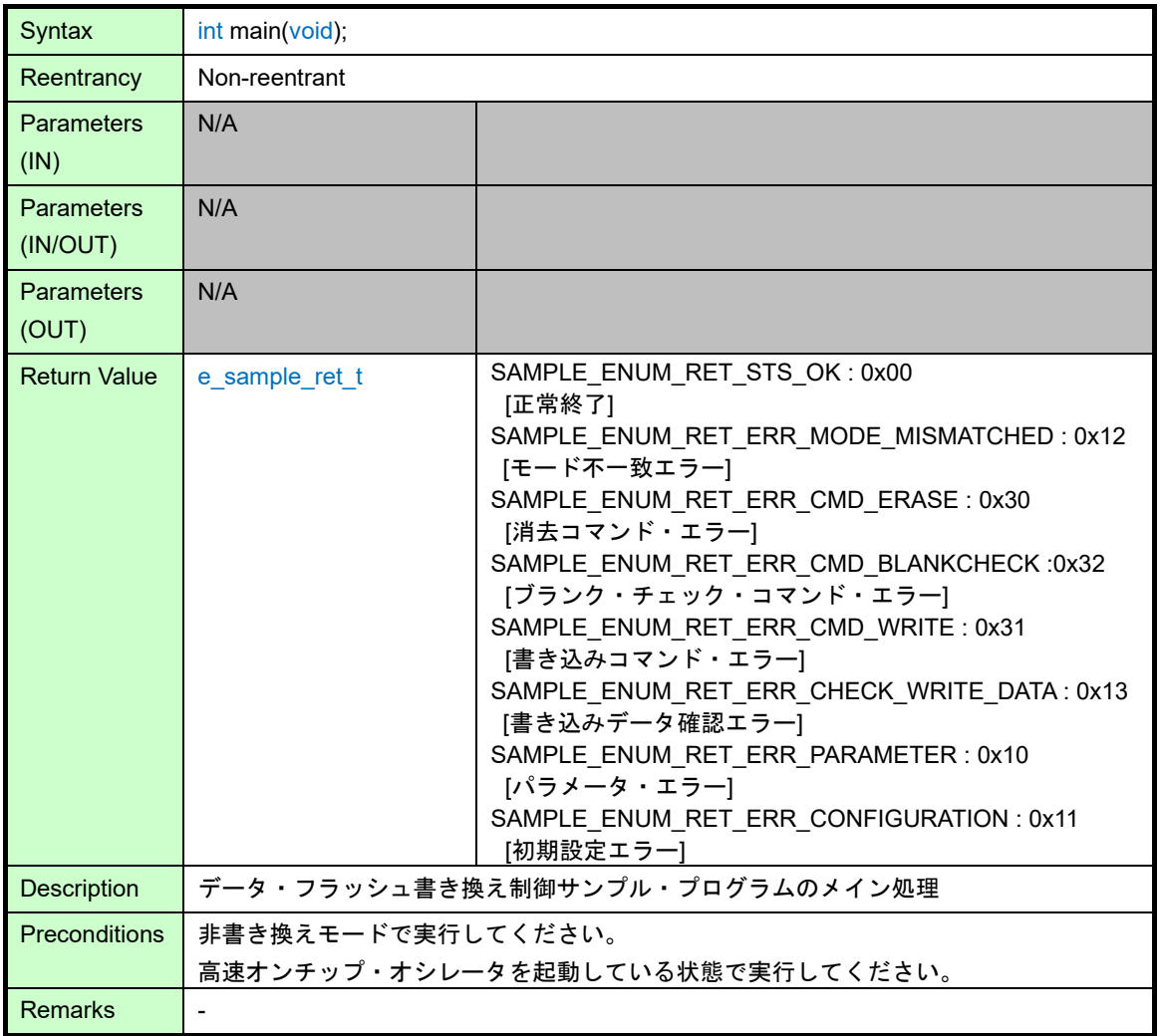

### <span id="page-136-0"></span>5.4.2.2 Sample\_DataFlashControl

#### Information

<span id="page-136-1"></span>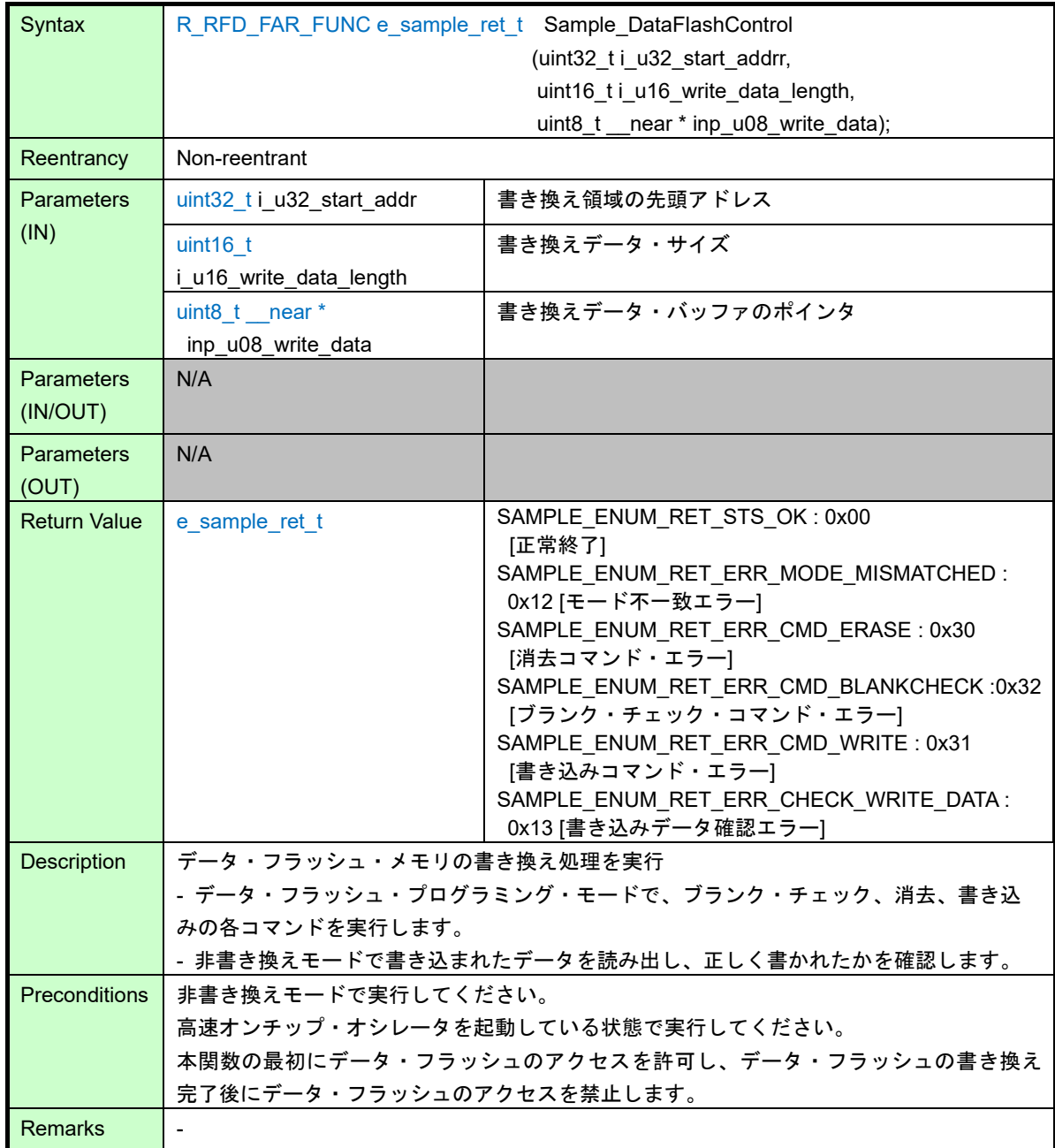

### <span id="page-137-0"></span>5.4.3 エクストラ領域書き換え制御サンプル・プログラム関数仕様

#### 5.4.3.1 main

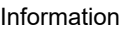

<span id="page-137-1"></span>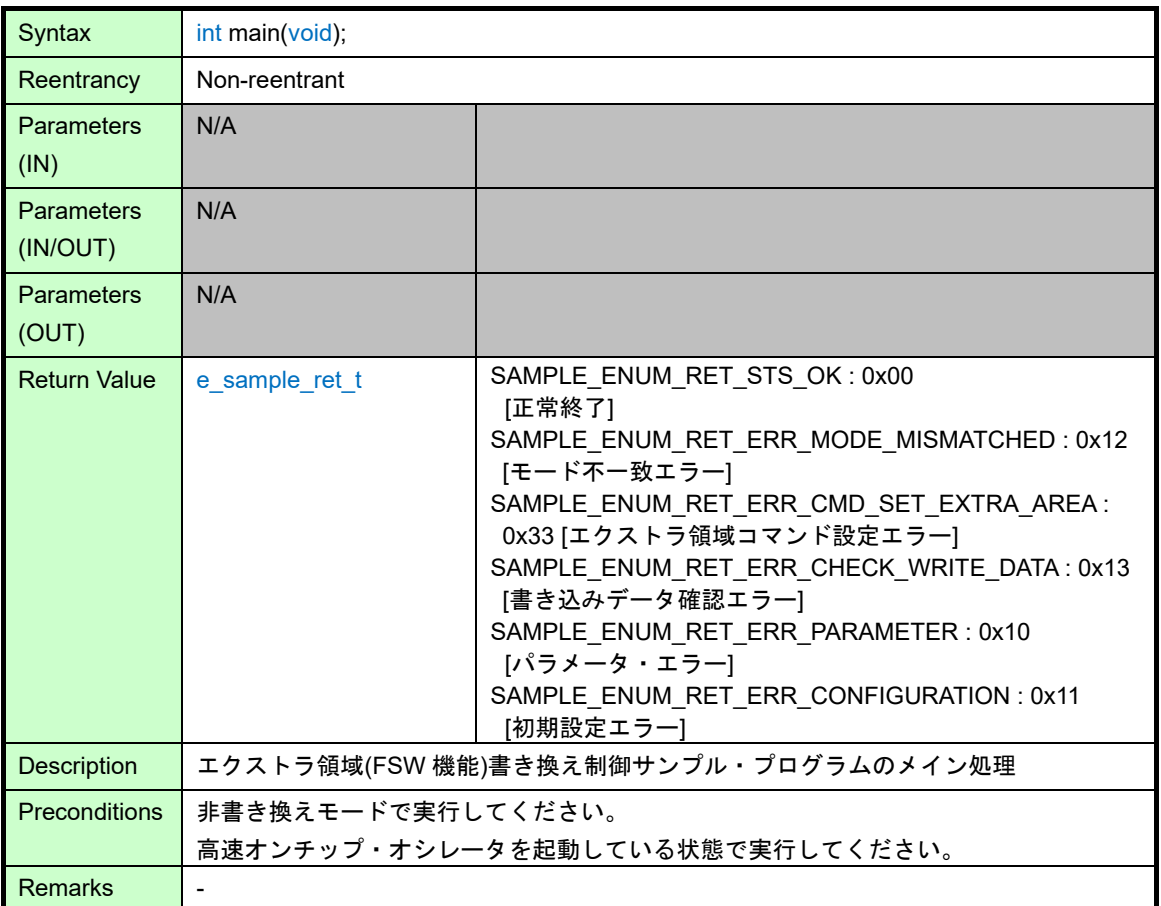

### <span id="page-138-0"></span>5.4.3.2 Sample\_ExtraFSWControl

#### Information

<span id="page-138-1"></span>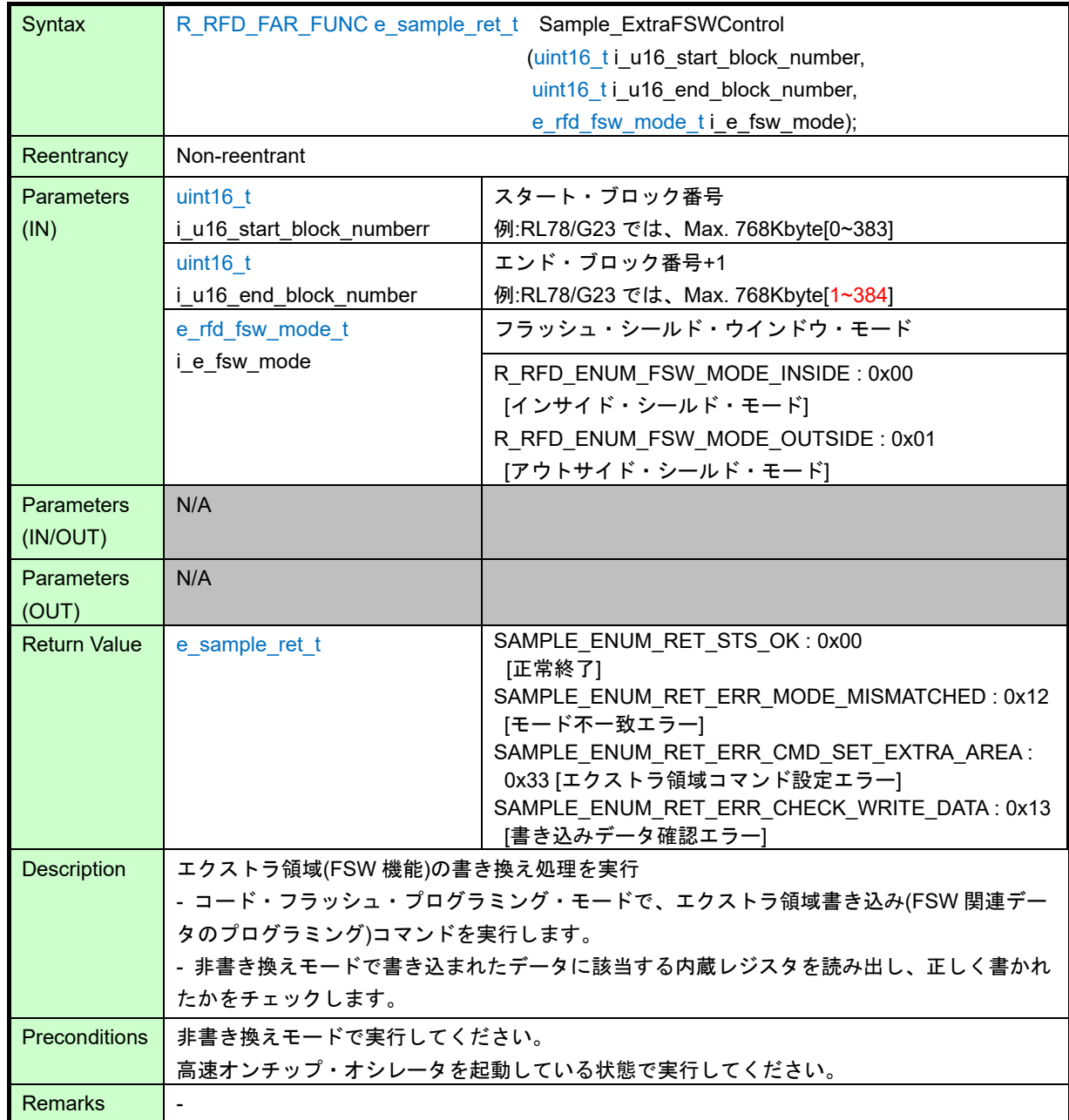

### <span id="page-139-0"></span>5.4.4 共通サンプル・プログラムの関数仕様

### 5.4.4.1 Sample\_CheckCFDFSeqEnd

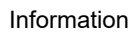

<span id="page-139-1"></span>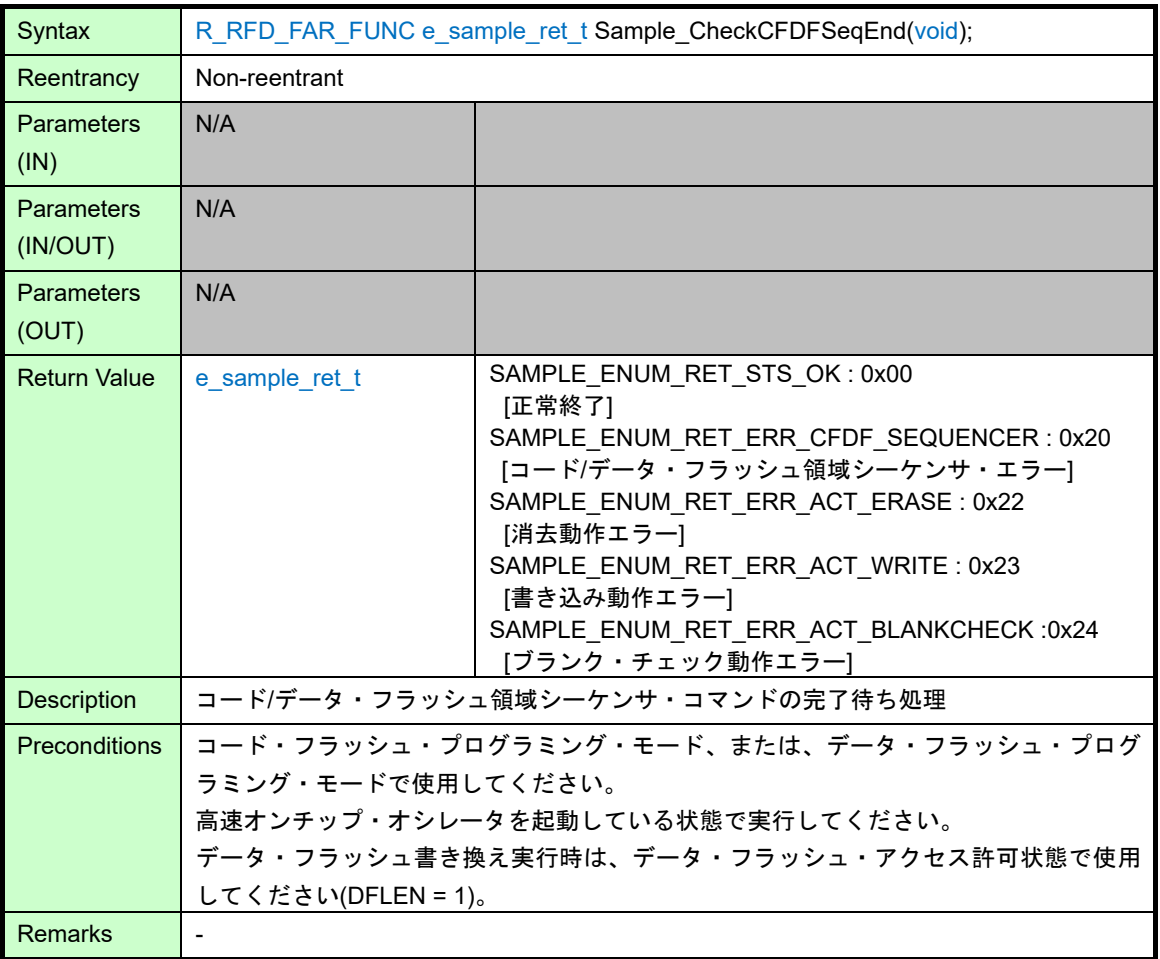

### <span id="page-140-0"></span>5.4.4.2 Sample\_CheckExtraSeqEnd

### Information

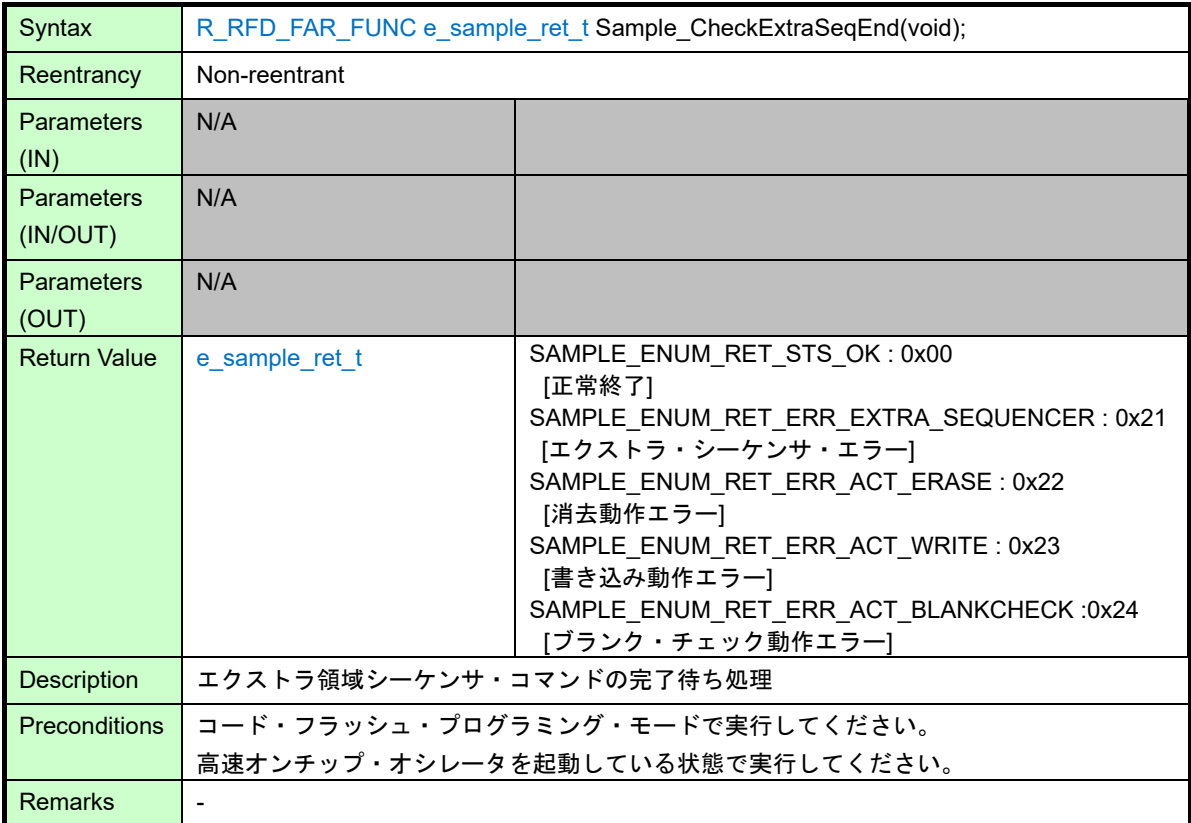

## 5.5 サンプル・プログラム使用時の注意事項

・RL78/G24 を使用する場合の注意事項

オプション・バイト(000C2H/040C2H)の設定値を 0xF0 に設定して CPU の動作周波数を 24MHz で使用する場 合に限り、対策が必要です。以下に示す RL78/G24 用のサンプル・プログラムに含まれているソース・コードの 赤文字部分のようにコメントに変更するか、削除するなどにより、コンパイルされないように変更してください。 赤文字部分がコンパイルされると、プリフェッチバッファが有効となると共に、48MHz で動作するように設定さ れます。

対象フォルダ

\RFDRL78T01\sample\RL78\_G24\[領域名]\[コンパイラ名]\source\

対象ファイル

CC-RL, LLVM: hdwinit.c

IAR: low\_level\_init.c

以下、コメントに変更した例を示します。

```
/* Start HOCO. It must be started before flash control. */
HIOSTOP = 0u;
/* Check CPU frequency in the user option byte (0x000C2). */
/* 0xF0 : HS mode 48 MHz */
// if (0xF0u == (*(volatile unsigned char - far *)0x000C2u))\mathcal{U} {
// /* Set CPU frequency 48 MHz (Enables the prefetch buffer). */
// HOCODIV = 0x00u;
\mathcal{U} PFBF = 1u;
// FIHSEL = 1u;
// 
\frac{1}{2} /* Confirm the switching status flag. */
// while (1u == FHST)\| \cdot \|// /* No operation */
\| \cdot \|\|// else
\mathcal{U} {
// /* No operation */
\|/* Disable RAM parity error reset. */
RPERDIS = 1u;
```
# 6 RFD RL78 Type01 サンプル・プロジェクトの作成

RFD RL78 Type01 は、コード・フラッシュ・メモリ領域とデータ・フラッシュ・メモリ領域の書き換えサンプル・ プログラムが含まれます。RFD RL78 Type01 で使用できるコンパイラは、CC-RL コンパイラと IAR コンパイラと LLVM コンパイラです。それぞれのコンパイラに対応する統合開発環境を使用してサンプル・プロジェクトを作成する ことができます。

サンプル・プログラムは、サポートしているデバイス毎に分かれています。この項では、RL78/G23 用のサンプル・ プログラムを例に説明しています。RL78/G23 以外を使用する場合は、G23 を対象のデバイスに読みかえてください。 セクション設定のアドレスなどは、対象デバイスのユーザーズマニュアルを参照いただき、変更する必要があります。

また、フラッシュ・メモリ制御方式は、対象デバイスにより異なるため、分類用のマクロを統合開発環境(IDE)で設定 する必要があります。設定方法については["6.1.3.2](#page-151-0) [ユーザ定義マクロの設定](#page-151-0)"(CC-RL)、["6.2.3.2](#page-173-0) ユーザ定義マクロの設定 "(IAR)、["6.3.3.2](#page-189-0) [ユーザ定義マクロ](#page-189-0)"(LLVM)の設定に記述されています。

RL78/G22 を使用する場合は、RL78/G23 のサンプル・プログラムを使用できます。

### 注意 対象の統合開発環境、およびコンパイラは、**RL78/G2x** を対象としたバージョンをご使用いただくことを前 提としています。**RL78/G2x** が対象製品であることをご確認の上、ご使用ください。

### 6.1 CC-RL コンパイラを使用する場合のプロジェクトの作成

RENESAS 製 CC-RL コンパイラは、統合開発環境として CS+、および e<sup>2</sup> studio を使用して作成したプロジェ クトへ RFD RL78Type01 を登録し、ビルドすることができます。各統合開発環境を使用した場合のサンプル・ プロジェクトの作成例を示します。CC-RL コンパイラ、および各統合開発環境を理解するため、それぞれのツー ル製品のユーザーズマニュアルを参照してください。

6.1.1 サンプル・プロジェクト作成例

- (1) 統合開発環境 CS+を使用したサンプル・プロジェクト作成例 CS+を起動し、[プロジェクト]メニューの[新しいプロジェクトを作成]を選択し、以下に示す "プロジェクト作 成"ウインドウを起動します。
	- ・[使用するマイクロコントローラ]は、"RL78/G23 (ROM: 128KB)" "R7F100GLGxFB(64pin)"を選択します。
	- ・[プロジェクトの種類]は、"アプリケーション(CC-RL)"を選択します。
	- · ここでの[プロジェクト名]は、仮に"RFDRL78T01 PJ01"とします。
	- ・[作成]ボタンを押すと、新しいプロジェクトが作成されます。

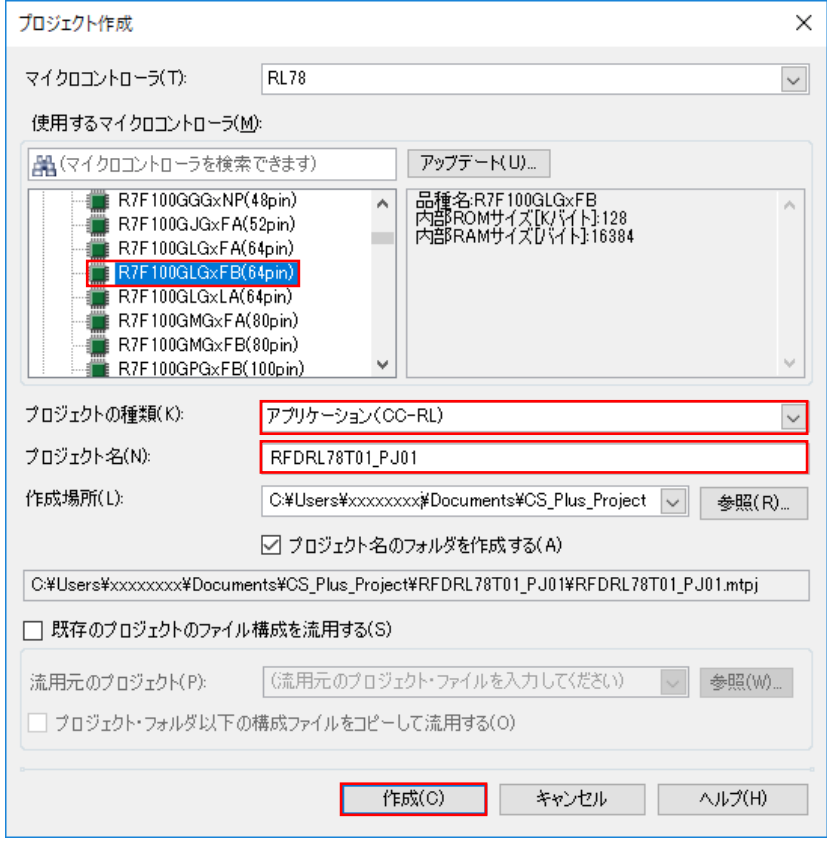
(2) 統合開発環境 e<sup>2</sup> studio を使用したサンプル・プロジェクト作成例

```
e2 studio を起動し、[ファイル]メニューの[新規]から[C/C++ Project]を選択し、"新規 C/C++ プロジェクトのテ
```
ンプレート"ウインドウを起動します。

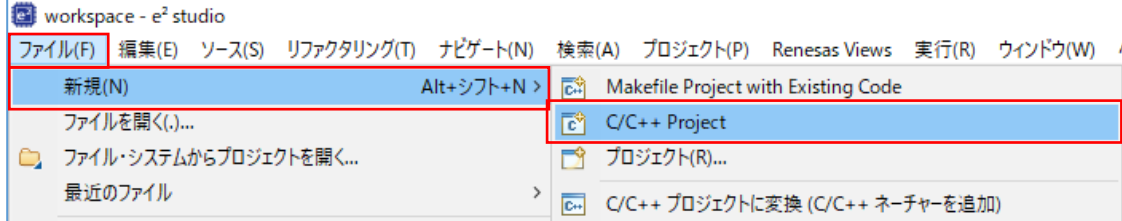

・[Renesas RL78]を選択して表示した[Renesas CC-RL C Executable Project]を選択、"次へ"ボタンを押します。

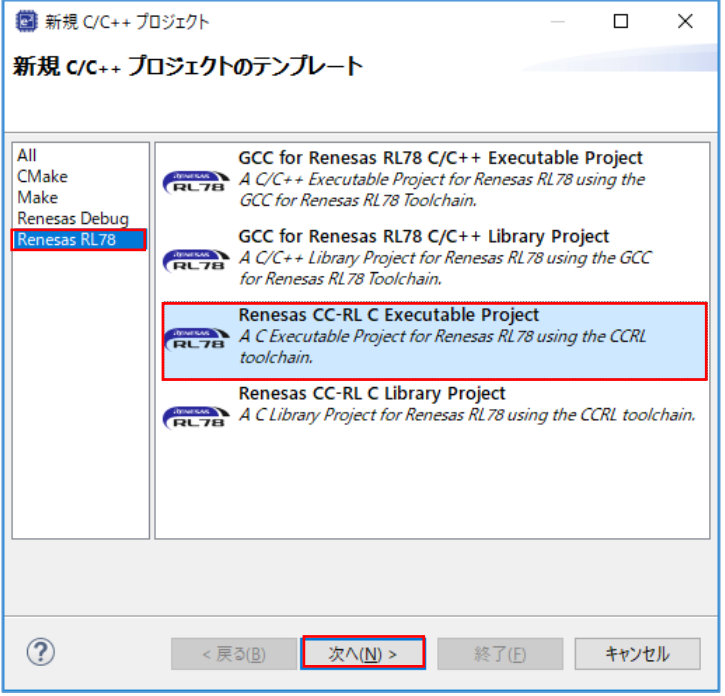

・"New Renesas CC-RL Executable Project"ウインドウで、プロジェクト名を入力して"次へ"ボタンを押します。

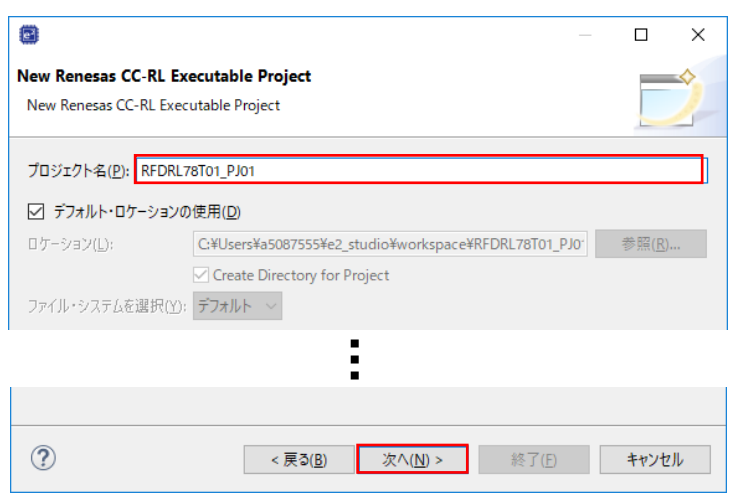

(ここでは、仮に"RFDRL78T01\_PJ01"とします。)

・[Device Settings]の[ターゲット・デバイスで、"RL78 - G23" - "R7F100GLGxFB"を選択します。

・デバッグ・ツールに E2 Lite を選択し、オンチップ・デバッグを実施することを前提としています。

[Configurations]で"Hardware Debug 構成を生成"にチェックが入った状態で、E2 Lite (RL78)を選択します。 ・[終了]ボタンを押します。

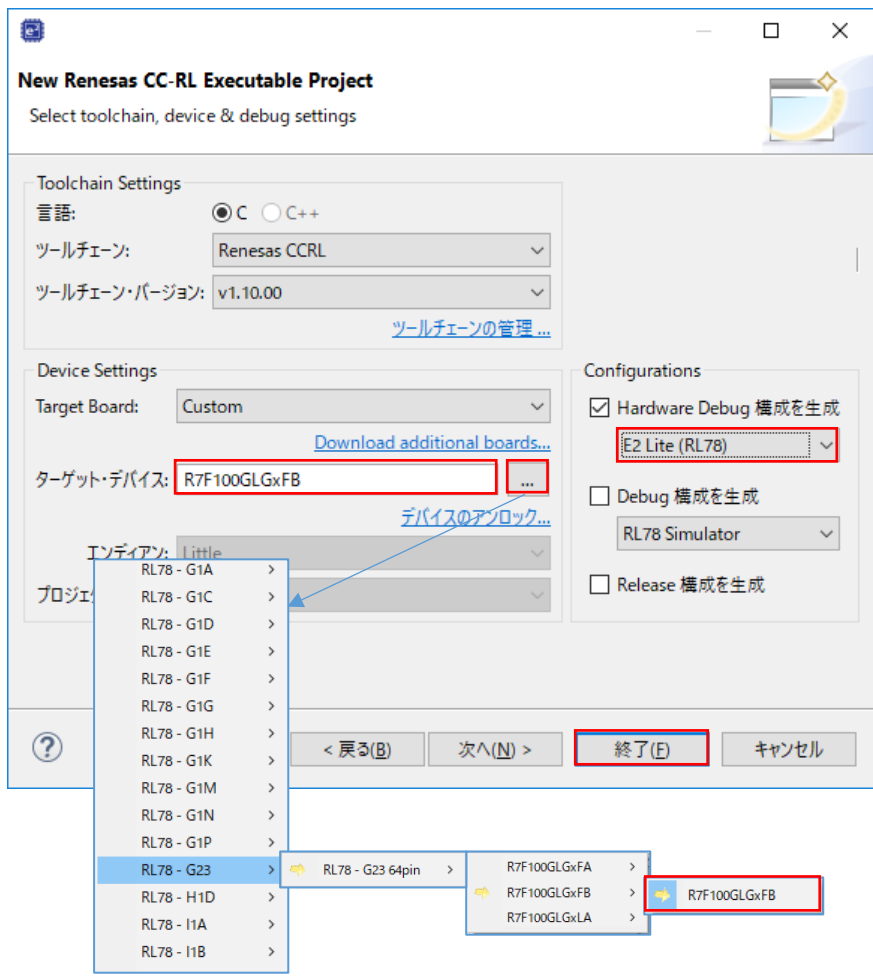

6.1.2 対象フォルタや家のマイルの登録例

RFD RL78 Type01 を使用して、各領域[(1)コード・フラッシュ・メモリ、(2)データ・フラッシュ・メモリ、(3) エクストラ領域]を書き換える場合に必要なファイルの登録例を記述します。 RFD RL78 Type01 ソースプログラム ファイルの各フォルダは、"include", "source", "userown", "sample"で、書き換える領域により各フォルダ内の対象フ ァイルを選択して登録します。

その他の手順として、"include", "source", "userown", "sample"の全てのフォルダを登録し、不要なファイルとフォ ルダを、[プロジェクトから外す] 機能(CS+)、[リソース構成]-[ビルドから除外...]機能(e<sup>2</sup> studio)により、対象から 外すこともできます。

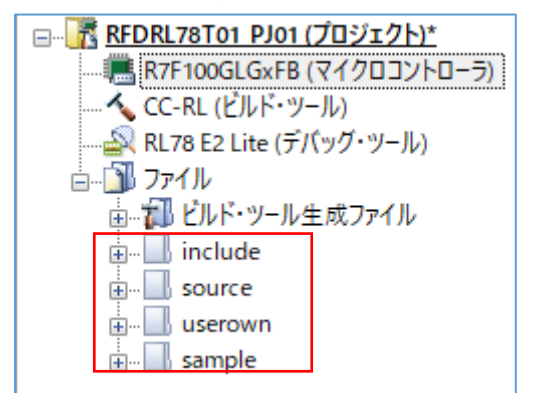

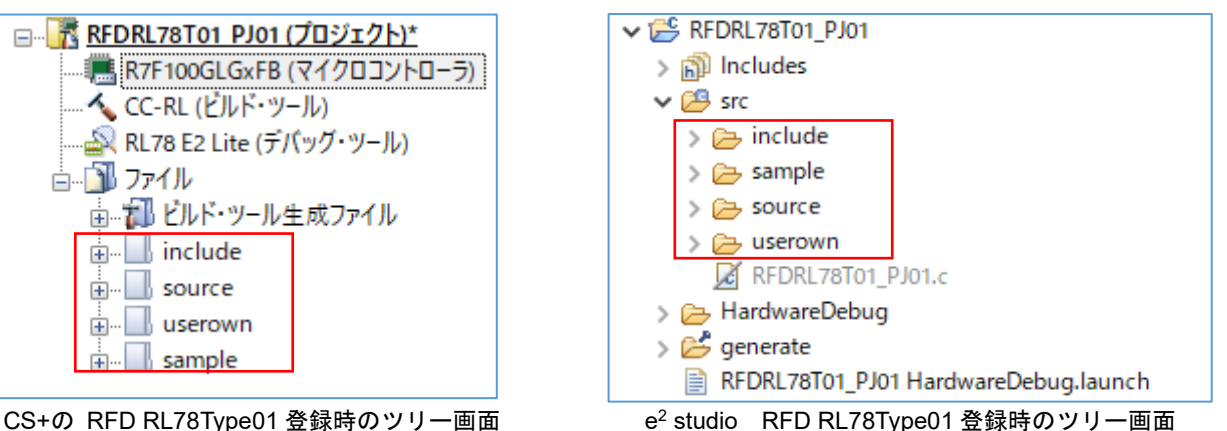

・統合開発環境で対象製品用に出力された最新の I/O ヘッダ・ファイルの登録

"iodefine.h"は、CS+、または e2 studio が対象製品用に出力する I/O ヘッダ・ファイルです。 RFD RL78 Type01 に含まれている"iodefine.h"の代わりに置き換えてご使用頂くことを推奨いたします。"対象フォルダと対 象ファイルの登録"を実施した後、統合開発環境が出力した"iodefine.h"を RFD RL78 Type01 の書き換え対象エリ アごとのフォルダ内の"iodefine.h"と入れ替える、もしくは上書きしてください。

統合開発環境が I/O ヘッダ・ファイル"iodefine.h"を出力するフォルダ:

- CS+:[プロジェクト名]フォルダ

- e<sup>2</sup> studio: [プロジェクト名]/generate フォルダ

"iodefine.h"ファイルを入れ替え、もしくは上書きするフォルダ:

- コード・フラッシュ書き換え時 : "\[プロジェクト名]\sample\RL78\_G23\CF\CCRL\include"

- データ・フラッシュ書き換え時:"\[プロジェクト名]\sample\RL78\_G23\DF\CCRL\include"

- エクストラ領域(FSW)書き換え時: "\[プロジェクト名|\sample\RL78\_G23\EX\_FSW\CCRL\include"

・統合開発環境の機能により自動的に追加されたファイルの除外

作成されたプロジェクトには、自動的に追加されるファイルがあります。これらと同様のファイルは、 RFD RL78 Type01 の"sample"フォルダ内にも存在するため、ツリーで各ファイルを選択し、各統合開発環境の機能を 使用して、プロジェクトから外します。

- CS+ではツリーでファイルをマウス右クリック、"プロジェクトから外す"機能で対象ファイルを除外します。 [プロジェクト名]フォルダ内の cstart.asm, hdwinit.asm, stkinit.asm, main.c, iodefine.h が対象。

- e<sup>2</sup> studio ではツリーでファイルをマウス右クリック、"プロパティ"で表示された[設定]画面で、"ビルドからリ ソースを除外"にチェックを入れ、対象ファイル(対象フォルダ)を除外します。(フォルダから削除も可能) [プロジェクト名]/generate フォルダ内の cstart.asm, hdwinit.asm, iodefine.h, stkinit.asm、および[プロジェク ト名]/src フォルダ内の[プロジェクト名].c(ここでは"RFDRL78T01\_PJ01.c")が対象。

(1) コード・フラッシュ・メモリを書き換える場合の対象フォルダと対象ファイルの登録

RFD RL78 Type01 ソースプログラムファイルの各フォルダ("include"、"source"、"userown"、"sample")と登録 ファイルを以下に示します。

include フォルダ内 userown フォルダ内

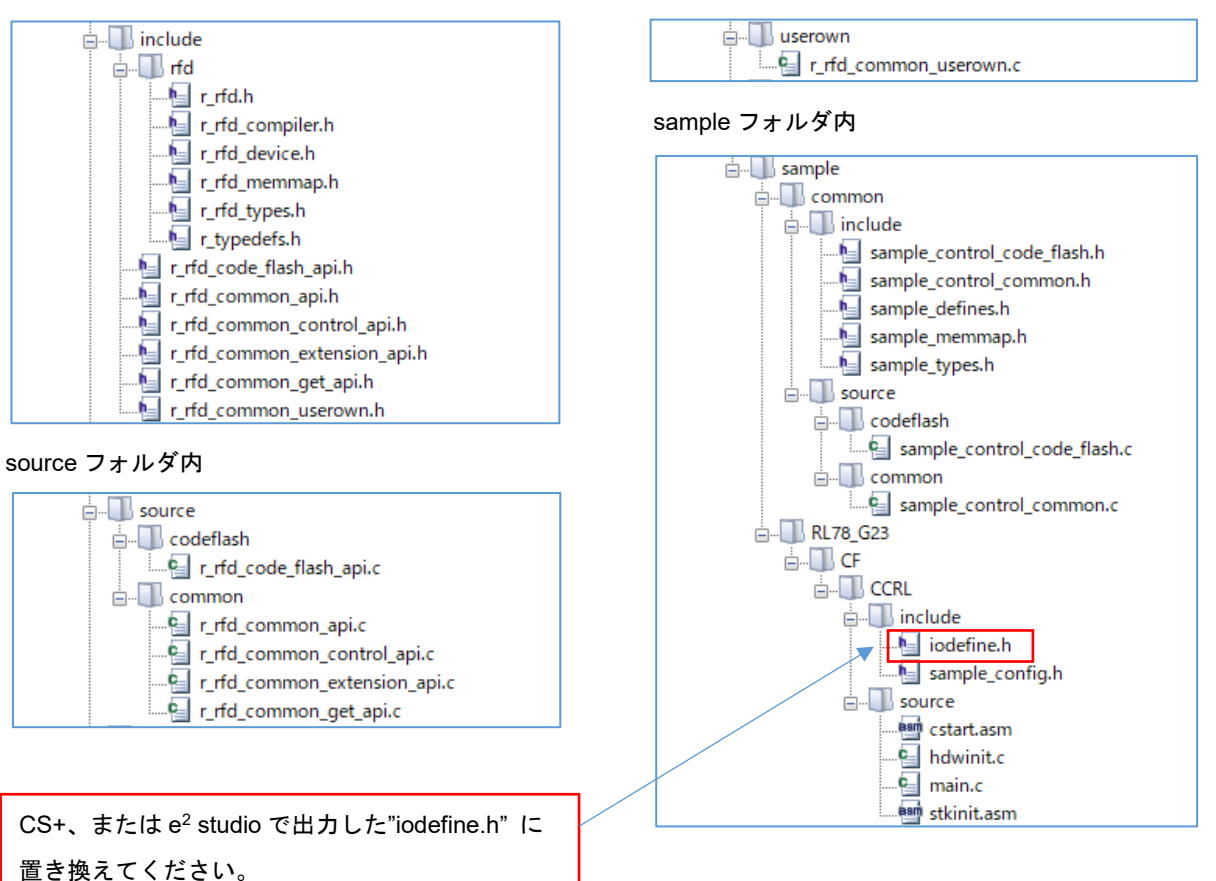

(2) データ・フラッシュ・メモリを書き換える場合の対象フォルダと対象ファイルの登録

RFD RL78 Type01 ソースプログラムファイルの各フォルダ("include"、"source"、"userown"、"sample")と登録 ファイルを以下に示します。

include フォルダ内 userown フォルダ内

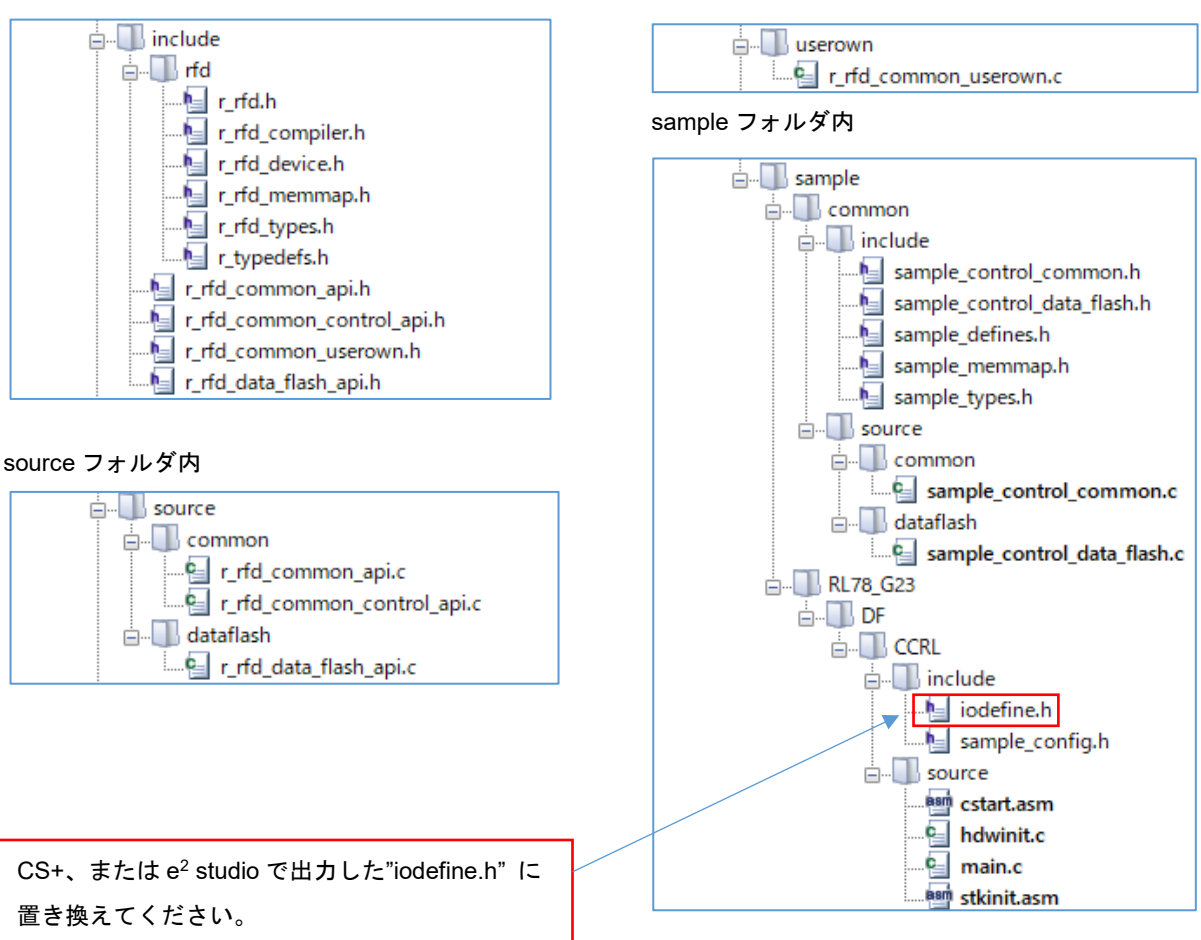

(3) エクストラ領域(FSW 設定)を書き換える場合の対象フォルダと対象ファイルの登録

RFD RL78 Type01 ソースプログラムファイルの各フォルダ("include"、"source"、"userown"、"sample")と登録 ファイルを以下に示します。

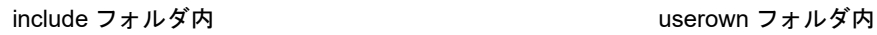

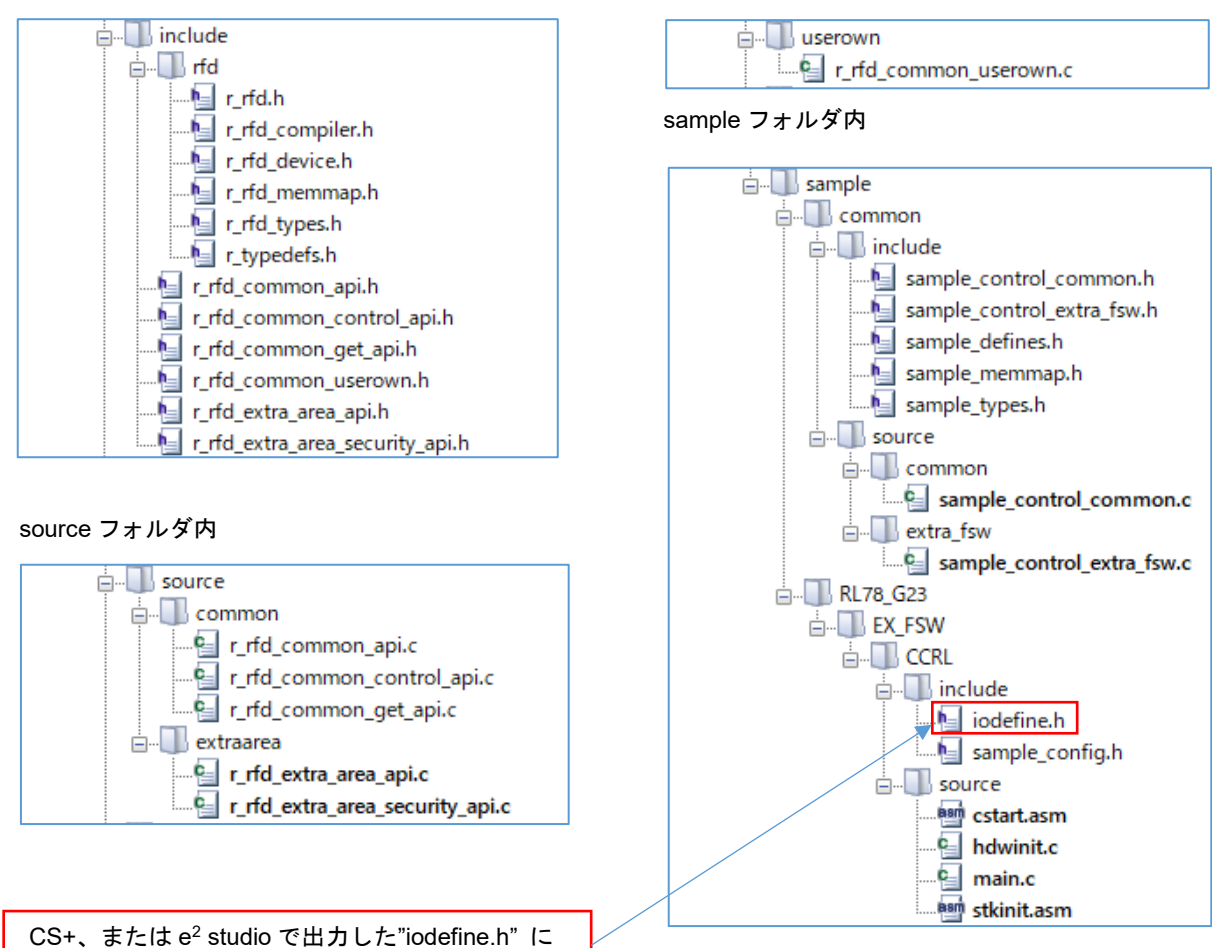

置き換えてください。

6.1.3 ビルド・ツールの設定

CC-RL コンパイラで RFD RL78 Type01 をビルドして実行するための各統合開発環境の設定を行います。 CS+ではツリーで"CC-RL(ビルド・ツール)"のマウス右クリックで"プロパティ"を選択、e2 studio ではツリーでプロ ジェクト(ここでは"RFDRL78T01\_PJ01")のマウス右クリックで"プロパティ"を選択することにより、表示された画面 内のビルド・ツールの各設定を行います。

### 6.1.3.1 インクルード・パスの設定

- ・CS+でのインクルード・パスの設定は、 "共通オプション"タブで設定(対象領域により変更)
- [よく使うオプション(コンパイル)] [追加のインクルード・パス]で"パス編集"ウインドウを表示して、インクルー ド・ファイルのパスを設定します。

#### (1)コード・フラッシュ・メモリ書き換え

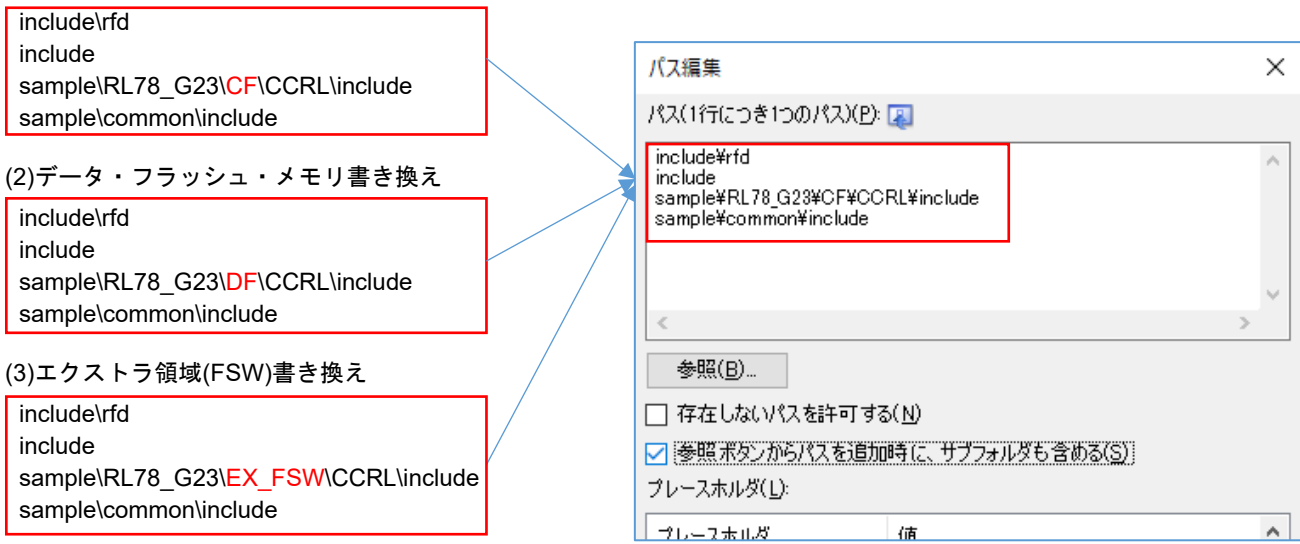

・e2 studio でのインクルード・パスの設定は、"プロパティ"ウインドウで設定(対象領域により変更)

- "C/C++ビルド" [設定] – "Compiler" [ソース] で表示した画面でインクルード・ファイルのパスを設定します。

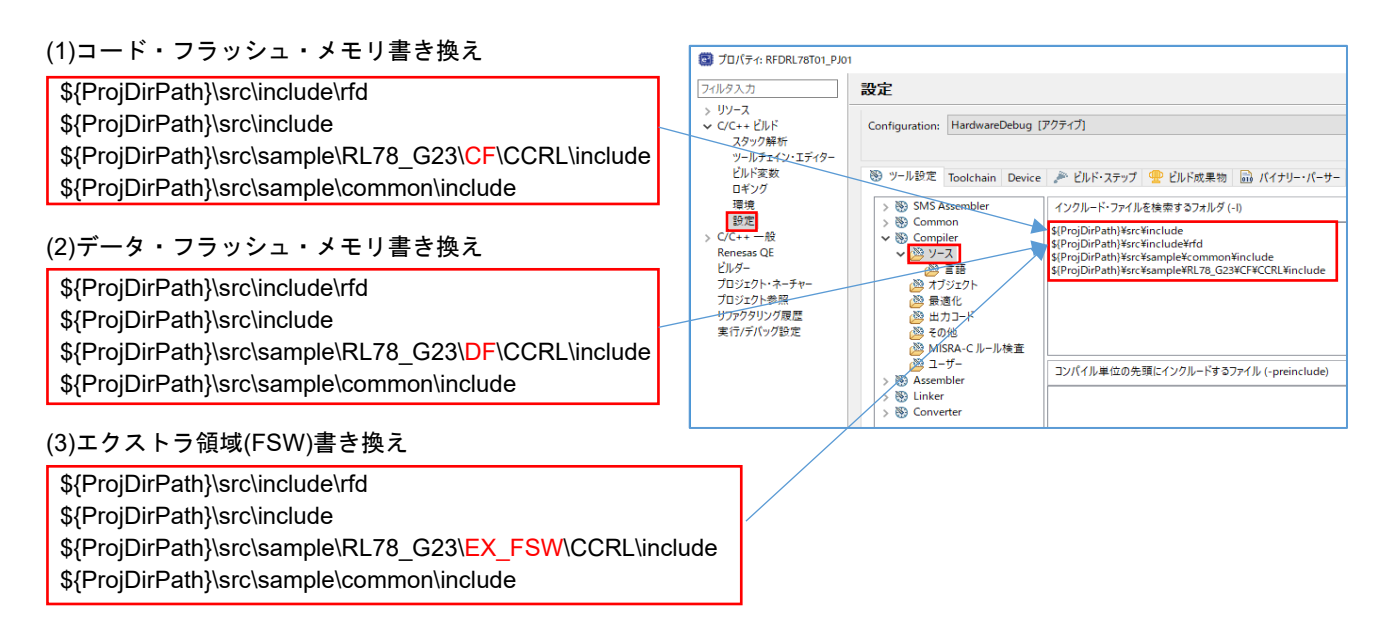

6.1.3.2 ユーザ定義マクロの設定

- ・CS+でのフラッシュ・メモリ制御方式分類用マクロを"共通オプション"タブで定義します。
- [よく使うオプション(コンパイル)] [定義マクロ]で"テキスト編集"ウインドウを表示して、以下のマクロを 定義してください。使用するデバイスによって定義するマクロが異なります。

RL78/G23,RL78/G22 を使用する場合に定義するマクロ: R\_RFD\_MCU\_FLASH\_T01\_CATEGORY01

RL78/G24 を使用する場合に定義するマクロ: R\_RFD\_MCU\_FLASH\_T01\_CATEGORY02

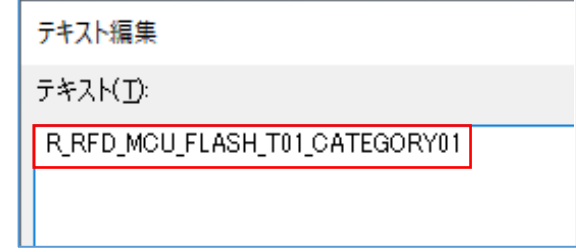

・e2 studio でのフラッシュ・メモリ制御方式分類用マクロを"プロパティ"ウインドウで定義します。

- "C/C++ビルド" [設定] – "Compiler" [ソース] で"プリプロセッサ・マクロの定義(-D)"の欄に以下のマクロを定義し てください。使用するデバイスによって定義するマクロが異なります。

RL78/G23,RL78/G22 を使用する場合に定義するマクロ: R\_RFD\_MCU\_FLASH\_T01\_CATEGORY01

RL78/G24 を使用する場合に定義するマクロ: R\_RFD\_MCU\_FLASH\_T01\_CATEGORY02

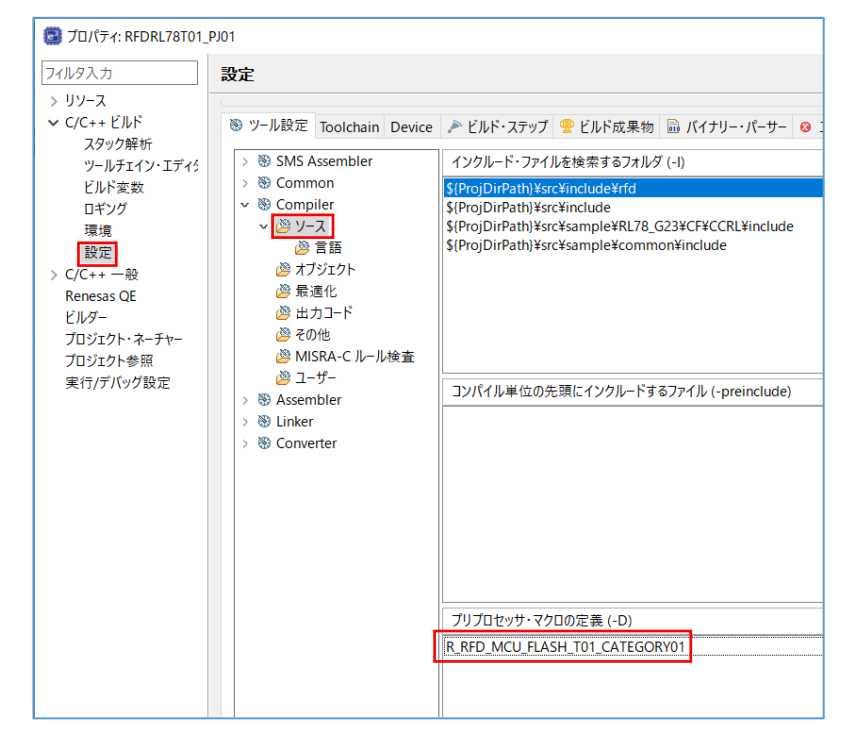

注)マクロを定義していない場合、コンパイル・エラーが出力されます。

6.1.3.3 デバイス項目の設定

- ・CS+でのデバイス項目の設定は、"リンク・オプション"タブで設定(各領域共通)
- [デバイス] 項目を設定します。

[オンチップ・デバッグの許可/禁止をリンク・オプション設定する]を"はい(-OCDBG)"に設定します。

注)オンチップ・デバッグを実施することを前提とした設定例です。

- [オンチップ・デバッグ・オプション・バイト制御値]を"85"に設定します。(オンチップ・デバッグ動作許可の例)
- 注)対象デバイスのユーザーズマニュアルで「オプション・バイト」の章の「オンチップ・デバッグ・オプショ ン・バイト」の内容をご確認いただき、使用する設定値を書き込んでください。

[デバッグ・モニタ領域を設定する]を"はい(範囲指定)(-OCDBG\_MONITOR=<アドレス範囲>)"に設定します。

- [デバッグ・モニタ領域の範囲]を"1FE00-1FFFF"に設定します。[RL78/G23 の例]
- 注)対象デバイスのユーザーズマニュアルで「オンチップ・デバッグ機能」の章の「ユーザ資源の確保」で「デ バッグ用モニタ・プログラムが配置されるメモリ空間」をご確認いただき、使用する領域の範囲を書き込ん でください。
- [ユーザ・オプション・バイトを設定する]を"はい(-USER\_OPT\_BYTE)"に設定します。

[ユーザ・オプション・バイト値]を"6EFFE8"に設定します。(WDT 停止,LVD リセット・モード,HS モード/32MHz [RL78/G23 の例])

注)対象デバイスのユーザーズマニュアルで「オプション・バイト」の章の「ユーザ・オプション・バイト」の 内容をご確認いただき、使用する設定値を書き込んでください。

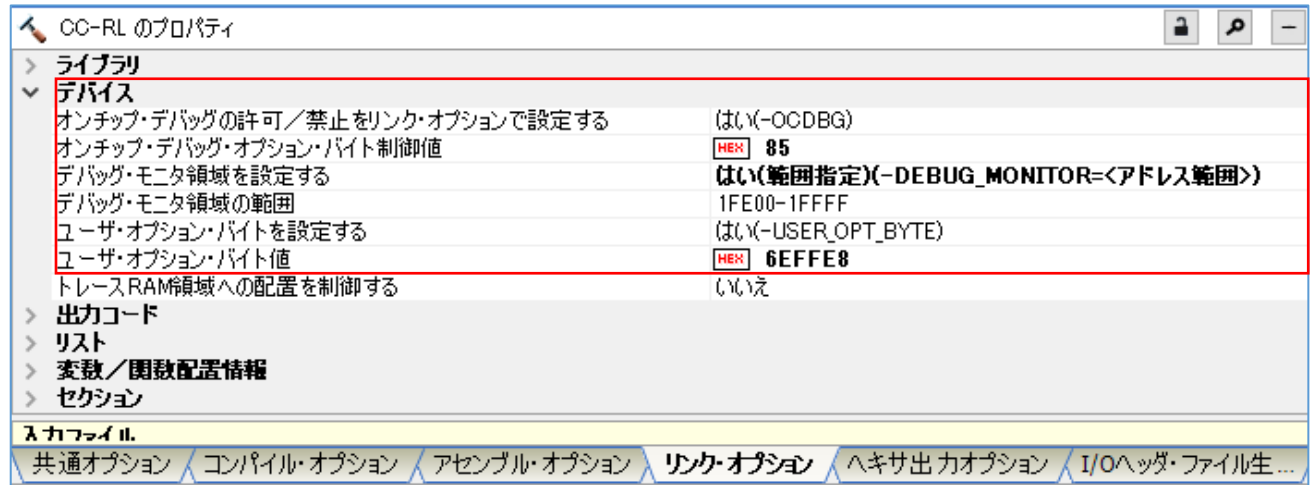

・e2 studio でのデバイス項目の設定は、"プロパティ"ウインドウで設定(各領域共通)

- "C/C++ビルド" [設定] – "Linker" [デバイス] で表示した画面でデバイス項目を設定します。

[OCD モニタのメモリ領域を確保する(-debug\_monitor)]をチェックします。

注)オンチップ・デバッグを実施することを前提とした設定例です。

[メモリ領域(-debug\_monitor=<start address>-<end address>)]を"1FE00-1FFFF"に設定します。[RL78/G23 の例]

注)対象デバイスのユーザーズマニュアルで「オンチップ・デバッグ機能」の章の「デバッグ用モニタ・プログ ラムが配置されるメモリ空間」をご確認いただき、使用する領域の範囲を書き込んでください。

[オプション・バイト領域のユーザ・オプション・バイト値を設定する(-user\_opt\_byte)] をチェックします。

- [ユーザ・オプション・バイト値(-user\_opt\_byte=<value>)]を"6EFFE8"に設定します。(WDT 停止,LVD リセッ ト・モード,HS モード/32MHz [RL78/G23 の例])
- 注)対象デバイスのユーザーズマニュアルで「オプション・バイト」の章の「ユーザ・オプション・バイト」の 内容をご確認いただき、使用する設定値を書き込んでください。

[オプション・バイト領域のオンチップ・デバッグ・オプション・バイトに値を設定する(-ocdbg)]をチェックしま す。

注)オンチップ・デバッグを実施することを前提とした設定例です。

[オンチップ・デバッグ制御値(-ocdbg=<value>)]を"85"に設定します。(オンチップ・デバッグ動作許可の例)

注)対象デバイスのユーザーズマニュアルで「オプション・バイト」の章の「オンチップ・デバッグ・オプショ ン・バイト」の内容をご確認いただき、使用する設定値を書き込んでください。

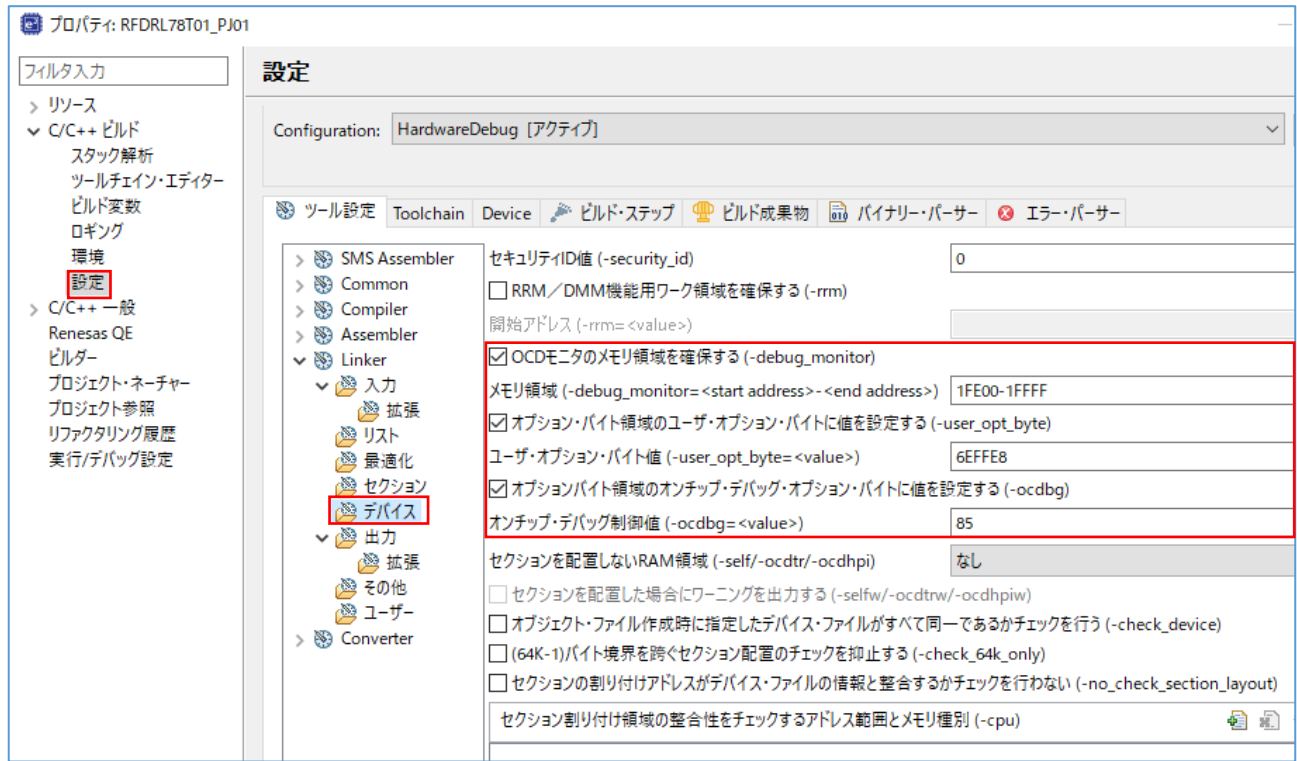

6.1.3.4 セクション項目の設定

- ・CS+でのセクション項目の設定は、"リンク・オプション"タブで設定(各領域共通)
- [セクション] 項目を設定します。

[セクションを自動的に配置する]を一度"いいえ"に設定すると[セクションの開始アドレス]にセクションが表示さ れるようになり、表示された最も右の" "ボタンで、"セクション設定"画面を表示します。

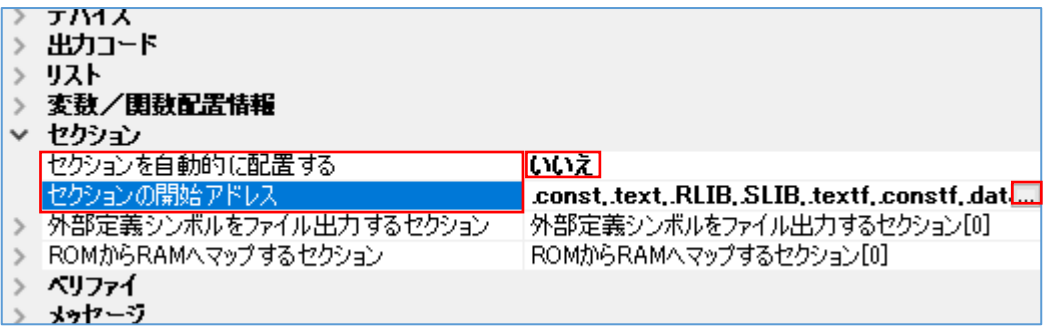

- ・e2 studio でのセクション項目の設定は、"プロパティ"ウインドウで設定(各領域共通)
- "C/C++ビルド" [設定] "Linker" [セクション] で表示した画面でセクション項目を設定します。

[デバイス・ファイルの情報からセクションを自動的に配置する(-auto\_section\_layout)]のチェックを一度外しま す。ここで、[セクション(-start)]の最も右の" "ボタンで、"セクション設定"画面を表示します。

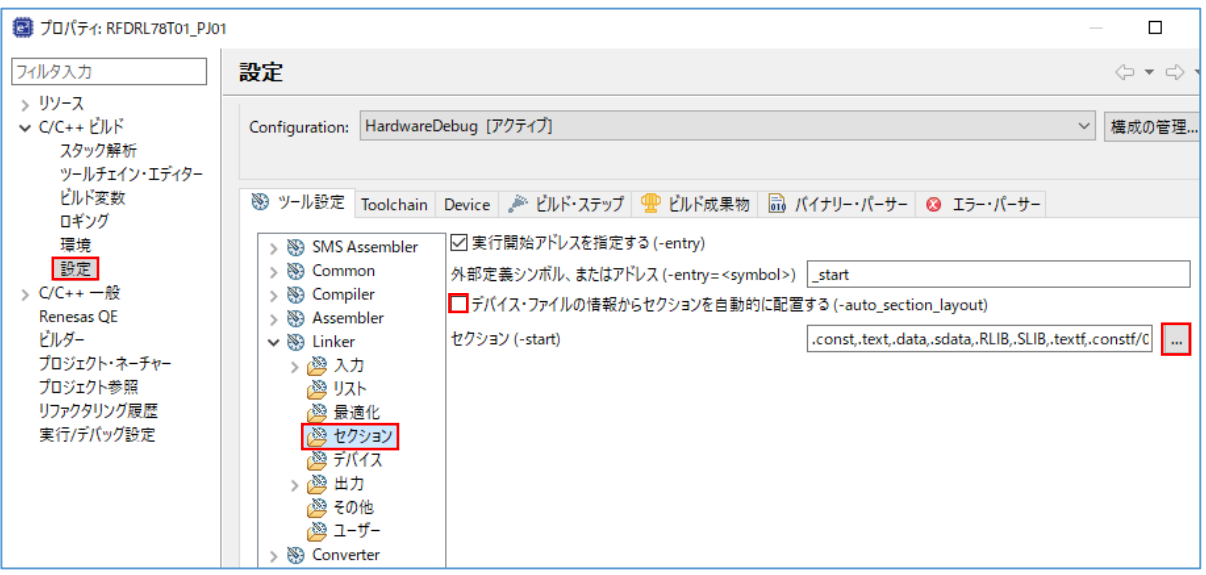

・CS+、e2 studio のセクション設定操作

先頭アドレスに"0x03000"を設定します。

プログラム領域(コード・フラッシュ・メモリ)と RAM 領域に、RFD RL78 Type01 内の"#pragma section"で定義 されたセクションを追加します。各セクションの詳細は「[2.3.1](#page-24-0) RFD RL78 Type01 [使用時のセクション」](#page-24-0)を参照 してください。

※本説明では、[コンパイル・オプション]の[メモリ・モデル]がミディアム・モデル(R7F100GLG での"自動選択" と同じ)であることを前提としています。CC-RL の#pragma section における各プログラムのセクション名 は、"far"の属性で"セクション名+ f"となり、ROM から RAM へマップするセクション名は、"セクション名 +\_fR"となります。ROM から RAM へマップするセクションのコピー処理は、cstart.asm ファイル内で実施し ています。また、"スモール・モデル"を選択した場合の各プログラムのセクション名については CC-RL のユ ーザーズマニュアルを参照してください。

(1)コード・フラッシュ・メモリ書き換えに必要なセクションの追加 ・CS+でのコード・フラッシュ・メモリ書き換えに必要なセクション追加 コード・フラッシュ・メモリ書き換えに必要なセクションを"セクション設定"画面で追加します。 プログラム領域へ追加:RFD\_DATA\_n, RFD\_CMN\_f, RFD\_CF\_f, SMP\_CMN\_f, SMP\_CF\_f RAM へ追加: .stack\_bss, RFD\_DATA\_nR, RFD\_CMN\_fR, RFD\_CF\_fR, SMP\_CMN\_fR, SMP\_CF\_fR

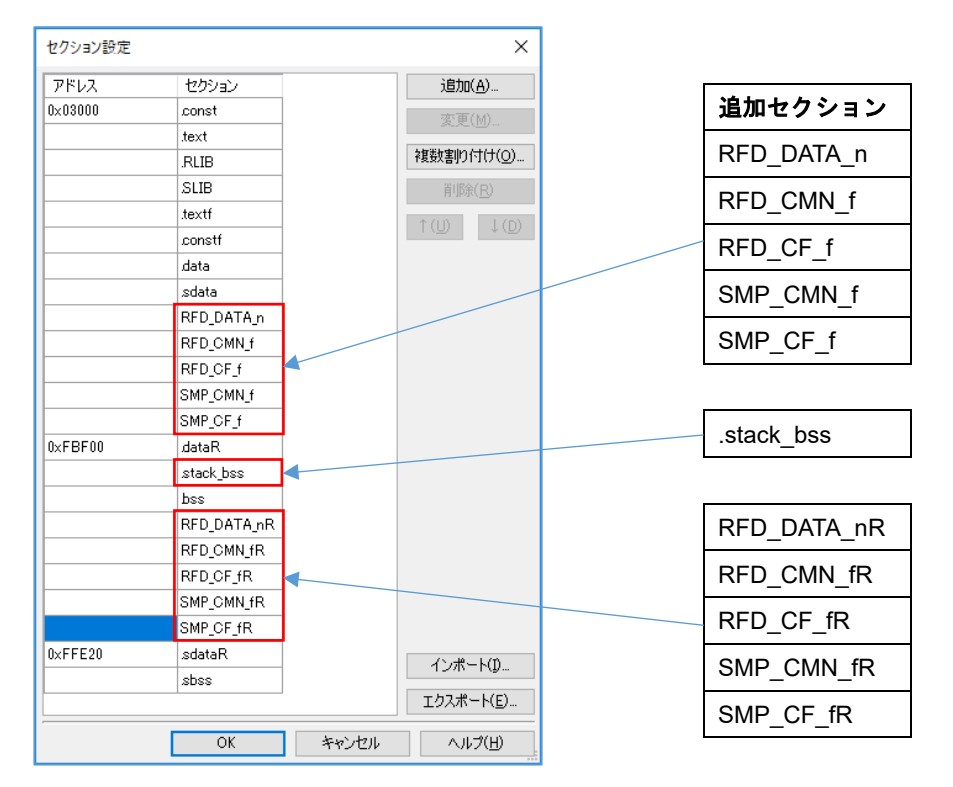

"OK"ボタン押下後、[セクションを自動的に配置する]を"はい"に戻して下さい。

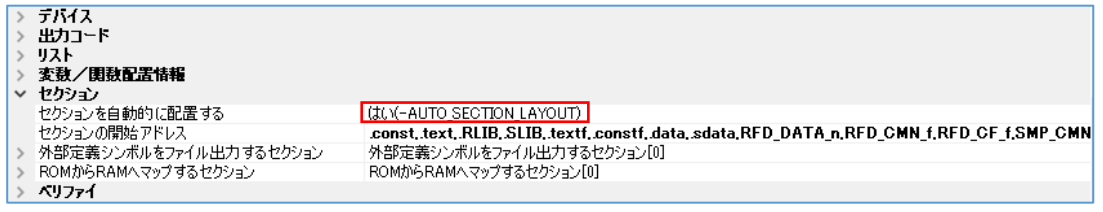

[ROM から RAM へマップするセクション]の最も右の" "ボタンで、"テキスト編集"画面を表示して、 ROM から RAM へマップするセクションを追加します。

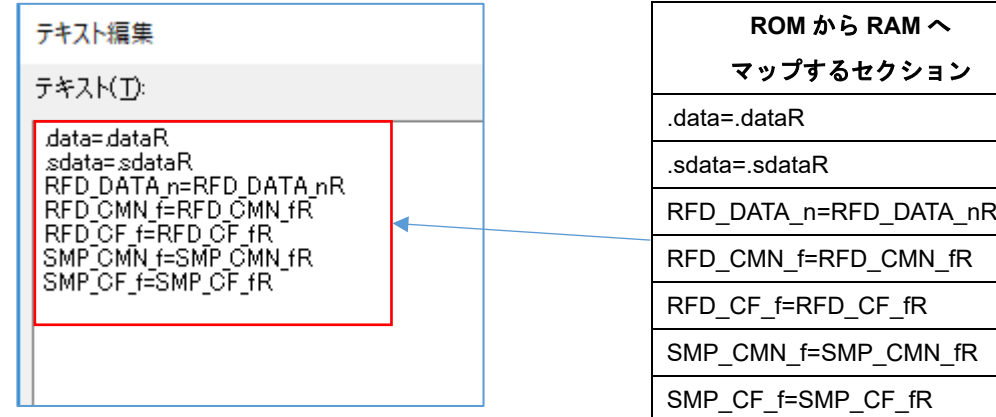

・e2 studio でのコード・フラッシュ・メモリ書き換えに必要なセクション追加 コード・フラッシュ・メモリ書き換えに必要なセクションを"セクション・ビューアー"で追加します。 プログラム領域へ追加: RFD\_DATA\_n, RFD\_CMN\_f, RFD\_CF\_f, SMP\_CMN\_f, SMP\_CF\_f RAM へ追加:.stack\_bss, RFD\_DATA\_nR, RFD\_CMN\_fR, RFD\_CF\_fR, SMP\_CMN\_fR, SMP\_CF\_fR

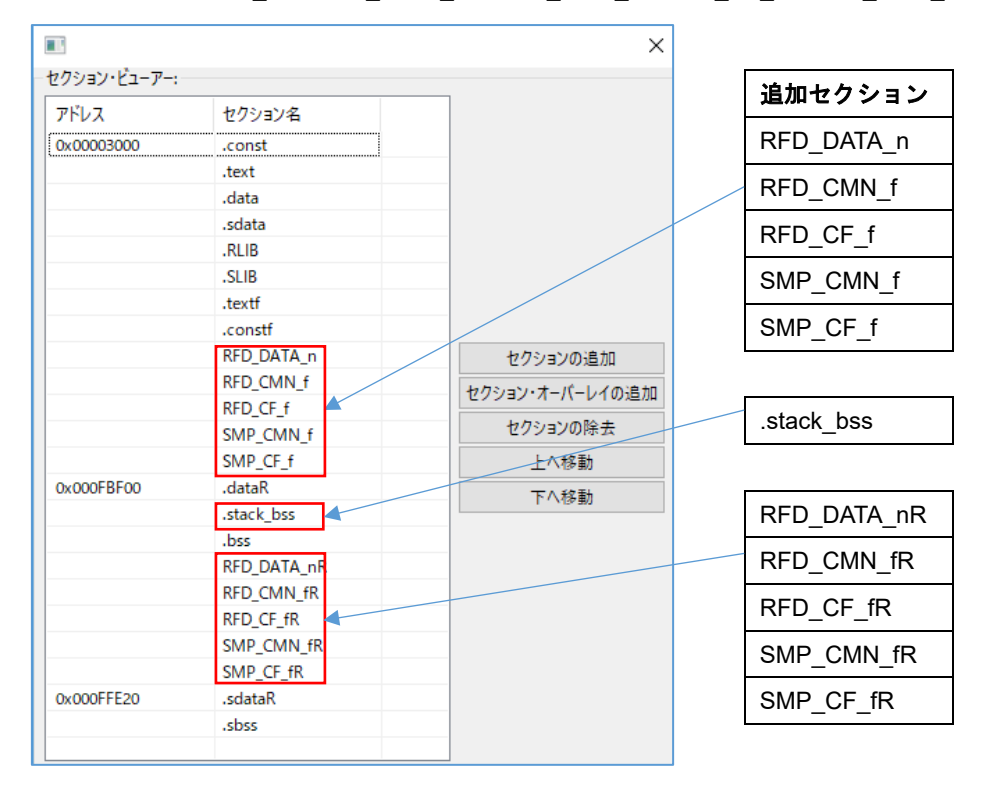

### "OK"ボタン押下後、[デバイス・ファイルの情報からセクションを自動的に配置する(-auto\_section\_layout)]を

チェックして下さい。

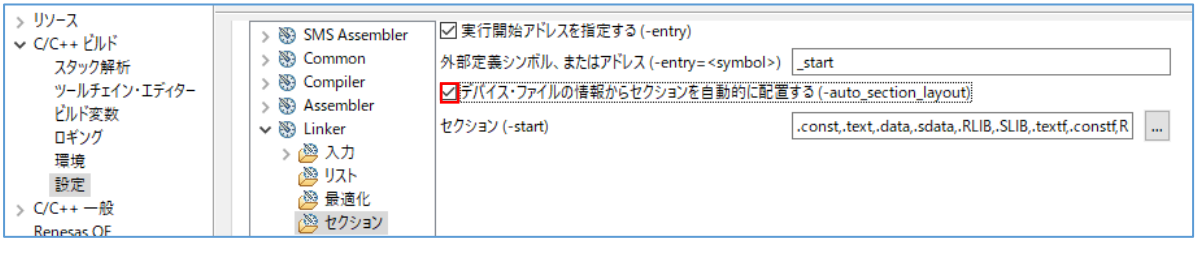

"C/C++ビルド" [設定] – "Linker" [出力] で表示した画面で[ROM から RAM へマップするセクション(-rom)]を設

### 定します。

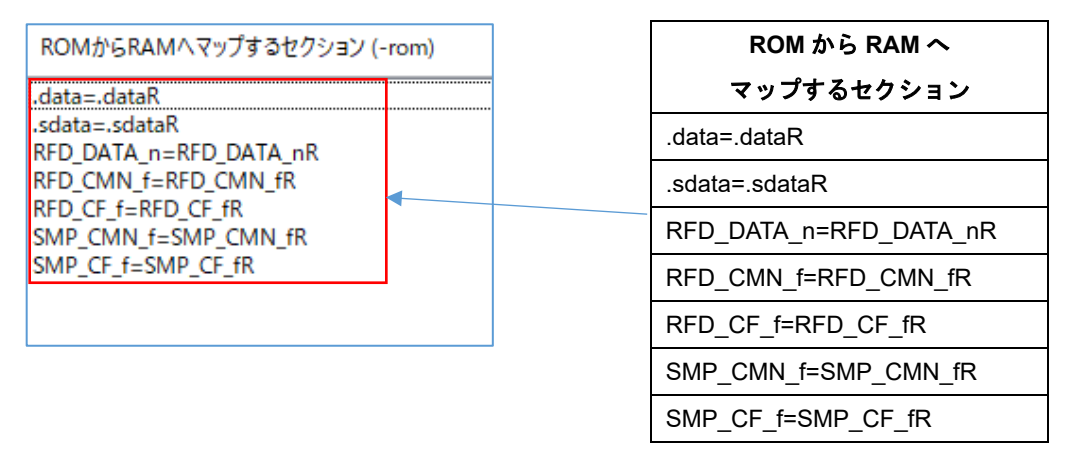

(2)データ・フラッシュ・メモリ書き換えに必要なセクションの追加 ・CS+でのデータ・フラッシュ・メモリ書き換えに必要なセクション追加 データ・フラッシュ・メモリ書き換えに必要なセクションを"セクション設定"画面で追加します。 プログラム領域へ追加:RFD\_DATA\_n, RFD\_CMN\_f, RFD\_DF\_f, SMP\_CMN\_f, SMP\_DF\_f RAM へ追加: .stack\_bss, RFD\_DATA\_nR

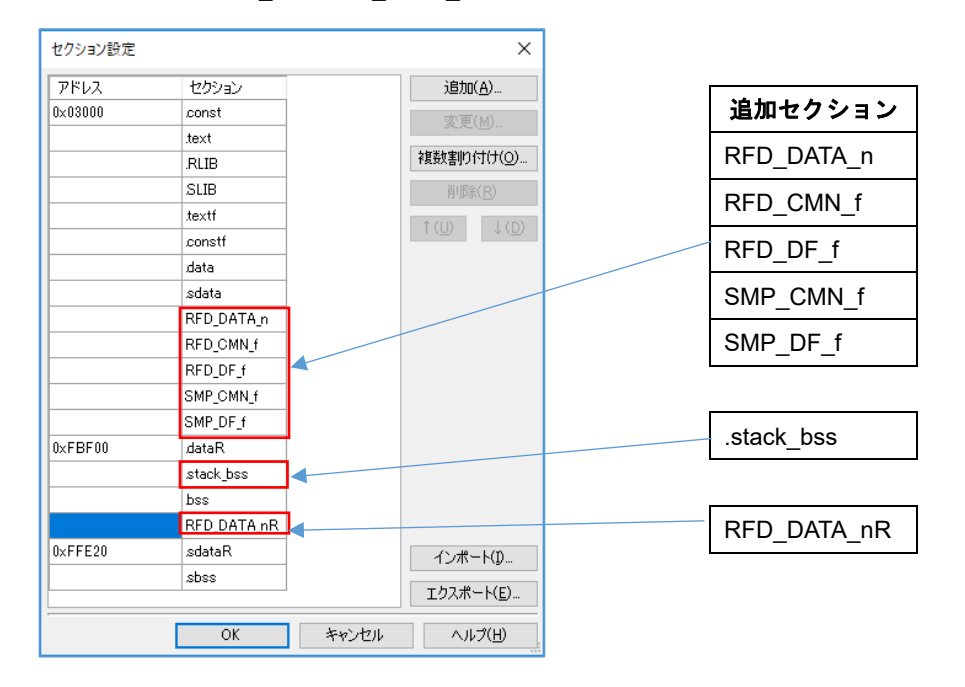

"OK"ボタン押下後、[セクションを自動的に配置する]を"はい"に戻して下さい。

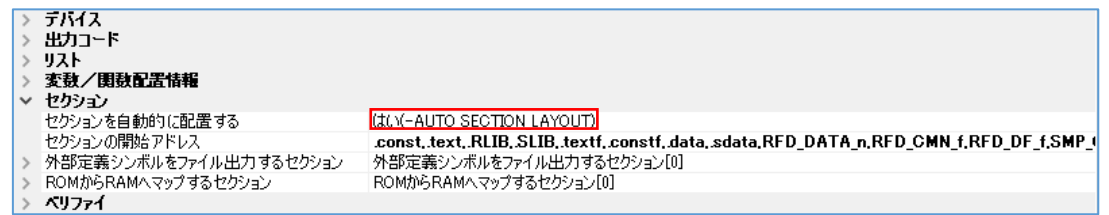

[ROM から RAM ヘマップするセクション]の最も右の" |... "ボタンで、"テキスト編集"画面を表示して、 ROM から RAM へマップするセクションを追加します。

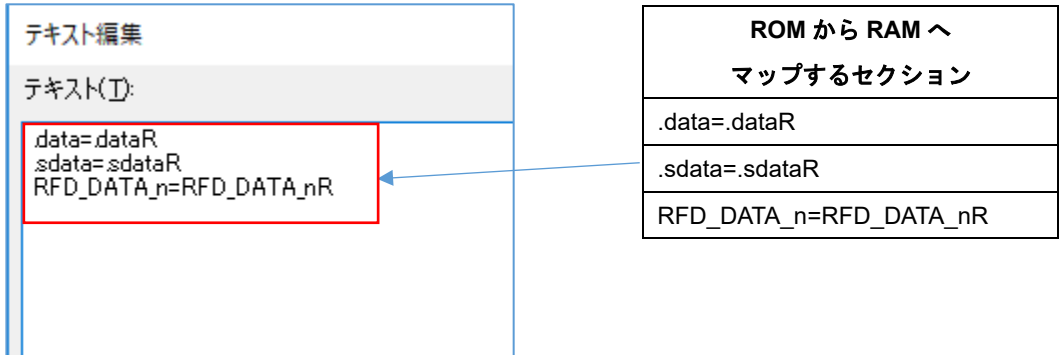

・e2 studio でのデータ・フラッシュ・メモリ書き換えに必要なセクション追加 データ・フラッシュ・メモリ書き換えに必要なセクションを"セクション・ビューアー"で追加します。 プログラム領域へ追加: RFD\_DATA\_n, RFD\_CMN\_f, RFD\_DF\_f, SMP\_CMN\_f, SMP\_DF\_f RAM へ追加:.stack\_bss, RFD\_DATA\_nR

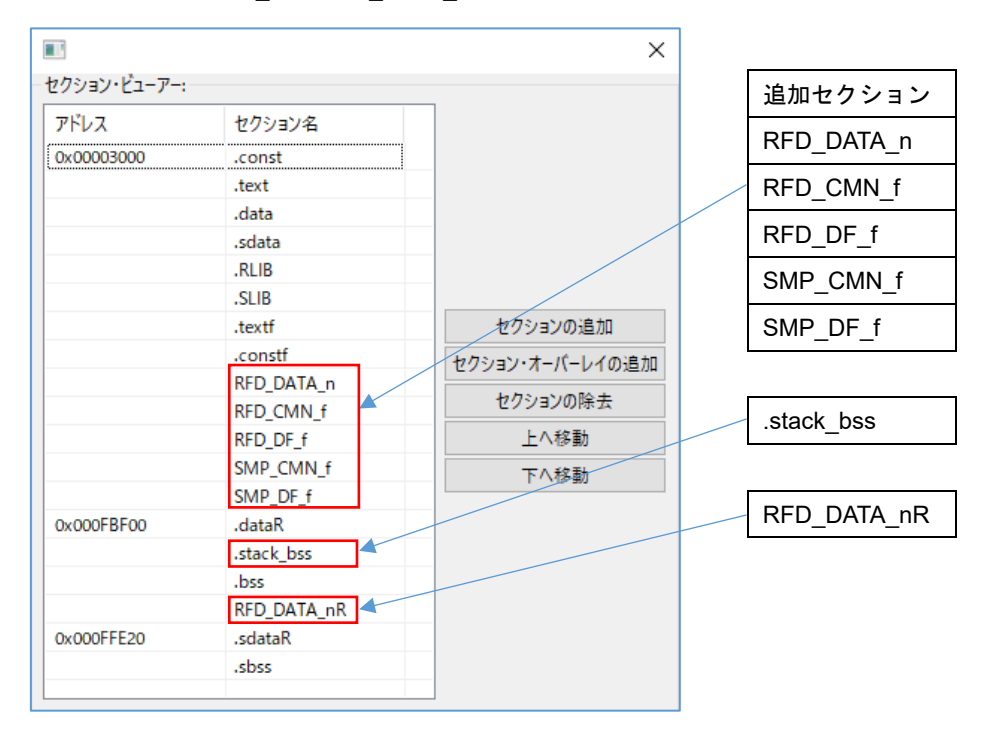

"OK"ボタン押下後、[デバイス・ファイルの情報からセクションを自動的に配置する(-auto\_section\_layout)]の

#### をチェックして下さい。

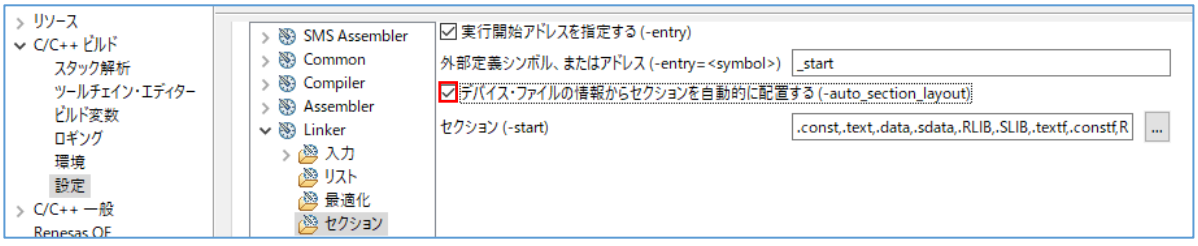

"C/C++ビルド" [設定] – "Linker" [出力] で表示した画面で[ROM から RAM へマップするセクション(-rom)]を設 定します。

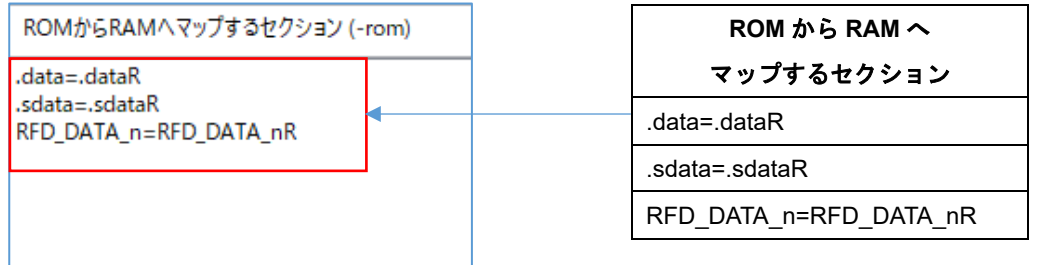

(3) エクストラ領域(FSW)書き換えに必要なセクションの追加

・CS+でのエクストラ領域(FSW)書き換えに必要なセクションの追加

エクストラ領域(FSW 書き換えに必要なセクションを"セクション設定"画面で追加します。

プログラム領域へ追加:RFD\_DATA\_n, RFD\_CMN\_f, RFD\_EX\_f, SMP\_CMN\_f, SMP\_EX\_f

RAM へ追加: .stack\_bss, RFD\_DATA\_nR, RFD\_CMN\_fR, RFD\_EX\_fR, SMP\_CMN\_fR, SMP\_EX\_fR

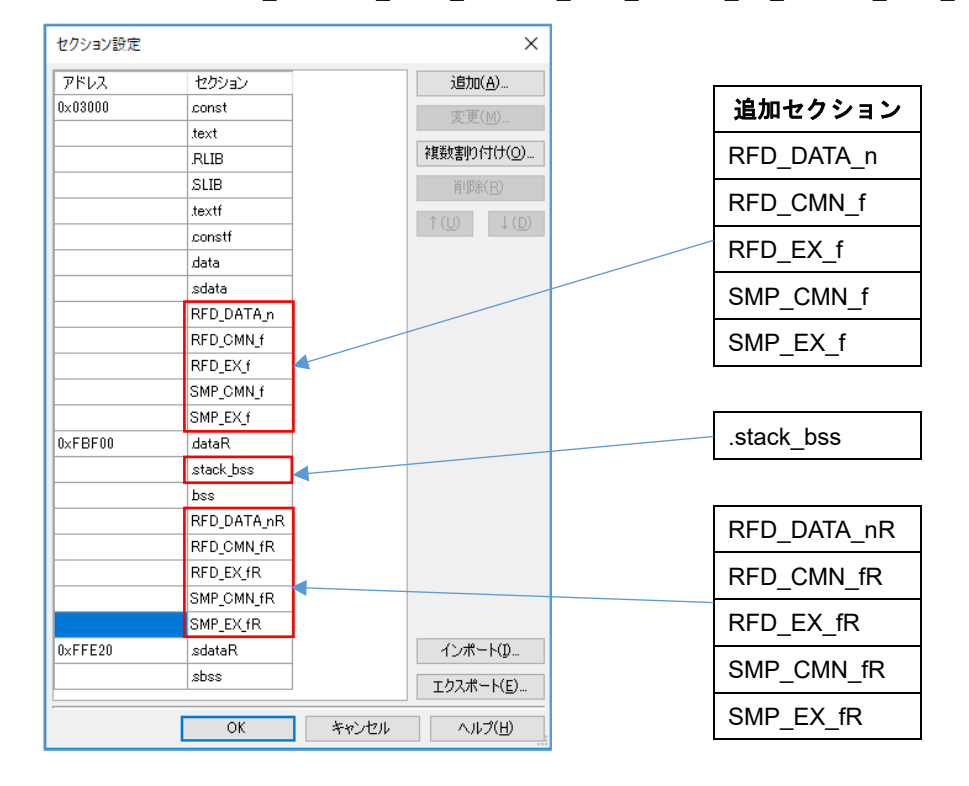

"OK"ボタン押下後、[セクションを自動的に配置する]を"はい"に戻して下さい。

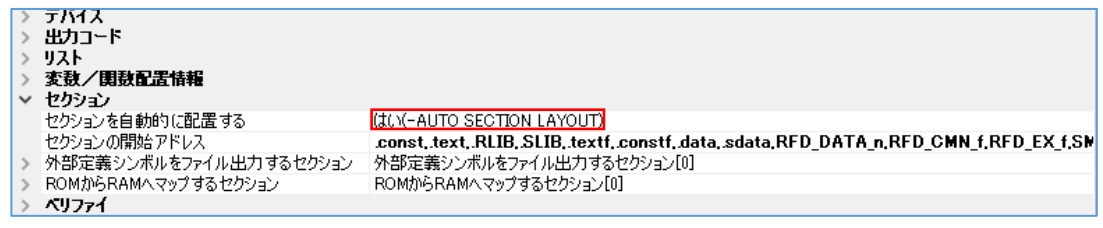

[ROM から RAM ヘマップするセクション]の最も右の" ... "ボタンで、"テキスト編集"画面を表示して、 ROM から RAM へマップするセクションを追加します。

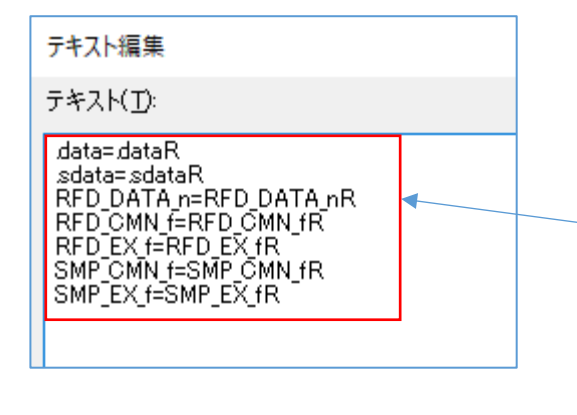

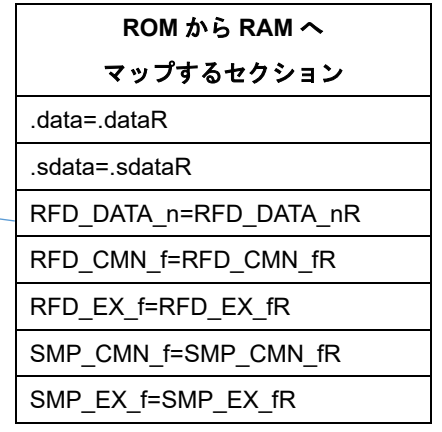

・e2 studio でのエクストラ領域(FSW)書き換えに必要なセクション追加 エクストラ領域(FSW)書き換えに必要なセクションを"セクション・ビューアー"で追加します。 プログラム領域へ追加: RFD\_DATA\_n, RFD\_CMN\_f, RFD\_EX\_f, SMP\_CMN\_f, SMP\_EX\_f RAM へ追加:.stack\_bss, RFD\_DATA\_nR, RFD\_CMN\_fR, RFD\_EX\_fR, SMP\_CMN\_fR, SMP\_EX\_fR

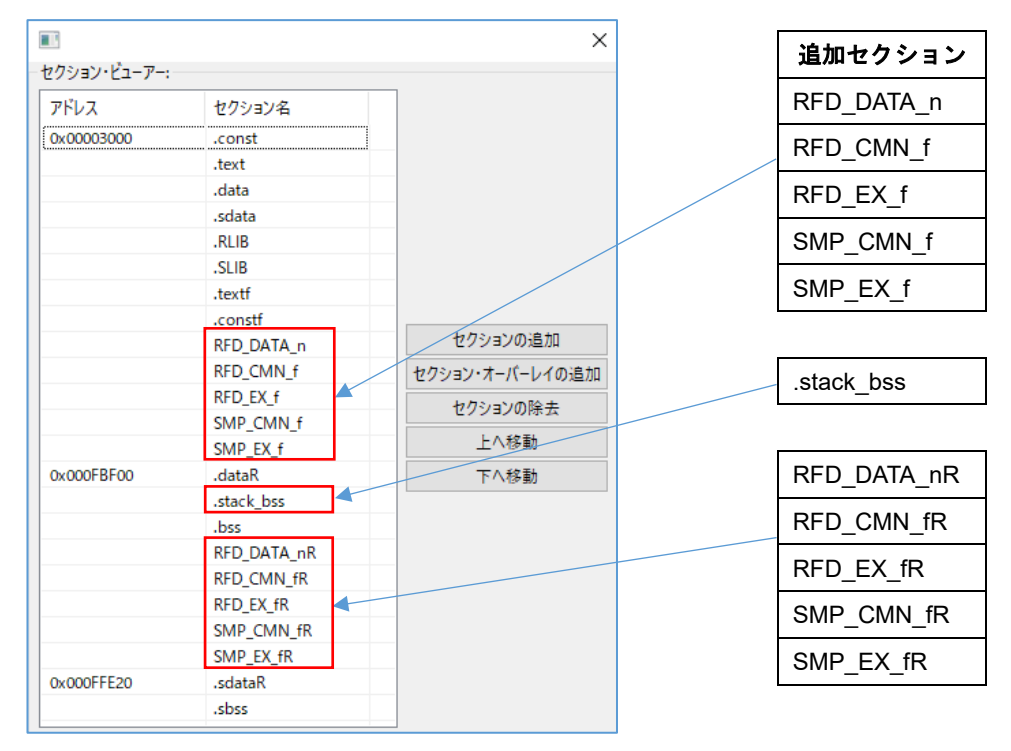

#### "OK"ボタン押下後、[デバイス・ファイルの情報からセクションを自動的に配置する(-auto\_section\_layout)]の

#### をチェックして下さい。

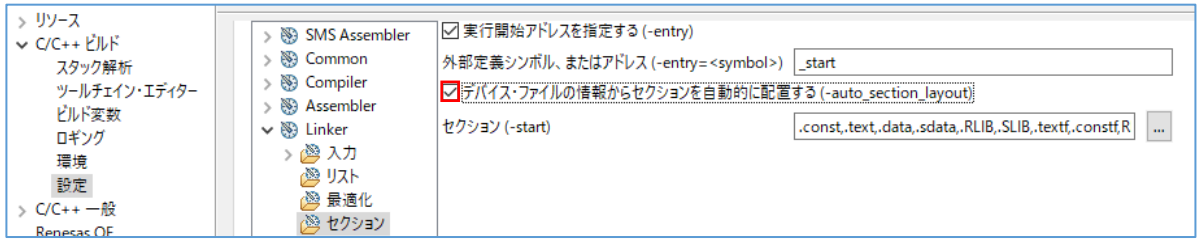

"C/C++ビルド" [設定] – "Linker" [出力] で表示した画面で[ROM から RAM へマップするセクション(-rom)]を設

#### 定します。

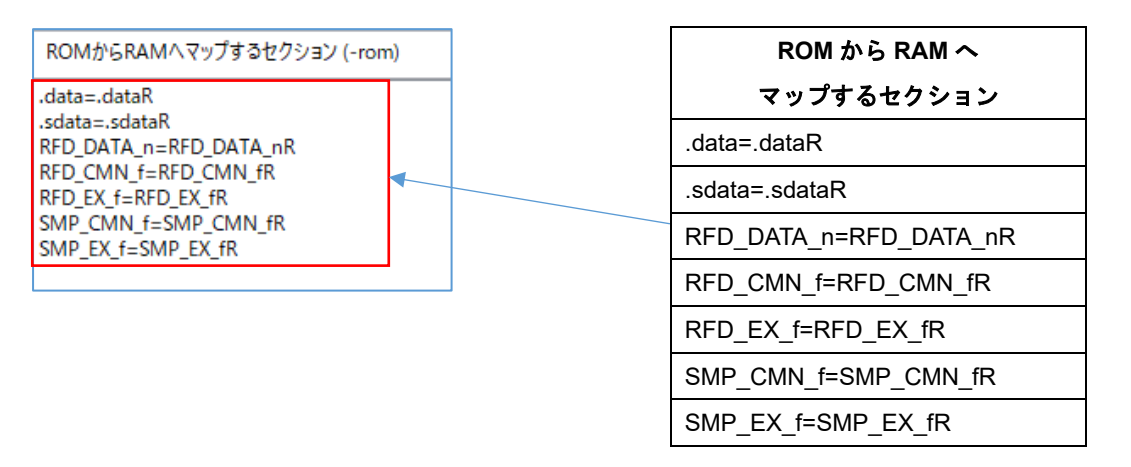

6.1.4 デバッグ・ツールの設定

ここでは、デバッグ・ツールに E2 Lite を選択してオンチップ・デバッグを行う場合のターゲット・ボードとの接 続の設定について説明します。その他のデバッグ・ツール設定の詳細については、各統合開発環境のユーザーズマニ ュアルを参照してご確認ください。

CS+では、ツリーで"RL78 シミュレータ(ビルドツール)"[初期設定]でマウス右クリックし、表示された"使用するデ バッグ・ツール"で"RL78 E2 Lite"を選択します。この時、"RL78 E2 Lite のプロパティ"画面が表示されます。ここで 各タブを選択して、デバッグ・ツール設定を行います。

e2 studio では、ツリーで対象プロジェクトをマウス右クリックし、[デバッグ] - [デバッグの構成]を選択して表示さ れた"デバッグ構成"画面のツリーで、[Renesas GDB Hardware Debugging]の対象プロジェクト(ここで は、"RFDRL78T01\_PJ01 HardwareDebug")を選択し、表示された"Debugger"タブで、デバッグ・ツール設定を行い ます。

# 注)ターゲット・ボードに他の電源が供給されている場合や電源供給容量が不足するなど、**E2 Lite** を含むエミ ュレータからターゲット・ボードへの電源供給ができない場合があります。必ず、対象デバイス用のエミュ レータのユーザーズマニュアル、およびユーザーズマニュアル別冊**(RL78** 接続時の注意事項**)**をご参照の上、 ご使用ください。

6.1.4.1 ターゲット・ボードとの接続の設定

・CS+でのターゲット・ボードとの接続(E2 Lite 経由)は、 "接続用設定"タブで設定(各領域共通)

- [ターゲット・ボードとの接続] 項目

[エミュレータから電源供給をする(最大 200mA)]を"はい"に設定することで、E2 Lite からターゲット・ボードに電 源供給(供給電圧:3.3V)することが可能です。

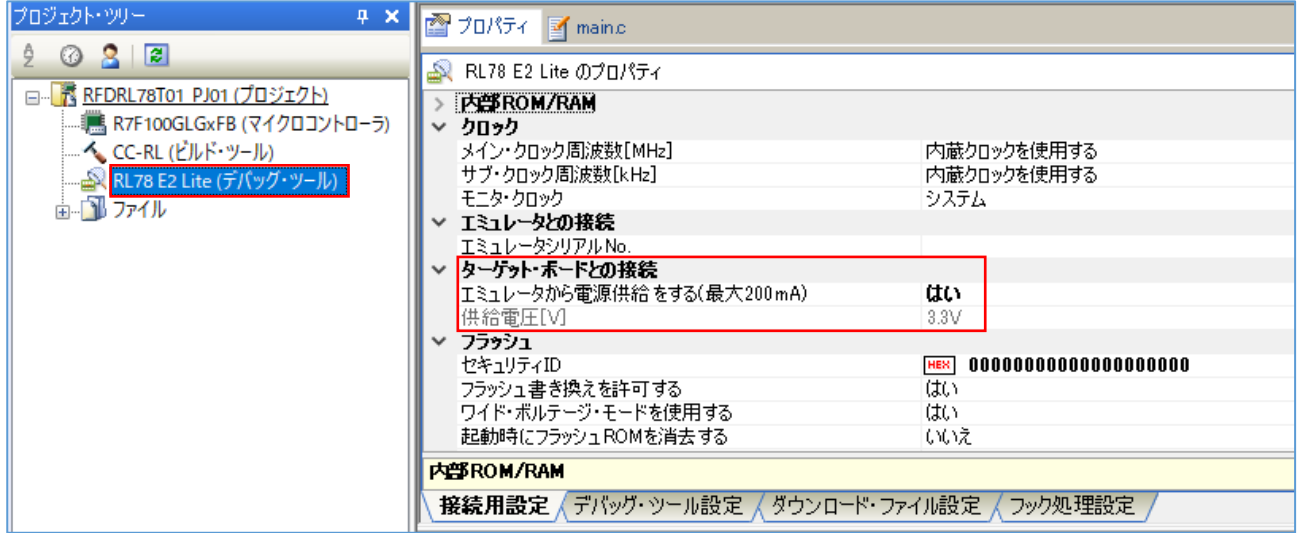

・e<sup>2</sup> studio でのターゲット・ボードとの接続(E2 Lite 経由)の設定は、 "Connection Settings"タブで設定(各領域共通) - [ターゲット・ボードとの接続] 項目

[エミュレータから電源供給(最大 200mA)]を"はい"に設定することで、E2 Lite からターゲット・ボードに電源供給 (供給電圧:3.3V)することが可能です。

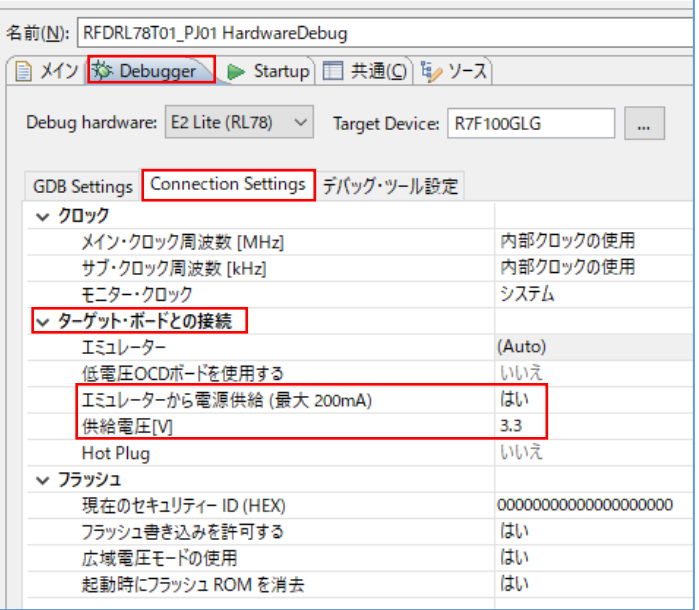

# 6.2 IAR コンパイラを使用する場合のプロジェクトの作成

IAR コンパイラは、統合開発環境として IAR Embedded Workbench を使用して作成したプロジェクトへ RFD RL78 Type01 を登録し、ビルドすることができます。IAR Embedded Workbench を使用した場合のサンプル・ プロジェクトの作成例を示します。IAR コンパイラ、および統合開発環境を理解するため、IAR Systems のツー ル製品のユーザーズマニュアルを参照してください。

IAR Systems、IAR Embedded Workbench、C-SPY、IAR および IAR システムズのロゴタイプ は、IAR Systems AB が所有権を有する商標または登録商標です。

6.2.1 サンプル・プロジェクト作成例

- (1) 統合開発環境 IAR Embedded Workbench を使用したサンプル・プロジェクト作成例 IAR Embedded Workbench を起動し、[プロジェクト]メニューの[新規プロジェクトの作成]を選択し、以下に 示す "新規プロジェクトの作成"ウインドウを起動します。
	- ・[プロジェクトテンプレート]で、"C"を選択します。
	- ・[OK]ボタンを押すと、[名前を付けて保存]ウインドウが表示されます。

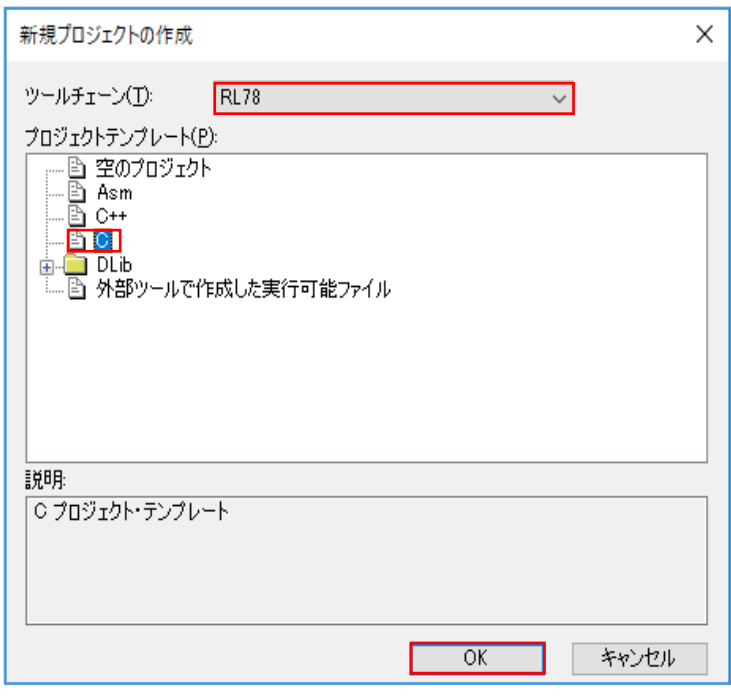

- ・ここでは、仮に"RFDRL78T01\_PJ01"フォルダを作成し、フォルダ内へ移動します。
- ・ここでの[プロジェクト名]は、仮に"RFDRL78T01\_PJ01"として保存します。

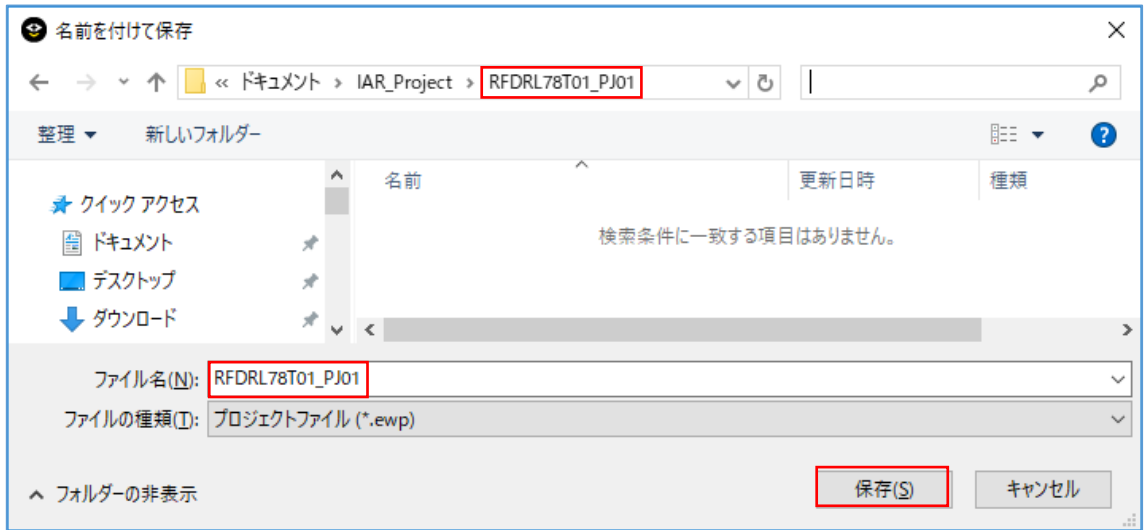

### (2)対象デバイスの選択

IAR Embedded Workbench ではツリーでプロジェクト(ここでは"RFDRL78T01\_PJ01 - Debug")のマウス右ク リックで"オプション"を選択することにより、"オプション"の画面を表示します。

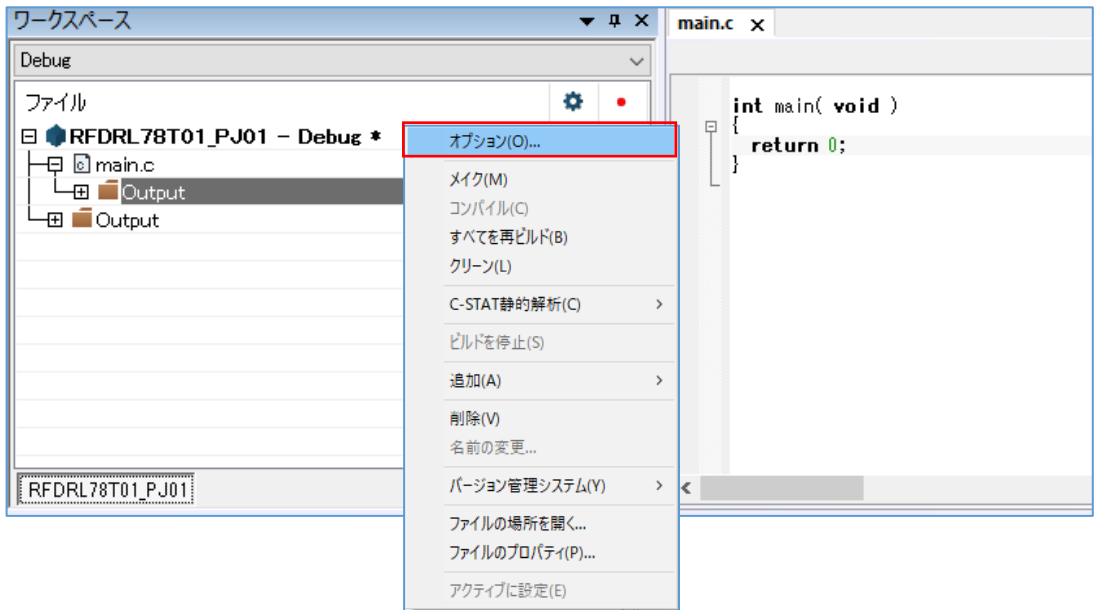

・"オプション"の画面内の[一般オプション] – [ターゲット]タブの各設定を行います。 [デバイス]の" "ボタンで"RL78 - G23" - "RL78 - R7F100GLG"を選択します。 ここでは、[コードモデル]に"Far"を選択し、[データモデル]に"Near"を選択します。

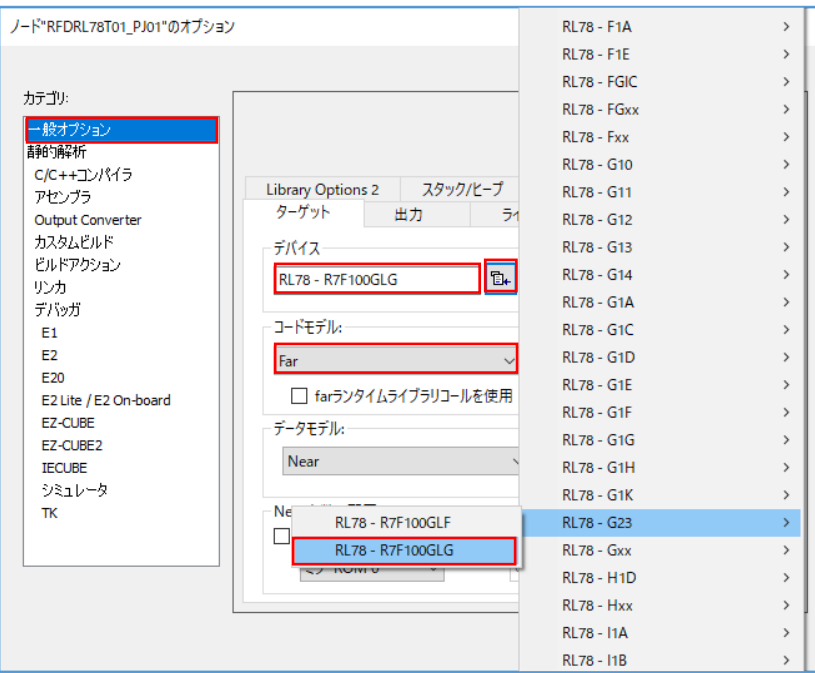

6.2.2 対象フォ対象ファイルの登録例

RFD RL78 Type01 を使用して、各領域[(1)コード・フラッシュ・メモリ、(2)データ・フラッシュ・メモリ、(3) エクストラ領域]を書き換える場合に必要なファイル、およびサンプル関数を含むファイルの登録例を記述します。 RFD RL78 Type01 ソースプログラムファイルの各フォルダは、"include", "source", "userown", "sample"で、書き換 える領域により各フォルダ内の対象ファイルを選択して登録します。

ここでは、IAR Embedded Workbench でフォルダを登録する代わりに、[プロジェクト]メニューの[グループの追 加]を選択し、 RFD RL78 Type01 のフォルダ構成と同様のグループを追加してファイルを登録する例を示します。 (グループを作らずに登録することも可能です。)

各領域[(1)コード・フラッシュ・メモリ、(2)データ・フラッシュ・メモリ、(3)エクストラ領域]のグループを追加 した例を示します。(領域ごとに異なるグループ名を"–"で示しています。)

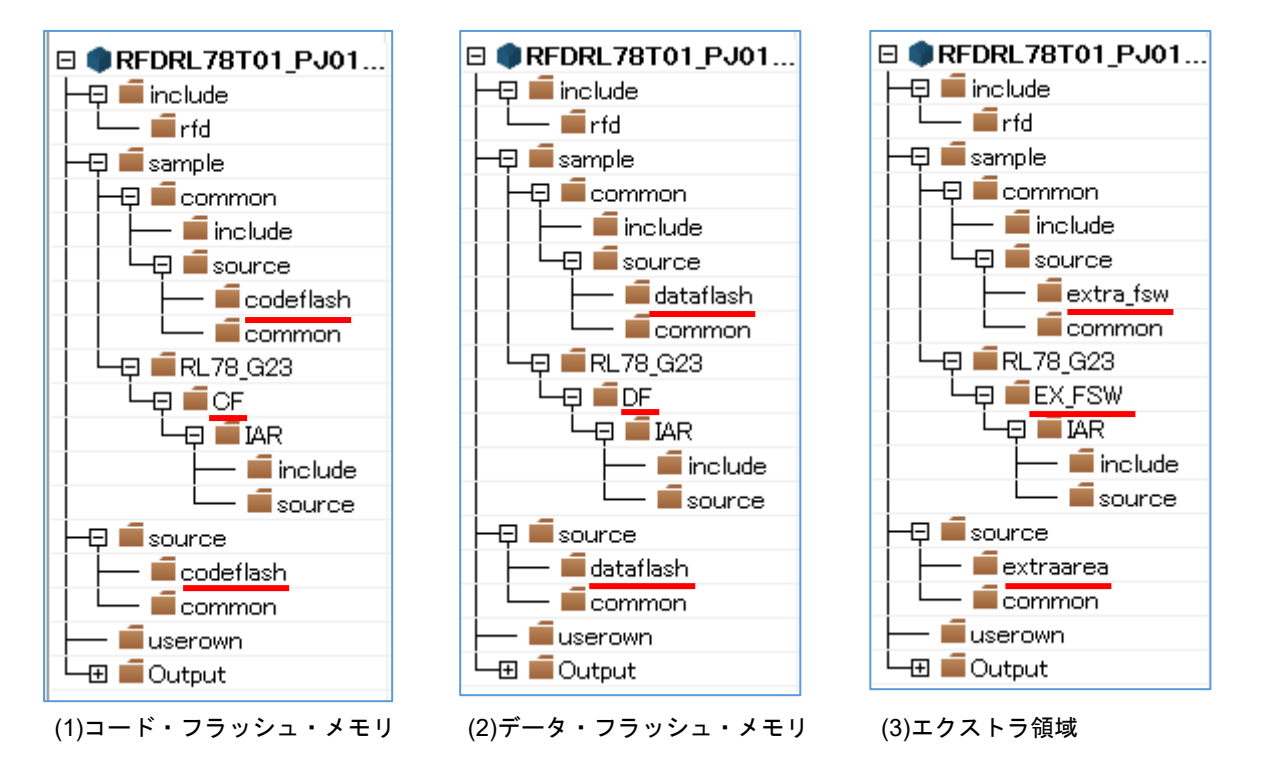

・統合開発環境の機能により自動的に追加されたファイルの除外

作成されたプロジェクトには、自動的に追加されるファイルがあります。これらと同様のファイルは、 RFD RL78 Type01 の"sample"フォルダ内にも存在するため、ツリーで各ファイルを選択し、各統合開発環境の機能を 使用して、プロジェクトから外します。

- IAR Embedded Workbench では、ツリーでファイルをマウス右クリック、"削除"機能で対象の"main.c"ファイ ルを除外します。

(1) コード・フラッシュ・メモリを書き換える場合の対象グループと対象ファイルの登録

RFD RL78 Type01 ソースプログラムファイルの各グループ("include"、"source"、"userown"、"sample")と登録 ファイルを以下に示します。

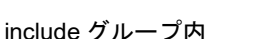

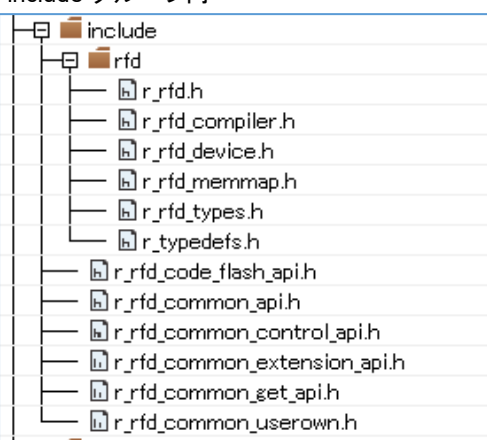

source グループ内

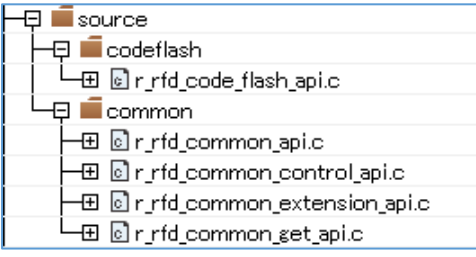

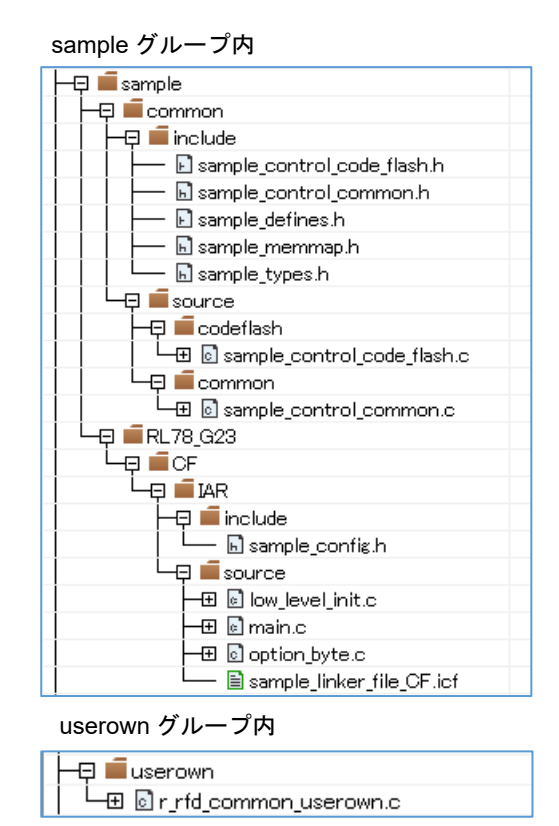

(2) データ・フラッシュ・メモリを書き換える場合の対象グループと対象ファイルの登録

RFD RL78 Type01 ソースプログラムファイルの各グループ("include"、"source"、"userown"、"sample")と登録 ファイルを以下に示します。

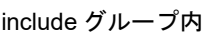

| include                     |
|-----------------------------|
| rfd                         |
| $\blacksquare$ r_rfd.h      |
| 国 r_rfd_compiler.h          |
| 国r_rfd_device.h             |
| 同r_rfd_memmap.h             |
| <b>h</b> ]r_rfd_types.h     |
| h r_typedefs.h              |
| 圆r_rfd_common_api.h         |
| 国r_rfd_common_control_api.h |
| h r_rfd_common_userown.h    |
| 国 r rfd data flash api.h    |

source グループ内

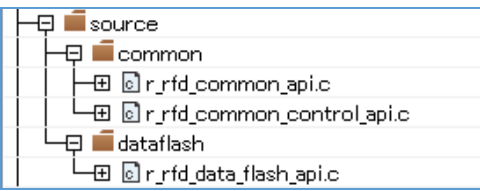

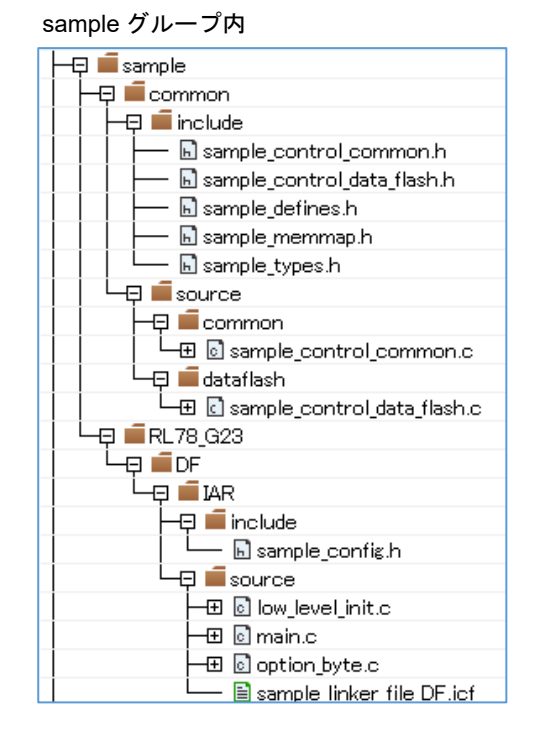

userown グループ内

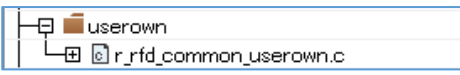

(3) エクストラ領域(FSW 設定)を書き換える場合の対象グループと対象ファイルの登録

RFD RL78 Type01 ソースプログラムファイルの各グループ("include"、"source"、"userown"、"sample")と登録 ファイルを以下に示します。

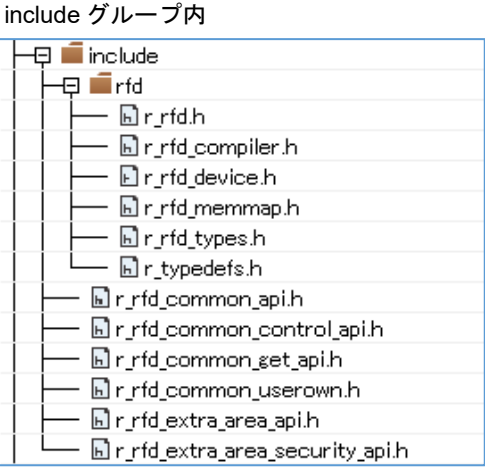

source グループ内

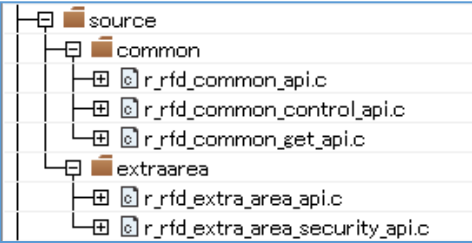

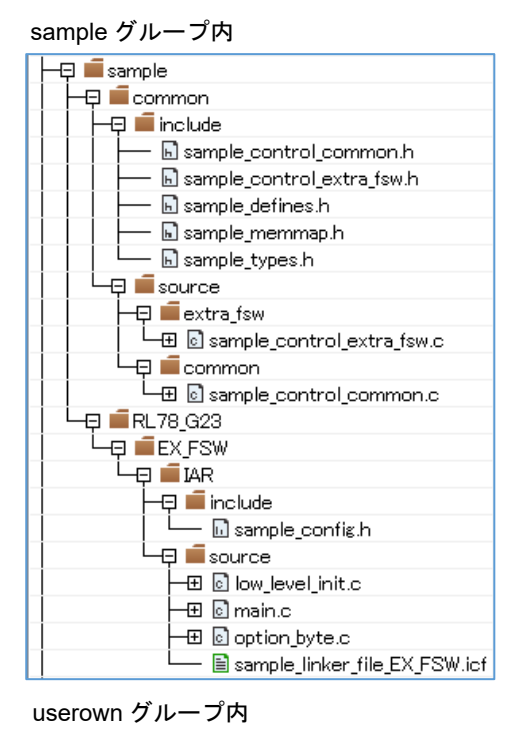

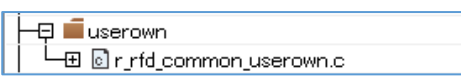

### 6.2.3 統合開発環境の設定

IAR コンパイラで RFD RL78 Type01 をビルドして実行するための統合開発環境の設定を行います。IAR Embedded Workbench ではツリーで[プロジェクト]をマウス右クリックして"オプション"を選択、表示された画面内 の"カテゴリ"を選択して各設定を行います。

### 6.2.3.1 インクルード・パスの設定

IAR Embedded Workbench でのインクルード・パスの設定は、カテゴリの"C/C++コンパイラ"を選択し、"プリ プロセッサ"タブで設定します (対象領域により変更) 。

- [追加インクルードディレクトリ(A) : (1 行に 1 ディレクトリ)]で"パス編集"ウインドウを表示して、インクルード ディレクトリのパスを設定します。

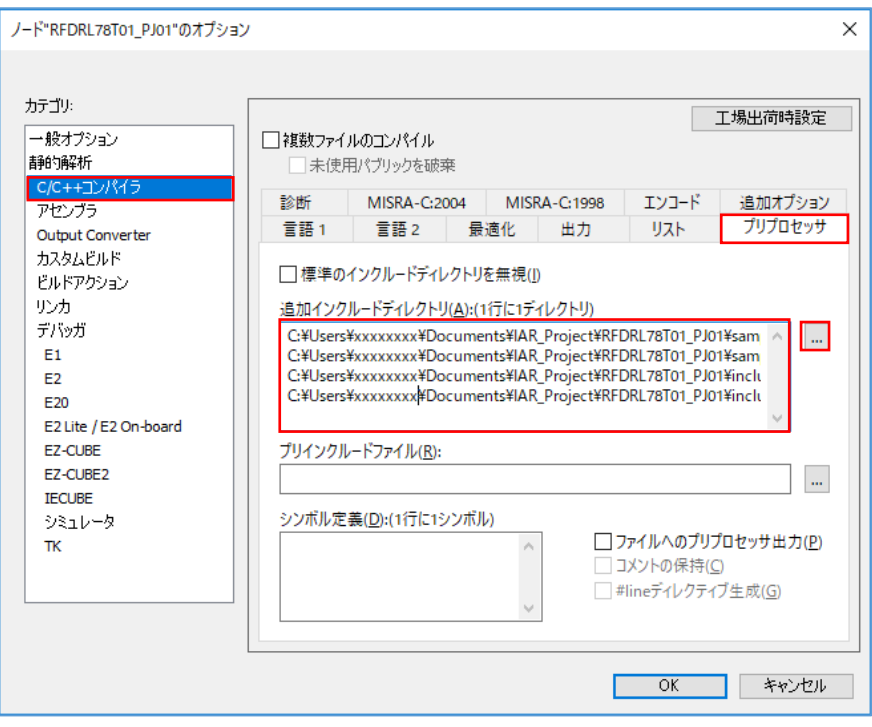

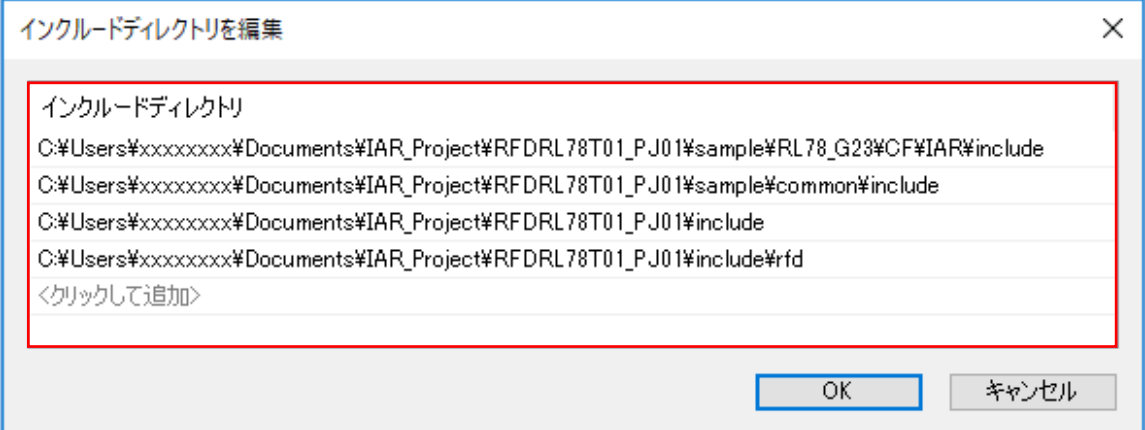

- 設定するディレクトリパスの例

"C:\Users\xxxxxxxx\Documents\IAR\_Project\"に、RFD RL78 Type01 ソースプログラムファイルの各フォルダ ("include"、"source"、"userown"、"sample")を置いた場合の例です。

(1)コード・フラッシュ・メモリ書き換え

C:\Users\xxxxxxxx\Documents\IAR\_Project\RFDRL78T01\_PJ01\sample\RL78\_G23\CF\IAR\include

C:\Users\xxxxxxx\Documents\IAR\_Project\RFDRL78T01\_PJ01\sample\common\include

C:\Users\xxxxxxx\Documents\IAR\_Project\RFDRL78T01\_PJ01\include

C:\Users\xxxxxxx\Documents\IAR\_Project\RFDRL78T01\_PJ01\include\rfd

(2)データ・フラッシュ・メモリ書き換え

C:\Users\xxxxxxx\Documents\IAR\_Project\RFDRL78T01\_PJ01\sample\RL78\_G23\DF\IAR\include

C:\Users\xxxxxxxx\Documents\IAR\_Project\RFDRL78T01\_PJ01\sample\common\include

C:\Users\xxxxxxx\Documents\IAR\_Project\RFDRL78T01\_PJ01\include

C:\Users\xxxxxxx\Documents\IAR\_Project\RFDRL78T01\_PJ01\include\rfd

(3)エクストラ領域(FSW)書き換え

C:\Users\xxxxxxxx\Documents\IAR\_Project\RFDRL78T01\_PJ01\sample\RL78\_G23\EX\_FSW\IAR\include

C:\Users\xxxxxxx\Documents\IAR\_Project\RFDRL78T01\_PJ01\sample\common\include

C:\Users\xxxxxxx\Documents\IAR\_Project\RFDRL78T01\_PJ01\include

C:\Users\xxxxxxx\Documents\IAR\_Project\RFDRL78T01\_PJ01\include\rfd

注**)**インクルードディレクトリのパス設定については、絶対パスで指定しているとプロジェクトをコピーした時に 再設定が必要になります。プロジェクトをコピーしても使用できるよう相対パス**(\$PROJ\_DIR\$)**を指定するこ とも可能です。指定方法については、**IAR Embedded Workbench** の**[Help]**から各リファレンスマニュアルを いただき、必要に応じて設定してください。

6.2.3.2 ユーザ定義マクロの設定

- · IAR Embedded Workbench でのフラッシュ・メモリ制御方式分類用マクロを"プリプロセッサ"タブで定義しま す。
- [シンボル定義(D) : (1 行に 1 シンボル)] 欄に以下のマクロを定義してください。使用するデバイスによって定義 するマクロが異なります。

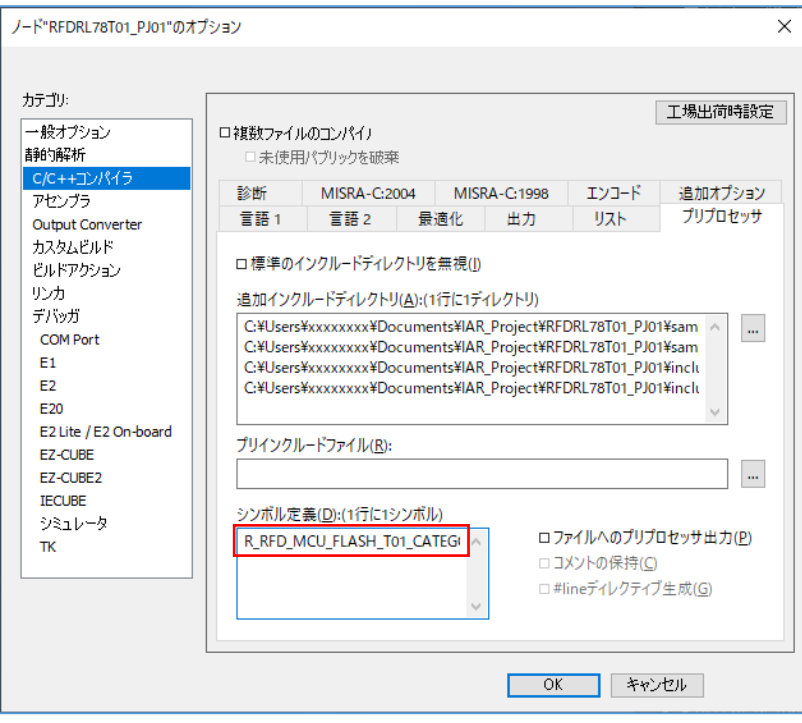

RL78/G23,RL78/G22 を使用する場合に定義するマクロ: R\_RFD\_MCU\_FLASH\_T01\_CATEGORY01

RL78/G24 を使用する場合に定義するマクロ: R\_RFD\_MCU\_FLASH\_T01\_CATEGORY02

注)マクロを定義していない場合、コンパイル・エラーが出力されます。

# 6.2.3.3 デバッガの設定

・オンチップ・デバッグを実施することを前提として、[デバッガ] – [設定]タブの[ドライバ]で"E2 Lite / E2 On-Board"を選択します。

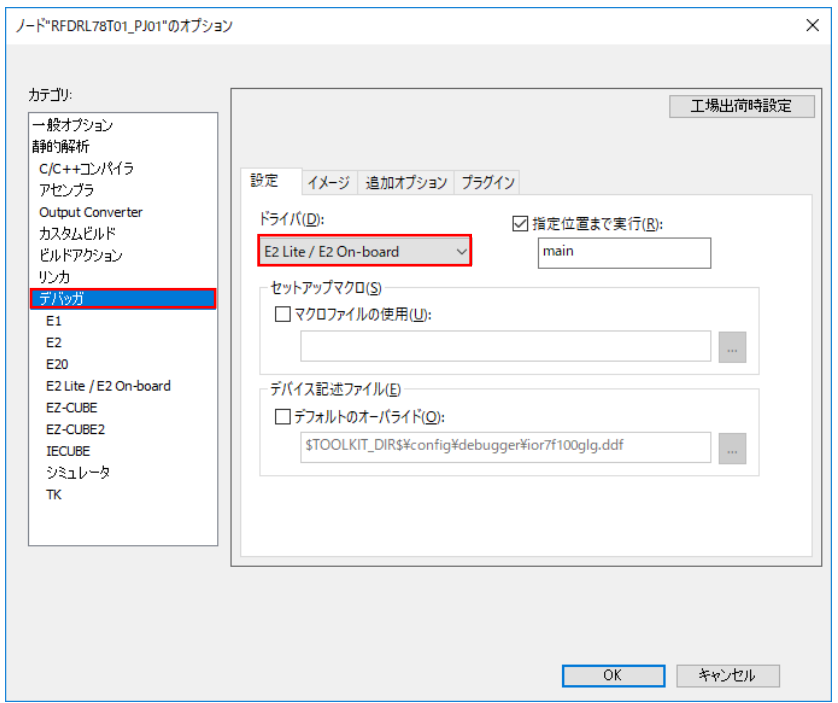

注**)**その他の設定項目については、**IAR Embedded Workbench** の**[Help]**から各リファレンスマニュアルをご参照 いただき、必要に応じて設定してください。

6.2.4 リンカ設定ファイル(.icf)の設定

IAR Embedded Workbench では、ビルドで実行するリンク設定をリンカ設定ファイル(\*.icf)に記述します。ツリー で[プロジェクト]のマウス右クリックで"オプション"を選択、表示された画面内の[リンカ]で、[設定] – [デフォルトの オーバライド(O)]にチェックを入れ、" ... "ボタンの"開く"画面でリンカ設定ファイル(\*.icf)を選択します。ここで は、RFD RL78 Type01 用に準備されている" sample\_linker\_file\_(領域名).icf"ファイルを選択します。書き換え領域ご とのリンカ設定用ファイル(\*.icf)は以下の通りです。

- コード・フラッシュ書き換え用: sample\_linker\_file\_CF.icf (\sample\RL78\_G23\CF\IAR\source\)
- データ・フラッシュ書き換え用: sample\_linker\_file\_DF.icf (\sample\RL78\_G23\DF\IAR\source\)
- エクストラ領域(FSW)書き換え用: sample\_linker\_file\_EX\_FSW.icf (\sample\RL78\_G23\EX\_FSW\IAR\source\)

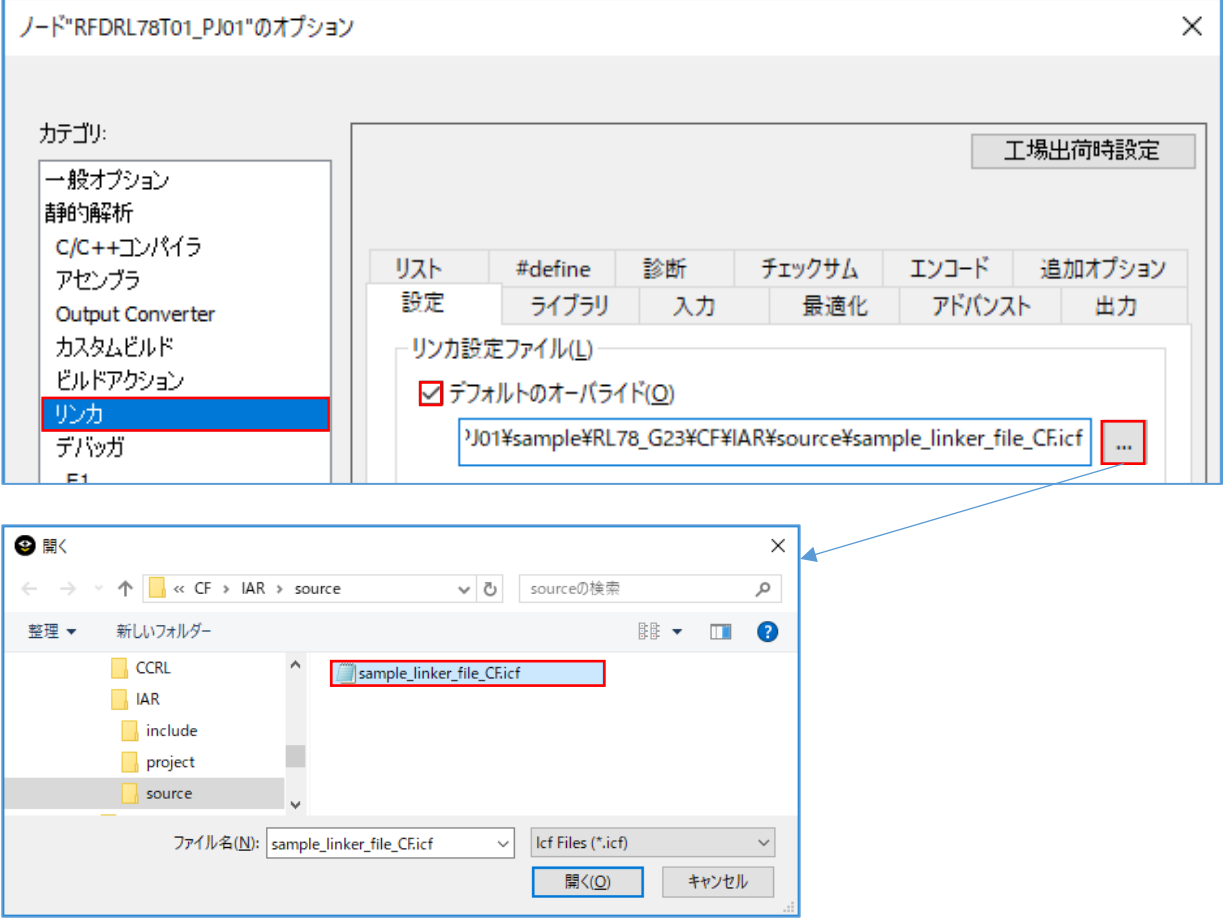

注**)**リンカ設定ファイルの記述内容、及び記述方法の詳細については、**IAR Embedded Workbench** の**[Help]**から 各リファレンスマニュアルをご参照ください。

6.2.4.1 セクション項目の設定

RFD RL78 Type01 で準備されているリンカ設定ファイル(\*.icf)で追加しているセクションの概要を記述します。

# 注**)**リンカ設定ファイルのセクション項目の設定、及び機能の詳細は、**IAR Embedded Workbench** の**[Help]**か ら各リファレンスマニュアルをご参照ください。

・RFD RL78 Type01 の"リンカ設定ファイル"で記述しているセクション項目の設定概要

(1)コード・フラッシュ・メモリ書き換えに必要なセクションの追加

RFD\_DATA, RFD\_CMN, RFD\_CF, SMP\_CMN, SMP\_CF の各セクションの初期値を ROM 領域(ROM\_far) へ追加し、それぞれ RAM 領域(RAM\_near, RAM\_code)のセクションへコピーする必要があります。

- ROM far 領域の追加セクション(RAM 領域へコピーする為のデータとプログラム):

RFD\_DATA\_init, RFD\_CMN\_init, RFD\_CF\_init, SMP\_CMN\_init, SMP\_CF\_init

- RAM\_near 領域の追加セクション(ROM 領域からコピーされるデータ): RFD\_DATA
- RAM code 領域の追加セクション(ROM 領域からコピーされるプログラム): RFD\_CMN, RFD\_CF, SMP\_CMN, SMP\_CF

(2)データ・フラッシュ・メモリ書き換えに必要なセクションの追加

RFD\_DATA の初期値と RFD\_CMN, RFD\_DF, SMP\_CMN, SMP\_DF の各セクションを ROM 領域 (ROM far)へ追加し、RFD DATA は RAM 領域(RAM near)のセクションへコピーする必要があります。

- ROM far 領域の追加セクション(プログラムと RAM 領域へコピーする為のデータ):
- RFD\_DATA\_init, RFD\_CMN, RFD\_DF, SMP\_CMN, SMP\_DF
- RAM\_near 領域の追加セクション(ROM 領域からコピーされるデータ): RFD\_DATA

(3)エクストラ領域(FSW)書き換えに必要なセクションの追加

RFD\_DATA, RFD\_CMN, RFD\_EX, SMP\_CMN, SMP\_EX の各セクションの初期値を ROM 領域(ROM\_far)

- へ追加し、それぞれ RAM 領域(RAM\_code)のセクションへコピーする必要があります。
- ROM far 領域の追加セクション(RAM 領域へコピーする為のデータとプログラム):
- RFD\_DATA\_init, RFD\_CMN\_init, RFD\_EX\_init, SMP\_CMN\_init, SMP\_EX\_init
- RAM\_near 領域の追加セクション(ROM 領域からコピーされるデータ):
- RFD\_DATA
- RAM code 領域の追加セクション(ROM 領域からコピーされるプログラム): RFD\_CMN, RFD\_EX, SMP\_CMN, SMP\_EX

6.2.4.2 オプション・バイトの設定

RL78 のオプション・バイト定義は、IAR Embedded Workbench 付属のリンカ設定ファイル(\*.icf)、及び RFD RL78 Type01 用に準備されている"sample\_linker\_file\_(領域名).icf"ファイルに記述されています。RFD RL78 Type01 でのオプション・バイト値は、"option\_byte.c"ファイルに記述されています。

# 注**)**リンカ設定ファイルのオプション・バイトの設定については、**IAR Embedded Workbench** の**[Help]**から各 リファレンスマニュアルをご参照ください。

RFD RL78 Type01 用リンカ設定ファイル(\*.icf)のオプション・バイトの定義例

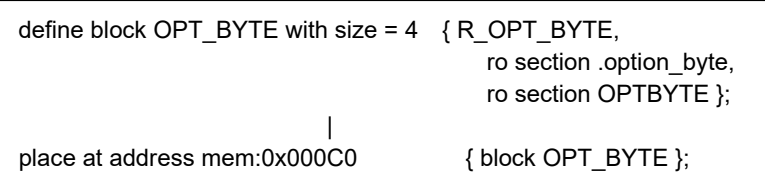

"option byte.c"ファイル内のオプション・バイト値の記述例

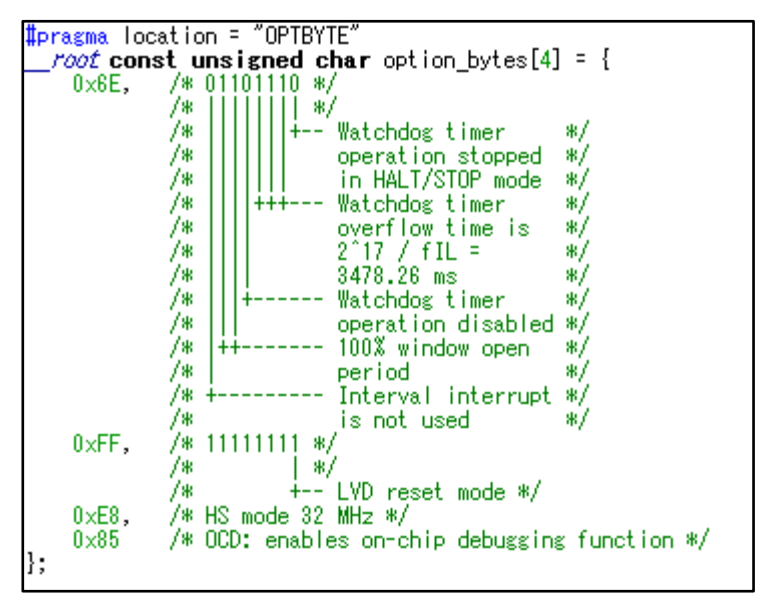

- ユーザ・オプション・バイト値の説明:

"option\_byte.c"ファイル内のユーザ・オプション・バイト(000C0H-000C2H)の値は"6EFFE8"です。

(WDT 停止,LVD リセット・モード,HS モード/32MHz [RL78/G23 の例])

"option\_byte.c"ファイル内のオンチップ・デバッグ・オプション・バイト(000C3H/040C3H [RL78/G23 の例]) の値は"85"です。

(オンチップ・デバッグ動作許可の例)

注)対象デバイスのユーザーズマニュアルで「オプション・バイト」の章の「ユーザ・オプション・バイ ト」**,**「オンチップ・デバッグ・オプション・バイト」の内容をご確認いただき、ユーザ・アプリケーシ ョンで使用する設定値を書き込んでください。

6.2.5 オンチップ・デバッグの設定

プロジェクトのビルド実行後、E2 Lite を接続した状態で、 [プロジェクト]メニューから[ダウンロードしてデバッ グ]を選択して、デバッグを開始します。

#### 6.2.5.1 接続エラーに関する対処の例

ここでは、オンチップ・デバッグを実行時の接続エラーに関する対処(よくある例)として、"ID コード"の不一致 や"電源"が正しく設定されていない場合について説明します。

# 注)その他の原因によりターゲットに接続できない場合は、**IAR Embedded Workbench** の**[Help]**から各リファ レンスマニュアルをご確認ください。

[ダウンロードしてデバッグ]を選択して、デバッグを開始するときに、"E2 Lite ハードウェア設定"画面が表示さ れる場合があります。原因として、"ID コード"の不一致や"電源"が正しく設定されていない場合が考えられます。

- ID コードが不一致の場合:

"ID コードをベリファイできない。"等のメッセージが表示されることがあります。この場合は、"E2 Lite ハード ウェア設定"画面]の[ID コード]で、"次の ID チェックの前にフラッシュを消去"をチェックし、一度フラッシュ・メ モリを消去することで、接続できる場合があります。

- 電源が設定されていない場合:

"電源"の初期状態は、"ターゲット"ですが E2 Lite から電源を供給する場合は、プルダウン・メニューで"3V"を 選択します。

## 注)ターゲットに電源が供給されている場合、絶対に**"3V"(E2 Lite** から電源を供給**)**に設定しないでくださ い。

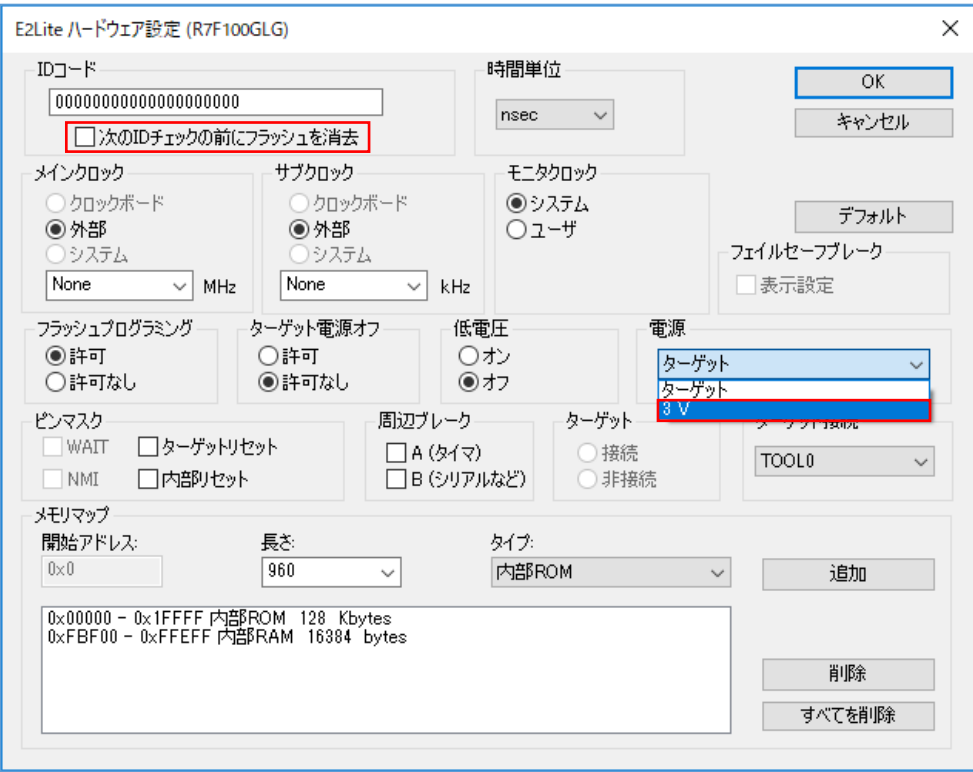

# 6.3 LLVM コンパイラを使用する場合のプロジェクトの作成

LLVM コンパイラは、統合開発環境として e2 studio を使用して作成したプロジェクトへ RFD RL78 Type01 を登 録し、ビルドすることができます。e2 studio を使用した場合のサンプル・プロジェクトの作成例を示します。LLVM コンパイラ、および e2 studio を理解するため、それぞれのツール製品のユーザーズマニュアルを参照してください。

6.3.1 サンプル・プロジェクト作成例

統合開発環境(e<sup>2</sup> studio)を使用したサンプル・プロジェクト作成例

e2 studio を起動し、[ファイル]メニューの[新規]から[C/C++ Project]を選択し、"新規 C/C++プロジェクトのテ ンプレート"ウインドウを起動します。

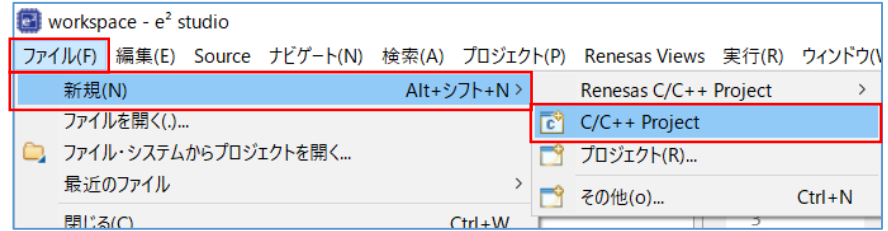

・[Renesas RL78]を選択して表示した[LLVM for Renesas RL78 C/C++ Executable Project]を選択、"次へ"ボタン

#### を押します。

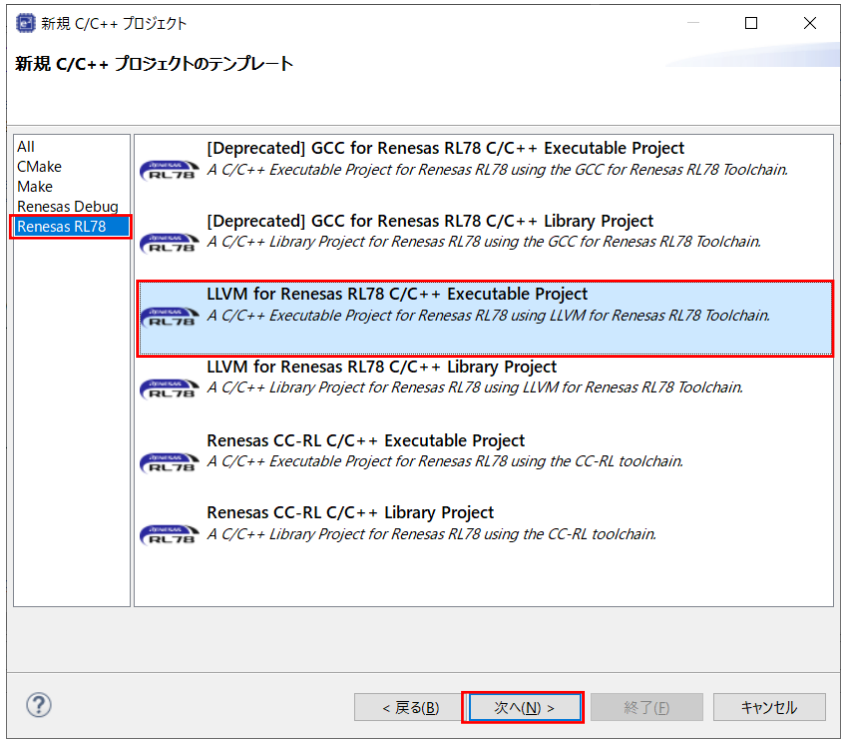
・"New LLVM for Renesas RL78 "ウインドウで、プロジェクト名を入力して"次へ"ボタンを押します。(ここで は、仮に"RFDRL78T01\_PJ01"とします。)

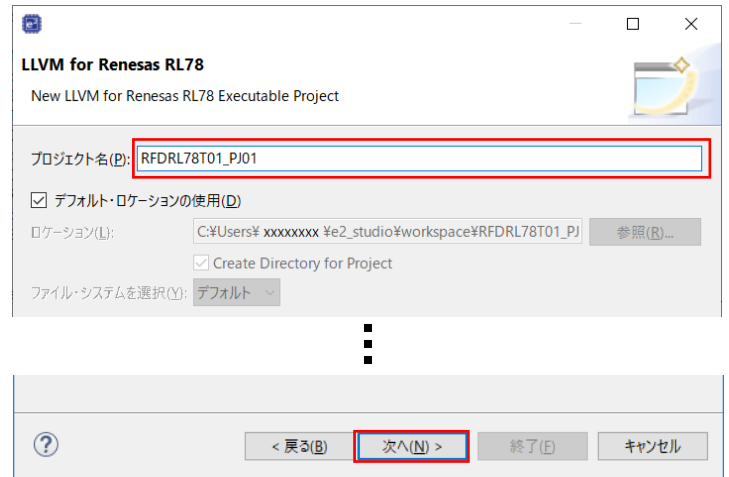

- ・[Device Settings]の[ターゲット・デバイス]で、"RL78 G23" "RL78 G23 64pin" "R7F100GLGxFB"を選択 し[OK]ボタンを押します。
- ・[Configurations]で"Hardware Debug 構成を生成"にチェックが入った状態で、E2 Lite (RL78)を選択します。 オンチップ・デバッグを実施することを前提としています。

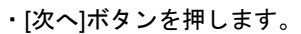

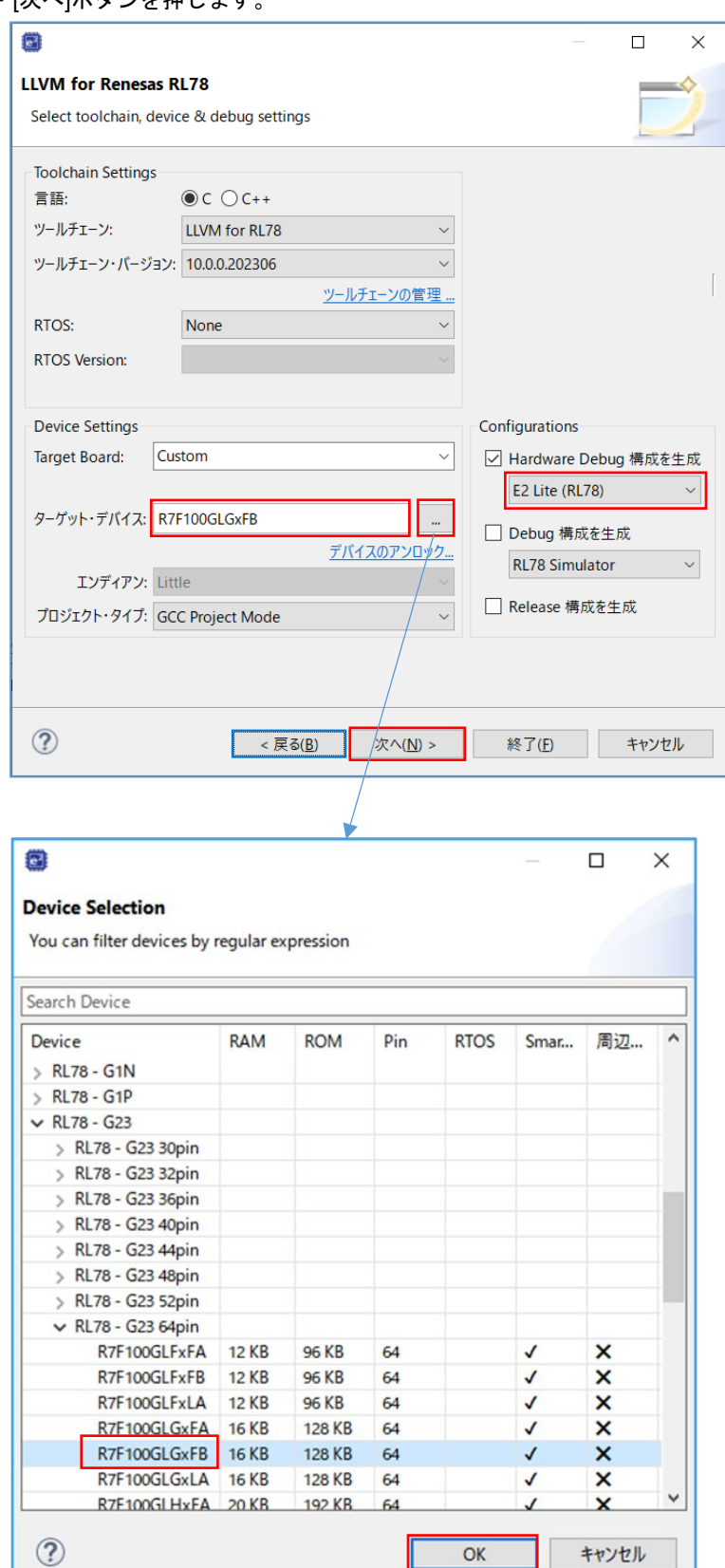

- ・[Use Smart Configurator]のチェックを外します。
- ・[終了]ボタンを押します。

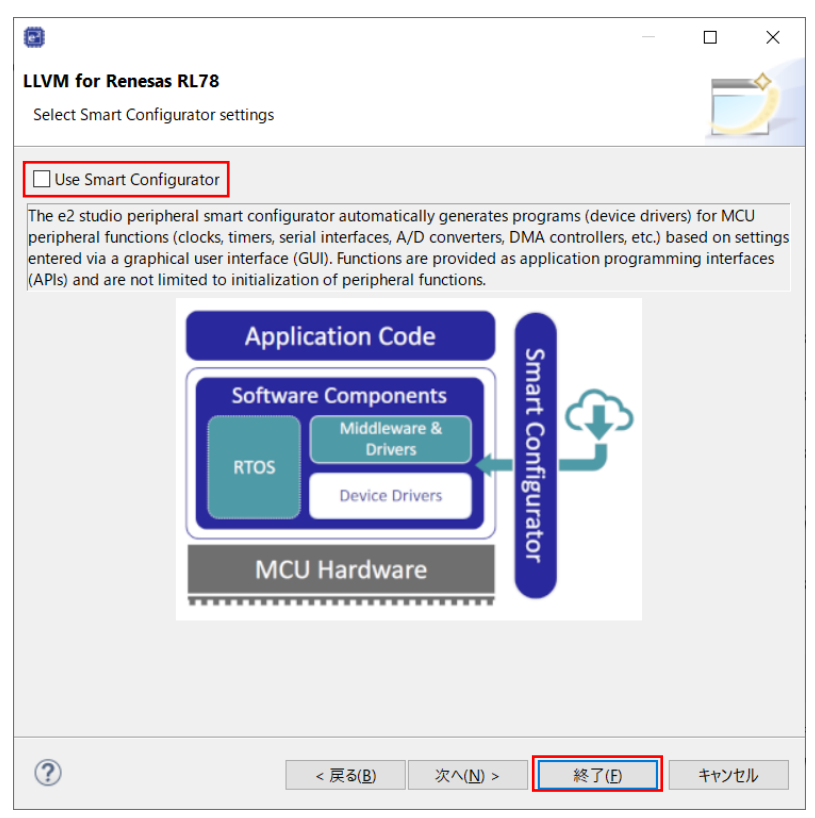

6.3.2 対象フォルタや録

RFD RL78 Type01 を使用して、各領域[(1)コード・フラッシュ・メモリ、(2)データ・フラッシュ・メモリ、(3)エ クストラ領域]を書き換える場合に必要なファイルの登録例を記述します。 RFD RL78 Type01 ソースプログラムフ ァイルの各フォルダは、"include", "source", "userown", "sample"で、書き換える領域により各フォルダ内の対象ファ イルを選択して登録します。

その他の手順として、"include", "source", "userown", "sample"の全てのフォルダを登録し、不要なファイルとフォ ルダを、 [リソース構成] – [ビルドから除外…]機能により、対象から外すこともできます。

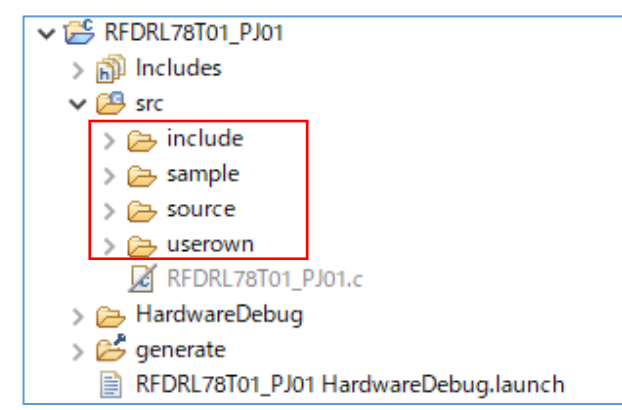

e2 studio の RFD RL78 Type01 登録時のツリー画面

注) e<sup>2</sup> studio が出力する"generate"フォルダは、必要に応じて登録してください。

・e2 studio から対象製品用に出力された最新の I/O ヘッダ・ファイルの登録

"iodefine.h"と"iodefine\_ext.h"は、e<sup>2</sup> studio が対象製品用に出力する I/O ヘッダ・ファイルです。RFD RL78 Type01 に含まれている"iodefine.h", "iodefine\_ext.h"の代わりに置き換えてご使用頂くことを推奨いたします。e2 studio から出力しされた"iodefine.h", "iodefine\_ext.h"を RFD RL78 Type01 内の"iodefine.h", "iodefine\_ext.h"と入 れ替える、もしくは上書きしてください。

・e2 studio から対象製品用に出力されたベクタテーブルファイルの登録

"interrupt handlers.h"と"inthandler.c"と"vects.c"は、e<sup>2</sup> studio が対象製品用に出力するベクタテーブルが記載さ れているファイルです。製品によって異なるため、RFD RL78 Type01 に含まれている"interrupt\_handlers.h", "inthandler.c", "vects.c"の代わりに置き換えてご使用ください。置き換えた場合、"vects.c"のオプション・バイト 値を変更してください。オプション・バイト値の設定については、["6.3.4](#page-192-0) [オプション・バイトの設定](#page-192-0)"をご参照く ださい。

e<sup>2</sup> studio が"iodefine.h", "iodefine\_ext.h", "interrupt\_handlers.h", "inthandler.c", "vects.c"を出力するフォルダ: - "[プロジェクト名]/generate"

"iodefine.h", "iodefine\_ext.h", "interrupt\_handlers.h"ファイルを入れ替え、もしくは上書きするフォルダ:

- コード・フラッシュ書き換え時: "\[プロジェクト名]\sample\RL78\_G23\CF\LLVM\include"
- データ・フラッシュ書き換え時: "\[プロジェクト名]\sample\RL78\_G23\DF\LLVM\include"

- エクストラ領域(FSW)書き換え時: "\[プロジェクト名|\sample\RL78\_G23\EX\_FSW\LLVM\include"

"inthandler.c", "vects.c"ファイルを入れ替え、もしくは上書きするフォルダ:

- コード・フラッシュ書き換え時: "\[プロジェクト名]\sample\RL78\_G23\CF\LLVM\source"

- データ・フラッシュ書き換え時: "\[プロジェクト名|\sample\RL78\_G23\DF\LLVM\source "

- エクストラ領域(FSW)書き換え時 : "\[プロジェクト名]\sample\RL78\_G23\EX\_FSW\LLVM\source "

・e2 studio の機能により自動的に追加されたファイルの除外

作成されたプロジェクトには、自動的に追加されるファイルがあります。これらと同様のファイルは、RFD RL78 Type01 の"sample"フォルダ内にも存在するため、プロジェクト・ツリーから各ファイルを選択し、e<sup>2</sup> studio の機能を使用してプロジェクトから外します。

- e<sup>2</sup> studio ではツリーでファイルをマウス右クリックしメニューから"削除"、もしくは"プロパティ"で表示され た[設定]画面で、[ビルドからリソースを除外]にチェックを入れ、対象ファイル(対象フォルダ)を除外しま す。

[プロジェクト名]/generate フォルダ内の"hwinit.c", "linker\_script.ld", "start.S", "typedefine.h"、および[プロジェ クト名]/src フォルダ内の[プロジェクト名].c (ここでは"RFDRL78T01\_PJ01.c")については、RFD RL78 Type01 では未使用なのでプロジェクトから除外します。

(1) コード・フラッシュ・メモリを書き換える場合の対象フォルダと対象ファイルの登録

RFD RL78 Type01 ソースプログラムファイルの各フォルダ("include", "source", "userown", "sample")と登録 ファイルを以下に示します。

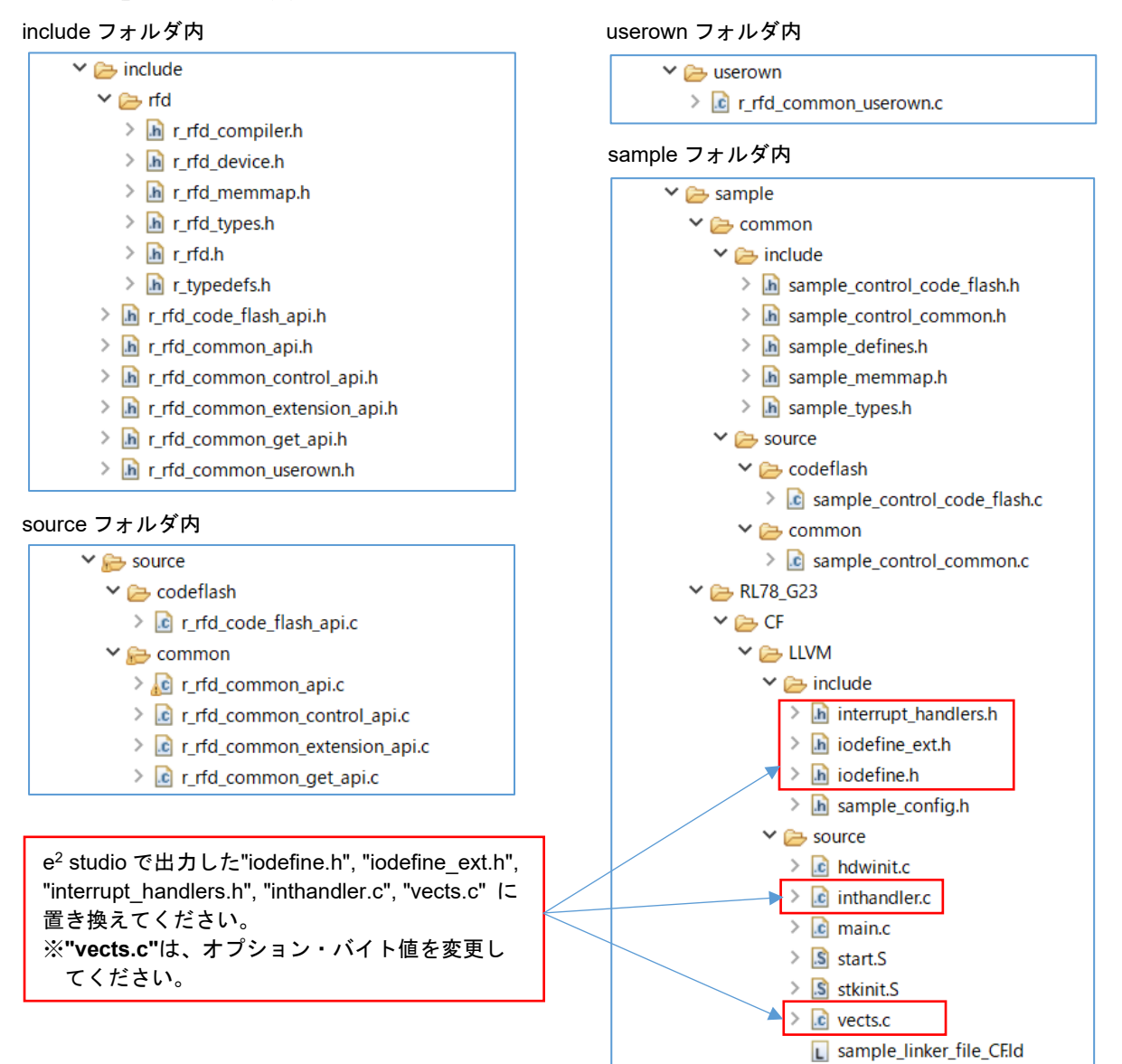

(2) データ・フラッシュ・メモリを書き換える場合の対象フォルダと対象ファイルの登録 RFD RL78 Type01 ソースプログラムファイルの各フォルダ("include", "source", "userown", "sample")と登録

ファイルを以下に示します。

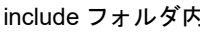

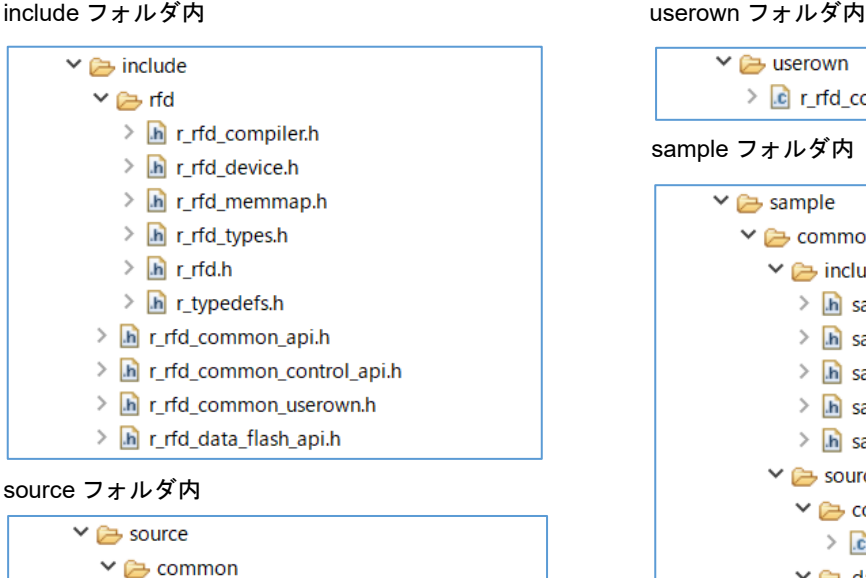

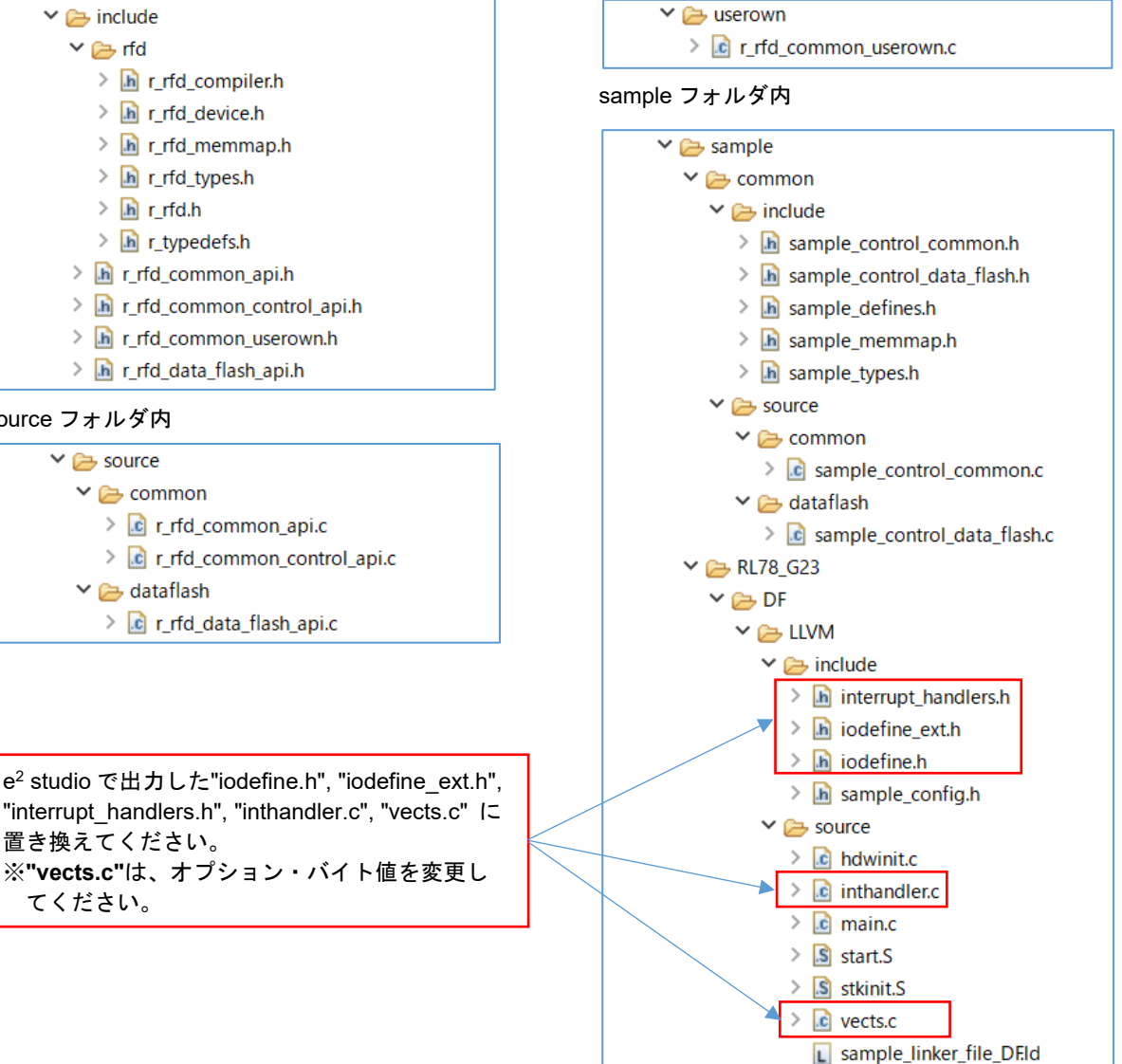

置き換えてください。

 $\vee$   $\rightarrow$  dataflash

てください。

(3) エクストラ領域(FSW 設定)を書き換える場合の対象フォルダと対象ファイルの登録

RFD RL78 Type01 ソースプログラムファイルの各フォルダ("include", "source", "userown", "sample")と登録 ファイルを以下に示します。

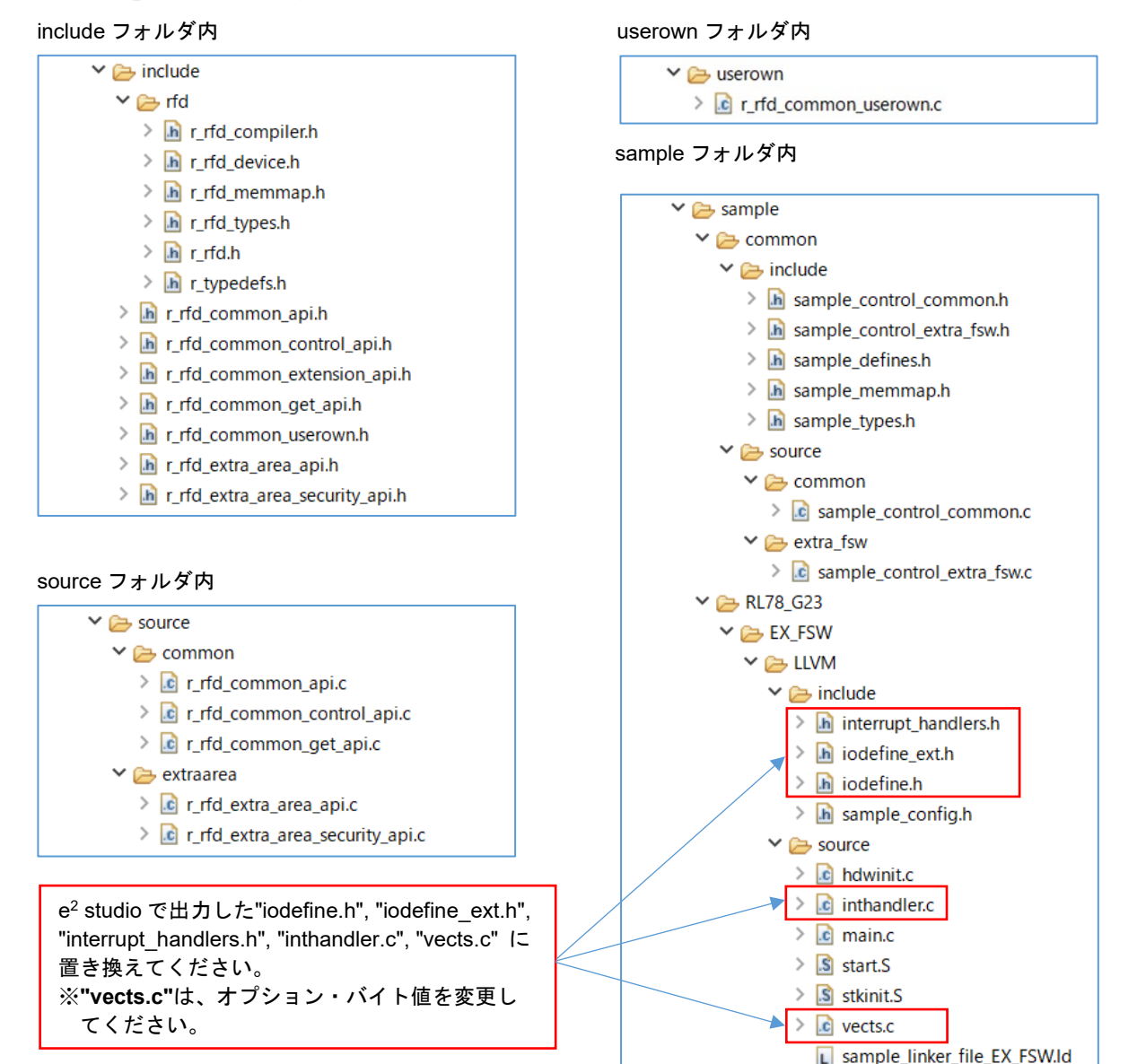

6.3.3 ビルド・ツールの設定

LLVM コンパイラで RFD RL78 Type01 をビルドして実行するための e2 studio の設定を行います。 e<sup>2</sup> studio ではツリーのプロジェクト(ここでは"RFDRL78T01 PJ01")をマウスの右クリックで"プロパティ"を選択 することにより、表示された画面内のビルド・ツールの各設定を行います。

### 6.3.3.1 インクルード・パスの設定

e2 studio でのインクルード・パスの設定は、"プロパティ"で表示されたウインドウで設定(対象領域により変更)。 - "C/C++ビルド" [設定] – "Compiler" [Includes]で表示された画面でインクルード・ファイルのパスを設定します。

#### (1) コード・フラッシュ・メモリ書き換え

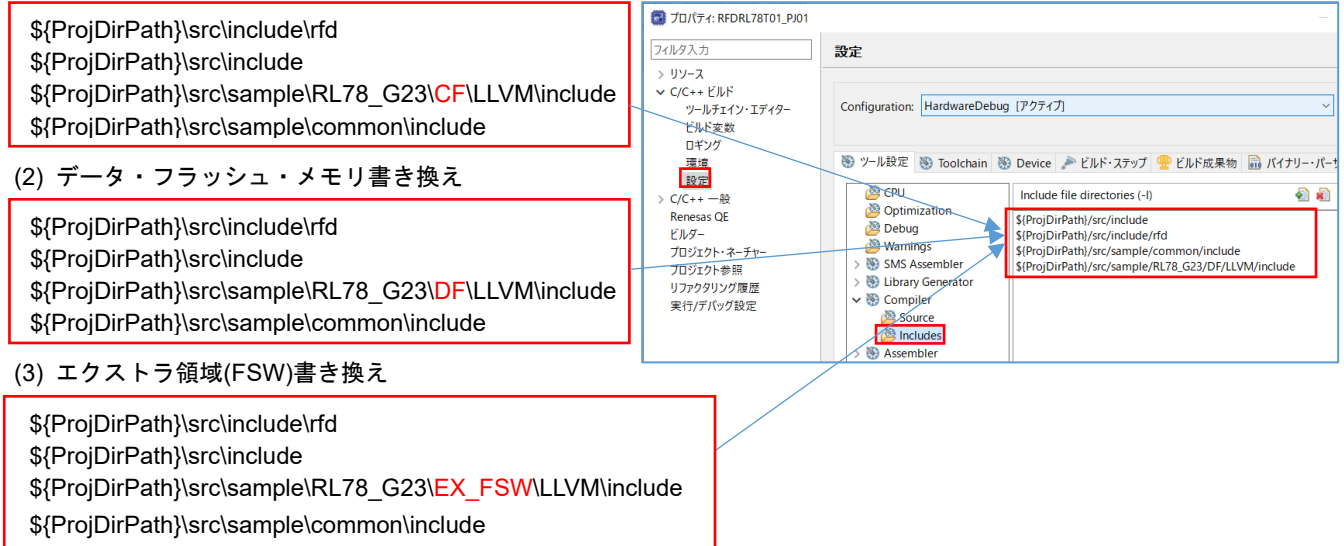

#### 6.3.3.2 ユーザ定義マクロの設定

e2 studio でのフラッシュ・メモリ制御方式分類用マクロを"プロパティ"ウインドウで定義します。

- "C/C++ビルド" [設定] – "Compiler" [Includes] で表示された"Macro Defines(-D)"の欄に以下のマクロを定義して ください。使用するデバイスによって定義するマクロが異なります。

RL78/G23,RL78/G22 を使用する場合に定義するマクロ:

#### **R\_RFD\_MCU\_FLASH\_T01\_CATEGORY01**

RL78/G24 を使用する場合に定義するマクロ:

#### **R\_RFD\_MCU\_FLASH\_T01\_CATEGORY02**

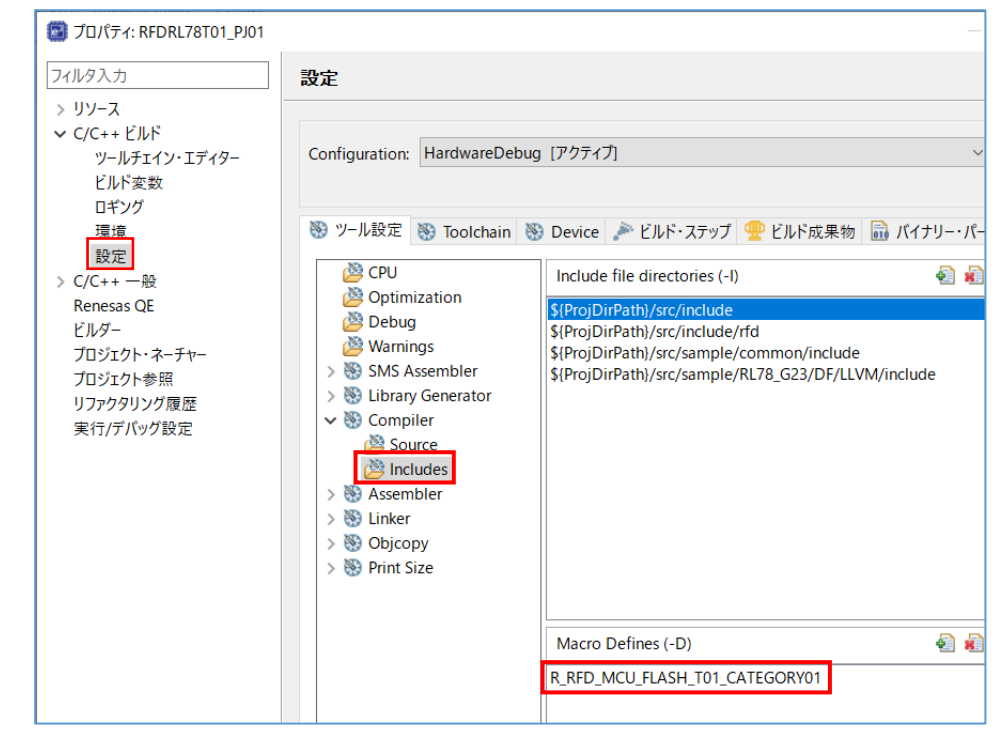

注)マクロを定義していない場合、コンパイル・エラーが出力されます。

6.3.3.3 リンカ・スクリプトファイル(.ld)の設定

LLVM では、ビルドで実行するリンク設定をリンカ・スクリプトファイル(\*.ld)に記述します。ツリーの[プロジェ クト]上でマウスの右クリックで"プロパティ"を選択、"C/C++ビルド" [設定] – "Linker" [Source]で表示された画面の "Linker script"欄に、リンカ・スクリプトファイルのパスを設定します。ここでは、RFD RL78 Type01 用に準備され ている"sample\_linker\_file\_(領域名).ld"ファイルを選択します。書き換え領域ごとのリンカ・スクリプトファイル (\*.ld)は以下の通りです。

- コード・フラッシュ書き換え用: sample\_linker\_file\_CF.ld (\sample\RL78\_G23\CF\LLVM\source\)

- データ・フラッシュ書き換え用: sample\_linker\_file\_DF.ld (\sample\RL78\_G23\DF\LLVM\source\)
- エクストラ領域(FSW)書き換え用: sample\_linker\_file\_EX\_FSW.ld (\sample\RL78\_G23\EX\_FSW\LLVM\source\)

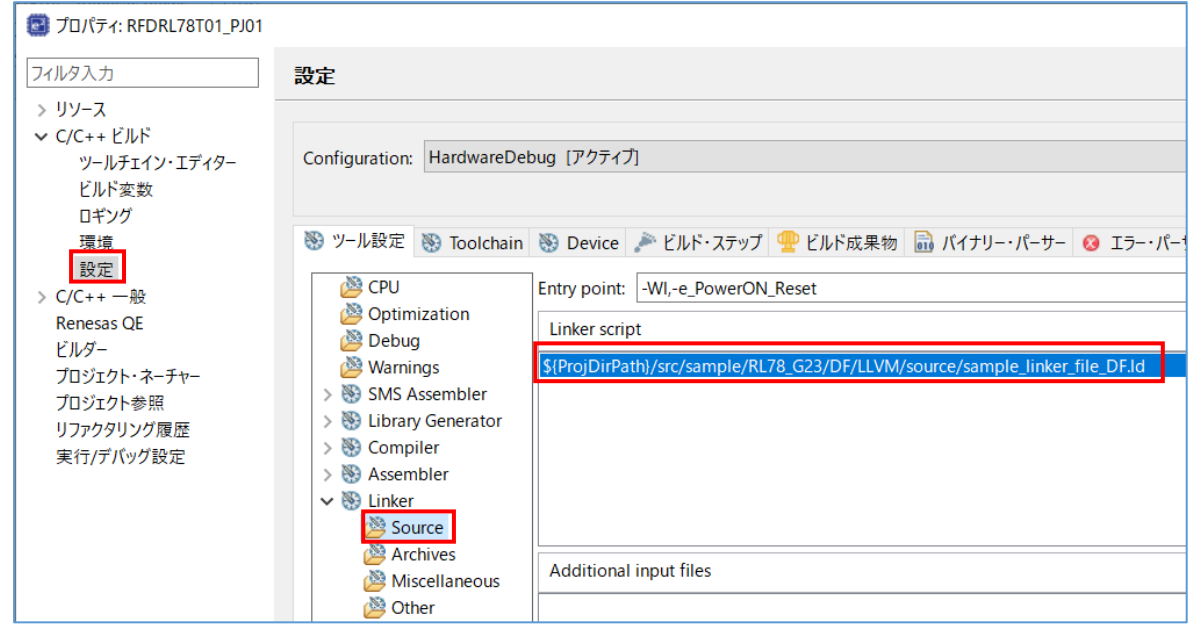

注)リンカ・スクリプトファイル**(\*.ld)**の記述内容、及び記述方法の詳細については、**LLVM** のリファレンスマニ ュアルをご参照ください。

6.3.3.4 セクション項目の設定

RFD RL78 Type01 で準備されているリンカ・スクリプトファイル(\*.ld)で追加しているセクションの概要を記述し ます。

- (1) コード・フラッシュ(CF)領域書き換え時のセクション
- ROM 領域から RAM 領域へコピーされるコードのセクション: RFD\_CMN, RFD\_CF, SMP\_CMN, SMP\_CF (RFD\_RAM\_CODE)
- ROM 領域から RAM 領域へコピーされるデータのセクション: RFD\_DATA
- (2) データ・フラッシュ(DF)領域書き換え時のセクション
- ROM 領域に配置されるコードのセクション:
	- RFD\_CMN, RFD\_DF, SMP\_CMN, SMP\_DF
	- (RFD\_ROM\_CODE)
- ROM 領域から RAM 領域にコピーされるデータのセクション: RFD\_DATA
- (3) エクストラ(EX\_FSW)領域書き換え時のセクション
- ROM 領域から RAM 領域へコピーされるコードのセクション: RFD\_CMN, RFD\_EX, SMP\_CMN, SMP\_EX (RFD\_RAM\_CODE)
- ROM 領域から RAM 領域へコピーされるデータのセクション: RFD\_DATA
- 注)**LLVM** コンパイラ使用時は、同一セクション内での共通処理が検出された場合に、コンパイラが自動的に別 名のサブセクションを追加するような場合があるため、**sample\_linker\_file\_XX.ld** ファイル**("XX" = "CF" or "DF" or "EX")**内の記述に**"RFD\_YYYY.\*"**、**"SMP\_YYYY.\*"( "YYYY" = "CF" or "DF" or "EX" or "DATA" or "CMN" )**を追加しています。

追加される可能性があるサブセクションの例:**RFD\_CF.outlined-functions** 等

その他、リンカ・スクリプトファイル**(\*.ld)**の記述内容、及び記述方法の詳細については、**LLVM** のリファレ ンスマニュアルをご参照ください。

<span id="page-192-0"></span>6.3.4 オプション・バイトの設定

LLVM コンパイラ使用時のオプション・バイトの設定は、"sample"フォルダに含まれる"vects.c"ファイルに記述しま す。

対象ファイル名: vects.c

"\[プロジェクト名]\src\sample\RL78\_G23\[領域名]\LLVM\source\"

サンプル・プログラムで提供されている"vects.c"ファイルでは、オプション・バイト値とユーザ・オプション・バイ ト値を"Option\_Bytes"に次のように設定しています。

"0x6e, 0xff, 0xe8, 0x85" (WDT 停止, LVD(reset モード), HS モード/32MHz/, オンチップ・デバッグ動作許可 [RL78/G23 の例])

#include "interrupt\_handlers.h"

extern void PowerON\_Reset (void);

const unsigned char Option\_Bytes[] \_\_attribute\_\_ ((section (".option\_bytes"))) = {

**0x6e, 0xff, 0xe8, 0x85**

};

注)オンチップ・デバッグを実施することを前提とした設定例です。

対象デバイスのユーザーズマニュアルで「オプション・バイト」の章の「ユーザ・オプション・バイト」 「オンチップ・デバッグ・オプション・バイト」の内容をご確認いただき、設定値を書き込んでください。 6.3.5 デバッグ・ツールの設定

ここでは、デバッグ・ツールに E2 Lite を選択してオンチップ・デバッグを行う場合のターゲット・ボードとの接 続の設定について説明します。デバッグ・ツール設定の詳細については、e2 studio のユーザーズマニュアルを参照 してご確認ください。

e2 studio では、ツリーで対象プロジェクトをマウス右クリックし、[デバッグ] – [デバッグの構成]を選択して表示 された"デバッグ構成"画面のツリーで、[Renesas GDB Hardware Debugging]の対象プロジェクト(ここでは、 "RFDRL78T01\_PJ01 HardwareDebug")を選択し、表示された"Debugger"タブで、デバッグ・ツール設定を行います。

注)ターゲット・ボードに他の電源が供給されている場合や電源供給容量が不足するなど、**E2 Lite** を含むエミ ュレータからターゲット・ボードへの電源供給ができない場合があります。必ず、対象デバイス用のエミュ レータのユーザーズマニュアル、およびユーザーズマニュアル別冊**(RL78** 接続時の注意事項**)**をご参照の上、 ご使用ください。

・e2 studio でのターゲット・ボードとの接続(E2 Lite 経由)の設定は、"Connection Settings"タブで設定 - [ターゲット・ボードとの接続] 項目

[エミュレータから電源供給(最大 200mA)]を"はい"に設定することで、E2 Lite からターゲット・ボードに電源供 給(供給電圧:3.3V)することが可能です。

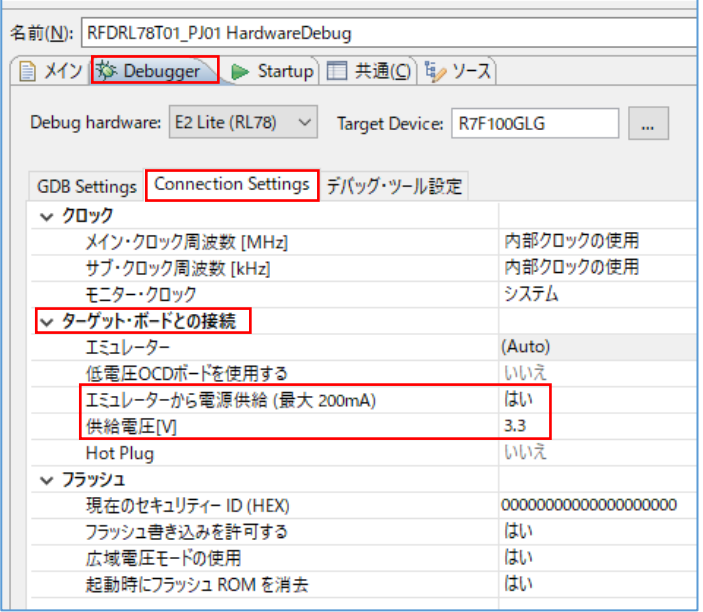

#### 6.3.6 注意事項

・ビルド時に出力される"warning"について

ビルドを実行すると r\_rfd\_wait\_count 関数で下記の"warning"が出力される場合があります。これは、引数 "i u08 count"が関数内で使用されていないと判断され出力されています。

r\_rfd\_wait\_count 関数はアセンブリ言語で記述され、引数"i\_u08\_count"は汎用レジスタで関数内に渡されている ため、変数名が使用されていなくても問題がないことを確認しています。

"warning"は、e2 studio の下記プロパティ設定で出力されないように設定できますが、他の"warning"も出力されな くなる可能性があるため、開発完了時に設定することを推奨します。

- "C/C++ Build" [設定] – "Warning"で表示された"Enable extra warnings (-Wextra)"のチェックを外します。

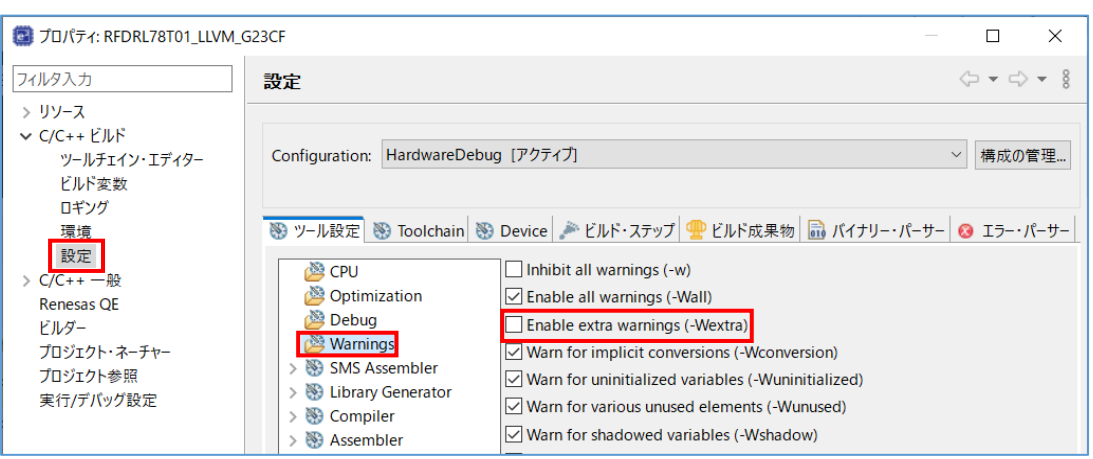

# 6.4 デバイス変更に伴う設定

RFD RL78 Type01 のサンプル・プログラムが対象としているデバイス以外を使用する場合、ROM や RAM、デー タ・フラッシュ・メモリのサイズが異なるため、セクションのアドレス設定やサンプル・プログラムの一部を変更 する必要があります。この項では、RL78\_G23 フォルダが対象としているデバイス以外を使用する場合の変更手順、 および変更箇所について説明します。

"sample"フォルダの対象デバイス:

- RL78\_G23 フォルダ[CATEGORY01]

用意されているファイル群の対象デバイス:RL78/G23(R7F100GLG ROM:128KB, RAM:16KB,DF:8KB) - RL78\_G24 フォルダ[CATEGORY02]

用意されているファイル群の対象デバイス:RL78/G24(R7F101GLG ROM:128KB, RAM:12KB,DF:4KB)

設定値の変更には"RL78 用 Renesas Flash Driver, EEPROM Emulation Software 対象 MCU リスト – General-Purpose"(以降、対象 MCU リスト)を参照し、使用しているデバイスにあわせて設定値を変更します。

"sample"フォルダ内に対象デバイスグループのフォルダ名が存在する場合は、そのフォルダを利用します。対象 デバイスグループのフォルダ名が存在しない場合は、対象 MCU リストに記述されている"CATEGORY"番号が同じ デバイスのフォルダを利用します。RL78/G22 を使用する場合、"RL78\_G22"サンプルフォルダが存在しないため、 同じ"CATEGORY01"の RL78/G23 用の RL78\_G23 フォルダを利用します。

. . .

・対象 MCU リストの抜粋

#### 対象MCU

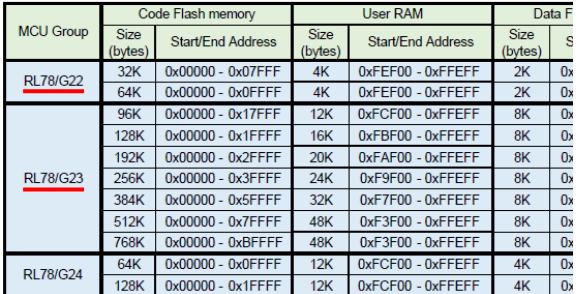

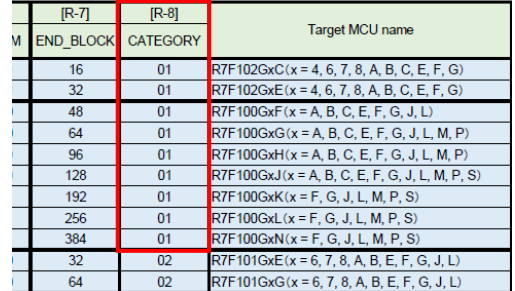

以降、対象 MCU リストの参照例と変更箇所の記載例を示します。

・ 対象 MCU リストの参照例

例えば、次の図のように**[R-1]** が指している箇所の設定値(RAM の先頭アドレス)を変更するとします。ここで は、対象 MCU リストに記載されている RAM の先頭アドレス **[R-1]** (RAM Start Address)の設定値を参照して、 RL78/G22(R7F102GxE)の値を設定します。

例)RAM の先頭アドレス変更箇所:RL78/G23(R7F100GxG RAM: 16KB)

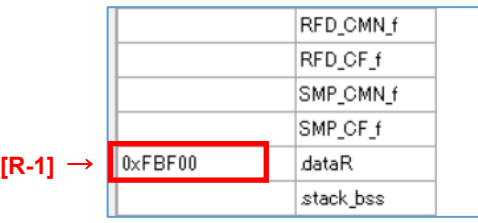

例)RL78/G22(R7F102GxE RAM: 4KB)を使用する場合の RAM の先頭アドレス値を設定

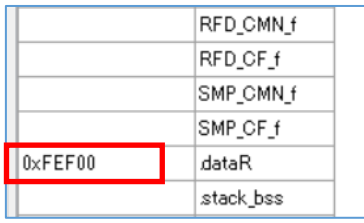

**[R-1]** に設定する値は、対象 MCU リストを参照して対象デバイスの RAM の先頭アドレスを設定します。 対象 MCU リストの"Target MCU name"の列から、R7F102GxE の行を検索します。次に、**[R-1]** の列から R7F102GxE の行と交わるセルを検索します。

・ 対象 MCU リストの表示例

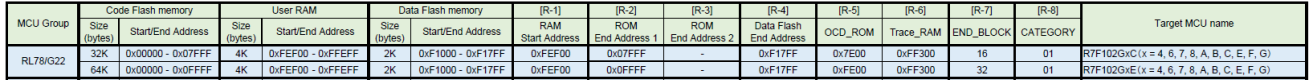

"0xFEF00"が該当するので、RL78/G22(R7F102GGE)における**[R-1]** の設定値に"0xFEF00"を設定します

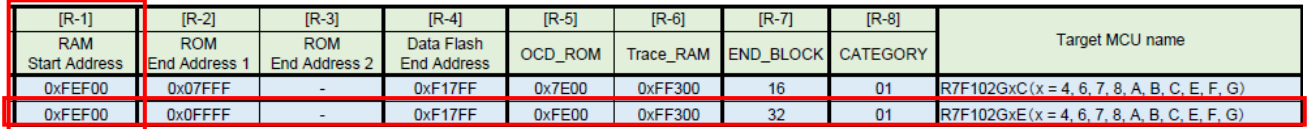

#### - 変更箇所の記載例

「[6.3.1](#page-198-0) CC-RL [コンパイラ環境の設定」](#page-198-0)以降に、RL78/G23(R7F100GLG)の設定値から変更が必要な箇所を記載し ています。その変更が必要な箇所には、"**[R-x] →**" のように示しているので、対象 MCU リストから使用しているデ バイスに該当する[R- x] の設定値を検索し、[R- x] に設定値を入力します。(x = 1, 2, 3…)

# ・セクション設定(RAM の先頭アドレス)の変更箇所の例: CS+(CC-RL コンパイラ)

#### 例)RL78/G23(R7F100GLG)用設定 RAM: 16KB 例)RL78/G22(R7F102GGE)用設定 RAM: 4KB

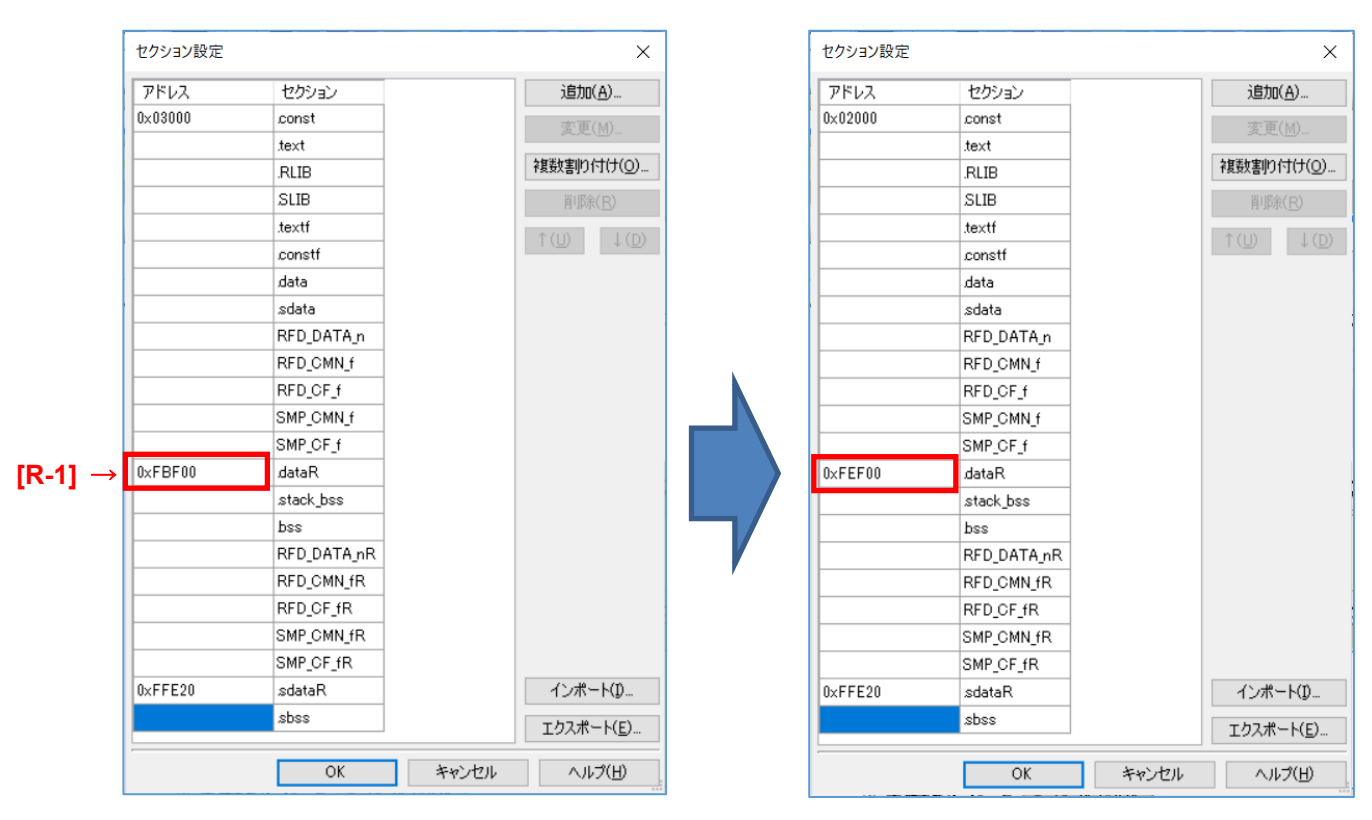

<span id="page-198-0"></span>CC-RL コンパイラ環境の設定

CC-RL コンパイラ環境(CS+、e2 studio)を使用する場合の変更箇所と変更例を記載します。

6.4.1.1 セクション設定

セクション設定で使用する製品の RAM 領域の先頭アドレスを設定します。

RL78/G23(R7F100GLG)から RL78/G22(R7F102GGE)へ変更する場合を例として示します。

RAM のサイズが 16KB から 4KB へ変更されるため、RAM の先頭アドレスを"0xFBF00"から"0xFEF00"へ変更しま す。

各製品の RAM の先頭アドレスについては、対象 MCU リストの[R-1] 列をご確認ください。

・CS+でのセクション設定(RAM の先頭アドレス)の変更箇所の例:

- コード・フラッシュ書き換え時

例)RL78/G23(R7F100GLG)用設定 RAM: 16KB 例)RL78/G22(R7F102GGE)用設定 RAM: 4KB

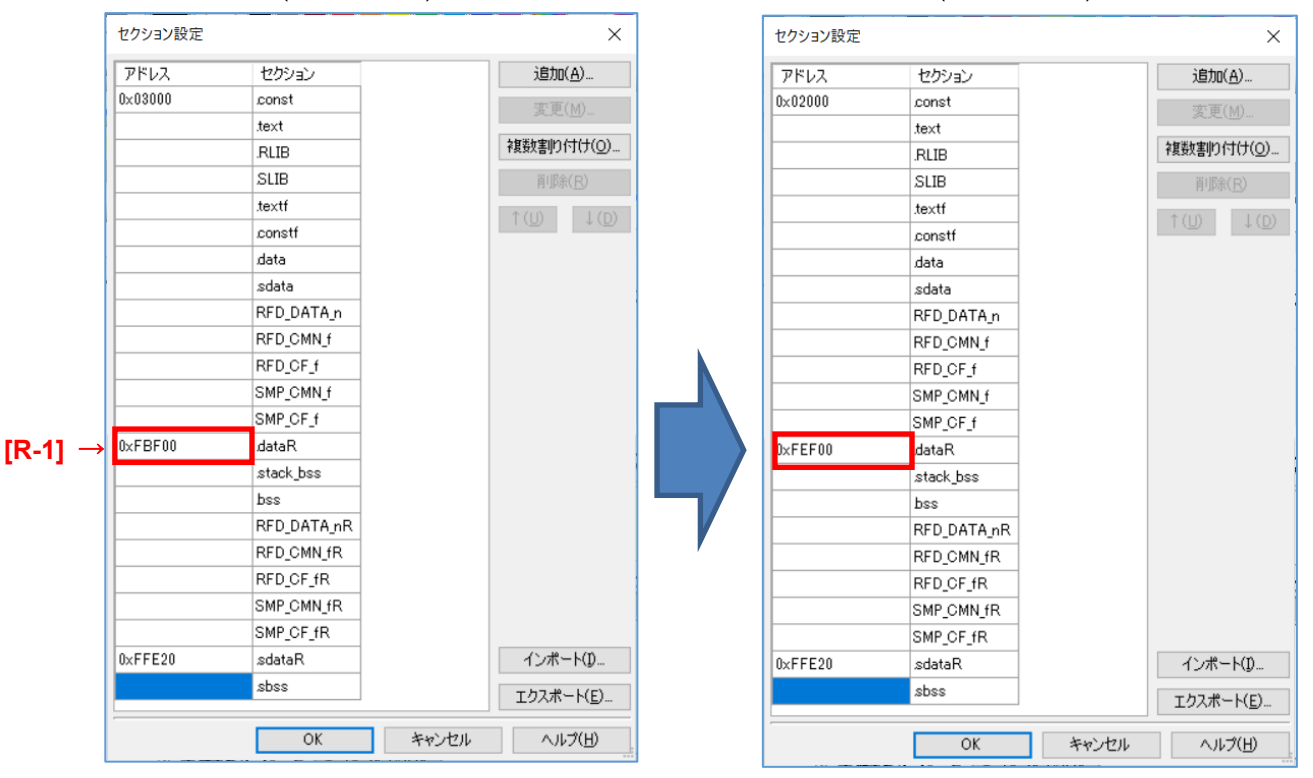

## 注)データ・フラッシュ書き換え時とエクストラ領域書き換え時も、同様に **RAM** の先頭アドレスを**"0xFBF00"**から **"0xFEF00"**へ変更します。

・e2 studio でセクション設定(RAM の先頭アドレス)の変更箇所の例:

- コード・フラッシュ書き換え時

例) RL78/G23(R7F100GLG)用設定 RAM: 16KB (例) RL78/G22(R7F102GGE)用設定 RAM: 4KB  $\mathbf{I}$  $\blacksquare$  $\times$  $\times$ セクション・ビューアー: セクション・ビューアー: アドレス セクション名 アドレス セクション名  $\lambda$ 0x00002000 .const 0x00003000 .const text .text .data .data .<br>sdata sdata **RLIB RLIB** .SLIB **SLIB** .textf .textf セクションの追加 セクションの追加 .constf .constf セクション・オーバーレイの追加 RFD\_DATA\_n セクション・オーバーレイの追加 RFD\_DATA\_n RFD\_CMN\_f セクションの除去 **RFD CMN f** セクションの除去 RFD CF f RFD\_CF\_f 上へ移動 上へ移動 SMP\_CMN\_f SMP\_CMN\_f 下へ移動 下へ移動 SMP\_CF\_f SMP CF f 0x000FEF00 インポート... **[R-1] →**dataR. 0x000FBF00 .dataR インポート... .stack\_bss stack\_bss. エクスポート... エクスポート... .bss  $hss$ RFD\_DATA\_nR RFD\_DATA\_nR RFD\_CMN\_fR RFD\_CMN\_fR RFD\_CF\_fR RFD CF fR SMP\_CMN\_fR SMP CMN fR SMP\_CF\_fR SMP\_CF\_fR 0x000FFE20 0x000FFE20 .sdataR .sdataR sbss .sbss

# 注)データ・フラッシュ書き換え時とエクストラ領域書き換え時も、同様に **RAM** の先頭アドレスを**"0xFBF00"**から **"0xFEF00"**へ変更します。

6.4.1.2 デバッグ設定

サンプル・プログラムが対象としているデバイス以外を使用する場合、デバッガ使用時のデバッグ・モニタ領域 の範囲が異なります。

- デバッグ・モニタ領域の先頭アドレスは、ROM 領域の終了アドレスから"511byte(0x1FF)"を減算したアドレス を設定します。終了アドレスが"0x1FFFF"なら、"0x1FE00"を設定します。

RL78/G23(R7F100GLG)から RL78/G22(R7F102GGE)へ変更する場合を例として示します。

- RL78/G22 用にデバッグ・モニタ領域の範囲を[0x0FE00 - 0x0FFFF]に設定します。

各製品のデバッグ・モニタ領域の先頭アドレスについては、対象 MCU リストの[R-5] 列をご確認ください。

・CS+でのデバッグ・モニタ領域の設定は、"リンク・オプション"タブで[デバイス] 項目を選択します。 RL78/G23 用設定(ROM:128KB) R7F100GLG の例

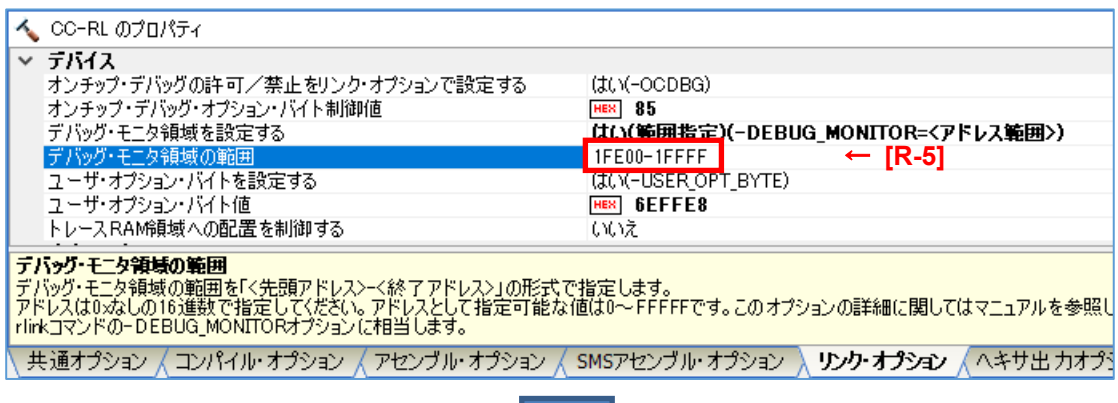

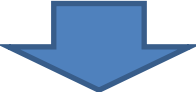

RL78/G22 用設定(ROM:64KB) R7F102GGE の例

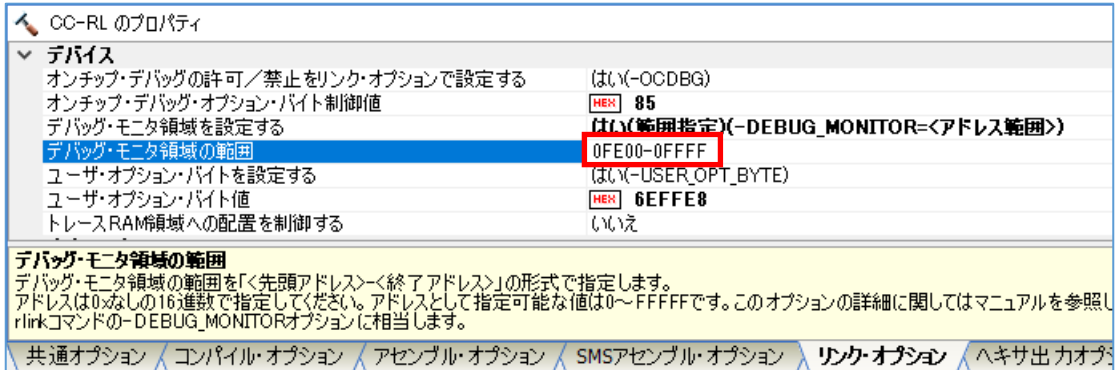

・e2 studio での OCD・モニタのメモリ領域の設定は、"Linker"から[デバイス]を選択します。

#### RL78/G23 用設定(ROM:128KB) R7F100GLG の例

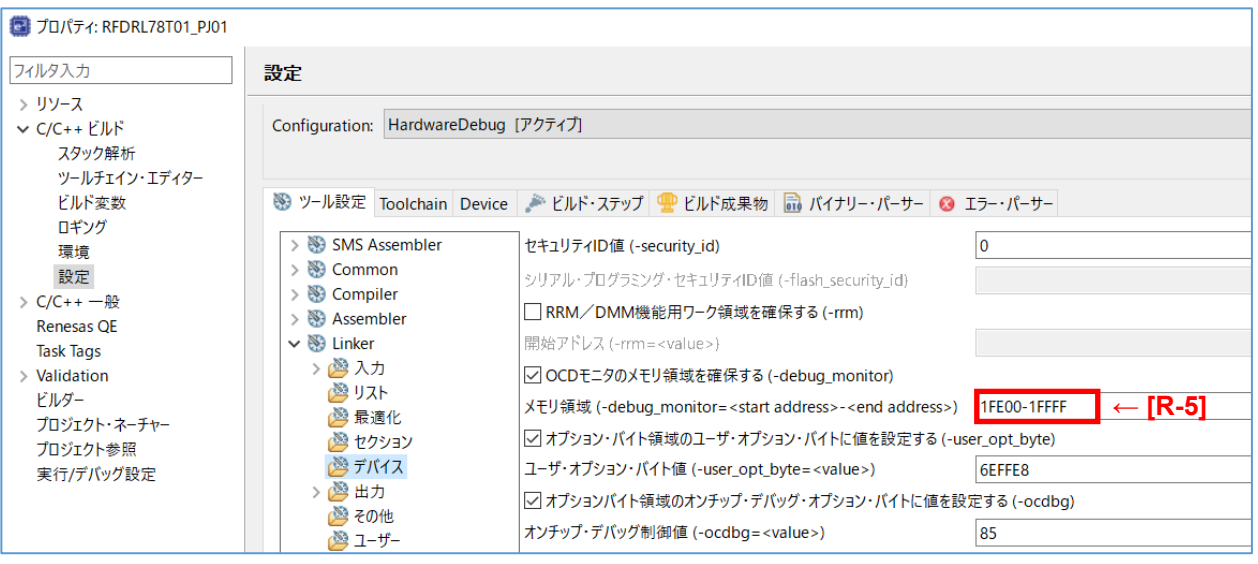

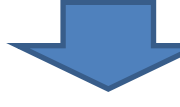

#### RL78/G22 用設定(ROM:64KB) R7F102GGE の例

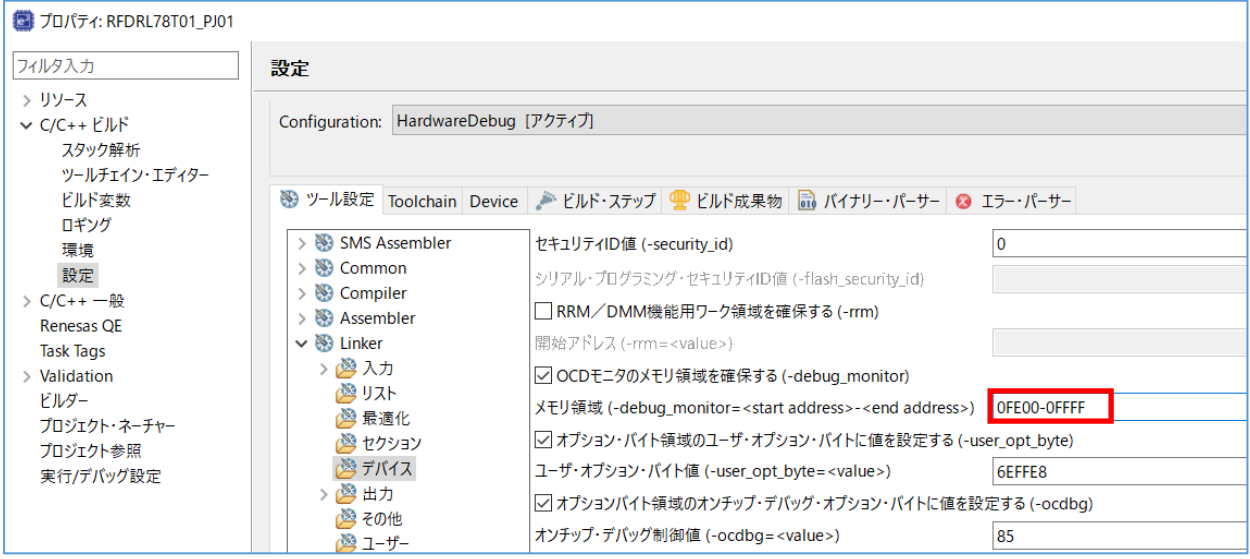

IAR Embedded Workbench(IAR コンパイラ)を使用する場合の変更箇所

IAR コンパイラ環境(Embedded Workbench)を使用する場合の変更箇所と変更例を記載します。

対象デバイス用ヘッダ・ファイルの設定 6.4.2.1

RFD RL78 Type01 で用意している main.c, low level init.c では、RL78/G23(R7F100GLG)用のヘッダ・ファイル をインクルードしています。その他の RL78/G23 製品や RL78/G22 製品を使用する場合は、インクルードするヘッ ダ・ファイルを使用するデバイス用のヘッダ・ファイルに変更する必要があります。

RL78/G23(R7F100GLG)用:

<main.c>

#include "ior7f100glg.h"

<low\_level\_init.c>

#include "ior7f100glg.h"

#include "ior7f100glg\_ext.h"

RL78/G22(R7F102GGE)を使用する場合の例:

<main.c>

#include "ior7f102gge.h"

<low\_level\_init.c>

#include "ior7f102gge.h"

#include "ior7f102gge\_ext.h"

※製品のデバイス型名については、対象 MCU リストの"Target MCU name" 列をご確認ください。

6.4.2.2 リンカ設定ファイルの設定

RFD RL78 Type01 で提供しているサンプル・プログラム(RL78\_G23 フォルダ)では、RL78/G23(R7F100GLG)の セクション(ROM, RAM, Data flash の範囲)が設定されています。その他の RL78/G23 製品や RL78/G22 製品を使用 する場合は、セクション設定や、デバッガ使用時の TraceRAM 領域、デバッガ・モニタ領域の範囲が異なるため、 RFD RL78 Type01 の RL78/G23 用に提供されているサンプル用リンカファイル(sample\_linker\_file\_xxx.icf : xxx = CF or DF or EX\_FSW)の内容を変更します。下記に変更箇所を赤文字で示していますので、対象 MCU リストを参照し、 設定値を対象デバイス用に変更します。

対象ファイル名: sample\_linker\_file\_xxx.icf (xxx = CF or DF or EX\_FSW)

RL78/G23(R7F100GLG)から RL78/G22(R7F102GGE)へ変更する場合を例として示します。

- ROM 領域を 64KB[0x00000 – 0x0FFFF]の範囲に設定します。

- RAM 領域が 4KB[0x0FEF00 – 0x0FFEFF]のため、開始アドレスを"0xFEF00"に変更します。

- Data flash 領域が 2KB[0x0F1000 – 0x0F17FF]のため、終了アドレスを"0xF17FF"に変更します。

(1) セクション設定

≪sample\_linker\_file\_CF.icf, sample\_linker\_file\_EX\_FSW.icf≫

- ROM, RAM, Data Flash のサイズの変更箇所

RL78/G23 用設定(ROM:128KB, RAM:16KB,DF:8KB) R7F100GLG の例

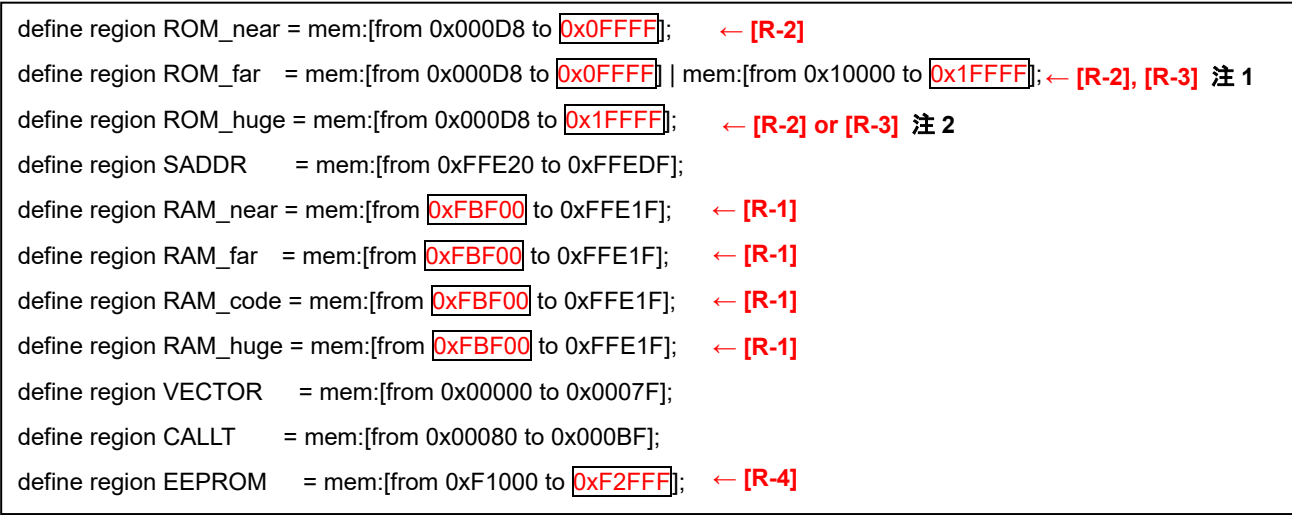

- 注 1 ROM サイズが 64KB よりも大きい場合、ROM サイズが増加するごとに記載を変更する必要があります。記載内 容については、["ROM\\_far](#page-205-0) の記載例"を参照してください。
- 注 2 対象 MCU リストの[R-3] にアドレス値が入力されている場合は[R-3] の値を使用します。[R-3] の値が、"-"の 場合は[R-2] の値を設定してください。

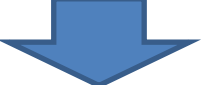

RL78/G22 用設定(ROM:64KB, RAM: 4KB,DF: 2KB) R7F102GGE の例

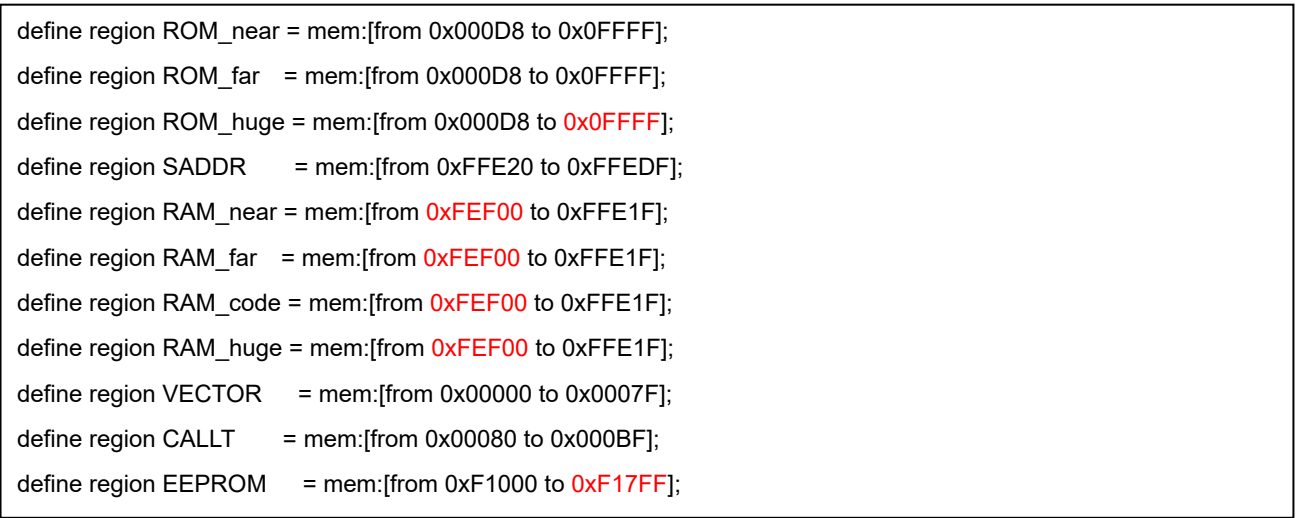

≪sample\_linker\_file\_DF.icf≫

- ROM, RAM, Data Flash のサイズの変更箇所

RL78/G23 用設定(ROM:128KB, RAM:16KB,DF:8KB) R7F100GLG の例

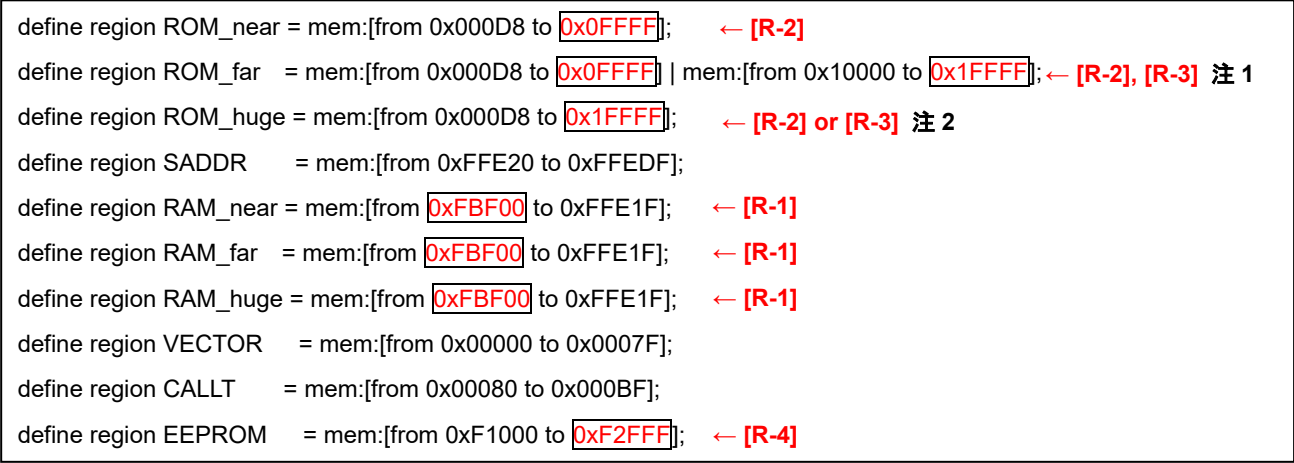

- 注 1 ROM サイズが 64KB よりも大きい場合、ROM サイズが増加するごとに記載を変更する必要があります。記載内 容については、["ROM\\_far](#page-205-0) の記載例"を参照してください。
- 注 2 対象 MCU リストの[R-3] にアドレス値が入力されている場合は[R-3] の値を使用します。[R-3] の値が、"ー"の 場合は[R-2] の値を設定してください。

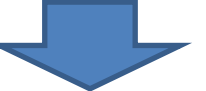

RL78/G22 用設定(ROM:64KB, RAM: 4KB,DF: 2KB) R7F102GGE の例

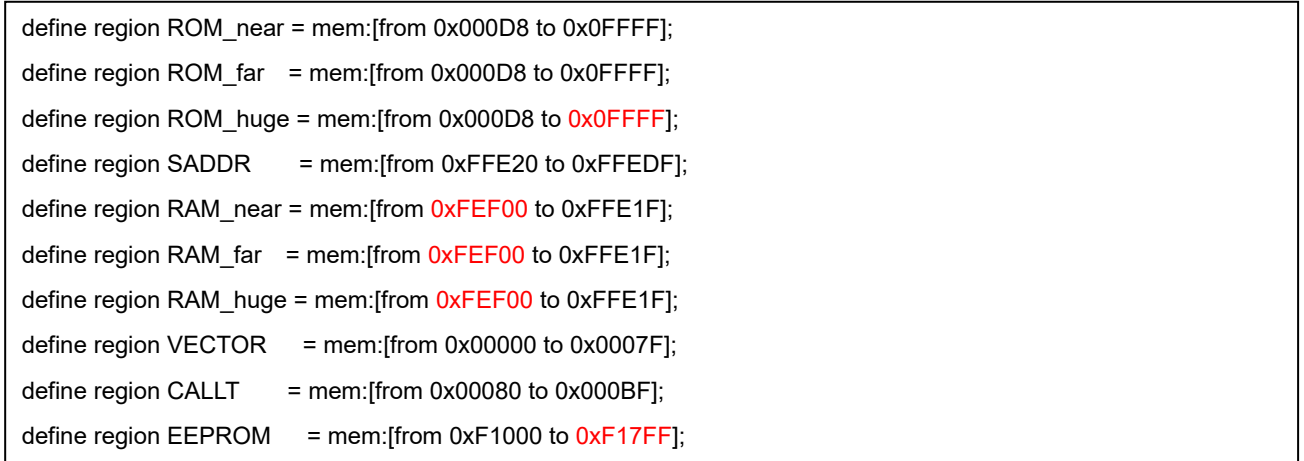

<span id="page-205-0"></span>・ROM\_far の記載例

ROM サイズごとの ROM\_far への記載例を示します。対象デバイスと同じ ROM サイズの行を参考に設定してくださ い。色を付けている箇所は、[R-2]、または[R-3] に該当する値を示しています。

#### - ROM サイズが 64KB 以下の場合 ([R-3] が"ー"の場合)

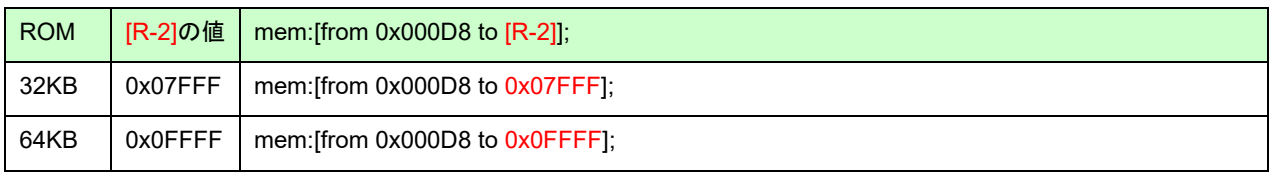

#### - ROM サイズが 64KB 超の場合 ([R-3] が"ー"以外の場合)

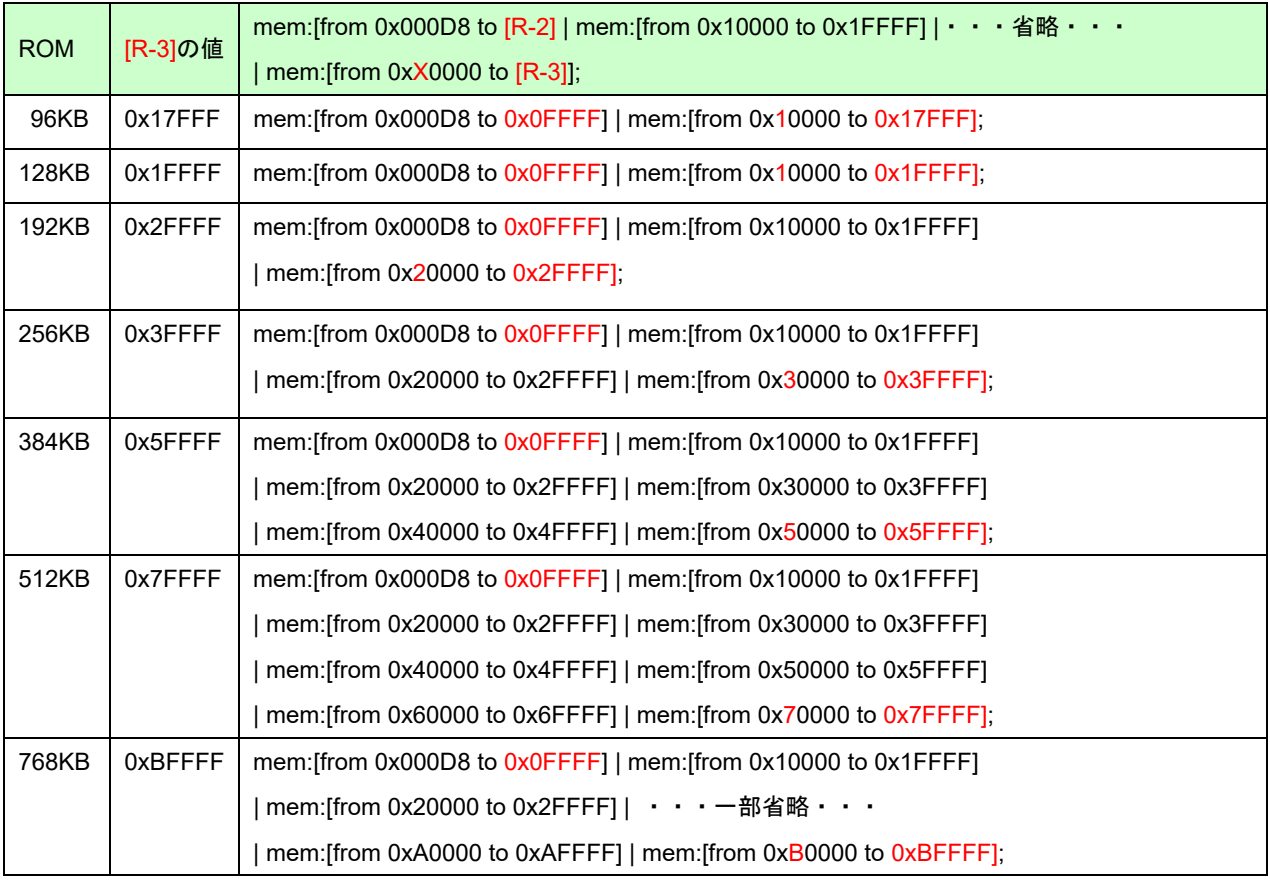

(2) デバッグ設定

- デバッグ・モニタ領域の先頭アドレスは、ROM 領域の終了アドレスから"511byte(0x1FF)"を減算したアドレス を設定します。終了アドレスが"0x1FFFF"なら、"0x1FE00"を設定します。
- TraceRAM 領域の先頭アドレスは、RAM 領域の先頭アドレスに"1KB(0x400)"を加算したアドレスを設定します。 先頭アドレスが"0xFBF00"なら、"0xFC300"を設定します。

RL78/G23(R7F100GLG)から RL78/G22(R7F102GGE)へ変更する場合を例として示します。

- デバッグ・モニタ領域の範囲を[from 0x0FE00 size 0x0200]に設定します。
- TraceRAM 領域の範囲を[from 0xFF300 size 0x0400]に設定します。
- 注 TraceRAM はデバイスによっては対応していないため、対象デバイスのユーザーズマニュアルをご確認くだ さい。

デバッガ使用時の TraceRAM 領域、デバッグ・モニタ領域の変更箇所

RL78/G23 用設定(ROM:128KB, RAM: 16KB, DF: 8KB) R7F100GLG の例

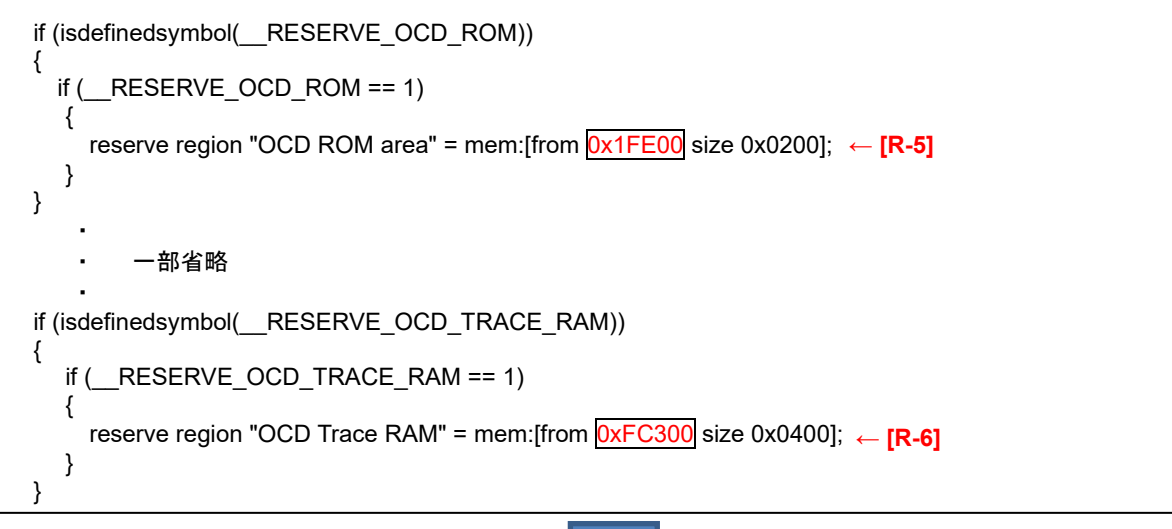

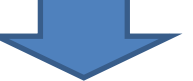

RL78/G22 用設定(ROM: 64KB, RAM: 4KB, DF: 2KB) R7F102GGE の例

```
if (isdefinedsymbol(
RESERVE OCD ROM))
{
  if (RESERVEOCDROM == 1)
   {
     reserve region "OCD ROM area" = mem:[from 0x0FE00 size 0x0200];
  }
}
   ・
        ・ 一部省略
   ・
if (isdefinedsymbol(__RESERVE_OCD_TRACE_RAM))
{
 if (__RESERVE_OCD_TRACE_RAM == 1)
   {
     reserve region "OCD Trace RAM" = mem:[from 0xFF300 size 0x0400];
  }
}
```
6.4.3 LLVM コンパイラを使用する場合の変更箇所

LLVM コンパイラ環境(e² studio)を使用する場合の変更箇所と変更例を記載します。

6.4.3.1 リンカ・スクリプトファイルの設定

RFD RL78 Type01 で提供しているサンプル・プログラム(RL78\_G23 フォルダ)では、RL78/G23(R7F100GLG)の セクション(ROM, RAM, MIRROR 領域の範囲)が設定されています。また、その他の RL78/G23 製品や RL78/G22 製品を使用する場合は、セクション設定や、デバッガ使用時の TraceRAM 領域、デバッガ・モニタ領域(OCDROM) の範囲が異なるため、RFD RL78 Type01 の RL78/G23 用に提供されているサンプル用リンカ・スクリプトファイル (sample linker file xxx.ld : xxx = CF or DF or EX FSW)の内容を変更します。下記に変更箇所を赤文字で示してい ますので、対象 MCU リストを参照し、対象デバイス用に設定値を変更してください。

対象ファイル名: sample\_linker\_file\_xxx.ld (xxx = CF or DF or EX\_FSW)

RL78/G23(R7F100GLG)から RL78/G22(R7F102GGE)へ変更する場合を例として示します。

- OCDROM(デバッグ・モニタ領域)の先頭アドレスは、ROM 領域の終了アドレスから"511byte(0x1FF)"を減算し たアドレスを設定します。ROM 領域の終了アドレスが"0xFFFF"なら、OCDROM の ORIGIN には"0xFE00" [R-5] を設定します。
- ROM 領域のサイズは、"0xD8"から OCDROM の開始アドレスまでの領域を設定します。OCDROM の開始アド レスが"0xFE00"であれば、ROM の LENGTH には、OCDROM の開始アドレス"0xFE00"から"0xD8"を減算した 値を 10 進数にした"64808"を設定します。
- MIRROR(ミラー領域)の先頭アドレス、およびサイズは、デバイスによって異なります。 RL78/G22(R7F100GGE)の場合は、MIRROR の ORIGIN には、ミラー領域の先頭アドレスである"0xF2000"を設 定し、LENGTH には、ミラー領域の先頭アドレス"0xF2000"からミラー領域の終了アドレス"0xFEEFF"までの値 を 10 進数にした"52992"を設定します。ミラー領域の詳細は、デバイスのハードウェアマニュアルをご確認くだ さい。
- RAM 領域の ORIGIN には、RAM の先頭アドレス"0xFEF00" [R-1]を設定し、LENGTH には 4KB を 10 進数にし た"4096"を設定します。
- TRACERAM 領域は、RAM の先頭アドレスに 1024 バイトを加算したアドレスから 1024 バイトの領域を使用す るため、ORIGIN には"0xFF300" [R-6]を設定します。

また、トレース機能を使用しない場合や、デバイスによっては使用できない場合があるため、TRACERAM 領域 の詳細は、デバイスのハードウェアマニュアルをご確認ください。

注) RL78/G22 ではトレース機能を使用できません。上記については設定例としてあげていますが、実際には対 象の行がコンパイルされないようにします。

(1) MEMORY 設定 (CF, DF, EX\_FSW 共通)

RL78/G23 用設定(ROM:128KB, RAM:16KB,DF:8KB) R7F100GLG の例

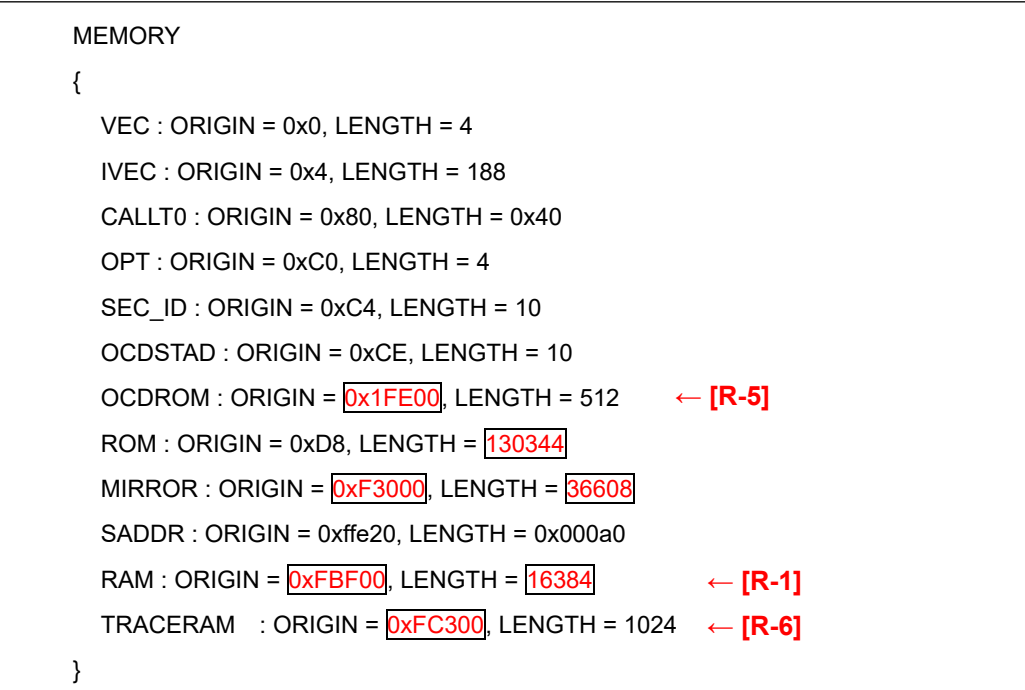

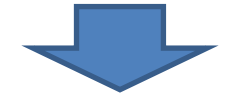

RL78/G22 用設定(ROM: 64KB, RAM: 4KB, DF: 2KB) R7F102GGE の例

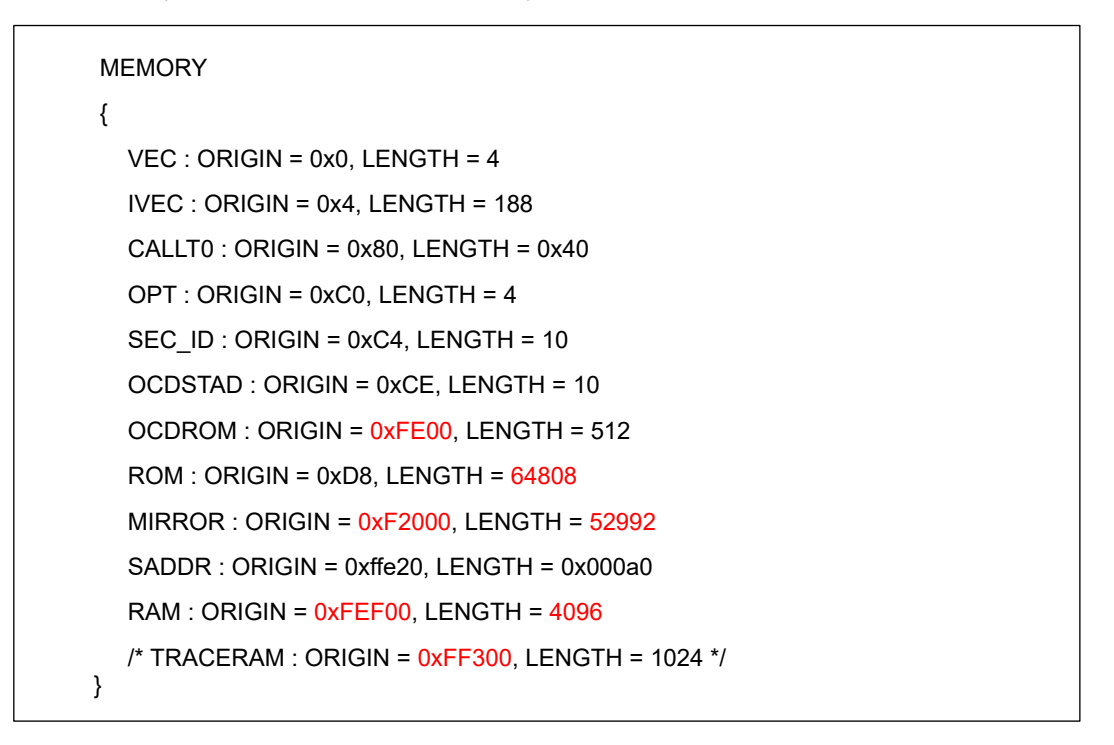

注 RL78/G22 ではトレース機能を使用できないためコメントにしていますが、トレース機能に対応しているデ バイスでは値のみ変更してご使用ください。

(2) RAM 領域の開始アドレス設定

RL78/G23 用設定(ROM:128KB, RAM:16KB,DF:8KB) R7F100GLG の例

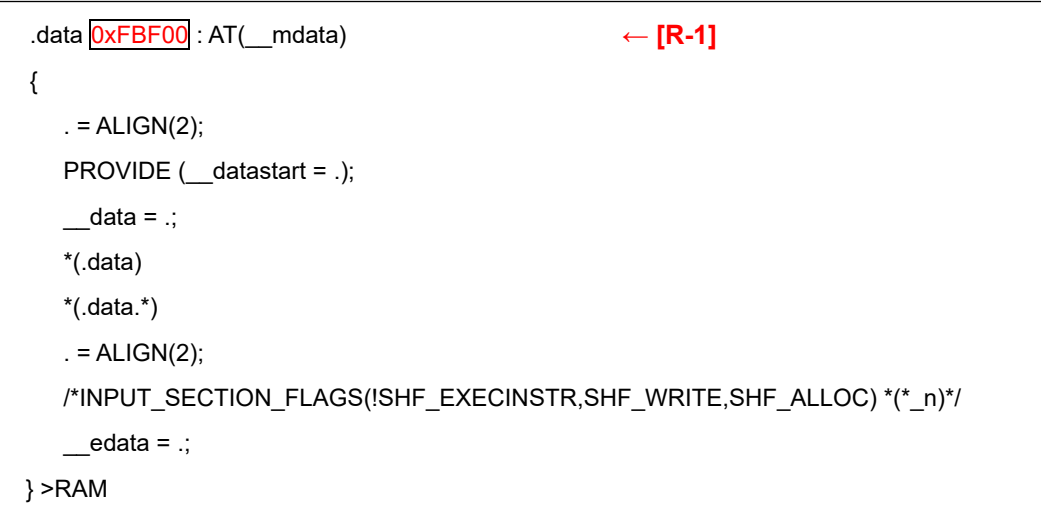

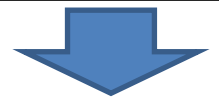

RL78/G22 用設定(ROM:64KB, RAM: 4KB,DF: 2KB) R7F102GGE の例

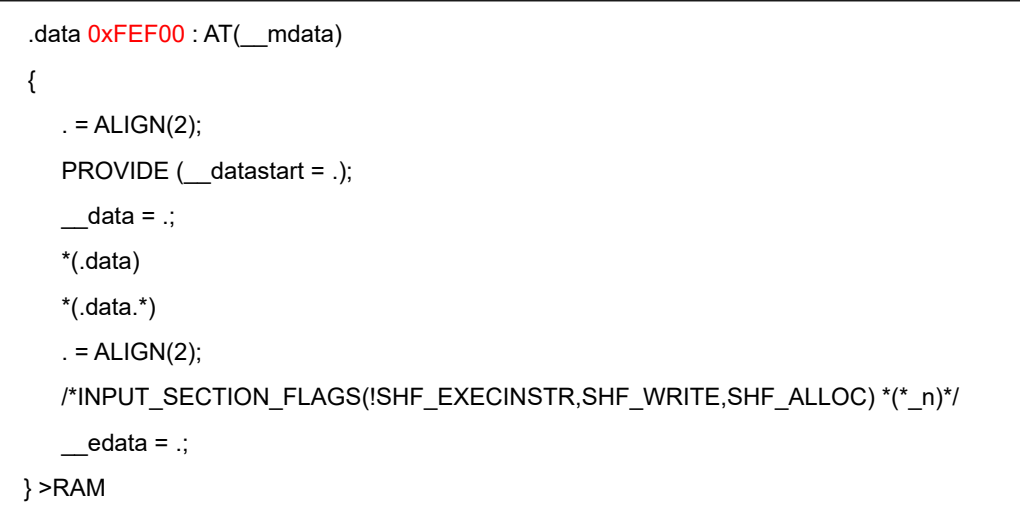

6.4.4 サンプル・プログラムの変更 (共通)

6.4.4.1 Extra 領域[FSW 範囲]書き換えサンプル・プログラム用ヘッダの変更

RFD RL78 Type01 のサンプル・プログラムで対象としている RL78/G23(R7F100GLG)やその他の製品では、コー ド・フラッシュ・メモリのブロック数が異なることがあります。その場合、Extra 領域用"sample\_config.h" の FSW 範囲のエンド・ブロック用マクロ[END\_BLOCK]の設定値を変更します。[END\_BLOCK]は、FSW 範囲の"エンド・ ブロック番号+1"を示しています([R-7])。また、コメント内では、FSW 範囲のエンド・ブロック番号([R-7]-1) と、 FSW 範囲の"エンド・ブロック番号+1"([R-7]) を示しています。

RL78/G23(R7F100GLG)から RL78/G22(R7F102GGE)へ変更する場合を例として示します。

対象ファイル名: sample\_config.h

ファイルパス:\sample\RL78\_G23\EX\_FSW\IAR\include

- END BLOCK(FSW 範囲の"エンド・ブロック番号+1")を 32([R-7])に設定します。

- コメント内の FSW 範囲の"エンド・ブロック番号"を 31([R-7]-1) に、FSW 範囲の"エンド・ブロック番号+1"を
- 32([R-7]) に設定します。

G23 用設定(ROM:128KB[64 block]) R7F100GLG の例

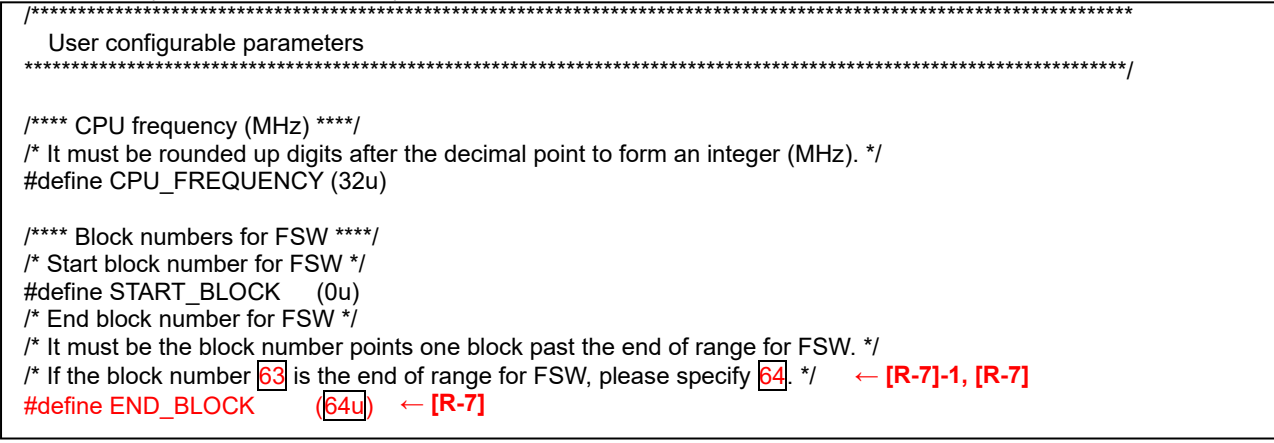

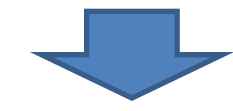

G22 用設定(ROM:64KB[32 block]) R7F102GGE の例 /\*\*\*\*\*\*\*\*\*\*\*\*\*\*\*\*\*\*\*\*\*\*\*\*\*\*\*\*\*\*\*\*\*\*\*\*\*\*\*\*\*\*\*\*\*\*\*\*\*\*\*\*\*\*\*\*\*\*\*\*\*\*\*\*\*\*\*\*\*\*\*\*\*\*\*\*\*\*\*\*\*\*\*\*\*\*\*\*\*\*\*\*\*\*\*\*\*\*\*\*\*\*\*\*\*\*\*\*\*\*\*\*\*\*\*\*\*\* User configurable parameters \*\*\*\*\*\*\*\*\*\*\*\*\*\*\*\*\*\*\*\*\*\*\*\*\*\*\*\*\*\*\*\*\*\*\*\*\*\*\*\*\*\*\*\*\*\*\*\*\*\*\*\*\*\*\*\*\*\*\*\*\*\*\*\*\*\*\*\*\*\*\*\*\*\*\*\*\*\*\*\*\*\*\*\*\*\*\*\*\*\*\*\*\*\*\*\*\*\*\*\*\*\*\*\*\*\*\*\*\*\*\*\*\*\*\*\*\*\*/ /\*\*\*\* CPU frequency (MHz) \*\*\*\*/ /\* It must be rounded up digits after the decimal point to form an integer (MHz). \*/ #define CPU\_FREQUENCY (32u) /\*\*\*\* Block numbers for FSW \*\*\*\*/ /\* Start block number for FSW \*/ #define START\_BLOCK (0u) /\* End block number for FSW \*/ /\* It must be the block number points one block past the end of range for FSW. \*/ /\* If the block number 31 is the end of range for FSW, please specify 32. \*/ #define END\_BLOCK (32u)

# 7 改定記録

# 7.1 本版で改定された主な箇所

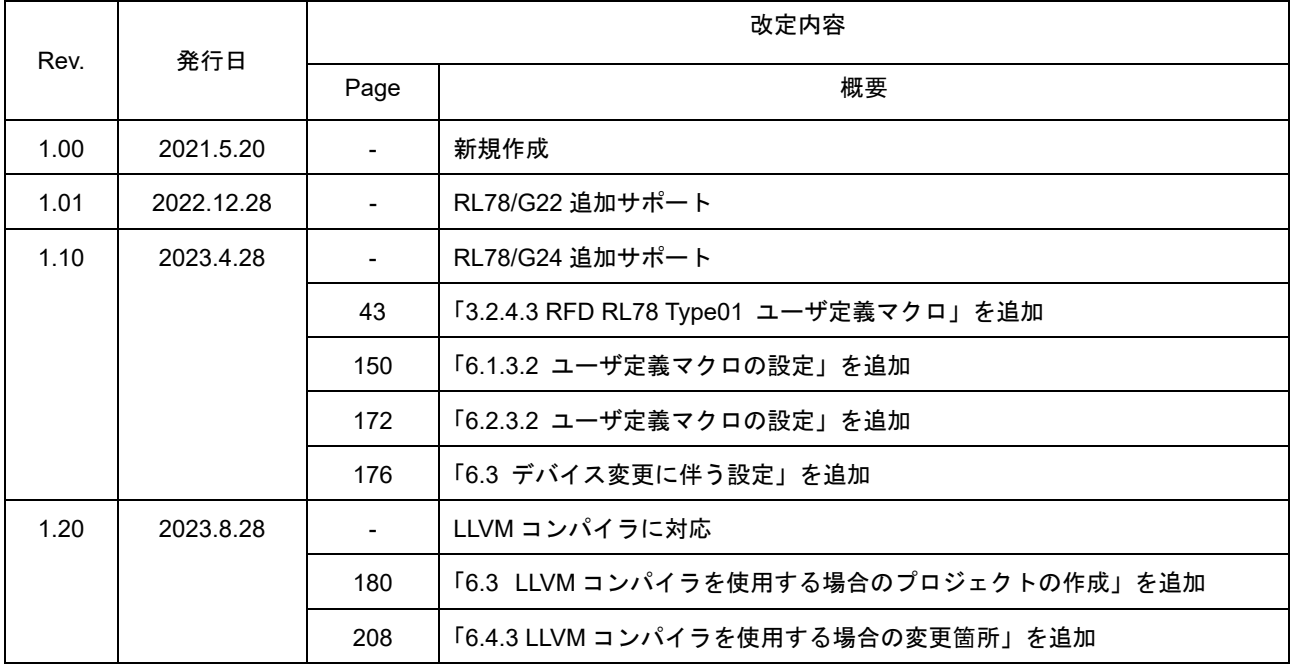

Renesas Flash Driver RL78 Type01 ユーザーズマニュアル

発行年月日 2023年 8月 28日 Rev.1.20

発行 ルネサス エレクトロニクス株式会社 〒135-0061 東京都江東区豊洲3-2-24(豊洲フォレシア)

Renesas Flash Driver RL78 Type01

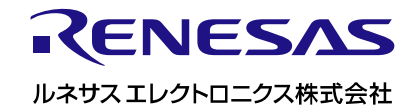

R01UT4830JJ0120